## **SANDIA REPORT**

SAND2002-2775 Unlimited Release Printed October 2002

# **ALEGRA: User Input and Physics Descriptions Version 4.2**

Edward A. Boucheron, Kevin H. Brown, Kent G. Budge, Shawn P. Burns, Daniel E. Carroll, Susan K. Carroll, Mark A. Christon, Richard R. Drake, Christopher G. Garasi, Thomas A. Haill, James S. Peery, Sharon V. Petney, Joshua Robbins, Allen C. Robinson, Randy Mr. Summers, Thomas E. Voth, and Michael K. Wong

Prepared by Sandia National Laboratories Albuquerque, New Mexico 87185 and Livermore, California 94550

Sandia is a multiprogram laboratory operated by Sandia Corporation, a Lockheed Martin Company, for the United States Department of Energy under Contract DE-AC04-94AL85000.

Approved for public release; further dissemination unlimited.

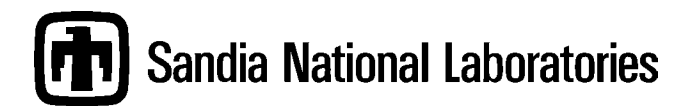

Issued by Sandia National Laboratories, operated for the United States Department of Energy by Sandia Corporation.

**NOTICE:** This report was prepared as an account of work sponsored by an agency of the United States Government. Neither the United States Government, nor any agency thereof, nor any of their employees, nor any of their contractors, subcontractors, or their employees, make any warranty, express or implied, or assume any legal liability or responsibility for the accuracy, completeness, or usefulness of any information, apparatus, product, or process disclosed, or represent that its use would not infringe privately owned rights. Reference herein to any specific commercial product, process, or service by trade name, trademark, manufacturer, or otherwise, does not necessarily constitute or imply its endorsement, recommendation, or favoring by the United States Government, any agency thereof, or any of their contractors or subcontractors. The views and opinions expressed herein do not necessarily state or reflect those of the United States Government, any agency thereof, or any of their contractors.

Printed in the United States of America. This report has been reproduced directly from the best available copy.

Available to DOE and DOE contractors from U.S. Department of Energy Office of Scientific and Technical Information P.O. Box 62 Oak Ridge, TN 37831

Telephone: (865)576-8401 Facsimile: (865)576-5728 E-Mail: [reports@adonis.osti.gov](mailto:reports@adonis.osti.gov) Online ordering: http://www.doe.gov/bridge

Available to the public from U.S. Department of Commerce National Technical Information Service 5285 Port Royal Rd Springfield, VA 22161

Telephone: (800)553-6847 Facsimile: (703)605-6900 E-Mail: [orders@ntis.fedworld.gov](mailto:orders@ntis.fedworld.gov) Online order: http://www.ntis.gov/ordering.htm

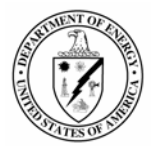

SAND2002-2775 Unlimited Release Printed October 2002

# **ALEGRA: User Input and Physics Descriptions Version 4.2**

Edward A. Boucheron, Kevin H. Brown, Kent G. Budge, Shawn P. Burns, Daniel E. Carroll, Susan K. Carroll, Mark A. Christon, Richard R. Drake, Christopher G. Garasi, Thomas A. Haill, James S. Peery, Sharon V. Petney, Joshua Robbins, Allen C. Robinson, Randy M. Summers, Thomas E. Voth, and Michael K.Wong Computational Physics R&D Department Sandia National Laboratories P.O. Box 5800 Albuquerque, NM 87185-0819

#### **Abstract**

ALEGRA is an arbitrary Lagrangian-Eulerian finite element code that emphasizes large distortion and shock propagation. This document describes the user input language for the code.

#### **DISCLAIMER**

\*\*\*\*\*\*\*\*\*\*\*\*\*\*\*\*\*\*\*\*\*\*\*\*\*\*\*\*\*\*\*\*\*\*\*\*NOTICE\*\*\*\*\*\*\*\*\*\*\*\*\*\*\*\*\*\*\*\*\*\*\*\*\*\*\*\*\*\*\*\*\*\*

THIS REPORT WAS PREPARED AS AN ACCOUNT OF WORK SPONSORED BY THE UNITED STATES GOVERNMENT. NEITHER THE UNITED STATES NOR THE UNITED STATES DEPARTMENT OF ENERGY NOR ANY OF THEIR EMPLOYEES, NOR ANY OF THEIR CONTRACTORS, SUBCONTRACTORS, OR THEIR EMPLOYEES, MAKES ANY WARRANTY, EXPRESS OR IMPLIED, OR ASSUMES ANY LEGAL LIABILITY OR RESPONSIBILITY FOR THE ACCURACY, COMPLETENESS OR USEFULNESS OF ANY INFORMATION, APPARATUS, PRODUCT OR PROCESS DISCLOSED, OR REPRESENTS THAT ITS USE WOULD NOT INFRINGE PRIVATELY OWNED RIGHTS.

\*\*\*\*\*\*\*\*\*\*\*\*\*\*\*\*\*\*\*\*\*\*\*\*\*\*\*\*\*\*\*\*\*\*\*\*\*\*\*\*\*\*\*\*\*\*\*\*\*\*\*\*\*\*\*\*\*\*\*\*\*\*\*\*\*\*\*\*\*\*\*\*\*\*\*\*\*

## **Acknowledgment**

<span id="page-4-0"></span>ALEGRA development began nearly a decade ago, and many individuals have contributed to its development over the years. We would like to particularly acknowledge efforts on the part of George Allshouse (deceased), who made important contributions to the early planning of the ALEGRA project and facilitated its beginning. Mike McGlaun launched the code development effort in our department, and Keith Matzen and Tim Trucano also contributed to early planning activities for the project. Below we list major contributors from the core ALEGRA development team for specific areas of the code. In addition, several developers from other projects at Sandia and LANL have provided guidance and assistance in importing various models and features to ALEGRA, including Steve Attaway, Pang Chen, Ben Cole, Dave Crawford, Doug Drumheller, Jonathan Hu, Frank Mello, Steve Montgomery, Judy Sturtevant, Bryan Oliver and Ray Tuminaro. Others have utilized ALEGRA as a framework for developing special purpose capabilities, including Mike Glass, Steve Kempka, Josh Robbins, Rob Schmitt, Dave Turner, Mike Pasik, Dave Siedel. A number of users of the code have provided very valuable feedback to the development team that helped improve the code enormously, including John Aidun, Mark Boslough, Lalit Chhabildas, Paul Demmie, Jeff Lawrence, Rich Jensen, Steve Schraml, Dan Mosher, Scott Wunsch, Ray Lemke, Ray Campbell. A legion of students have helped with various aspects of the code and with the development of test suites including Mary Chen, Rachel Bixler, Elena Agustin. Finally, several project teams are developing tools that will help make effective use of ALEGRA in specialized analyses, including the Dakota, DOOMSDACE, SimTracker, and Simulation Intranet teams.

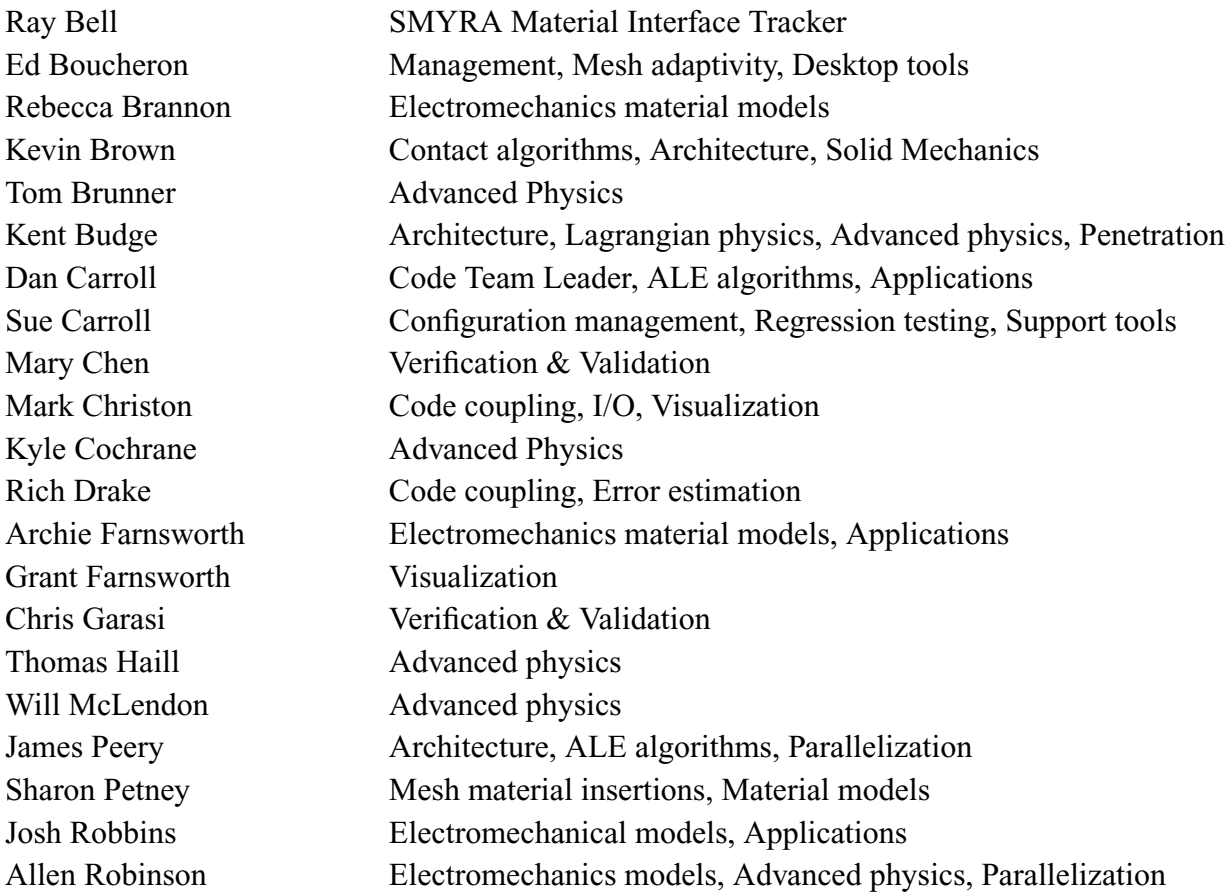

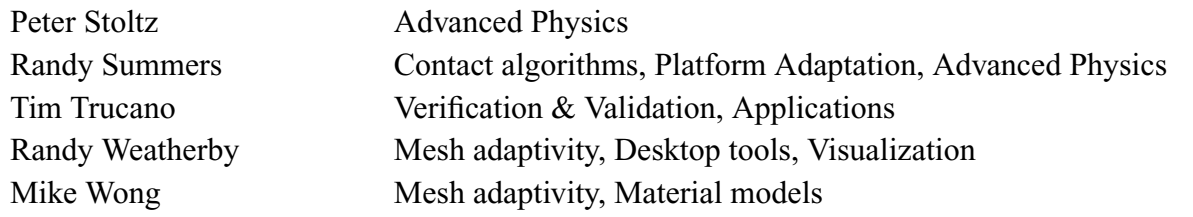

#### **Contents** Acknowledgment

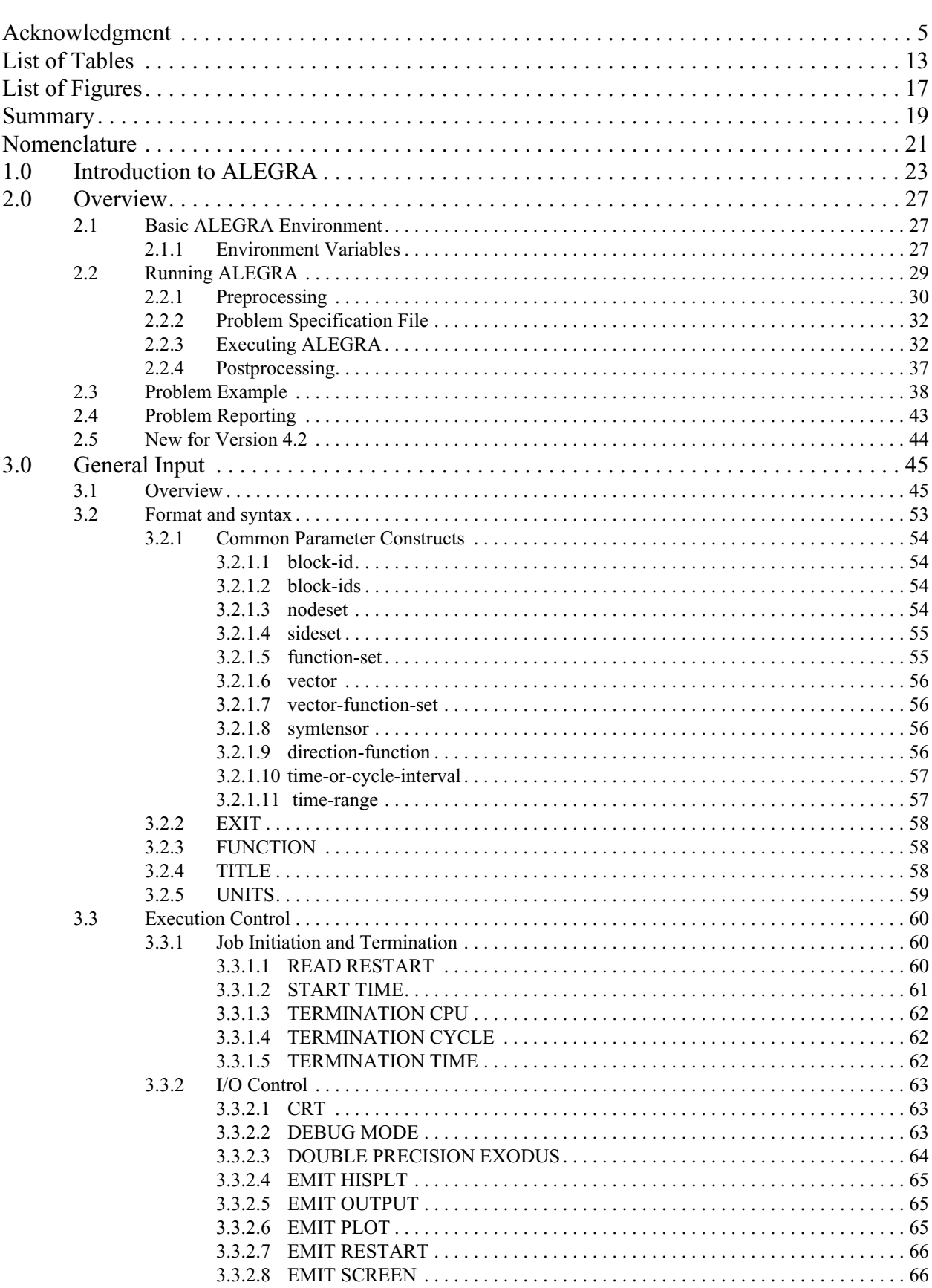

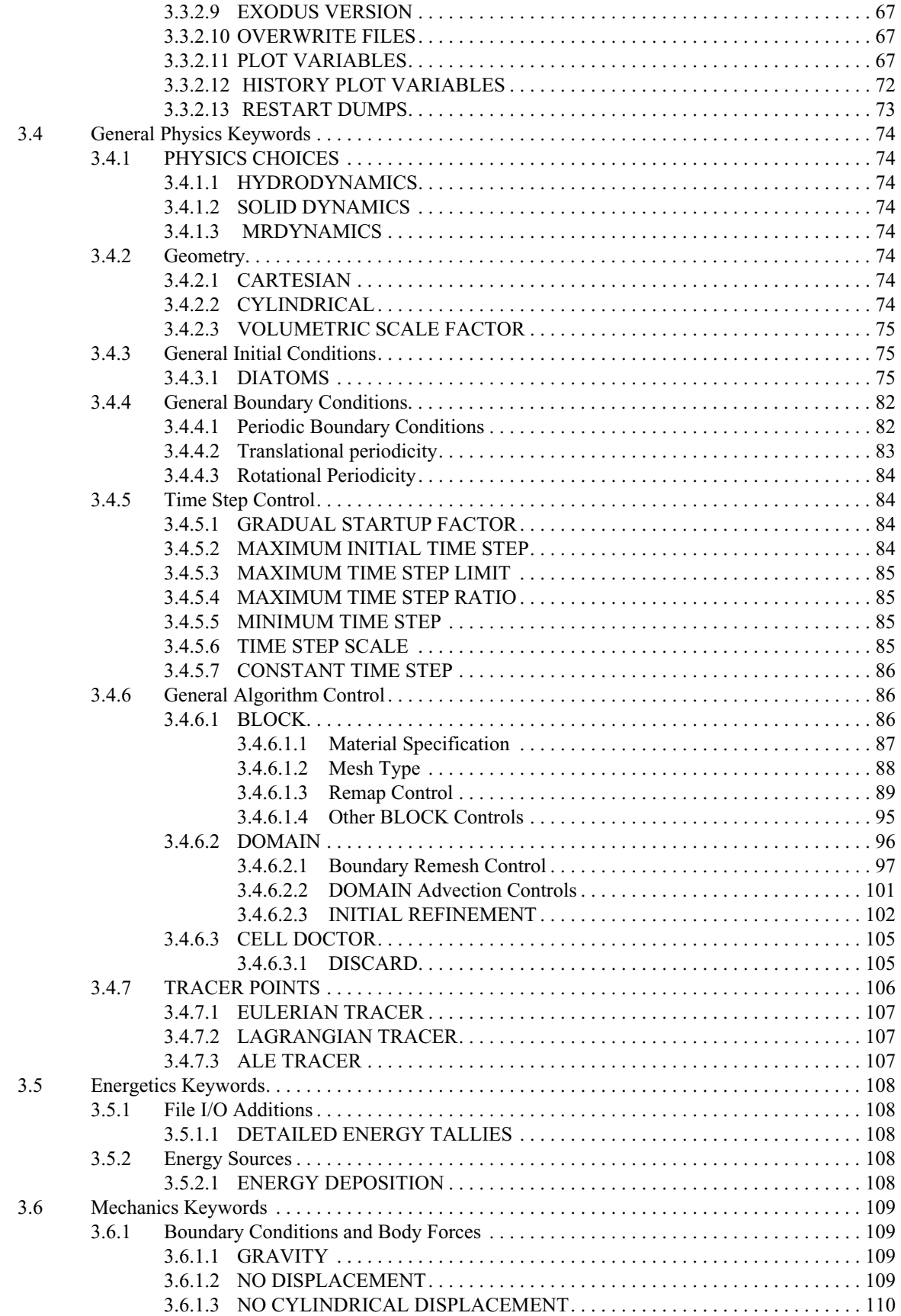

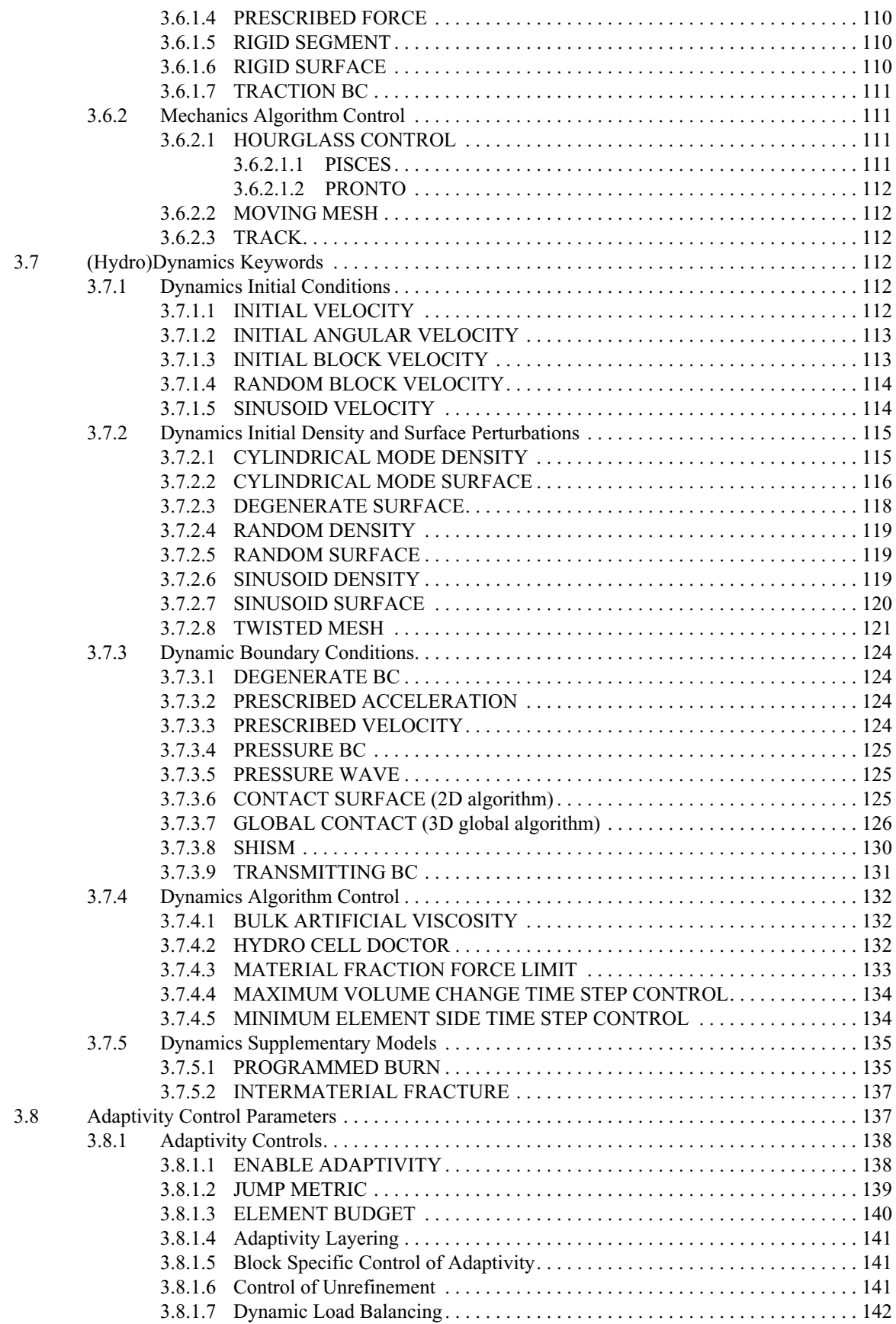

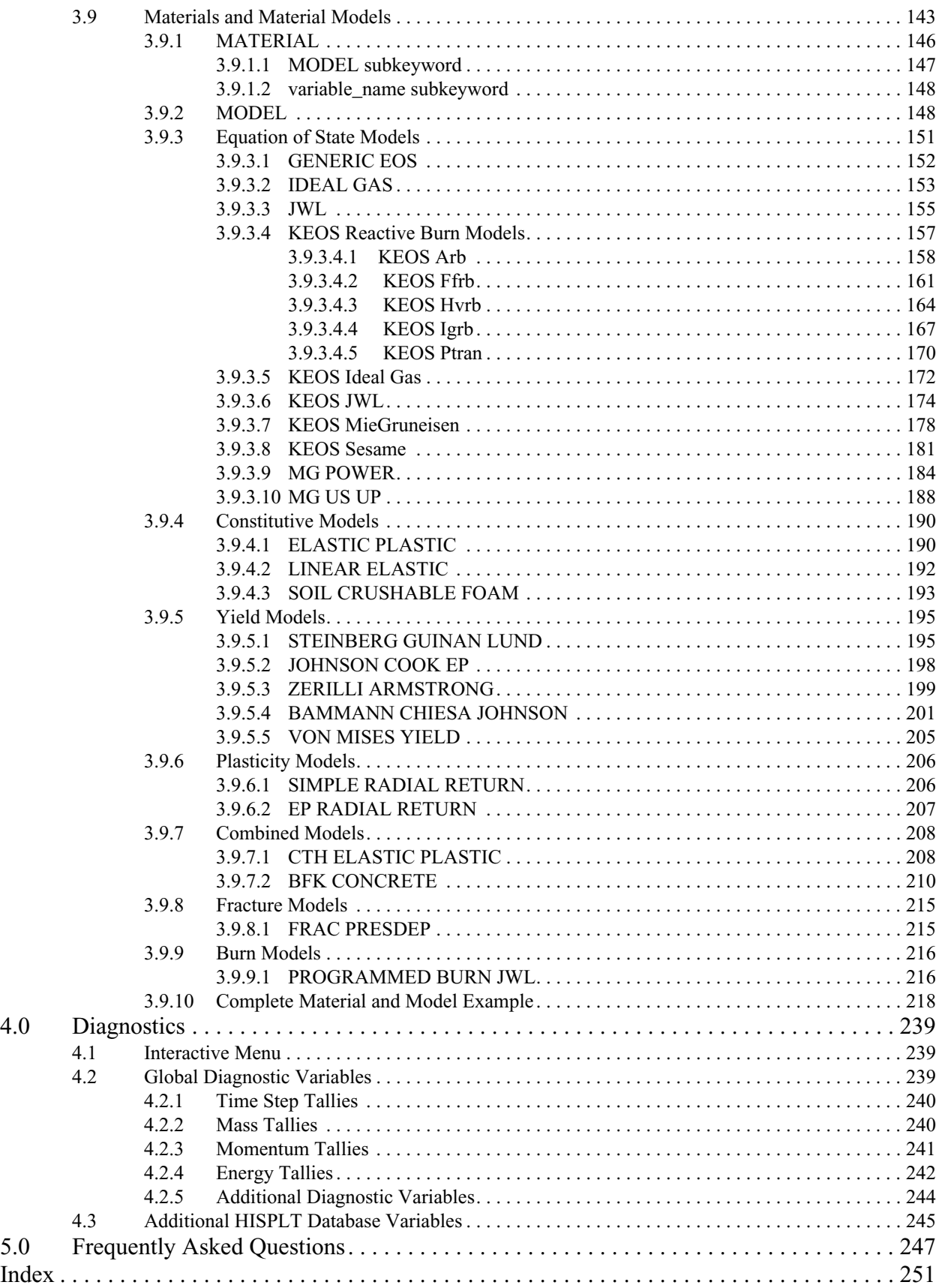

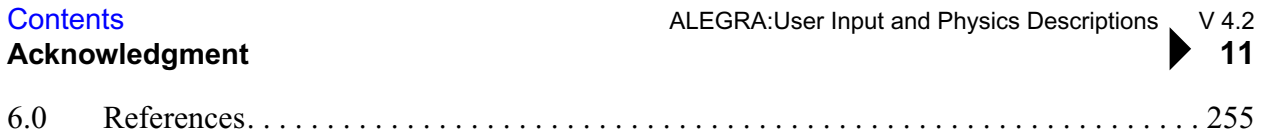

## **[List of Tables](#page-20-1)**

<span id="page-12-0"></span>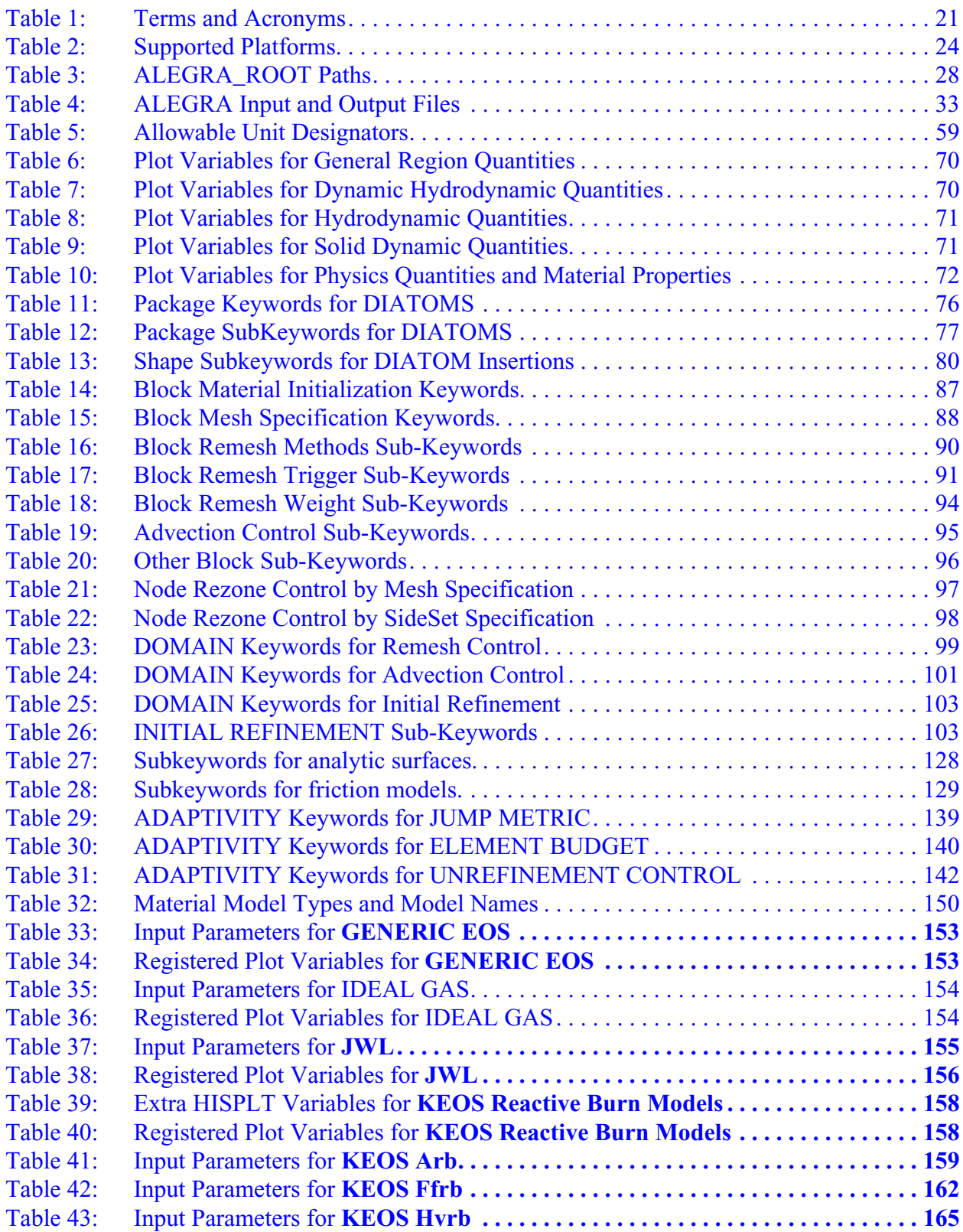

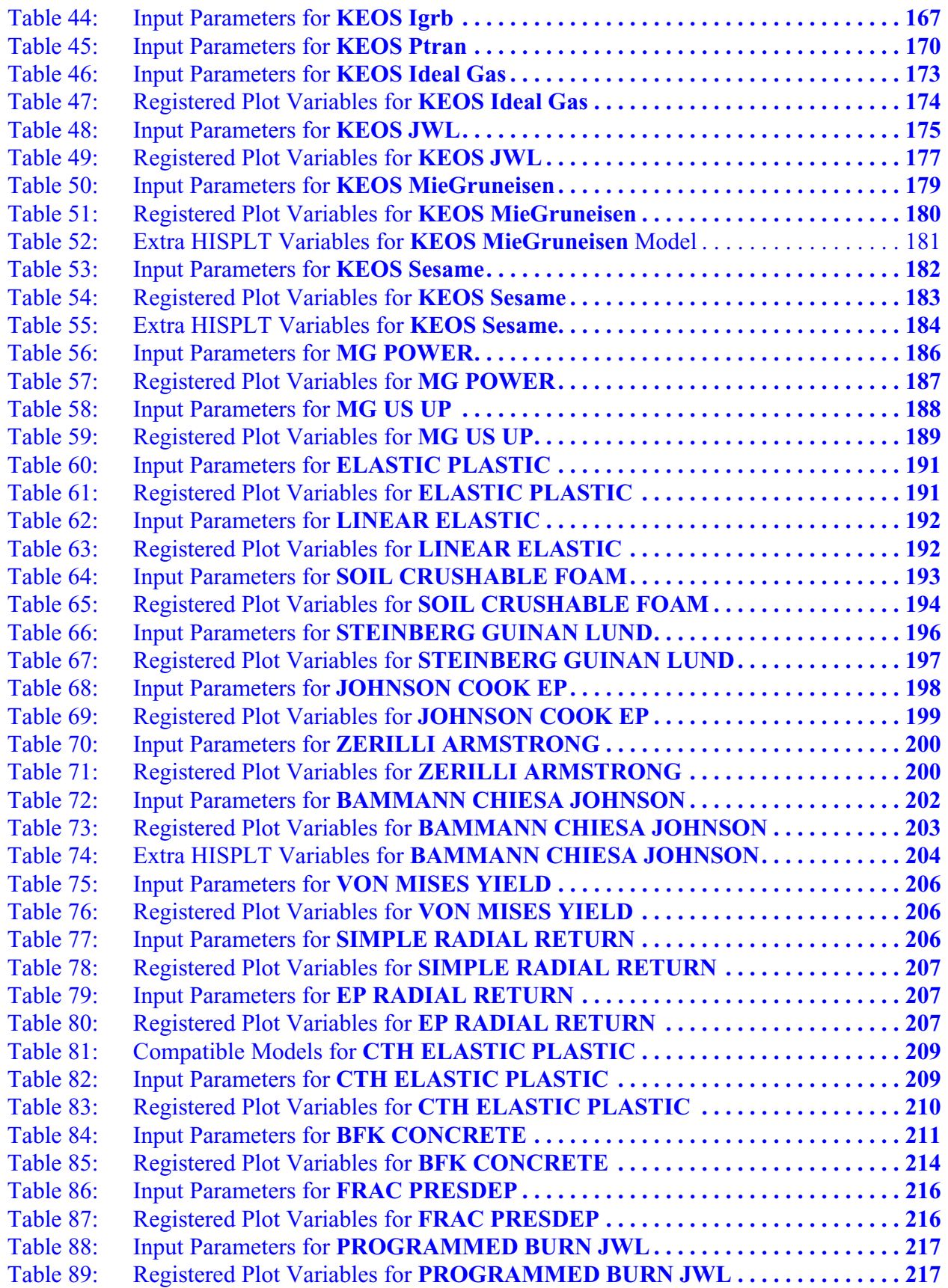

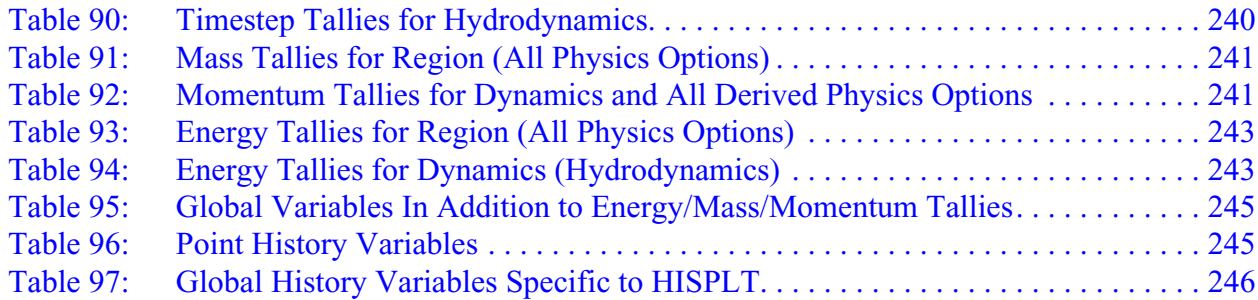

## **List of Figures**

<span id="page-16-0"></span>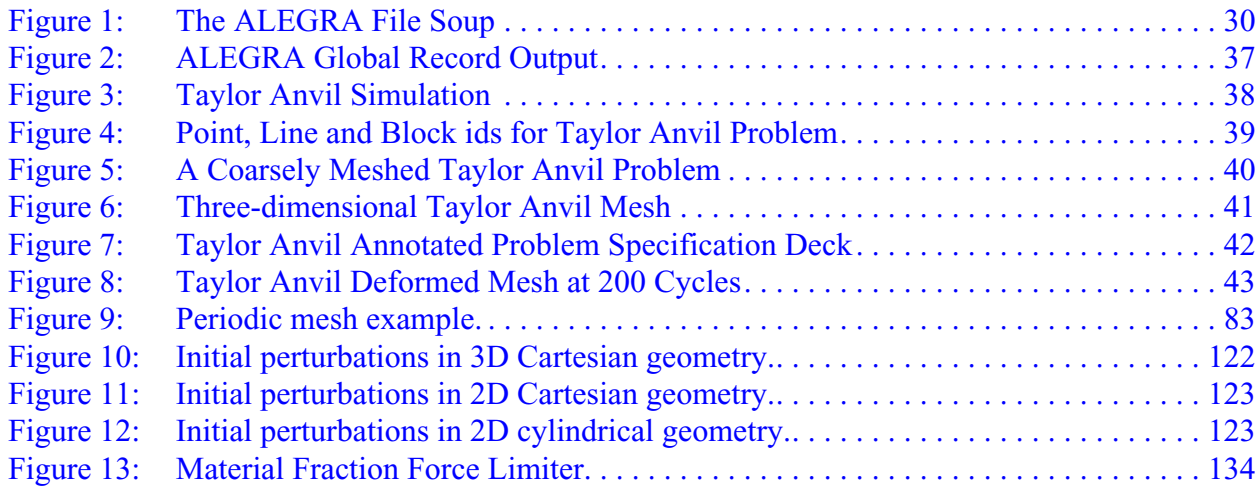

### **Summary**

<span id="page-18-0"></span>In 1990, an effort was launched at Sandia National Laboratories to develop a state-of-the-art code that combined the modeling features of modern Eulerian shock codes, such as CTH, with the improved numerical accuracy of modern Lagrangian finite element codes. The resulting code, called ALEGRA, uses an arbitrary Lagrangian-Eulerian (ALE) formulation on an unstructured finite element mesh. This formulation allows the user to designate whether material should flow through a stationary mesh (pure Eulerian), whether the mesh should move with the material (pure Lagrangian), or whether the mesh should move independently from the material motion (arbitrary). The latter capability permits a calculation to proceed in Lagrangian fashion until the mesh becomes too highly distorted. At that time, mesh points in the most deformed portion of the mesh are moved to reduce the distortion to acceptable levels. The advantage is that numerical dissipation is avoided until large deformations occur and then is limited to only those regions where there are severe mesh distortions and the mesh must be moved.

ALEGRA is written predominantly in the C++ programming language, although we have limited the use of some features of  $C++$  to avoid efficiency problems. This allows us to take advantage of object-oriented programming techniques in managing the inherent complexity of the physics being modeled. However, we have also recognized the utility of incorporating various Fortranbased models and libraries if they best serve our modeling needs and if they are sufficiently mature and robust. In many cases there is little advantage to rewriting such software.

ALEGRA has been designed to run on distributed-memory parallel computers. This was done because the enormous memories and processor speed of massively parallel processor (MPP) computers are needed to analyze large, three-dimensional problems. The memory requirements for ALEGRA scales inversely with the cube of the zone size. For example, if we halve the mesh size in each direction, then the memory requirement increases by a factor of eight. ALEGRA uses explicit time integration schemes so the time step scales inversely with the mesh size. For example, if we halve the mesh size, the code cuts the time step in half. Therefore, the Floating Point OPerations (FLOPs) scale as the fourth power of the mesh size. Since the FLOP requirements increase faster than the memory requirements, simply increasing the memory on existing super computers is not a good solution to running larger problems because the run time quickly becomes excessive.

The database of a large, three-dimensional problem is too large to fit on any single compute node. Therefore, ALEGRA was designed with the Single Program Multiple Data (SPMD) paradigm, in which the mesh is decomposed into sub-meshes so that each processor gets a single sub-mesh with approximately the same number of elements. Good mesh decomposition is important to minimize the data passed between compute nodes. Whereas rectangular meshes are relatively

easy to decompose, subdividing the arbitrary connectivity meshes used by ALEGRA is much more difficult. We use Sandia's Chaco package to decompose these meshes.

ALEGRA uses one layer of ghost elements around the sub-mesh perimeter for subdomain boundary conditions. The database for the ghost elements must be updated once each computational cycle by interprocessor communication. These additional ghost elements represent a parallel processing cost that can be quite large for compute nodes with a small number of elements. For example, a cube meshed in a 10 by 10 by 10 regular pattern, approximately half the elements are boundary elements. For large, roughly cubic meshes, the fraction of boundary elements goes as approximately  $6/N^{1/3}$ , where N is the number of elements, so a million-element mesh will include only about 6% boundary elements. Therefore, we use sub-meshes that fill each compute nodes's memory to minimize the number of ghost elements. Minimizing the number of boundary elements also minimizes the amount of data passed between compute nodes.

ALEGRA also utilizes adaptive mesh refinement techniques to provide efficient, high precision simulations without the computational cost of using a highly resolved mesh everywhere. This capability is critical for simulations over large spatial domains that require high precision in the presence of certain features such as shocks, burn fronts, pressure stagnation areas, and regions of large deformation.

This document describes how to use ALEGRA and contains a thorough description of the input keywords, their parameters, and how they may be used to develop an input file.

## **Nomenclature**

#### **Table 1: Terms and Acronyms**

<span id="page-20-1"></span><span id="page-20-0"></span>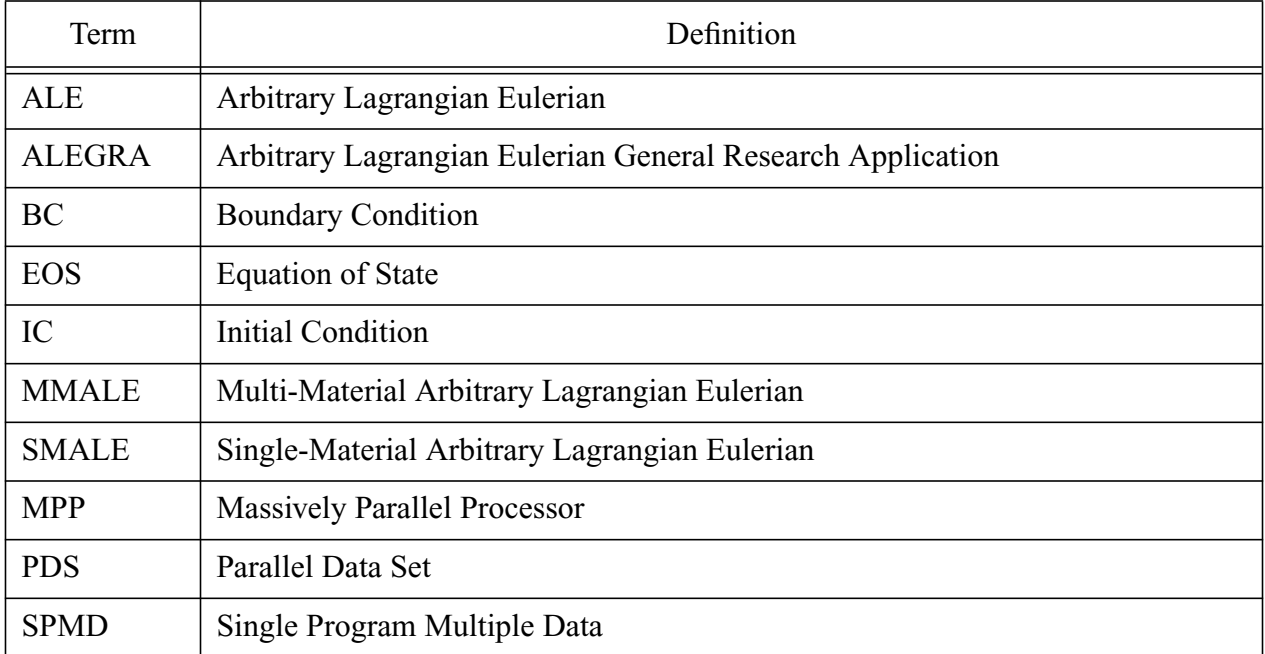

## <span id="page-22-0"></span>**1.0 Introduction to ALEGRA**

ALEGRA [\[11\]](#page-254-1)[,\[39\]](#page-256-0) is an ALE (*A*rbitrary *L*agrangian-*E*ulerian) multi-material finite element code that emphasizes large deformations and strong shock physics. As an effort to combine the modeling features of modern Eulerian shock codes with the improved numerical accuracy of modern Lagrangian finite element codes, ALEGRA is a descendant of the PRONTO transient dynamics code [\[40\]](#page-256-1)[,\[41\]](#page-256-2) and contains elements of the CTH family of shock wave codes [\[29\]](#page-256-3)[,\[21\]](#page-255-0). This capability permits a calculation to proceed in Lagrangian fashion until portions of the finite element mesh become highly distorted, at which time the nodal points in the most deformed portion of the mesh are moved to reduce the distortion to acceptable levels. The advantage is that numerical dissipation is avoided until large deformations occur and this is limited to only those regions where severe distortions require mesh movement. In addition to mesh smoothing, the ALEGRA remesh algorithm can also move nodes to better resolve mesh regions with specific values of selected variables or their gradients.

ALEGRA is written predominantly in the  $C++$  programming language [\[15\],](#page-255-1) though we have limited our use of some features of C++ to avoid efficiency problems. This allows us to take advantage of object-oriented programming techniques in managing the inherent complexity of the physics models being implemented. However, we have also recognized the utility of incorporating various Fortran-based models and libraries if they best serve our modeling needs and if they are sufficiently mature and robust. Recent efforts in ALEGRA have focused on transforming the code into a "framework" for new simulation applications. To this end, most of the physics-specific treatments and references have been removed for the base classes of the code. The goal which has been achieved with Version 4.0 is to enable a stand-alone library of ALEGRA capability to be built separately and then to implement a simple physics model in a standalone manner. The framework has come to be known as NEVADA, to emphasize its complimentary nature to the other main framework at SNL, SIERRA.The NEVADA framework is described by the Application Programmer's Guide to the NEVADA Framework, by Kent Budge. this document has not yet been formally distributed but a draft is available upon request.

ALEGRA has been designed to run on distributed-memory parallel computers using the Single Program Multiple Data (SPMD) paradigm, in which the mesh is decomposed into submeshes(i.e., domain decomposition). This was done because we needed the enormous memories and processor speed of massively parallel processor (MPP) computers to analyze large, three-dimensional problems.

The mesh used by ALEGRA is taken from a GENESIS database<sup>1</sup> [\[40\]](#page-256-1) prepared by a preprocessing package. At present FASTQ [\[6\],](#page-254-2) GEN3D [\[18\]](#page-255-2), GJOIN [\[36\],](#page-256-4) and CUBIT [\[38\]](#page-256-5) are the preprocessing packages used. In addition, there is an "exodus preference" available for Patran and the CUBIT tool accepts several common solid modeler output formats (e.g. ACIS and IGES)

<sup>1.</sup> GENESIS is the non-transient part of the EXODUS database

as input and then produces an finite element mesh in exodus format. The NEMESIS utilities based on Sandia's Chaco package [\[19\]](#page-255-3) determine the decomposition of the mesh. Good mesh decomposition is important to minimize the memory requirements, balance the work on the compute nodes, and minimize the data passed between compute nodes. Whereas rectangular meshes are relatively easy to decompose, subdividing the arbitrary connectivity meshes used by ALEGRA is much more difficult. Recombination of the parallel result output files produced by ALEGRA also is done with the NEMESIS utility NEM\_JOIN.

The plot output file from ALEGRA is in EXODUS database format (Mills-Curran, 1988). The plot file can contain as many or few variables as the user desires and can include all the standard nodal and elemental variables as well as material internal state variables. The EXODUS format output files may be postprocessed using the BLOT [\[17\]](#page-255-4), MUSTAFA (an internal Sandia visualization package), Ensight (a commercial visualization package from Computational Engineering International, Inc.) graphics packages. In addition, ALEGRA provides both Eulerian and Lagrangian tracer particles that record time history data for selected variables (e.g., pressure vs. time at the tracer location) in the HISPLT format, allowing post-processing with the HISPLT code [\[44\].](#page-257-0) The restart output file from ALEGRA is in a separate format and cannot be used with current postprocessing tools.

ALEGRA accepts mnemonic, free-format input. Descriptions of the keywords recognized by ALEGRA and their syntax requirements are provided in **[Section 3.0 on page 45](#page-44-2)**.

At present, ALEGRA 2-D and 3-D versions are built separately. The 2-D versions handle both planar and axisymmetric geometries, permitting application to a reasonably broad class of problems. The 3-D versions are restricted to Cartesian geometry.

ALEGRA is supported on the following platforms. In addition, ALEGRA can be run using MPI message passing on workstation and PC clusters.

<span id="page-23-0"></span>

| Platform        | OS                      | Compiler                        |
|-----------------|-------------------------|---------------------------------|
| SUN Workstation | Solaris $8$ (OS $5.8$ ) | Workshop $6.0$ , $9c$ c $2.953$ |
| Linux PC        | Red Hat 7               | qcc 2.96                        |
| SGI Origen 2100 | IRIX 6.5 64 bit         | Native                          |
| IBM RS 6000     | AIX 4.3                 | Native                          |
| SNL TeraFlop    | Couger 4.0              | SNL developed                   |
| SNL Cplant      | SNL developed           | SNL developed                   |

**Table 2: Supported Platforms**

The first released version of this version of ALEGRA will be numbered 4.2.1. This is the version number that will be on the CDs that are sent out to external users. Internal users of the ALEGRA executable saved in the "Stable" directory will be using this 4.2.1 version of the code. Subsequent versions of this base code, released for bug correction, will be numbered 4.2.2, 4.2.3 and so forth.

## <span id="page-26-0"></span>**2.0 Overview**

This chapter describes the use of the ALEGRA program, including mesh generation, problem specification, and post-processing. This chapter is arranged to take a user through the steps required to successfully run a simulation with ALEGRA. This section is not intended to describe in detail the physics or algorithms in ALEGRA. Several reference documents are available that cover these areas. Nor will this document provide all the detail necessary to perform the pre- and post-processing phases of an ALEGRA simulation. If you plan to use ALEGRA, you will want to acquire up-to-date manuals for the pre- and post-processing tools.

To successfully run a simulation with ALEGRA, one must 1) create a finite element mesh with tools like **FASTQ**, **GEN3D**, and/or **CUBIT**, 2) create an ALEGRA problem specification deck, 3) run ALEGRA, and 4) examine the results using visualization tools such as **BLOT**, **MUSTAFA**, **ENSIGHT** and **HISPLT**. In addition, for parallel runs, one must learn how to use the **loadbal** script and in some cases the **Concat or Combinemp** scripts. This chapter is divided into the following sections:

- Basic ALEGRA Environment
- Running ALEGRA
- ALEGRA Example Problems

## <span id="page-26-1"></span>**2.1 Basic ALEGRA Environment**

The ALEGRA run time environment is based on:

- Environment variables
- Shell scripts
- Sandia's ACCESS system of finite element support tools.

Anyone wanting to use ALEGRA will need to be acquainted with UNIX-based operating systems.

## <span id="page-26-2"></span>**2.1.1 Environment Variables**

The ALEGRA code relies heavily on environment variables set within the user's .cshrc file. These environment variables are used within every context of the ALEGRA environment and allow code developers and users tremendous freedom in maintaining several versions of the ALEGRA code. At a minimum, the following environment variables must be set in order to run ALEGRA:

ALEGRA\_ARCH ALEGRA\_EXE ALEGRA\_MP ALEGRA\_MIGDATA ACCESS

ALEGRA\_EXE should define the path to the ALEGRA executable. Expert users will set this based on the version of ALEGRA they want to run.

ALEGRA\_MP should be set to mp\_none for serial compilations and mp\_mpi for parallel compilations of ALEGRA.

ALEGRA\_ARCH refers to an operating system or computer vendor along with a compiler description, if necessary. Acceptable values for ALEGRA\_ARCH are: solaris-sw-6.0, solarisgnu, irix64-6.4, linux-gcc, cplant, and xtflop

ALEGRA\_MIGDATA sets the path to the directory containing input parameters for the KEOS models for many predefined materials.

The ACCESS environment variable refers to the "root" location of the ACCESS system. Under this "root" location you would find the "etc", "inc", and "lib" directories. The ACCESS system provides many of the pre- and post-processing tools for finite element codes along with libraries for the EXODUS database. ALEGRA can be run without the ACCESS system, but it is not recommended. Usually the system administrator is responsible for determining the correct setting for the ACCESS environment variable.

Sandia users (valinor lan, tflop lan, tflop-s lan, tesla) should establish the proper environment by sourcing the alegra.users script available in \$ALEGRA\_ROOT/etc on each machine. This script will define ALEGRA ROOT on each platform according to the following table:

<span id="page-27-0"></span>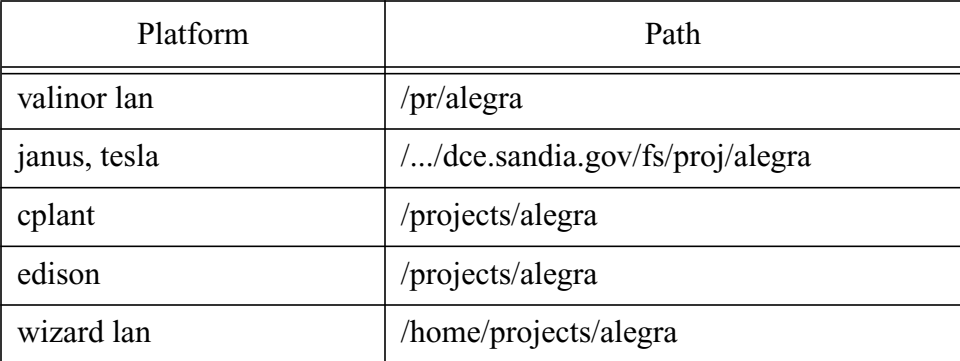

## **Table 3: ALEGRA\_ROOT Paths**

The alegra.users script will also modify the users PATH Unix variable to point to appropriate directories.

## <span id="page-28-0"></span>**2.2 Running ALEGRA**

ALEGRA uses a common prefix for all of the files either read or written. This prefix is called the *runid*. The *runid* prefix can be any valid UNIX character string. The suffixes appended to *runid* determine the characteristics of the file. **[Figure 1](#page-29-1)** displays the possible files that are used in an ALEGRA simulation.

To use ALEGRA, a user must become proficient in the following procedures:

- Preprocessing or mesh creation
- User problem specification creation
- ALEGRA execution
- Postprocessing or visualization

Throughout this process, users should consider where the natural boundaries among materials exist and how the materials should behave. In ALEGRA, these boundaries define the boundaries of blocks of elements. In the preprocessing phase, the element blocks are given unique identifiers that can be tied to the problem specification input file. This coupling of identifiers allows the user to control physical and algorithmic parameters associated with the block. In addition, boundary conditions in the problem specification are tied back to unique identifiers in mesh creation that represent collections of nodes or surfaces. As users create a mesh, they will want to uniquely identify nodes, lines, and surfaces upon which to apply boundary conditions. Finally, some attention should be given to how blocks and materials will be used in the visualization process. For example, if a user wants to differentiate between two areas of the same material, separate blocks can be created and the material duplicated in the problem specification.

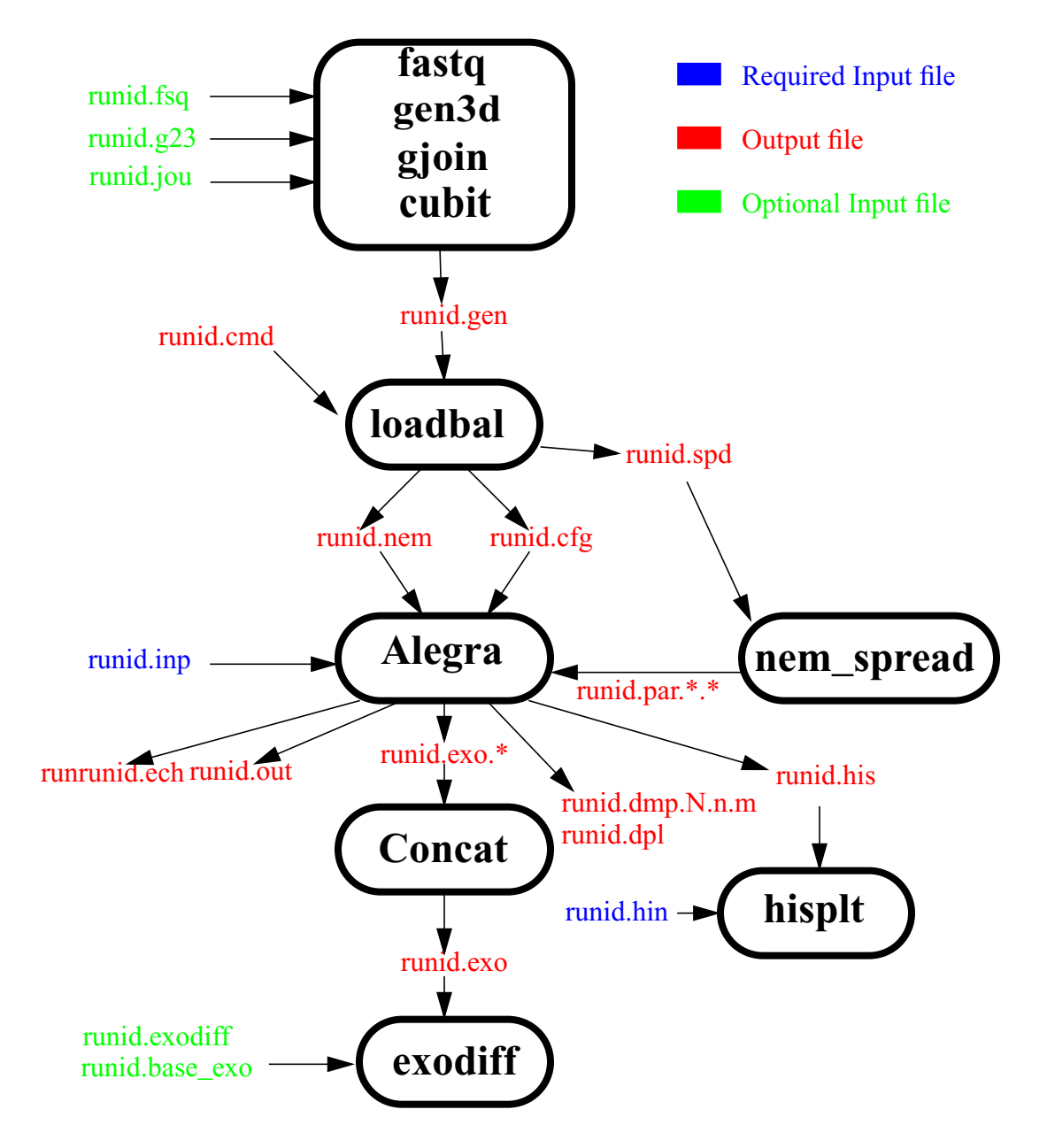

**Figure 1: The ALEGRA File Soup**

## <span id="page-29-1"></span><span id="page-29-0"></span>**2.2.1 Preprocessing**

ALEGRA uses an unstructured finite element discretization for solving the governing partial differential equations. ALEGRA can begin with a body fitted mesh, a background mesh in which "shapes" are inserted, or a combination of both. The shape insertion option is useful for very complex geometries which can be accurately modeled in an Eulerian framework. This is the model that all Eulerian hydrodynamic codes use. ALEGRA accepts the same "shape" input (the "DIATOM" specification) as the CTH code.

The preprocessing steps for ALEGRA include:

- 1. Mesh Creation
- 2. Mesh Partitioning (Parallel Runs)

The creation of three-dimensional body-fitted meshes can be very time-consuming. Many years of research have gone into automating the meshing of solid model geometry. Most threedimensional meshes require the user to decompose the geometry into simple parts that are essentially two-dimensional. These parts are then translated, warped, or rotated to make threedimensional meshes. Great care must be taken to ensure that the simple three-dimensional pieces can be "glued" together to form a coherent three-dimensional mesh.

There are two tools that are commonly used for mesh creation in ALEGRA: **FASTQ/GEN3D**, and **CUBIT**. In addition, the products of both tools can be combined with **GJOIN** to create an aggregate mesh.

**FASTQ** is a two-dimensional meshing tool. Using this tool, a user creates point data, connects points to make lines and then connects lines to make blocks (regions) that can be meshed. The two-dimensional meshes can be rotated, translated and warped by **GEN3D** to produce a three dimensional mesh. Three-dimensional meshes can be combined with **GJOIN**. The majority of the time required to produce a complete three-dimensional mesh goes into assuring that the nodes of the three-dimensional sub-meshes match up at the connecting surfaces. Discontinuous mesh can be handled with the contact library used in ALEGRA. The user must ensure that where contact is to be used, there are separate, unique nodes belonging to each side of the interface and that these nodes have not been merged in some fashion.

**CUBIT** is a current mesh generation project at Sandia. The ultimate goal for **CUBIT** is to be able to take solid model geometry as input and provide a quality three-dimensional mesh based on user-defined tolerances. At present, **CUBIT** provides the functionality of **FASTQ**, **GEN3D** and **GJOIN** in a single package along with many enhancements and the ability to automatically mesh simple solid model geometries.

For execution in parallel, the mesh created by the preprocessing tools must be decomposed for the number of processors the run is to be executed on. This decomposition is performed using the **loadbal** script, which in turn uses the **NEMESIS** utilities.The minimum information required by the **loadbal** script is the number of processors on which the run will take place and the *runid* of the problem. For example,

#### loadbal -p 7 runid

would break the mesh up for 7 processors for the default parallel platform. Additional options can be reviewed by running loadbal with no parameter (or the -h parameter).

## <span id="page-31-0"></span>**2.2.2 Problem Specification File**

ALEGRA uses a free-formatted ASCII input file to control the execution of the code. The units are assumed to be  $CGSK$  (cm-gm-sec- ${}^{0}K$ ). However, this can be changed with the user keyword UNITS. Note that output from tracers to the HISPLT database is always in SI units.

There is a one-to-one correspondence between the problem specification file and the mesh file. Integer identifiers used for blocks, nodesets and sidesets can be used in the problem specification to attach attributes. Chapter 3 is devoted to this subject.

## <span id="page-31-1"></span>**2.2.3 Executing ALEGRA**

ALEGRA is invoked using the **Alegra** script:

#### Alegra *runid*

where *runid* is a character string chosen by the user to identify the problem. This string is used to construct the names of the files that will be used for the calculation. For example, the command

Alegra run\_id

will cause ALEGRA to look for a binary file named run\_id.gen containing the problem mesh and a text file named run\_id.inp containing the problem specification. **[Figure 1](#page-29-1)** depicts the

<span id="page-32-0"></span>files ALEGRA will input and output. **[Table 4](#page-32-0)** describes the contents of each file: The files

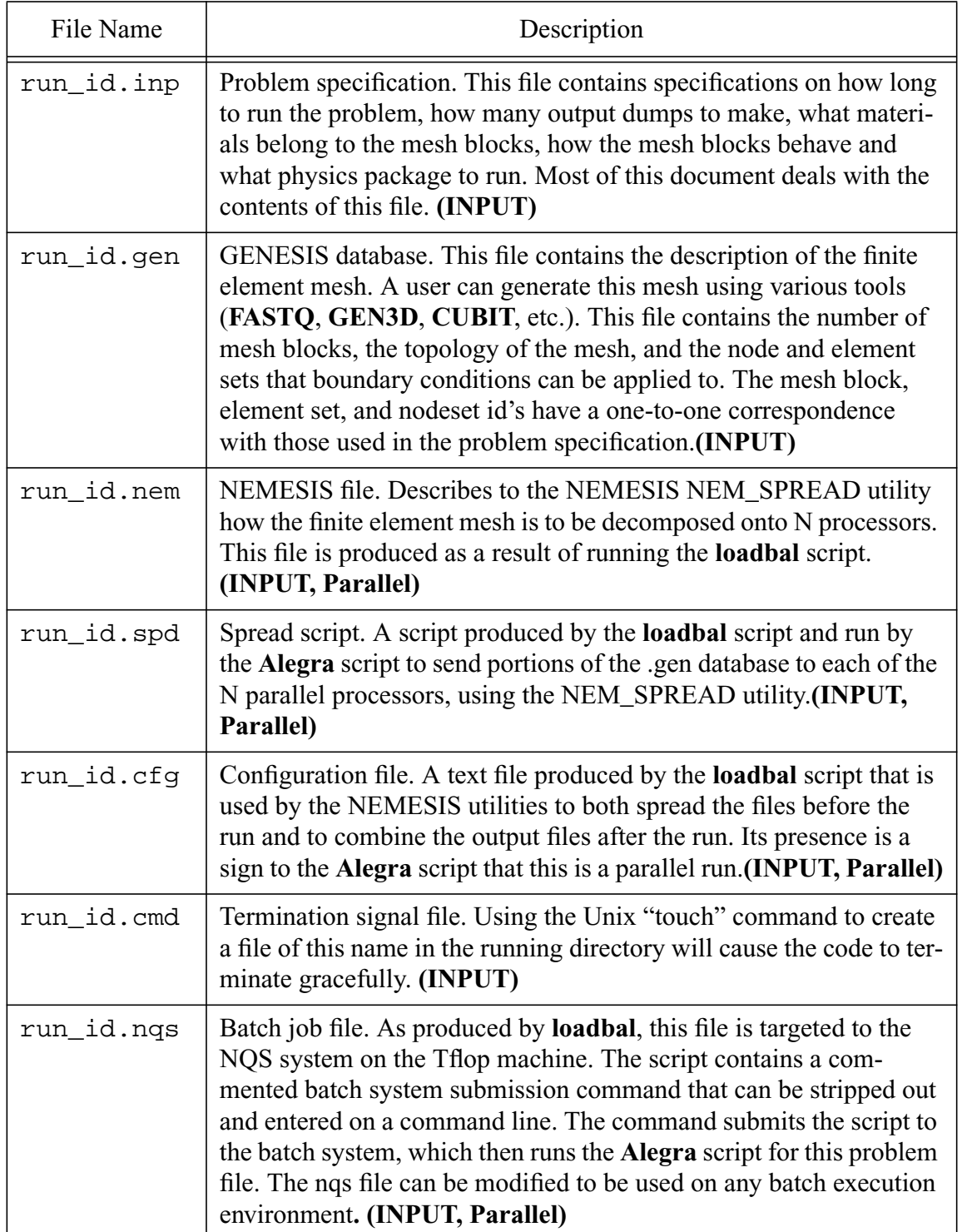

## **Table 4: ALEGRA Input and Output Files**

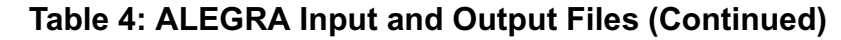

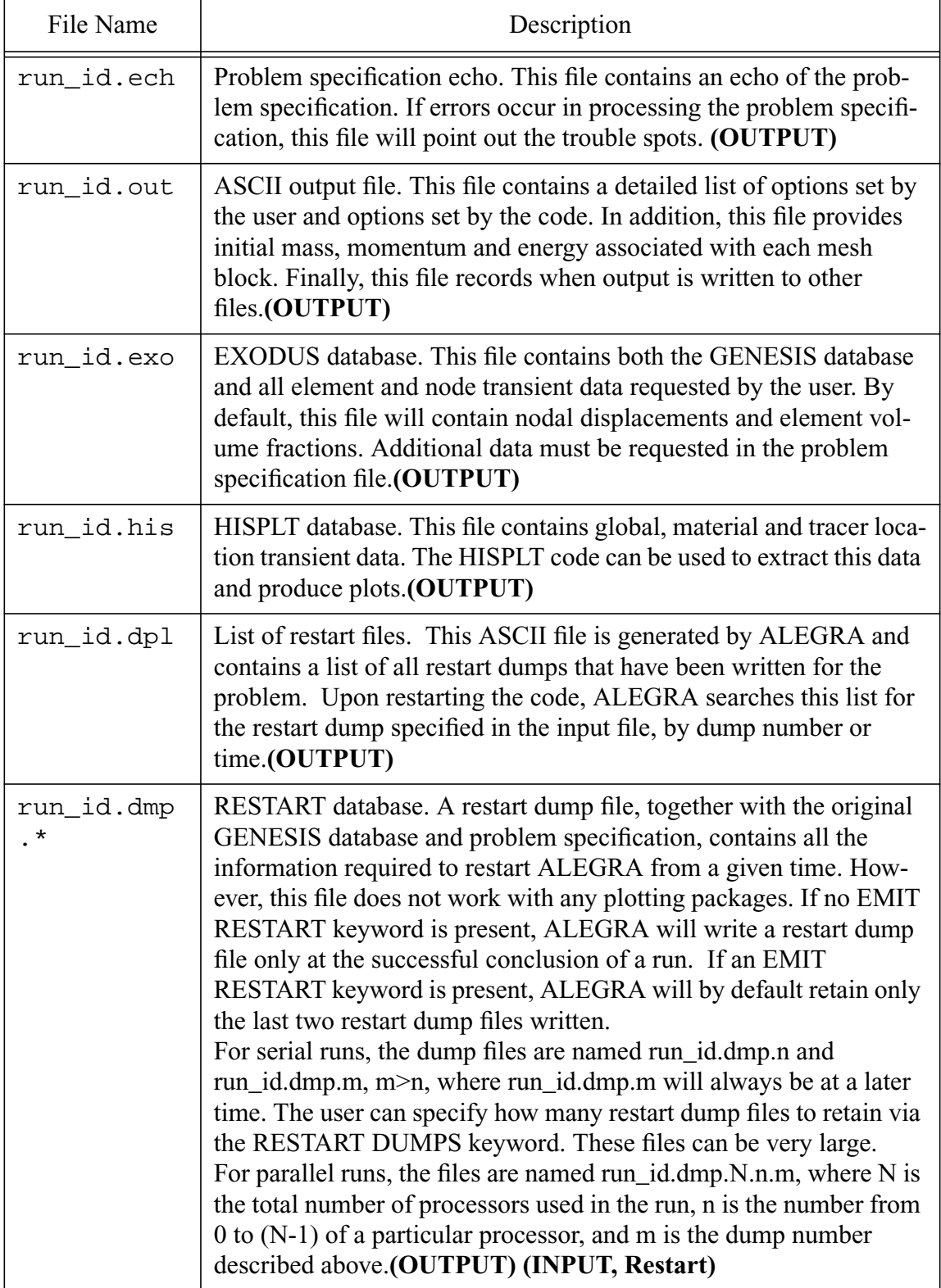

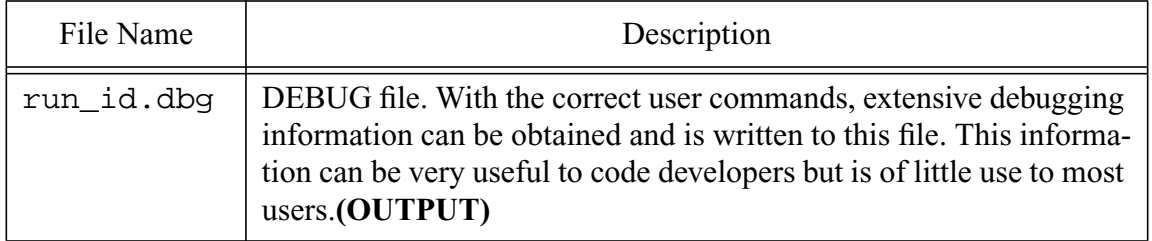

### **Table 4: ALEGRA Input and Output Files (Continued)**

denoted with "Parallel" are only used when the code is run in multiprocessor mode.

The **Alegra** script has the following options:

*Usage: Alegra [-12] [-a] [-hBQ] [-C buffer\_size] [-spF] [-b <batch queue>] [-I pfs\_mode] [- H hostfilename] [-x executable] runid*

 *Options:*

 *1 - Mode 1 (default). Diagnostics written to screen (UNIX "standard out")*

 *2 - Mode 2. Diagnostics written to \*.con.*

*a - Use Aprepro to preprocess the input file before running ALEGRA (See note below concerning Aprepro)*

 *h - Print this message*

 *B - Beep to signal when calculation is complete*

 *Q - Quick look at user input correctness and mesh quality*

 *C buffer\_size - For some architectures this changes the default buffer size*

 *F - Force rerun of nem\_spread before running ALEGRA*

 *s - run in serial*

 *p - run in parallel (appropriate files must exist)*

 *P - set proc mode for tflop; 0 = default; 1 proc/node; 3 = 2 proc/node*

 *I pfs\_mode - mode for using the pfs (TFLOPs specific)*

 *x executable*

*- Use executable to perform the ALEGRA calculation. The default executable is defined by \$ALEGRA\_EXE*

 *b batch queue*

 *- batch queue to submit run to*

 *H hostfilename*

 *- list of machine names for use in parallel runs*

*(mpirun -machinefile option) A default file should have been created at the time of MPI installation. A personal default may be defined via the MPI\_HOST\_FILE environment variable.*

 Generally speaking, the p and s options are not needed. The **Alegra** script along with the *runid.cfg* file created by the loadbal script control how the ALEGRA executable is run.

Thus, the command line:

*Alegra -2 -x /home/username/alegra.exe runid*

would use alegra.exe in /home/username and write the output to a file named runid.con.

The APREPRO utility [\[37\]](#page-256-6) is an algebraic preprocessor that reads a file containing both general text and algebraic, string, or conditional expressions. It interprets the expressions and outputs them to the output file along with the general text. The utility is part of the SEACAS suite of pre and post processors. This capability replaces the "INCLUDE" function that ALEGRA formerly supported.

In the process of running ALEGRA, many messages are printed to the console (UNIX "standard out"). There are five types of messages:

- Information
- Warning
- Fatal
- Global Record
- I/O Generation

Generally speaking, the information and warning messages that appear during the initialization of ALEGRA should be ignored. However, in the process of matching the problem specification deck to the mesh file a warning message can be generated that later causes a fatal message. For example, the code initially warns the user that a Sesame file could not be found if one does not exist. If the user requests a Sesame equation of state and a Sesame file could not be found, the code will reach a point of creating the sesame equation of state object and the warning becomes a fatal message. When a fatal message is printed by ALEGRA, you should look through the warning messages to help determine the cause.

Fatal messages cause the code to stop executing. There can be many causes for this. If the user determines that the error is not due to the problem specification or mesh file, contact the ALEGRA team (alegra-help@sandia.gov or alegra-bugs@sandia.gov) and report the problem.

The global record message contains the total mass, total energy, internal energy, kinetic energy, time, time step, cycle, grind time (with I/O and without I/O) and the number of nodes remeshed
since the last global record print. The record also shows a count of the number of nodes, edges, faces, and elements in the problem, as well as the refine and unrefine count. The latter two values are related to "h-adaptivity", a research area of the code. The mass in the problem, mass loss and mass gain are also given. An annotated example of this is shown in **[Figure 2](#page-36-0)**.

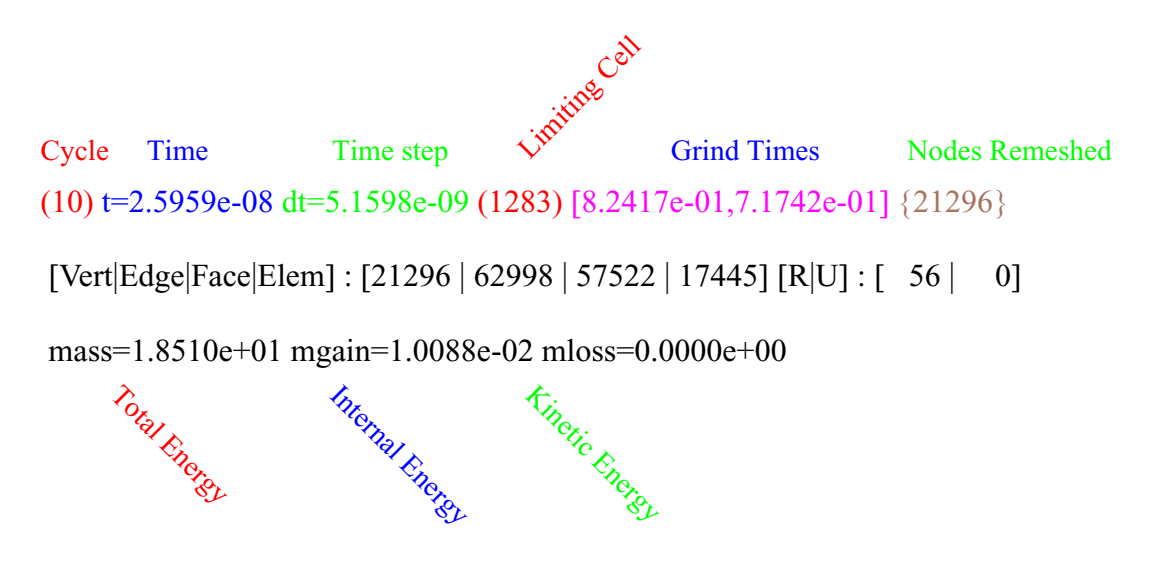

## **Figure 2: ALEGRA Global Record Output**

<span id="page-36-0"></span>I/O generation messages inform the user of when the code sends information to the disk drives.

## **2.2.4 Postprocessing**

ALEGRA writes both EXODUS and HISPLT databases. The user can control the frequency at which the transient results are written to these files. The user can also control which variables are written to the EXODUS database. By default, mesh displacements and material volume fractions are written to EXODUS. HISPLT contains global, material and tracer particle information. The user can specify the number, type and location of tracer particles. Tracer points must be specified in the user input in order to have a valid HISPLT database. Variable included in the EXODUS and HISPLT databases can now be separately specified.

The EXODUS data base can be visualized by **BLOT**, **MUSTAFA**, **Eigen-VR** and **Ensight**. Most external users will use **BLOT** due to its portability. **MUSTAFA** is an SNL developed tool based on AVS Express and provides the most robust visualization environment for ALEGRA. **Ensight** is a commercially available tool that supports input of EXODUS formatted files. It is currently used for ALEGRA's largest parallel simulations.

The HISPLT database is post-processed with the **HISPLT** code. Using the *runid*.hin file (user created input file) **HISPLT** creates a series of x-y plots that can be viewed by a number of device drivers. **HISPLT** and the device drivers are part of the CTH distribution.

# **2.3 Problem Example**

This section presents an example of mesh construction, problem specification and graphical output of an ALEGRA run, the 3D Lagrangian Taylor Anvil Impact problem. Numerous other examples are contained in the ALEGRA benchmark directories. These problems will be documented in the ALEGRA Verification document which is currently under construction.

## **3D Lagrangian Taylor Anvil Impact**

The Taylor Anvil impact problem is a validation benchmark for both solid dynamics algorithms and constitutive models. In this problem, a solid cylindrical bar strikes a rigid target. Although this problem is two-dimensional axisymmetric, a quarter cylinder, three-dimensional mesh can be used to demonstrate the steps in using ALEGRA for three-dimensional Lagrangian calculations. The problem parameters are given in **[Figure 3](#page-37-0)**.

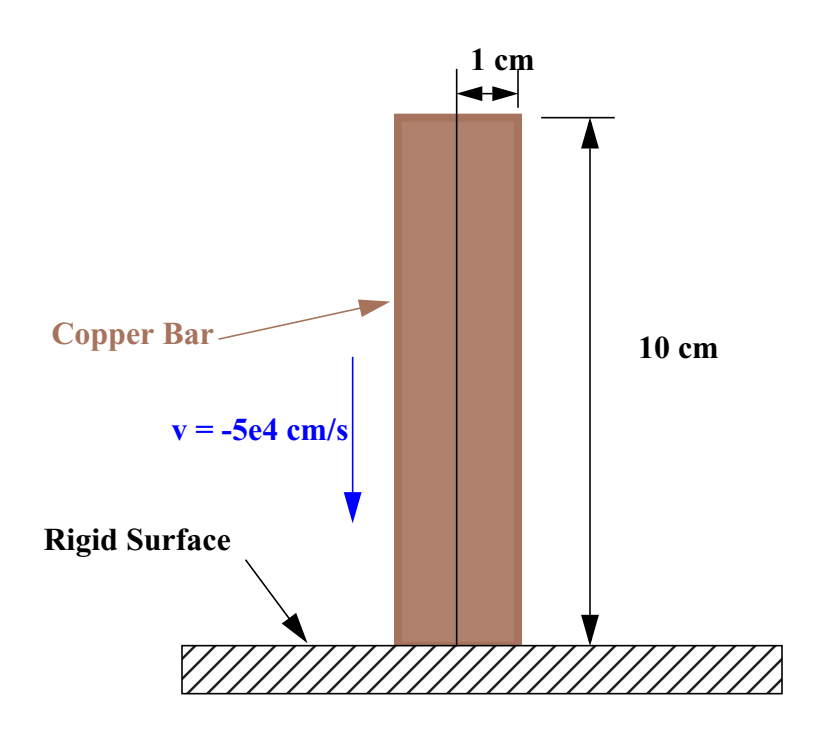

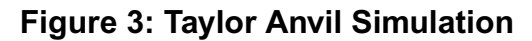

<span id="page-37-0"></span>The first step in running this problem requires building a mesh. For a three-dimensional mesh, this is a two-step process: 1) create a two-dimensional mesh and 2) rotate the two-dimensional mesh to create a three-dimensional mesh. Using **FASTQ** for the two-dimensional mesh, one can interactively input point data, create lines and regions and then mesh the region. **FASTQ** can also read this data from a text file. For this problem, only four points are needed to create the twodimensional mesh:  $(0, 0)$ ,  $(0, 1)$ ,  $(1, 10)$ , and  $(0, 10)$ . These four points are then connected to form four lines. The four lines are connected to form a block. When creating the lines, the user will input the number of intervals desired on a line. In general, parallel lines will have the same

number of intervals. In addition, the user will group lines to form boundary sets. For this problem the **FASTQ** input file, taylor.fsq, would look like:

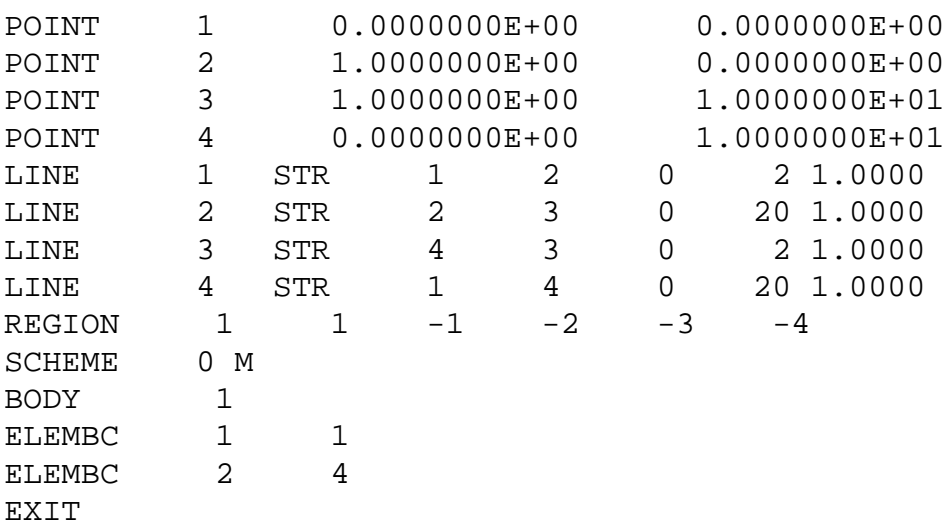

Graphically, this file is depicted in **[Figure 4](#page-38-0)**.

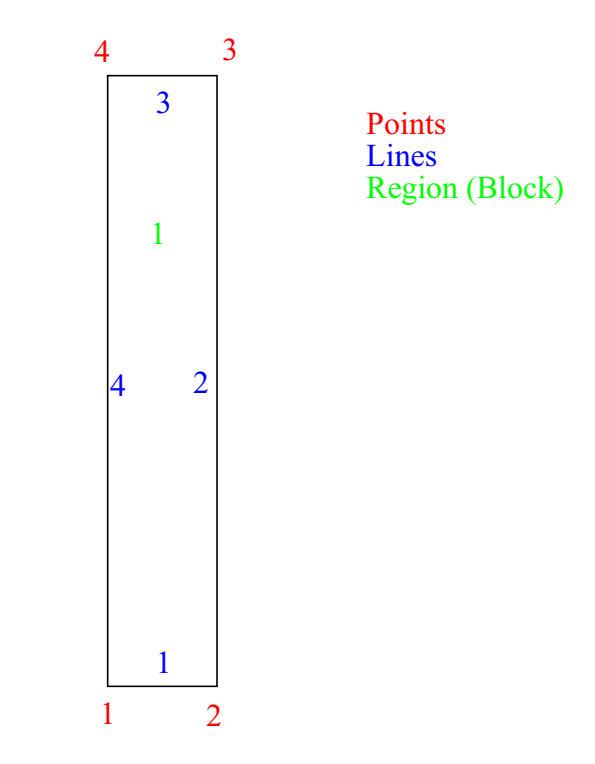

<span id="page-38-0"></span>**Figure 4: Point, Line and Block ids for Taylor Anvil Problem**

The meshed block is shown in **[Figure 5](#page-39-0)**.

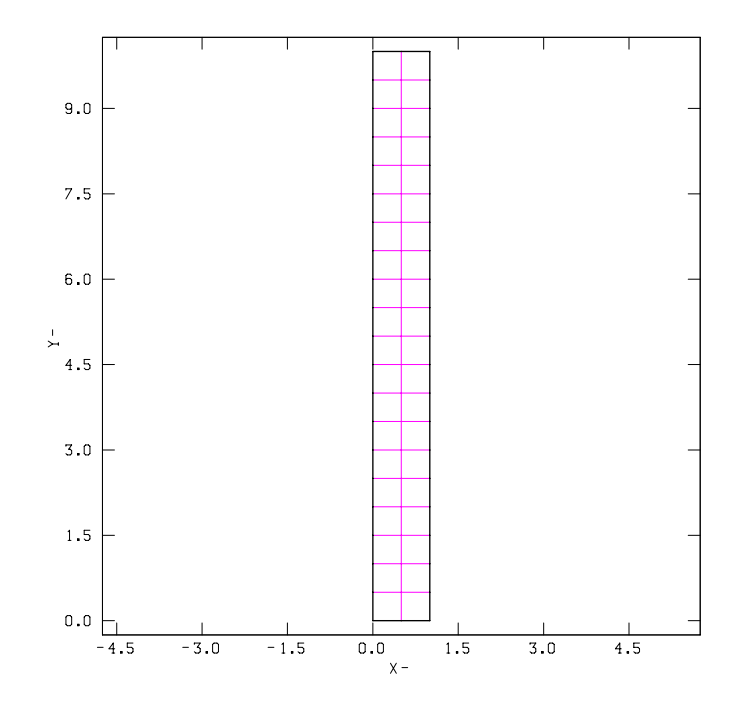

#### **Figure 5: A Coarsely Meshed Taylor Anvil Problem**

<span id="page-39-0"></span>The following command generates a two-dimensional mesh file from the above taylor.fsq file:

```
fastq -m taylor.g2 taylor.fsq
```
The two-dimensional mesh is now stored in the file taylor.g2. The next step requires using this mesh as input to **GEN3D**. The following command begins the process

gen3d taylor.g2 taylor.gen

Using the commands below, **GEN3D** generates a three-dimensional quarter cylinder with boundary sets on xy and yz planes and saves the resulting mesh in the file, taylor.gen.

```
rotate 4 90
ssets front 5
ssets back 6
exit
```
 These commands may also be entered into a data file, taylor.g3d, and used as input to **GEN3D.** The above command would then become:

gen3d taylor.g2 taylor.gen < taylor.g3d

The resulting mesh is shown in **[Figure 6](#page-40-0)**.

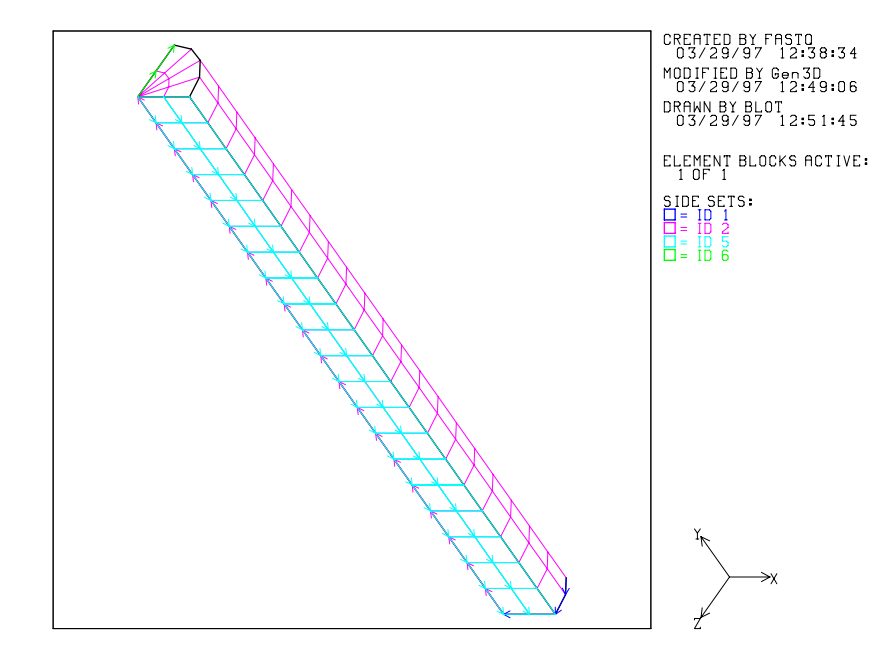

#### **Figure 6: Three-dimensional Taylor Anvil Mesh**

<span id="page-40-0"></span>With the mesh completed, the next step is to create the problem specification deck. Chapter 3 is devoted to describing the commands that can be used in running ALEGRA. In this problem, the user needs to describe the boundary conditions and how the material should behave. At this point one knows that:

- 1. The impacting material is copper. Therefore, it has strength and thus solid dynamics is the correct physics. For this problem, an elastic-plastic constitutive model and a Mie-Grüneisen  $u_s - u_p$  equation of state will suffice.
- 2. XZ, XY, and YZ planes cannot displace (ids 1, 5, and 6)
- 3. Block 1 has a velocity of (0, -5e4, 0)
- 4. Deformation probably will not be large and thus a Lagrangian mesh motion treatment will work. Selection of Lagrangian, ALE, or Eulerian mesh motion becomes more apparent with experience.

ALEGRA uses the concept of domain, blocks, materials, and material models. The domain describes attributes that apply to all of the blocks. A block can have several materials and has attributes that describe how the nodes that form the elements in the block will behave. Each material can have several models. Boundary conditions and I/O control form other areas of the problem specification deck. **[Figure 7](#page-41-0)** depicts an annotated problem specification deck for this problem.

title Taylor Impact solid dynamics termination cycle 200 emit SCREEN: cycle interval 10 emit plot: cycle interval 20 no displacement, sideset 1, y no displacement, sideset 5, z no displacement, sideset 6, x initial block velocity: block 1 y -5.0e4 domain end block 1 lagrangian mesh material 1 end material 1  $model = 100$  $model = 2$ density =  $8.932$  \$g/cm<sup> $\land$ </sup>3  $temperature = 298.$  \$K end model, 100, elastic plastic \$Copper youngs modulus  $= 1.076e + 12$  \$dyne/cm<sup> $\text{2}$ </sup> poissons ratio  $= 0.355$ <br>yield stress  $= 6.0e+0.09$  $= 6.0e+09$  \$dyne/cm<sup> $\land$ 2</sup> hardening modulus  $= 2.0e + 09$  \$dyne/cm<sup> $\text{ }^{\wedge}$ 2</sup> beta  $= 0.5$ end model 2, keos miegruneisen  $mathel = 'COPPER'$  end exit Physics to be run Job Control I/O Control Kinematic Boundary Conditions Initial Conditions "Default Domain Attributes" Block 1 has material 1 and its nodes will behave Lagrangian Material 1 has initial density and temperature. In addition the stress tensor will be evaluated with constitutive model 100. Pressure, temperature and sound speed will be evaluated with equation of state 2 This constitutive model is elastic plastic and is populated with Copper's material parameters. This equation of state model is that specified in the EOS data file for the material labelled 'COPPER'. end  $\int$  End of Physics Specification

<span id="page-41-0"></span>**Figure 7: Taylor Anvil Annotated Problem Specification Deck**

It is usually easiest to create a new problem specification by modifying an existing problem.This problem is run for 200 cycles using default parameters for time step control, artificial viscosity, and hourglass control. In the process of the simulation, plot dumps are added to taylor.exo every 20 time steps (cycles). In addition, global information records are written to the screen every 10 cycles. Since this input did not contain any additional plotting variable requests, only the mesh displacements and material volume fractions were written to  $t$ aylor.exo. This data can be viewed with **blot** or **MUSTAFA**. An image of the deformed mesh from the last plot dump is given in **[Figure 8](#page-42-0)**.

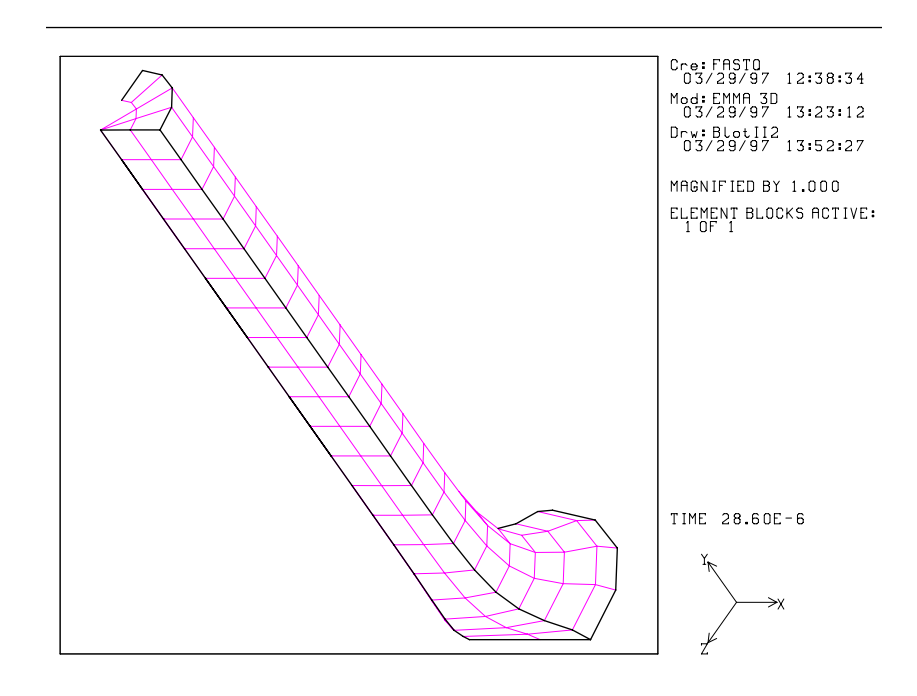

**Figure 8: Taylor Anvil Deformed Mesh at 200 Cycles**

# <span id="page-42-0"></span>**2.4 Problem Reporting**

The ALEGRA team uses a tool called DDTS to track problems reported by users and enhancement requests. The DDTS tool is available to users working within the SNL firewall and thus these users can enter problem reports directly. Users in other locations should send E-mail describing their problem to alegra-help@sandia.gov or alegra-bugs@sandia.gov. Please send a description of the problem, an input file, files to generate the mesh (FASTQ, GEN3D, or CUBIT), and any output that might help diagnose the problem, such as a capture of standard out during the run.

# **2.5 New for Version 4.2**

This section provides short descriptions of new features that have been made available since the last public release of the ALEGRA code in October 1999. These features include those made available in Version 4.1, which was a SNL-internal release.

- 1. New remesh triggers and weights have been added. Also the capability to combine remesh triggers is available. A solid angle trigger capability has also been added. The default behavior of the remesh package has been changed so that the angle and volume remesh triggers are no longer turned on by default.
- 2. A newer version of the SMYRA interface tracker is available for experiment by users, as an option.
- 3. Diagnostic information has been added to the output that gives insight into the time step control used by the code during a simulation.
- 4. Cell Doctor and the Discard option have been made operational again.
- 5. Version 4.2 includes the first release of the capability to load balance multiprocessor simulations. This allows the h-adaptive features of ALEGRA to be used in a production environment. The ability to run problems with advection and h-adaptivity is now also ready for use.
- 6. An intermaterial fracture capability has been added to the material models.
- 7. The ACME contact capability is available in the code is the default service. The old legacy contact package is still available and is the only contact option for 2D problems.
- 8. The timed termination and I/O actions can now be exactly specified.
- 9. A degenerate surface option is provided that will collapse specified nodes to a center of convergence and enforce identical movement for all these nodes.
- 10. Options have been added to control the artificial viscosity terms individually.
- 11. There is now a separate specification for variable values to be placed on the HISPLT file, thus allowing the user to select what information is put on the file, as opposed to having all variables for each tracer point put there.

# <span id="page-44-0"></span>**3.0 General Input**

# **3.1 Overview**

ALEGRA input is divided into four general categories: physics specification, material modeling, adaptivity specification and execution control. This section provides an overview of the input organizational structure and demonstrates the ways ALEGRA input can be organized with several examples. The ALEGRA input files should be organized into four sections for the four different categories of input. Any category can come first in the input file, but they can not be intermixed. A generic input file will look like the example shown below. Note that the adaptivity specification is an optional capability to control the H-adaptive feature of ALEGRA.

# \$*Execution control Section* **Title**

 A very general input file Output Control Keywords Other Control Keywords

\$*Physics Specification Section*

**Physics Specification Keyword**

\$*Begin Physics specification subsections*

#### **Region**

\$Region Keywords

#### **End**

#### **Unstructured Region**

 \$Unstructured Region Keywords **End**

## **Mechanics**

\$Mechanics Keywords

#### **End**

## **Energetics**

 \$Energetics Keywords **End**

\$ *Continuation of the example input file*  **Dynamics** \$Dynamics Keywords **End**

 \$Other Physics subsections \$ *End of Physics sub-section specification* **End** \$ *of the Physics specification*

\$ *Adaptivity Parameter Input* **Adaptivity Specification Enable Adaptivity** \$ *Adaptivity control parameter*s **End** *\$ of the Adaptivity specification*

\$ *Material Modeling Section* **Material 1 Model 1 Model 2** \$Additional model specifications and variable initializations for Material 1 **End**

**Model 1** \$Model 1 Keywords **End**

**Model 2** \$Model 2 Keywords **End**

\$*Additional Material and Model specifications*

**exit**

In this very general input file, the ALEGRA keywords for each subsection (i.e., level) of the physics specification are segregated into their own section. As we shall see later, this division is not necessary. It is done here to help explain the organization of this manual, which reflects the organization of the ALEGRA simulation object hierarchy. As described in **[Section 3.2 on page](#page-52-0)**

**[53](#page-52-0)**, the "\$" is the comment character in ALEGRA input files. **[Section 3.4.1 on page 74](#page-73-0)** describes the legal physics specification keywords. Keywords available for the control of the physics specification are given in the sections following **[Section 3.4 on page 74](#page-73-1)**. The order of entry of the various physics levels is of no importance. A specific example of an input file is shown below.

```
TITLE
 SOD PROBLEM
SOLID DYNAMICS
  BLOCK 1
  MATERIAL 1
 END
 BLOCK 2
  MATERIAL 2
  END
  TRACER POINTS
 LAGRANGIAN TRACER 1 X= 0.795 Y= 0.1LAGRANGIAN TRACER 2 X= 0.895 Y= 0.1LAGRANGIAN TRACER 3 X= 0.995 Y= 0.1LAGRANGIAN TRACER 4 X= 1.005 Y= 0.1LAGRANGIAN TRACER 5 X= 1.105 Y= 0.1LAGRANGIAN TRACER 6 X= 1.205 Y=0.1 END
 MECHANICS
   NO DISPLACEMENT, NODESET 1, Y
   NO DISPLACEMENT, NODESET 2, X
 END
 DYNAMICS
   PRONTO ARTIFICIAL VISCOSITY
    LINEAR = 0.15QUADRATIC = 1.2 END
 END
END
TERMINATION TIME 0.085
$TERMINATION TIME=0.5
EMIT PLOT, TIME=0.005
EMIT HISPLT, TIME=0.005
```
PLOT VARIABLES no underscores VELOCITY, as "VEL" PRESSURE: AVG DENSITY: AVG \$ the following added to test min/max variable plots DENSITY: MAX, AS "DENSI\_MX" \$ material scalar DENSITY: MIN, AS "DENSI\_MN" VOLUME \$ element scalar VOLUME: MAX, AS "VOLUM\_MX" VOLUME: MIN, AS "VOLUM\_MN" MASS \$ vertex scalar MASS: MAX MASS: MIN VELOCITY: MAX, AS "VEL\_MX" \$ vertex vector VELOCITY: MIN, AS "VEL\_MN" END MATERIAL 1 MODEL 1 END MODEL 1 IDEAL GAS GAMMA 1.4 RHO REF 1.0 CV 2.066E7 TREF 1.21E-7 END MATERIAL 2 MODEL 2 END MODEL 2 IDEAL GAS GAMMA 1.4 RHO REF 0.125 CV 2.066E7 TREF 9.68E-8 END crt: off EXIT

As a convenience to users, the segregation of physics specification control keywords into their subsections (Energetics, Dynamics, etc.) is **NOT** required in the ALEGRA input file. The only physics keyword that must be present is that which describes the most specific characterization of the physics models, the options for which are found in **[Section 3.4.1 on page 74](#page-73-0)**. An example of this feature is shown below, where the previous input file has been cast into this simpler format. Note that the *NO DISPLACEMENT* keywords are not placed within a *MECHANICS* keyword group, and that the *PRONTO ARTIFICIAL VISCOSITY* keyword group is not placed within a *DYNAMICS* keyword group, since in both cases, they already appear within the *SOLID DYNAMICS* keyword group.

TITLE SOD PROBLEM

SOLID DYNAMICS

 BLOCK 1 MATERIAL 1 END

 BLOCK 2 MATERIAL 2 END

TRACER POINTS

LAGRANGIAN TRACER  $1 X= 0.795 Y= 0.1$ LAGRANGIAN TRACER  $2 X= 0.895 Y= 0.1$ LAGRANGIAN TRACER  $3 X= 0.995 Y= 0.1$ LAGRANGIAN TRACER  $4 X= 1.005 Y= 0.1$ LAGRANGIAN TRACER  $5 X= 1.105 Y= 0.1$ LAGRANGIAN TRACER  $6 X= 1.205 Y=0.1$ END

 NO DISPLACEMENT, NODESET 1, Y NO DISPLACEMENT, NODESET 2, X

 PRONTO ARTIFICIAL VISCOSITY  $LINEAR = 0.15$  $QUADRATIC = 1.2$ END

END

TERMINATION TIME 0.085 \$TERMINATION TIME=0.5 EMIT PLOT, TIME=0.005 EMIT HISPLT, TIME=0.005

PLOT VARIABLES no underscores VELOCITY, as "VEL" PRESSURE: AVG DENSITY: AVG \$ the following added to test min/max variable plots DENSITY: MAX, AS "DENSI\_MX" \$ material scalar DENSITY: MIN, AS "DENSI\_MN" VOLUME \$ element scalar VOLUME: MAX, AS "VOLUM\_MX" VOLUME: MIN, AS "VOLUM\_MN" MASS \$ vertex scalar MASS: MAX MASS: MIN VELOCITY: MAX, AS "VEL\_MX" \$ vertex vector VELOCITY: MIN, AS "VEL\_MN" END MATERIAL 1 MODEL 1 END MODEL 1 IDEAL GAS GAMMA 1.4 RHO REF 1.0 CV 2.066E7 TREF 1.21E-7 END MATERIAL 2 MODEL 2 END MODEL 2 IDEAL GAS GAMMA 1.4 RHO REF 0.125 CV 2.066E7 TREF 9.68E-8 END crt: off **EXIT** 

# <span id="page-52-0"></span>**3.2 Format and syntax**

ALEGRA takes as input a text file containing free format lines built around keywords or keyword groups. With few exceptions, the keywords or keyword groups may be in any order the user finds convenient. A keyword is a short sequence of English words denoting some action or quantity. For example,

```
 TITLE
 PISCES HOURGLASS CONTROL
 VELOCITY VECTOR
```
are all examples of keywords. Keywords may or may not require a numeric field or other grammatical construct to follow it (see the next subsection). **Adjacent keywords must be separated by a comma, colon, semicolon, equals sign, (",", ":", ";", "=") or newline; a blank is sufficient ONLY to separate a keyword from a numeric field, not one keyword from another. (These delimiters may not always appear explicitly in the command descriptions that follow.)** The user may optionally separate keywords and numeric fields using blanks, commas, semicolons, colons, newlines, or equal signs as seems appropriate. **The number of characters on an input line is limited to 160**. Placing more characters on a line can lead to platform-dependent results.

A keyword group is a sequence of keywords and numeric values bounded by a main keyword and the keyword *END*. All keywords within a keyword group may be in any order. For example:

```
 PLOT VARIABLES
   PRESSURE, DENSITY, VONMISES
 END
 MODEL 4 LINEAR ELASTIC
   YOUNGS MODULUS = 2.71E8
   POISSONS RATIO = 0.25
 END
```
The input routines are case insensitive and only enough characters of each word of a keyword need be entered to uniquely identify it. The number of words per keyword is significant and varies according to the specific keyword or keyword group. In the input syntax descriptions that follow, all keywords will be presented in italicized upper case, while common grammatical constructs and numerical parameters whose values are supplied by the user will be shown in italicized lower case. Optional keywords, constructs, or parameters will be enclosed in square brackets. Alternative choices for a keyword may be enclosed in curly braces and separated by an OR symbol, "|", as in *{ABC | DEF}*, meaning *ABC* or *DEF*.

Users may enter comments at any point by using a dollar sign or asterisk ("\$" or "\*"). All text that follows a dollar sign on a line is ignored. Any line may be continued and lines may be combined. For example:

V 4.2 ALEGRA: User Input and Physics Descriptions Table of Contents Table of Contents **54 [General Input](#page-44-0)**

 \$ MATERIAL MODEL SPECS MODEL 1 ELASTIC PLASTIC \$ALUMINUM

New users may wish to start their input files with the keyword

DEBUG MODE, PARSER, END

which causes ALEGRA to print more extensive diagnostics of any errors it detects in the input.

## **3.2.1 Common Parameter Constructs**

There are a number of common grammatical constructs that are used by more than one keyword. These constructs are described here, and they will be rendered in italicized lower case in the descriptions of the keywords that use them. Users should replace the construct with the keywords described here. Remember that if a construct directly follows a keyword, an appropriate delimiter (e.g., a comma or equals sign) must separate them.

Other parameters that must be supplied by the user will also be presented in italicized lower case in the input descriptions and should be replaced by the appropriate data type. Integer fields are specified by *int*, floating point fields are specified by *real*, and character strings are specified by *string* or some other descriptive name. Default values for these parameters may be shown in parentheses following the descriptive name (e.g. *real (2.5)* indicates that the default value of the real valued parameter is 2.5). All other options or sub-keywords will be discussed in the keyword descriptions and summarized in lists or tables.

#### **3.2.1.1 block-id**

#### *BLOCK int*

The GENESIS mesh file format used by ALEGRA assigns material numbers to subsets of the mesh. ALEGRA uses these material numbers to identify element blocks. The input specification file uses the *block-id* construct to identify these block numbers in keywords that specify material properties or initial conditions. For example:

INITIAL BLOCK VELOCITY, **BLOCK 3**, X = 20.0

The analyst must make sure that the proper block numbers are assigned during mesh generation. A reference to a nonexistent block number will cause ALEGRA to reject the input

#### **3.2.1.2 block-ids**

#### *BLOCK int {int {int ...}}*

This is similar to the *block-ids* keyword, except that any number of blocks may be specified.

# **3.2.1.3 nodeset**

*NODESET int*

The *nodeset* construct specifies a nodeset from the GENESIS mesh file. It is used in keywords that apply to a set of nodes, such as a nodal boundary condition. For example:

NO DISPLACEMENT, **NODESET 101**, Y

The analyst must make sure that the proper nodesets are defined during mesh generation. A reference to a nonexistent nodeset will cause ALEGRA to reject the input.

#### **3.2.1.4 sideset**

#### *SIDESET int*

The *sideset* construct specifies a sideset from the GENESIS mesh file. This sideset can be used in keywords that must specify a set of edges (2D) or faces (3D), such as a traction boundary condition. For example:

PRESSURE BC, **SIDESET 23**, 0.25003

Sidesets are best thought of in terms of an element and associated face (3D) or edge (2D) so that an orientation for the sideset surface is implied. Sidesets interior to the mesh can be either single or double sided and correct usage depends on the particular application.

## **3.2.1.5 function-set**

*FUNCTION int [SCALE real] [SHIFT real]*

or

## *real [SCALE real]*

The *function-set* construct specifies a user-defined function table with an optional scaling factor and shift. If a keyword requires a function-set but only a constant value is needed, the functionset construct may take the form of a single real value. The scale option may be applied to this value.

ALEGRA makes extensive use of user-defined functions that are specified in the input specification file. (See the *FUNCTION* keyword on **[page 58](#page-57-0)**.) These can be referenced one or more times by other keywords that require a functional specification of time or spatial dependencies. For example:

PRESCRIBED FORCE, NODESET 4, X, **FUNCTION 1 SCALE 0.0005**

Some keywords that use function sets support the *SHIFT* option. This option allows the user to specify the start time for the function data if it is different from the start time of the simulation. That is, the function is evaluated at time  $t - t_{\text{SHIFT}}$ . For example:

FUNCTION 4 SHIFT 0.001

The function referenced by a keyword need not appear before the keyword, but must appear somewhere in the input specification file.

#### **3.2.1.6 vector**

*X real [Y real [Z real]] R real [Z real]* The *vector* construct specifies a 1-, 2- or 3-dimensional vector. For example:

INITIAL VELOCITY, NODESET 10, **X=0.300009 Y=0.033540 Z=0.699963** The second form of the *vector* construct applies only to 2D cylindrical simulations.

#### **3.2.1.7 vector-function-set**

#### *X, function-set [Y, function-set [Z, function-set]]*

The *vector-function-set* construct specifies a 1-, 2- or 3-dimensional vector function. Each component of the vector function is a separate ALEGRA *function-set* specification. For example:

X, FUNCTION 1, Y, FUNCTION 2, Z, FUNCTION 3

#### **3.2.1.8 symtensor**

```
XX real XY real YY real
```
or

*XX real XY real XZ real YY real YZ real ZZ real*

The *symtensor* construct specifies a 2- or 3-dimensional symmetric tensor. The first form should be used for 2D and the second form for 3D. For example, in 3D:

 TRACTION BC, SIDESET 3, **XX 0.0 XY 1.0 XZ 0.0 YY 0.0 YZ 0.0 ZZ 0.0** FUNCTION 3 SCALE 1.0

## **3.2.1.9 direction-function**

```
{X | Y | Z | R}, function-set
```
or

*{RADIAL | NORMAL | TANGENT}, function-set, vector, [CENTER, vector*]

The *direction-function* construct combines a direction with a function that is to be applied. In the first form a direction along one of the primary axes is specified, namely *X*, *Y* or *Z* in Cartesian geometry or *R* or *Z* in 2D cylindrical geometry. This is followed by a *function-set*. For example:

PRESCRIBED FORCE, NODESET 4, **X, FUNCTION 1 SCALE 0.0005 [DYNE]**

In the second form a direction relative to a reference point is specified, namely *RADIAL*, *NORMAL* or *TANGENT*. This is followed by a *function-set* and a *vector*. Lastly comes the reference point as specified by the optional *CENTER* keyword. It is assumed to be the origin if omitted. For example:

PRESCRIBED VELOCITY, **RADIAL, FUNCTION 2, X 1.0 Y 1.0, CENTER, X 0.0 Y 0.0**

#### **3.2.1.10time-or-cycle-interval**

*[EXACT] TIME [INTERVAL] real*

or

## *CYCLE [INTERVAL] int*

The *time-or-cycle-interval* construct specifies an interval of time or interval of cycles used by the keyword. Note that time intervals are specified as floating point values and cycle intervals are specified as integer values.

The extra word *EXACT* is optional for the time interval. If specified, ALEGRA will modify the timestep so that output is emitted at the exact interval. Otherwise the default behavior of ALEGRA is to emit output when a time interval is matched or exceeded. The intent of the *EXACT* modifier is to synchronize long running verification simulations on various computer platforms. *EXACT* is available for the *EMIT PLOT*, *EMIT HISPLT*, *EMIT PDS* and *EMIT RESTART* commands.

The extra word *INTERVAL* is optional and may be included for readability. For example:

 EMIT PLOT, **TIME INTERVAL 0.1** EMIT OUTPUT, **CYCLE INTERVAL 25**

#### **3.2.1.11 time-range**

## *FROM [TIME] real TO real*

The *time-range* construct specifies a range of time values for which a keyword will apply. The extra word *TIME* is optional and may be included for readability. For example:

EMIT PLOT: CYCLE INTERVAL 1, **FROM TIME 0.0 TO 0.3e-6**

## **3.2.2 EXIT**

## *EXIT*

The *EXIT* keyword signals the end of processing for an input specification file. ALEGRA will ignore the remaining contents of the file. This allows an extended explanation of the problem to be placed at the end of the input (a highly recommended practice).

## <span id="page-57-0"></span>**3.2.3 FUNCTION**

*FUNCTION int*

 *real real*

 *real real*

 *... ...*

## *END*

The *FUNCTION* keyword group defines a function in terms of a table of *x-y real* pairs. This function, identified by the integer field after the *FUNCTION* keyword, can then be referenced by other keywords used to define the problem, and so may be used to specify such things as boundary conditions as functions of time or space. Linear interpolation is used between table points. To approximate steps in a function, the user should use *x*-values that are close together. For example:

```
 FUNCTION 11
   0.0 0.0
   1.0 0.0
   1.0001 1.0
   2.0 1.0
 END
```
ALEGRA provides a predefined function with id 0, equivalent to

```
 FUNCTION 0
  -BIG_DBL/2. 1.BIG_DBL 1.
 END
```
that allows a constant function to be referenced conveniently in the code input. Here "BIG\_DBL" is the largest floating point number available to the code. Since FUNCTION 0 has been predefined, the user cannot use 0 as a function id when defining additional functions.

If automatic unit conversion is desired (**[Section 3.2.5 on page 59](#page-58-0)**), *the unit conversion string must be entered after each applicable real value in the function*.

## **3.2.4 TITLE**

*TITLE*

#### *string*

The line of input text following a **TITLE** keyword is used as a title string for the problem. Currently, only eighty characters are recorded. For example:

 TITLE CASE 4 WITH 40,000 ELEMENTS

## <span id="page-58-0"></span>**3.2.5 UNITS**

*UNITS, {CGS | SI}*

Default units for ALEGRA are cgs units (cm, g, sec, <sup>o</sup>K). However, the UNITS keyword may be used to change the default units to SI (System International, m, kg, sec,  $K$ ). Default temperatures are always Kelvin. An example:

UNITS, SI

Units for individual numerical (float) quantities can be entered in the input immediately following the value. This functionality is applicable for all keywords that accept a floating point argument *except those in the DIATOMS input section*. The units specified will be used to convert the float value to the run units according to a set of basic fundamental unit exponents (mass, length, time, and temperature). The units labels and definitions that can currently be parsed by Alegra are shown in **[Table 5](#page-58-1)**. The unit label designation of eV (temperature associated with electron volts) is included for compatibility with CTH input variables.

To be in a readable format, the units string must be entered with square brackets []. The following operators are recognized: parentheses () for multiplication, the forward slash / for division, and the carat  $\wedge$  for exponentiation. Units are not required for any keyword in the input set, but are merely intended as a user convenience. An example of acceptable unit designations are shown below.

```
 R0 2730. [kg/m^3]
 CV 1.4e11 [erg/((gm)(eV))]
 cv 1.1e11 [erg/gm/ev]
```
<span id="page-58-1"></span>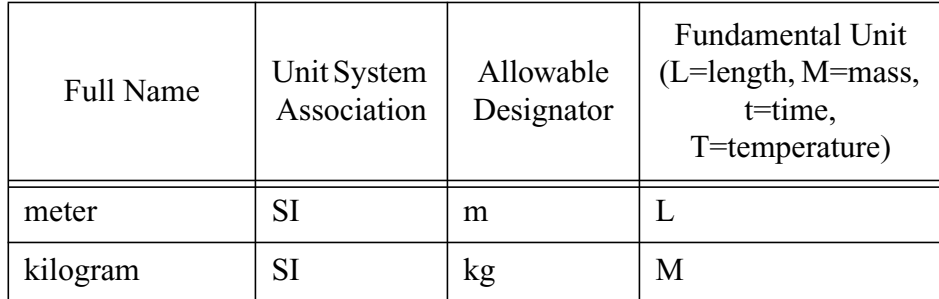

## **Table 5: Allowable Unit Designators**

| <b>Full Name</b>           | Unit System<br>Association | Allowable<br>Designator | <b>Fundamental Unit</b><br>$(L = length, M = mass,$<br>$t = time$ ,<br>T=temperature) |
|----------------------------|----------------------------|-------------------------|---------------------------------------------------------------------------------------|
| second                     | SI, CGS                    | S                       | $\mathbf t$                                                                           |
| Kelvin                     | SI, CGS                    | K                       | T                                                                                     |
| centimeter                 | <b>CGS</b>                 | cm                      | L                                                                                     |
| Electron volt <sup>a</sup> |                            | eV                      | T                                                                                     |
| ergs                       | <b>CGS</b>                 | erg                     | $ML^2/t^2$                                                                            |
| dynes                      | <b>CGS</b>                 | dyn                     | $ML/t^2$                                                                              |
| <b>Newtons</b>             | <b>SI</b>                  | N                       | $ML/t^2$                                                                              |
| Joules                     | <b>SI</b>                  | J                       | $ML^2/t^2$                                                                            |
| Pascals                    | <b>SI</b>                  | Pa                      | $M/(t^2 L)$                                                                           |
| Watts                      | <b>SI</b>                  | W                       | $ML^2/t^3$                                                                            |

**Table 5: Allowable Unit Designators (Continued)**

a.Electron volts require conversion from either SI to CGS systems into Kelvin.

# **3.3 Execution Control**

## **3.3.1 Job Initiation and Termination**

## **3.3.1.1 READ RESTART**

*READ RESTART TIME real*

or

## *READ RESTART DUMP int*

In its first form, this keyword specifies the time at which ALEGRA is to read a restart dump to obtain initial values for all variables. The *real* value specified for the restart time may be positive or negative. The second form specifies the number of the actual restart dump to be read.

ALEGRA generates restart files with names of the form *"run\_id".dmp.n* at time intervals specified by the *EMIT RESTART* keyword, where *n* is an integer, starting with 0. The number of dumps that are retained can be controlled through the *RESTART DUMPS* keyword. By default only the last two files generated will be retained. Earlier restart dumps are deleted as the calculation progresses to conserve disk space. For parallel runs, dump files are written for each

processor and are named *"run\_id"*.*dmp.N.m.n*. Here N is the total number of processors, m is the number of an individual processor and n is the dump number, as above.

A dump list file named *"run\_id".dpl* is generated that contains a list of all restart dumps that have been written for the problem. ALEGRA searches this list for the desired restart dump. The restart dump file to be read will be the one whose time is closest to the specified time, if the restart dump number is not specified directly. Thus one can specify a restart time that is close to the time at which the restart dump was written and that dump will be selected.

If a restart time greater than that of the last restart dump is specified, the last dump will be read. If a restart time less that the problem *START TIME* is specified, the last dump will be read provided the dump list file exists and contains a list. Otherwise, the calculation will begin as a new one starting at the initial time.

No restart dump is used if this keyword does not appear. Instead, a new calculation is started with all quantities set to initial values calculated from the input specification file.

Examples:

 READ RESTART TIME 26.5E-6 READ RESTART DUMP 12

Some output files (e.g., *"run\_id".out* and *"run\_id".his)* generated from a restart will have an *"\_n"* appended to their name, where *n* is selected to be unique in the directory in which the files are written, unless the *OVERWRITE FILES* option is chosen.

The *READ RESTART DUMP* keyword allows a negative dump number, e.g.,

**READ RESTART DUMP = -1**

Specification of a negative dump number causes Alegra to check for a \*.dpl restart file. If this file does not exist or is empty, then the simulation will begin as a new simulation. Otherwise, the simulation will restart at the latest available restart dump. This behavior is similar to specifying a restart time prior to the simulation start time on the *READ RESTART TIME* command.

At this time, ALEGRA does not permit the user to change the type of plot file upon restart. For example, a computation in which *EMIT PLOT* was used to generate EXODUS-II plot files may not be restarted with *EMIT PDS*. Similarly, a computation in which PDS files were generated may not be restarted with EXODUS-II plot files.

## **3.3.1.2 START TIME**

*START TIME real*

This keyword specifies the starting time for the problem, if it is different from zero. The *real* value specified for the start time may be positive or negative. This option is useful if the simulation is driven by experimental data that may have a non-zero start time.

## **3.3.1.3 TERMINATION CPU**

## *TERMINATION CPU real*

This keyword specifies the maximum cpu time, measured in seconds, at which the problem calculation is to terminate. If any processor running a parallel ALEGRA calculation exceeds this limit then the whole calculation will shut down gracefully. Generally this option is used when running in batch mode. The termination cpu value should be set to a value smaller than the batch request time limit in order to allow the problem to terminate before it is killed by the system batch manager. The user must determine this value for a given run depending on the number of files that will be written at the end of the calculation and the expected cycle time since there is no cycle time estimation capability in the code.

The *TERMINATION CPU* keyword must be used in conjunction with either the *TERMINATION TIME* and/or a *TERMINATION CYCLE* keyword. *TERMINATION CPU* by itself is not sufficient and the problem will not run. If more than one of *TERMINATION CPU*, *TERMINATION TIME*, and *TERMINATION CYCLE* are specified, the problem will terminate when any of the criteria are satisfied. A restart record will be written when this option ends the run. A history record and an EXODUS/PDS dump will also be written if these have been specified with *EMIT* keywords. The termination of the run due to cpu limit will be noted in the user's terminal window (i.e the "standard output" device/file).

## **3.3.1.4 TERMINATION CYCLE**

## *TERMINATION CYCLE int*

This keyword specifies the cycle on which the problem calculation is to terminate.

If more than one of *TERMINATION CPU*, *TERMINATION TIME*, and *TERMINATION CYCLE* are specified, the problem will terminate when any of the criteria are satisfied. This form of termination control can be used by itself. A restart record will be written when this option terminates the run. A history record and an EXODUS/PDS dump will also be written if these have been specified with *EMIT* keywords. Termination due to cycle limit will not be reflected in the user's terminal window - the code will simply stop.

## **3.3.1.5 TERMINATION TIME**

## *[EXACT] TERMINATION TIME real*

This keyword specifies the problem time at which the problem calculation is to terminate. By default, Alegra may overshoot the termination time by some fraction of a timestep. If the optional

prefix *EXACT* is added to this command, then the time steps for the last ten cycles will be adjusted as necessary to ensure that the calculation terminates at the exact time specified.

If more than one of *TERMINATION CPU*, *TERMINATION TIME*, and *TERMINATION CYCLE* are specified, the problem will terminate when any of the criteria are satisfied. This form of termination control can be used by itself. A restart record will be written when this option terminates the run. A history record and an EXODUS/PDS dump will also be written if these have been specified with *EMIT* keywords. Termination due to time limit will not be reflected in the user's terminal window (i.e the "standard output" device/file) - the code will simply stop.

# **3.3.2 I/O Control**

## **3.3.2.1 CRT**

## *CRT, {ON | OFF}*

This keyword enables or disables the function which checks the keyboard buffer for any keystrokes. This method allows for termination of the calculation at the end of the current cycle when the user enters the word *STOP* into the keyboard buffer. Executive and query menus are also accessed by this method when the user enters the word *HELLO* into the keyboard buffer. The crt is on by default. However, this precludes straightforward background running of a calculation. So, to run a calculation in the background, the user should turn the crt function off, i.e. *CRT, OFF.*

## **3.3.2.2 DEBUG MODE**

*DEBUG MODE: {FILE | LOCATION | TRACKER | REMAP | PERIODIC BC | PROCSET | DUMP PROCSET | EVATTR | TIMESTEP | EXODUS | CONNECTIVITY | STORAGE | MFLOPS | RESTART | ADAPT(OR ADAPTIVITY) | PARSER} END*

This keyword enables debugging information output. These options are generally used by developers for diagnostic purposes and are provided with only limited user support. Any or all of the flags may be turned on. The keyword *DEBUG MODE* must be followed by a terminator as described in **[Section 3.2 on page 53](#page-52-0)**. An *END* **must** be placed after all debug modes have been specified.

*FILE* sends information to the *"run\_id"*.*dbg* output file on all processors and is used in conjunction with other debugging flags. Also turns on debug outputs associated with the opening of plot output files with the adaptivity option active.

*LOCATION* gives information on the current program step location.

*TRACKER* gives information on the interface tracker.

*REMAP* gives information on the remap step.

*PERIODIC BC* prints diagnostic information about nodesets used in the periodic boundary conditions

*DUMP PROCSET* forces extensive output dumps of processor set related information.

*PROCSET* gives information on the processor sets.

*EVATTR* outputs information on element and vertex attributes.

*TIMESTEP* gives time step control information.

*EXODUS* turns on EXODUS II warnings. (This option will cause the EXODUS library flag EX VERBOSE to be turned on, leading to messages being printed from these EXODUS library routines.)

*CONNECTIVITY* turns on comprehensive connectivity checking of the topology database (vertex, edge, face, and element connectivity). If an invalid database is found the calculation is terminated.

*STORAGE* turns on memory usage information.

*MFLOPS* activates diagnostics for performance measurement. At this time, hardware performance measurement tools are only functional on the Sandia TFLOPs machine.

*RESTART* activates diagnostics for debugging restarts.

*ADAPT* activates h-adaptivity diagnostics.

*PARSER* turns on verbose mode in the parser. This will result in more information being delivered when errors occur in the parsing of the input. For example, the entire sequence of valid keywords will be written to the output following the error message, or suggestions about possible causes of the error will be printed.

*COMM STATS* will display information about the number and types of interprocessor communication. This display will take place at the end of the run.

For example,

DEBUG MODE: LOCATION, PARSER, EXODUS, END

## **3.3.2.3 DOUBLE PRECISION EXODUS**

## *DOUBLE PRECISION EXODUS*

This keyword indicates that the GENESIS input file uses double precision for floating point numbers. The default is for the GENESIS file to use single precision for floating point numbers.

## <span id="page-64-0"></span>**3.3.2.4 EMIT HISPLT**

## *EMIT HISPLT, time-or-cycle-interval [time-range]*

This keyword causes ALEGRA to emit a HISPLT record to the "*run\_id.his"* file at specified intervals over an optionally specified time range. If no time range is specified, the records are emitted throughout the run at the specified time or cycle interval. The user can have multiple entries of this card, thereby creating a time table. The input specification can take one of three forms, depending on the form of the *time-or-cycle-interval* construct and whether the *timerange* construct is specified. For example:

 EMIT HISPLT, TIME INTERVAL = 0.0001 EMIT HISPLT, TIME INTERVAL = 0.0003, FROM 0.001 TO 0.002 EMIT HISPLT, CYCLE INTERVAL = 20

For the second example above, information will be written at time=0.001 and at times separated from 0.002 by 0.0003, but information will not be written for time=0.002. Thus, this example would produce HISPLT dumps at 0.001, 0.0011, 0.0014, and 0.0017. Several specifications of the second type can be used to setup a series of outputs at varying time intervals throughout the problem run. For the first and third specifications, however, only the first occurrence is used to set the interval of outputs for the entire run.

Note that at least one tracer point is required for creation of a valid HISPLT database. Other limitations are no more than 20 materials in a calculation and no more than 1002 tracer points [\[44\].](#page-257-0)

## **3.3.2.5 EMIT OUTPUT**

## *EMIT OUTPUT, time-or-cycle-interval [time-range] [PROFILE]*

This keyword causes ALEGRA to emit various summary information to the "*run\_id".out* file. If the *PROFILE* keyword is also included, then any profiling requests which have been compiled into the code will be also be output (currently this is at the *EMIT SCREEN, time-or-cycleinterval*).

## **3.3.2.6 EMIT PLOT**

## *EMIT PLOT, time-or-cycle-interval [time-range]*

This keyword causes ALEGRA to emit an EXODUS plot record at specified intervals over an optionally specified time range. If no time range is specified, the records are emitted throughout the run at the specified time or cycle interval. As explained in the *EMIT HISPLT* keyword **([Section 3.3.2.4 on page 65](#page-64-0))**, the user can have multiple entries of this card, thereby creating a time table. EXODUS plot records are written in one of two possible forms. For an unchanging initial topology, such as topologies produced with no adaptivity, initial mesh refinement, or SHISM-pair generation, a traditional EXODUS file is produced: a GENESIS mesh database with subsequent time slice information appended for each plot event. For adaptive problems and

conditions where the topology is not guaranteed to be constant, then individual EXODUS plot records are written to separate files. The current GENESIS mesh database corresponding to the EXODUS output is contained in these files. The single plot file has the form *"run\_id"*.*exo* while the multiple plot files have the form *"run\_id"*.*hat*.*n* where *n* corresponds to the *n*th plot dump.

## **3.3.2.7 EMIT RESTART**

#### *EMIT RESTART, time-or-cycle-interval [time-range]*

This keyword causes ALEGRA to emit a restart dump at specified intervals over an optionally specified time range. If no time range is specified, the dumps are emitted throughout the run at the specified time or cycle interval. The user can have multiple entries of this card, thereby creating a time table, as explained in the *EMIT HISPLT* (**[Section 3.3.2.4 on page 65](#page-64-0)**) description.

Restart dumps permit a user to break a single calculation into several runs. They also help to avoid losing everything if the computer crashes in the middle of a run.

If no *EMIT RESTART* option is specified, then the only restart dump that will be written is one at the end of the problem, if the problem terminates as planned.

The dump files will be named *"run\_id"*.*dmp*.*n*, where "run\_id" is the prefix of the ALEGRA input specification file, i.e. the file name used on the Alegra execute line, and *n* is a dump number. The dump number begins with 0 for the first restart dump and is incremented by 1 each time a restart dump is written. By default, only the two most recent restart dump files are retained; earlier dump files are deleted as the calculation progresses to conserve disk space. However, the number of files retained can be controlled with the *RESTART DUMPS* keyword. A list of the times of all restart dumps is written to the file *"run\_id".dpl*, which is then read when restarting to determine the proper dump file from the restart time specified.

For parallel runs, dump files are written for each processor and are named *"run\_id"*.*dmp.N.m.n*. Here *N* is the total number of processors, *m* is the number of an individual processor and *n* is the dump number, as above.

Restart dumps are operational with the *INITIAL REFINEMENT* option specified in the *DOMAIN* **[Section 3.4.6.2 on page 96](#page-95-0)**.

## **3.3.2.8 EMIT SCREEN**

## *EMIT SCREEN, time-or-cycle-interval [time-range] [PROFILE]*

This keyword causes ALEGRA to emit a short summary of the state of the calculation at specified intervals over an optionally specified time range to the users terminal (i.e the "standard output" device/file) If no time range is specified, output is emitted throughout the run at the specified time or cycle interval. The user can have multiple entries of this card, thereby creating a time table, as explained in the *EMIT HISPLT* description. If the *PROFILE* keyword is also included then any

profiling requests which have been compiled into the code will be also be output to the screen. If this keyword is omitted, the default screen output is to emit a summary every 10 cycles throughout the calculation.

## **3.3.2.9 EXODUS VERSION**

## *EXODUS VERSION TWO*

*EXODUS VERSION TWO* indicates that the GENESIS input file and the EXODUS output file are in EXODUS Version II format. The Alegra script that can be used to run ALEGRA will convert EXODUS version one files to version two format. The *EXODUS VERSION TWO* keyword is ignored in the input stream.

## *EXODUS VERSION ONE*

This is an obsolete, but still legal, input keyword.

ALEGRA can still read EXODUS version one files by not using the Alegra script to run the code, running the code directly from the command line and using the *EXODUS VERSION ONE* keyword. Note that an immediate abort is caused if this keyword is in the input file and the script is used to run the code, since trying to read an EXODUS version two file with the *EXODUS VERSION ONE* keyword is immediately fatal. Note also that the Alegra script will convert EXODUS version one files to version two format and **overwrite the file in place**.

## **3.3.2.10OVERWRITE FILES**

## *OVERWRITE FILES*

This keyword causes output files from a preceding run to be overwritten on a restart. The default action is to not overwrite the plot and history files, instead appending an "\_n" to an output file name on a restart, where n is an integer  $0,1,2,...$  selected to be unique in the directory in which files are being written.

## <span id="page-66-0"></span>**3.3.2.11PLOT VARIABLES**

```
PLOT VARIABLES
   name [conversion]
   name [conversion]
```
#### *... END*

This keyword permits the user to specify the variables to be included in the EXODUS or PDS plot file. By default, *VOLUME FRACTION* and the node displacements are the only variables written to the database. Note that if a variable name is repeated in the *PLOT VARIABLES* keyword group, then it will be written to the database twice.

With the exception of global variables, the name of any registered variable can be used as a value for *name.* Registration of variables is dependent upon which physics and material models are requested by the user in the input specification. For convenience, some more common names are given in the following tables. The variable types are also given to aid in the proper choice of conversions, if any. The list of registered variables for any given problem can be found in the "*run\_id*".out file produced by a run of ALEGRA. Global variables, which can not be used a plot variable names, are listed as "REGION\_VAR" in the listing in the "*run\_id*".out file. The material variables available for plotting are very dependent upon the particular material models, so only the most generic are listed. The names of the variables available for plotting in each material model are given in the tables in **[Section 3.9 on page 143](#page-142-0)**.

In the output EXODUS files, the variable names will appear and be used to specify what data is available for display by various postprocessors. The EXODUS variable names will be the same as the names included in the *PLOT VARIABLES* keyword group, except that blanks within a name will be replaced by underscores. An exception to this rule can be forced by the user. (See *NO UNDERSCORES* below). For material variables, the EXODUS name of the variable describing the value of the quantity for a given material is indicated by appending a " $N$ ", where N is the material id number assigned by the user in the input file with the *MATERIAL* keyword. For example, the temperature of the material that is labeled 101 by the user is written to the EXODUS file with the name TEMPERATURE\_101. For vector variables, such as *VELOCITY*, each vector component will be written to the EXODUS file with the name of the component direction appended. For example, the x component of velocity will be named VELOCITY\_X. Tensor quantities are labeled similarly, as for example ARTIFICIAL\_VISCOSITY\_XY, for the xy component of the artificial viscosity tensor in an element. Tensor quantities that are specific to a material will be named with a "\_N" appended to the variable name before the direction designation. For example, STRESS\_202\_XX will be the name of the xx component of stress in material 202 in an element. (The list of names of variables that are on any EXODUS files can be found by using the ACCESS GROPE utility and the LIST NAMES command.)

Those variables marked with an asterisk (\*) are not normally stored for the entire grid; inclusion of these in the data base causes ALEGRA to allocate additional dynamic memory for their storage.

Valid values for the optional *conversion* keyword are:

## *{VOLUME AVERAGE (AVG) | MASS AVERAGE | MAGNITUDE | MAXIMUM | MINIMUM}*

For variables that vary by material, such as *ENERGY*, the default is to dump the values for each material separately. However, the *VOLUME AVERAGE* conversion keyword causes the volumeweighted average to be dumped instead. Thus

PLOT VARIABLES

 STRESS: VOLUME AVERAGE END

causes each stress component to be plotted as a single volume-averaged value, rather than as separate values for each material. The *AVG* keyword is an alias for *VOLUME AVERAGE.* Similarly, the *MASS AVERAGE* keyword produces a value for a multimaterial element that is the mass weighted average of the quantity. Both *VOLUME AVERAGE* and *MASS AVERAGE* are applicable only to variables associated with a material, e.g., PRESSURE or DENSITY. For both options the EXODUS file variable name will not have the "\_N" pattern appended at the end of the name.

The *MAGNITUDE* keyword causes the magnitude of a vector variable to be dumped instead. Thus

```
 PLOT VARIABLES
   VELOCITY: MAGNITUDE
 END
```
causes the magnitude of the velocity to be dumped, rather than each of the vector components. The EXODUS variable will have a " MAG" appended at the end of the variable name, e.g. VELOCITY\_MAG.

The *MAXIMUM* and *MINIMUM* keywords cause the spatially-dependent, time-independent maximum or minimum of a variable to be dumped since the start of the simulation. For scalar variables such as *MASS* or *VOLUME*, the maximum or minimum is dumped. For vector variables such as *VELOCITY*, the maximum or minimum of the magnitude is dumped. For material variables such as *DENSITY*, the maximum or minimum of the volume-weighted average is dumped. Thus

```
 PLOT VARIABLES
   VOLUME
   VOLUME: MINIMUM
   DENSITY: AVG
   DENSITY: MINIMUM
   DENSITY: MAXIMUM
   VELOCITY
   VELOCITY: MAXIMUM
 END
```
causes the volume and its minimum to be dumped, as well as the material-averaged density and its minimum and maximum, and the velocity and its maximum magnitude.

Users can override the default plot name using the syntax:

```
 PLOT VARIABLES
 VELOCITY, AS, VEL
 END
```
or, if you find the second comma irritating,

```
 PLOT VARIABLES
   VELOCITY, AS "VEL"
 END
```
Case is not significant.

If the user is comparing old and new EXODUS files and wants precisely identical spellings of plot variables, the underscores that now separate the material and component tags can be removed in the variable names in the EXODUS plot file. This can be done by using

```
 PLOT VARIABLES
   NO UNDERSCORES
   VELOCITY, AS "VEL"
 END
```
which causes VELOCITY to be plotted as VELX, VELY, and VELZ, just as in some old EXODUS plot files created by ALEGRA.

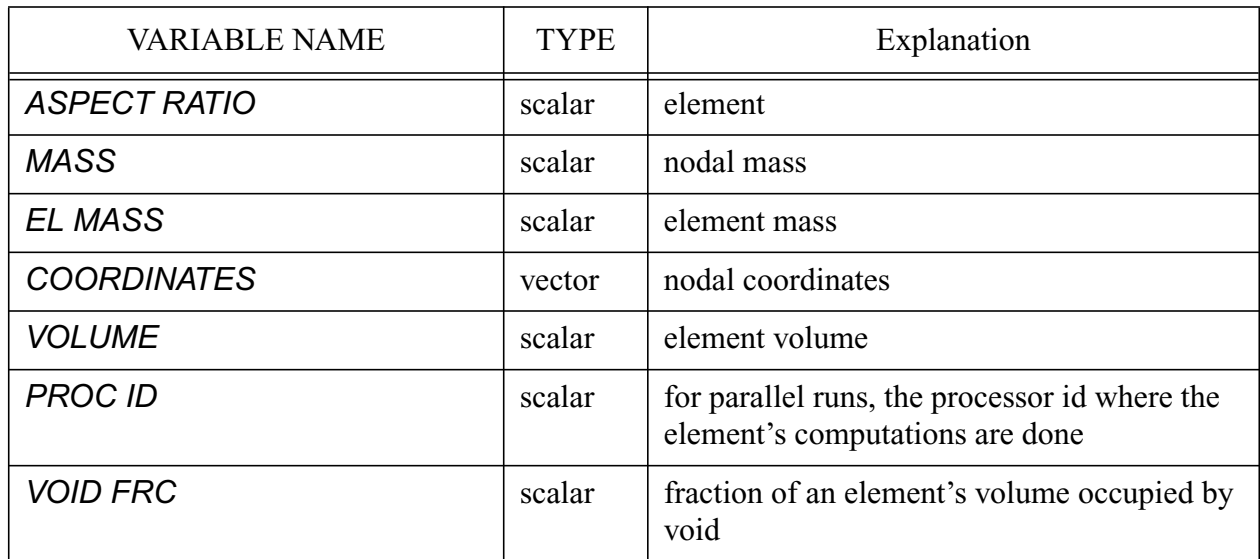

#### **Table 6: Plot Variables for General Region Quantities**

#### **Table 7: Plot Variables for Dynamic Hydrodynamic Quantities**

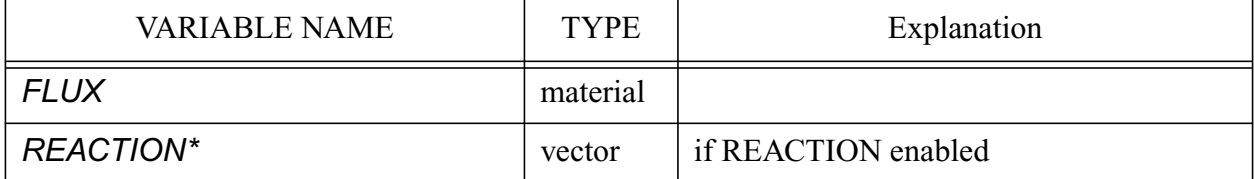

## **Table 7: Plot Variables for Dynamic Hydrodynamic Quantities (Continued)**

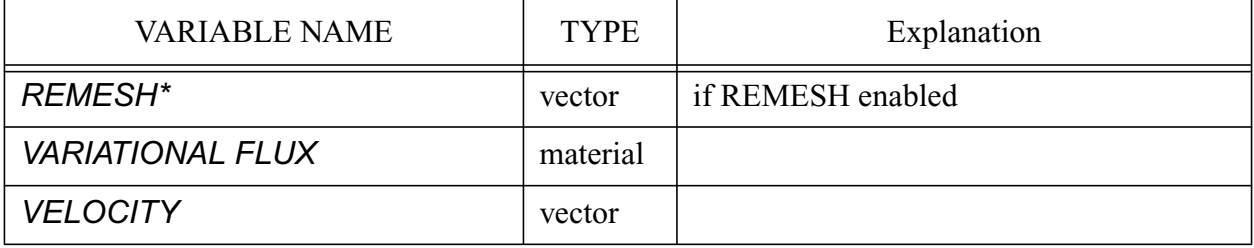

## **Table 8: Plot Variables for Hydrodynamic Quantities**

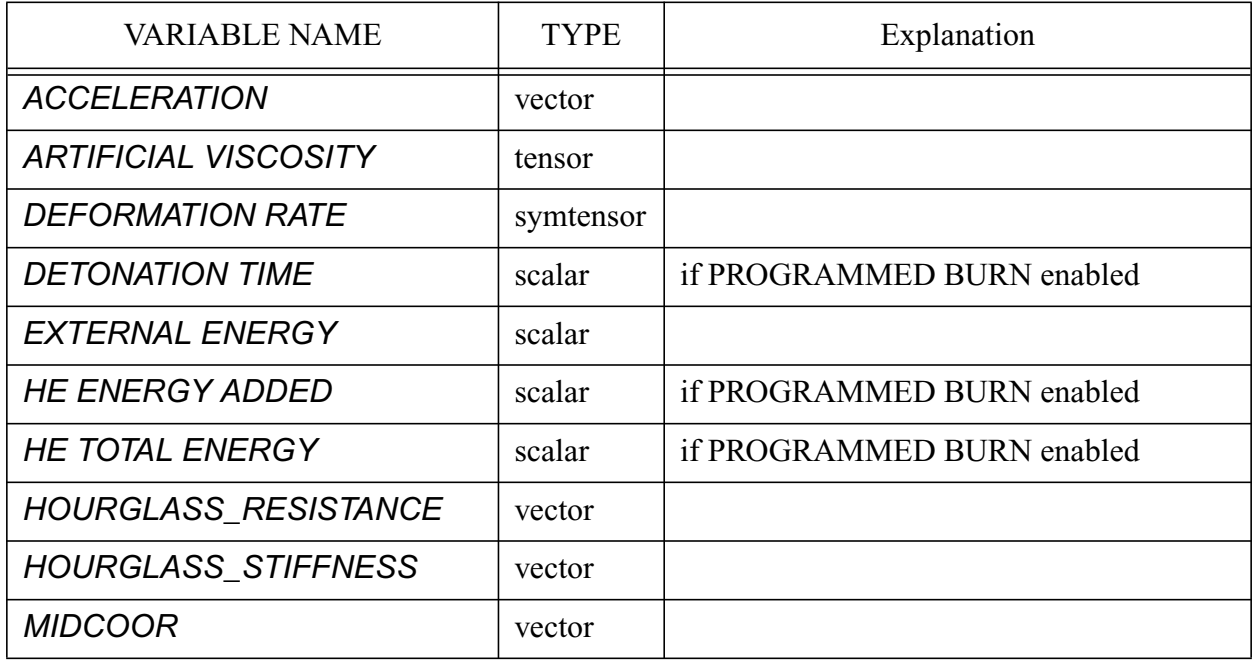

#### **Table 9: Plot Variables for Solid Dynamic Quantities**

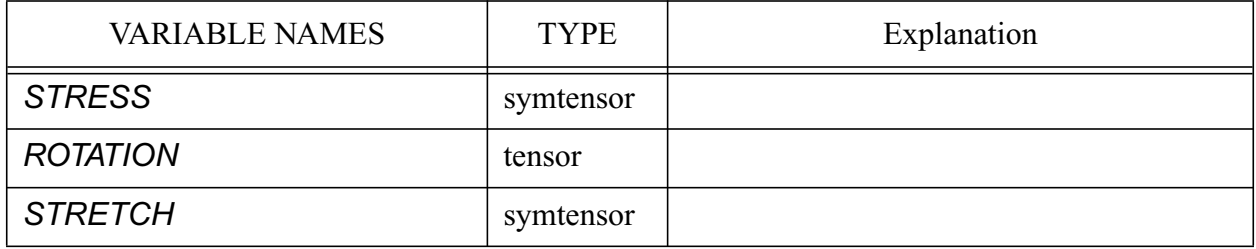

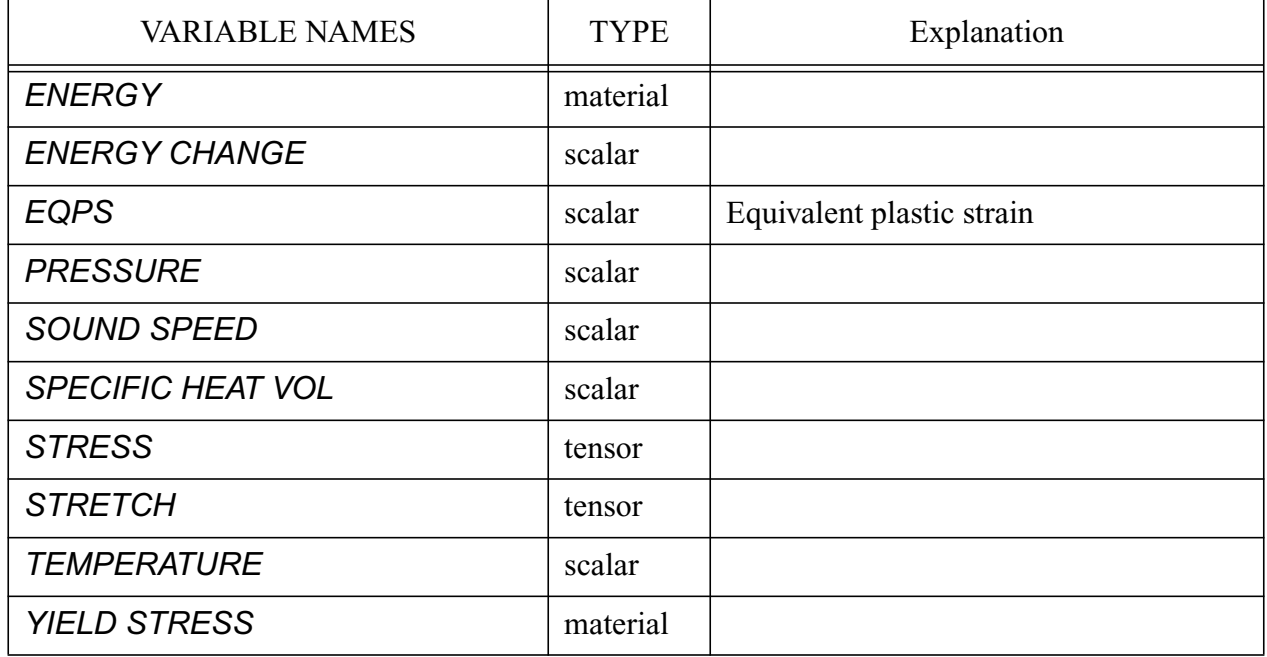

#### **Table 10: Plot Variables for Physics Quantities and Material Properties**

## **3.3.2.12 HISTORY PLOT VARIABLES**

*HISTORY PLOT VARIABLES*

 *name [conversion] name [conversion]*

# *END*

 *...*

This keyword permits the user to specify the node and element variables that will be associated with the tracers listed in the **TRACER POINTS** input; data for these variables are ultimately written to the HISPLT plot database file. By default (i.e., no *HISTORY PLOT VARIABLES* input) all registered element and node variables are written to the HISPLT database, along with all global variables. If no *TRACER POINTS* are included in the input file, then only the global data (including material global data) will be written to the HISPLT plot file [\[44\]](#page-257-0).

The guidelines for using the *HISTORY PLOT VARIABLES* input are the same as the *PLOT VARIABLES,* **[Section 3.3.2.11 on page 67](#page-66-0),** *with the following exceptions*.

In the output HISPLT files, the variable names will appear as requested, but will have minor differences because of the limitations of HISPLT. The "outhis" file produced by HISPLT, available after the first HISPLT test run, will list the exact variable names within the database that are available for display. These HISPLT variable names will be the same as the names included in
the *HISTORY PLOT VARIABLES* keyword group, except that underscores within a name will be replaced by hyphens (or will be omitted if "no underscores" is designated in the keyword list), and the root name is truncated to limit the string to 16 characters.

For variables describing the value of the quantity for a given material within an element at the tracer location, the HISPLT name is indicated by appending the material id number. This is the number assigned by the user in the input file with the *MATERIAL* keyword. For example, the temperature of the material that is labeled 101 by the user is written to the HISPLT file with the name TEMPERATURE-101. If the material averaged quantity is requested, the material id will be omitted. For material global variables, the HISPLT name of the variable describing the value of the quantity for a given material has nothing appended until the variable is requested in the HISPLT input, at which time the user appends the material number [\[44\]](#page-257-0).

For vector variables, such as *VELOCITY*, each vector component will be written to the HISPLT file with the name of the component direction appended. For example, the x component of velocity will be named VELOCITY-X. Tensor quantities are labeled similarly, as for example STRESS-XY, for the xy component of the stress tensor in an element. Tensor quantities that are specific to a material will have the material id appended to the variable name before the component designation. For example, STRESS-202-XX will be the name of the xx component of stress in material 202 in an element. If the magnitude of the vector or tensor quantity is requested, the component designators will be omitted. For names longer than 16 characters, including the material number and/or the component designation, it is recommended that the user override the default name to be consistent with the HISPLT database requirements.

For all element variables, the value of the variable at the element center will be written to the database (i.e., interpolation to the tracer location within the element is not performed for element variables). For nodal variables, interpolation to the tracer location is performed by default. If no interpolation is desired, this should be designated in the *TRACER POINTS* input section for each individual tracer (see **[Section 3.4.7 on page 106](#page-105-0)**).

### **3.3.2.13 RESTART DUMPS**

#### *RESTART DUMPS int*

This keyword specifies the maximum number of restart dump files that an ALEGRA calculation can retain, *nmax*. These files will be named *"run\_id"*.*dmp*.*n*, where *"run\_id"* is the prefix of the ALEGRA input specification file, i.e., the name used on the Alegra script execute line, and *n* is a file number. The value of *n* will start at 0 and increment by 1 each time a restart dump is written. When *nmax* files have been written, successive restart dumps will be matched by deletion of the earliest restart dump to keep the total number of restart dump files at *nmax*. By default, if no *RESTART DUMPS* keyword is used, *nmax* is 2 and only two restart dump files will be retained.

# **3.4 General Physics Keywords**

# <span id="page-73-0"></span>**3.4.1 PHYSICS CHOICES**

Keywords specify the physics type(s) to use for a calculation. The options are listed in the following subsections.

## **3.4.1.1 HYDRODYNAMICS**

The choice of *HYDRODYNAMCIS* as the physics specification will produce a simulation that results in deformation of the elements with zero stress deviators. Only the equations of state in the material model section can be used in these calculations.

### **3.4.1.2 SOLID DYNAMICS**

The choice of *SOLID DYNAMICS* as the physics specification will produce a simulation that results in deformation of the elements with nonzero stress deviators. All of the available material models can be used in such a simulation.

### **3.4.1.3 MRDYNAMICS**

The choice of *MRDYNAMICS* as the physics specification allows multiple *HYDRODYNAMCIS* and *SOLID DYNAMICS* physics to be analyzed in the same calculation. The primary purpose of *MRDYNAMICS* is to provide a prototype for multiple region simulations. There is no coupling between regions or physics. However, multiple, separate problems may be run in separate regions. Each individual region uses the same keyword sequences as used for a standard single region problem.

# **3.4.2 Geometry**

# **3.4.2.1 CARTESIAN**

### *CARTESIAN [int D]*

This keyword specifies that Cartesian geometry is to be used. It optionally specifies the dimensionality, which will be checked against the dimensionality of the executable used.

### **3.4.2.2 CYLINDRICAL**

### *CYLINDRICAL [int D]*

This keyword specifies that axisymmetric cylindrical geometry should be used. It optionally specifies the dimensionality, which will be checked against the dimensionality of the executable used. Cylindrical geometry assumes an r-z coordinate system with the axis of symmetry along z. In x-y mesh geometry, the axis of symmetry corresponds to the y axis. Note that cylindrical geometry is not supported by the 3D executable.

# **3.4.2.3 VOLUMETRIC SCALE FACTOR**

# *[VOLUMETRIC SCALE FACTOR real (1.)]*

This keyword specifies a multiplier for global tallies such as mass and energy. This multiplier is a simple volumetric-based scaling factor. It may be useful for problems involving periodic boundary conditions to scale quantities by the degree of symmetry. It also may be useful for 2D Cartesian simulations to scale global quantities by the actual length of an object as opposed to assumed unit lengths of 1 m in SI units or 1 cm in CGS units (see the *UNITS* keyword **[Section](#page-58-0) [3.2.5 on page 59](#page-58-0)**). The user is cautioned that this single factor may not correctly scale all surface tallies if there are multiple symmetries present (e.g., translational, rotational, and mirror). This keyword previously was SYMMETRY FACTOR and this syntax is still supported for now. Users should move to the more precise keyword.

# **3.4.3 General Initial Conditions**

# **3.4.3.1 DIATOMS**

# *DIATOMS subkeywords ENDDIATOM*

The *DIATOMS* capability is a method of inserting material into a mesh. The capability originates with the CTH Eulerian Solid Dynamics simulation code. *The DIATOM capability is intended for use only with structured, orthogonal meshes aligned with coordinate axes.* The user is not prevented from using DIATOMS with other meshes, but it must be recognized that sometimes very large inaccuracies will result from the approximation made for the cell volume. The DIATOMS package assumes that the cell volume is a rectangle (or rectangular solid) defined by the minimum and maximum cell coordinates and aligned with the coordinate axes. For the CTH code, this would uniquely span the cell volume.

The input format for *DIATOMS* in Alegra follows the DIATOMS usage in CTH for the virtual objects package, which itself is modeled after the CTHGEN input format for material insertion. The parsing of diatom keywords is done by the CTH diatom library, and therefore follows parsing rules for CTH. Therefore, normal ALEGRA unit conversions (**[Section 3.2.5 on page 59](#page-58-0)**) are NOT allowed in the *DIATOMS* input section. Some functionality that exists in CTH is not currently available in Alegra. For example, the CTH virtual objects package allow objects to be inserted into the spatial mesh at times other than initialization. Functionality available in Alegra is listed in the tables below. Acceptable abbreviation limits are denoted by an asterisk (\*) in the keyword.

There are a multitude of keywords that can be used to define the insertion objects. These determine geometry or placement of the objects (e.g., *XROTATE, TRANSLATE*), the initial conditions of the material in the objects (e.g., *DENSITY, XVELOCITY,* and the graded options such as *AGRADED*), or the initial resolution of the shape in the given mesh (e.g., *ITERATIONS, NUMSUB*). The properties defined by the keywords within a package will apply to all following inserts until the *ENDP* keyword is reached. The properties will apply to all packages in the set if they are specified before the package keyword.

Most of these keywords are optional. The minimum keywords required to define the insertion of an object are *PACKAGE*, *MATERIAL*, and *INSERT*. A complete set of the package keywords are provided in alphabetical order in **[Table 11](#page-75-0)**. A complete set of the package subkeywords are provided in alphabetical order in **[Table 12](#page-76-0)**. Examples are provided following the tables. Shape options are provided in the **[Table 13](#page-79-0)**. The shape options are a subset of those available in the CTH code.

<span id="page-75-0"></span>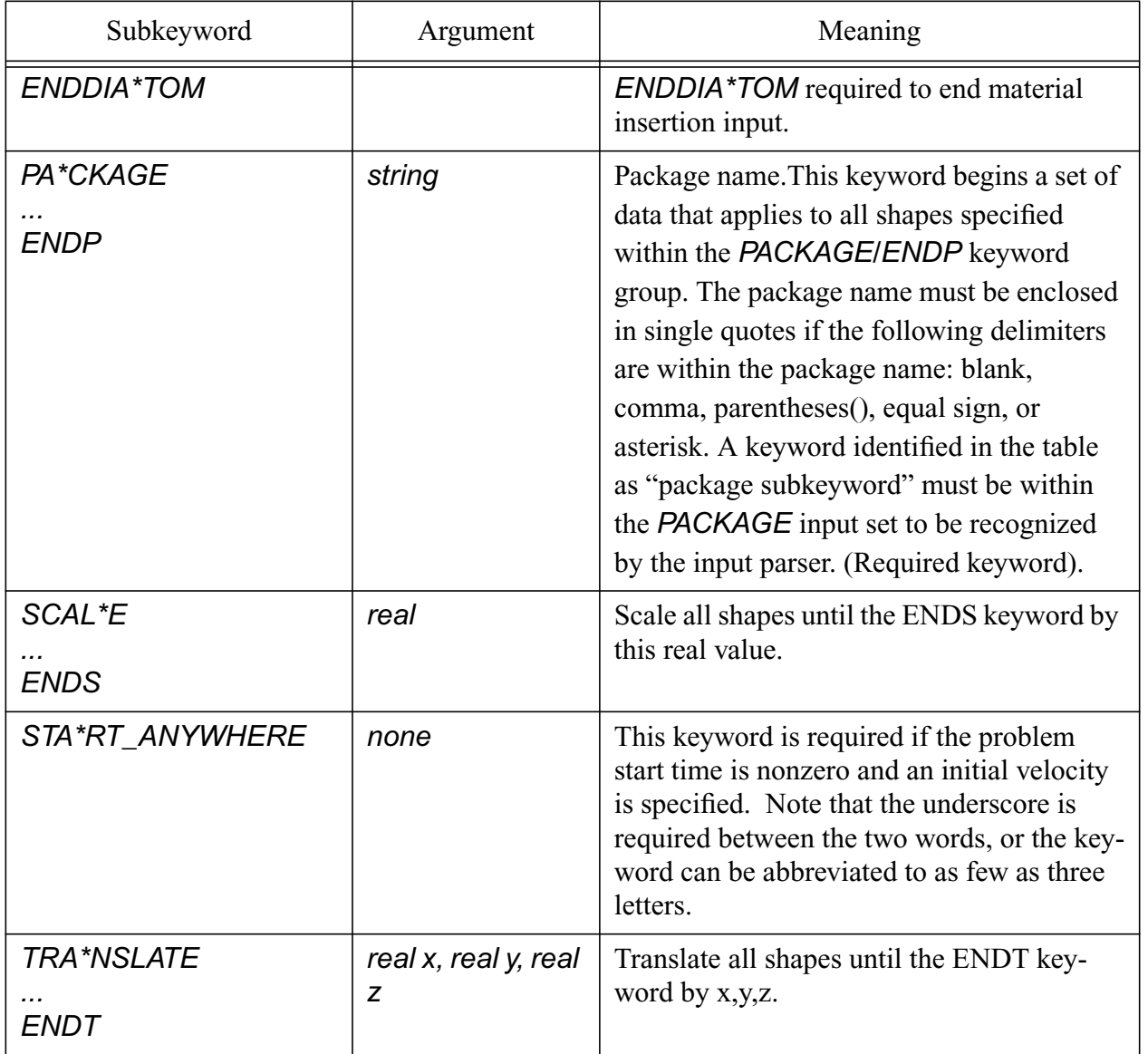

# **Table 11: Package Keywords for DIATOMS**

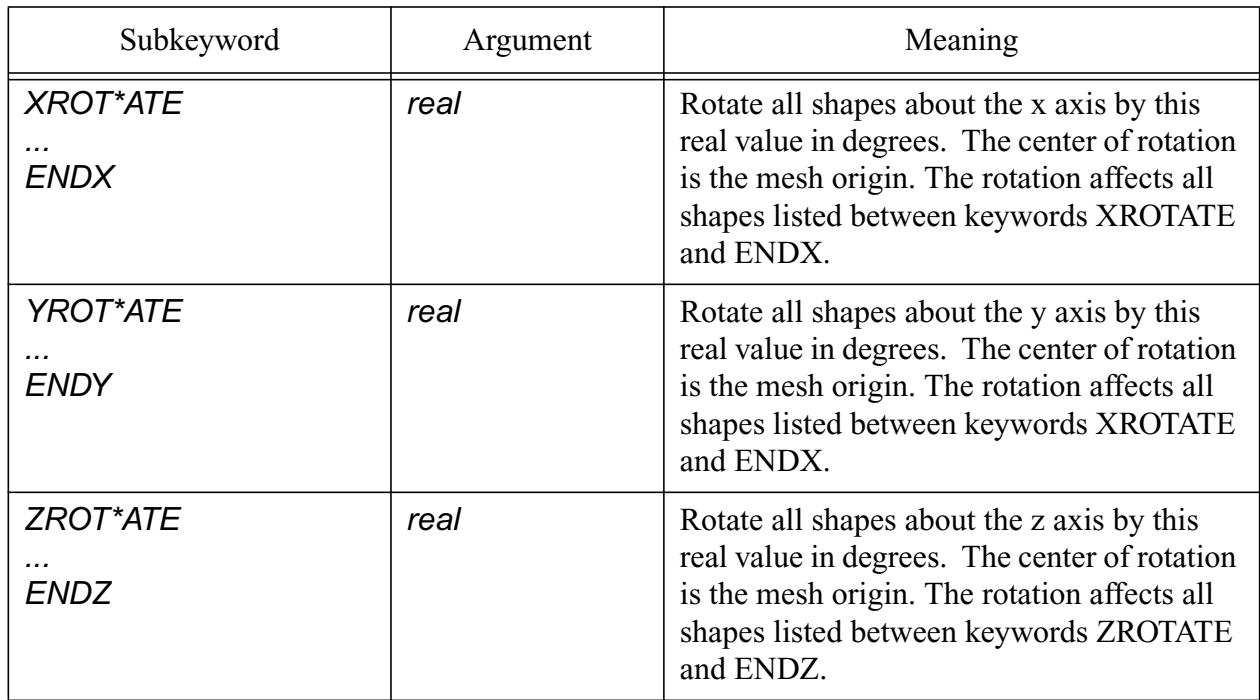

# **Table 11: Package Keywords for DIATOMS (Continued)**

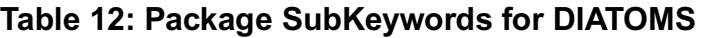

<span id="page-76-0"></span>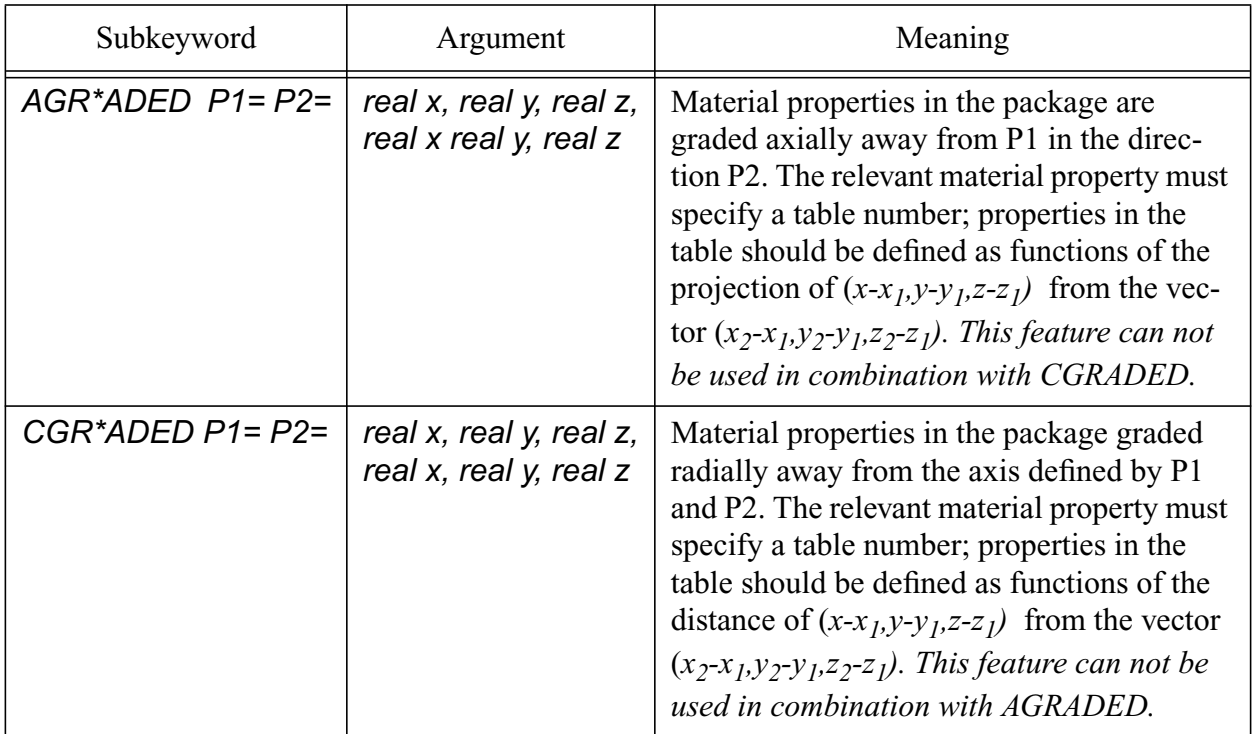

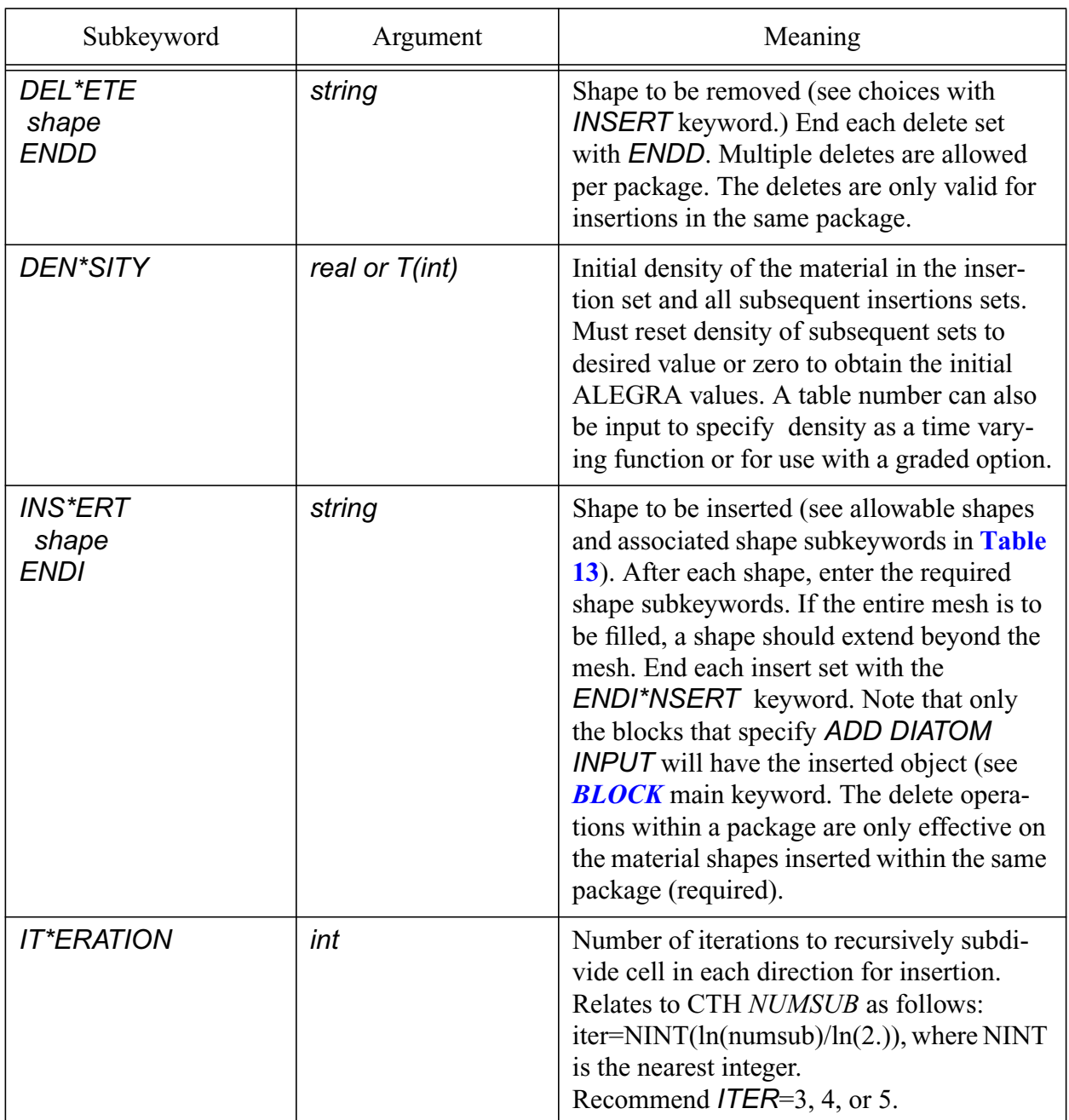

## **Table 12: Package SubKeywords for DIATOMS (Continued)**

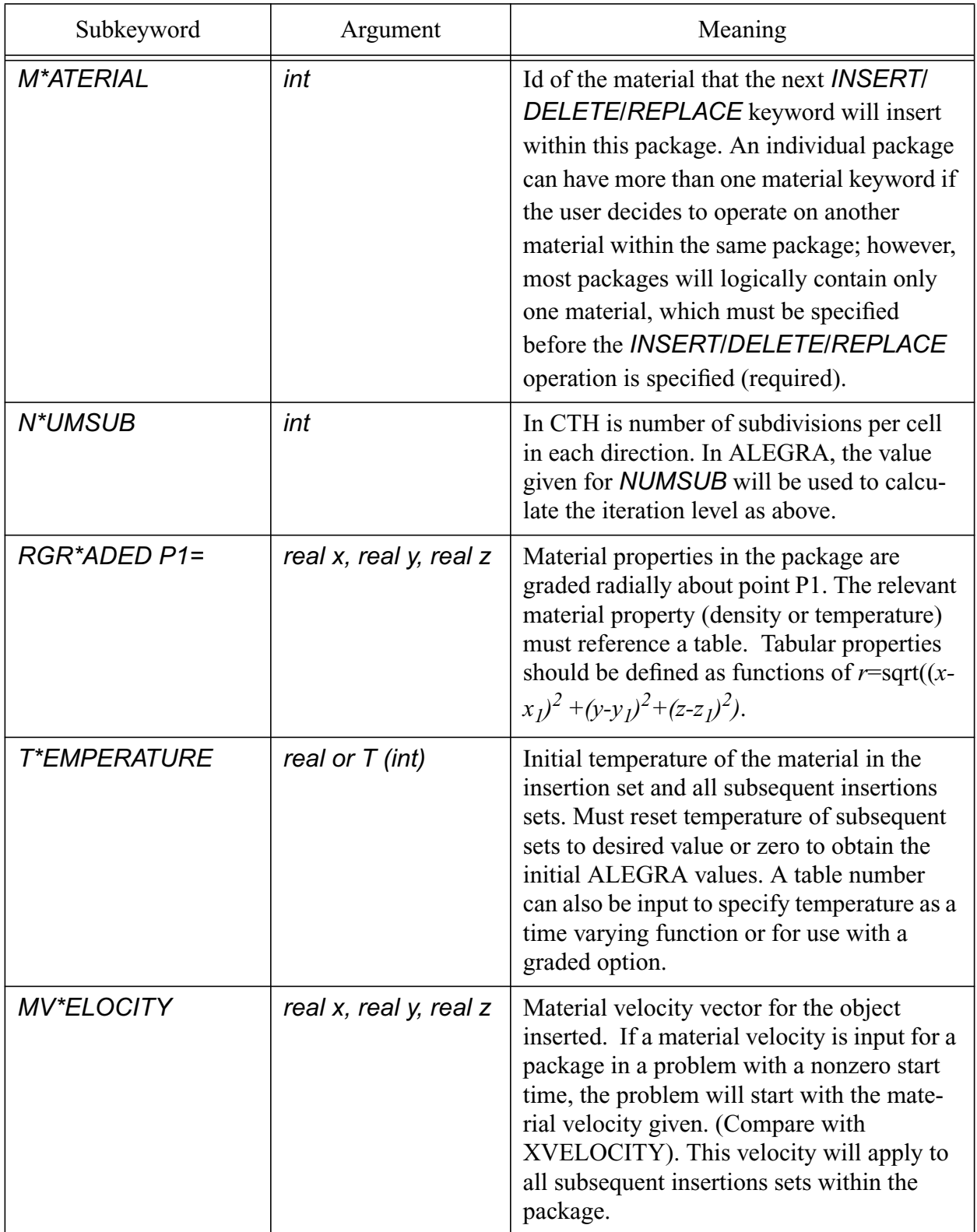

# **Table 12: Package SubKeywords for DIATOMS (Continued)**

<span id="page-79-0"></span>.

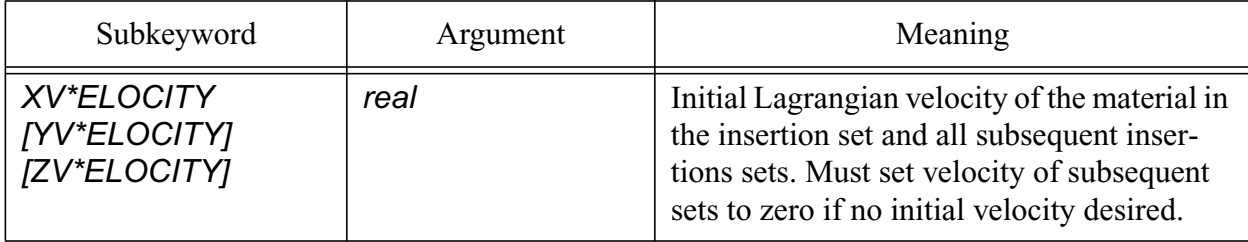

## **Table 12: Package SubKeywords for DIATOMS (Continued)**

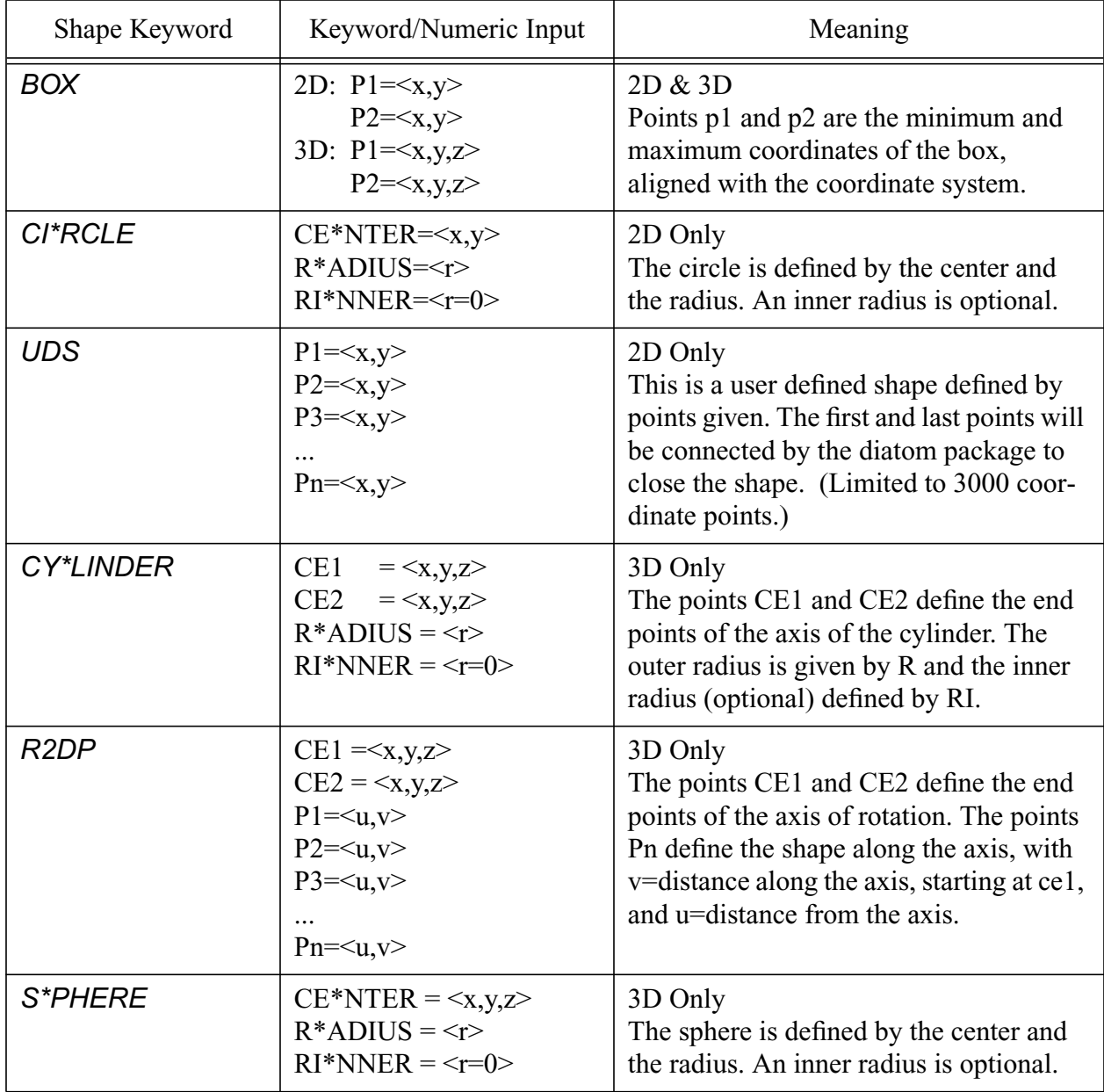

#### **Table 13: Shape Subkeywords for DIATOM Insertions**

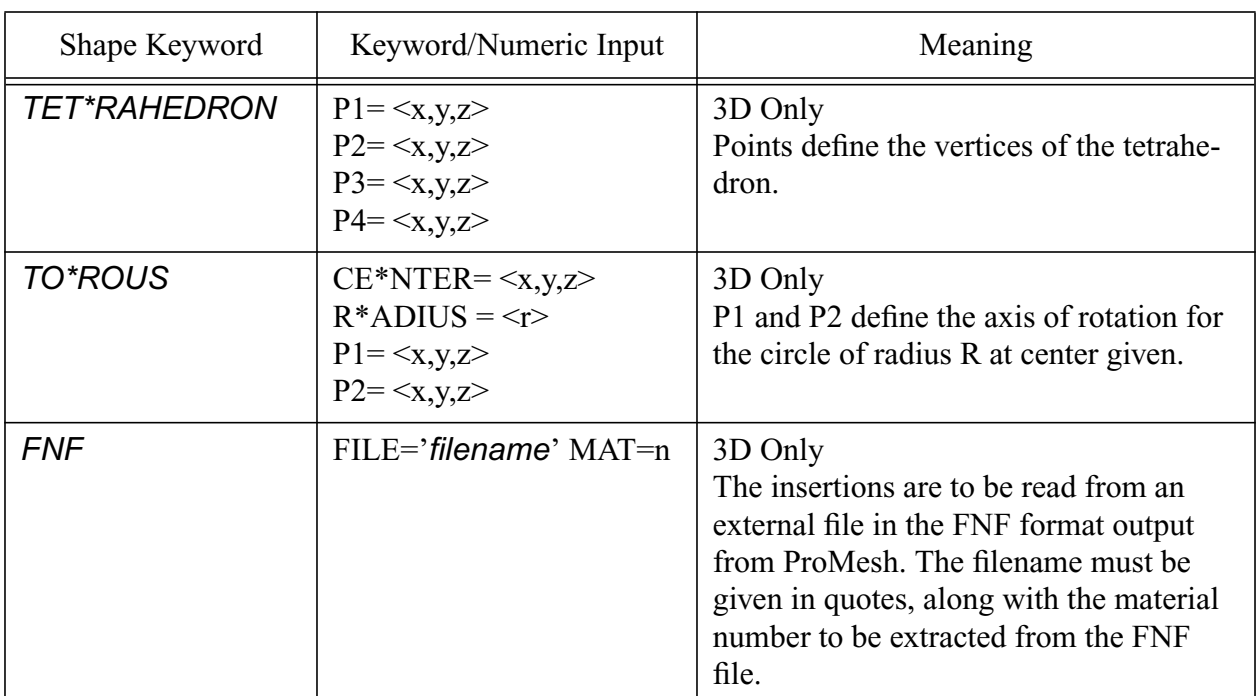

**Table 13: Shape Subkeywords for DIATOM Insertions**

The following example illustrates the use of the *DIATOMS* option.

```
 block 1
   eulerian mesh
   add diatom input
 end
 diatoms
   package cylinder_one
     material=34
      insert cylinder
       ce1 0. 10. 10.
       ce2 0. 10. 0.
       radius 5.0
       rinner 2.0
     endinsert
   endpackage
   package ring
     material 34
     iteration 4
     yvelocity 1.e4
     insert torus
       center 4. 10. 10.
       radius 2.0
       p1 7. 0. 10.
```

```
 p2 7. 10. 10.
       endinsert
     endpackage
     package plate
       mat 2
       iteration 4
       insert r2dp
         ce1 0. 0. 10.
         ce2 13. 0. 10.
         p1 0. 0.
         p2 4. 3.
         p3 4. 10.
         p4 0. 13.
       endinsert
     endpackage
     package plate
       material 34
       insert fnf
         file='track.fnf' mat=2
       endi
     endp
$GRADED TEMPERATURE
     package 'part 1'
       temperature = t1
       rgraded p1 = 20., 10., 10.
       insert sphere
        ce = 20., 10., 10. r=11.
       endi
     endp
   enddiatom
function 1
   0.0 596.
   11. 1500.
end
```
# **3.4.4 General Boundary Conditions**

### **3.4.4.1 Periodic Boundary Conditions**

The ALEGRA user must supply an initial mesh which supports any periodic boundary conditions requested. This means that matching nodesets are required for each set of periodic boundaries. The nodes in the matching nodesets on the mesh boundary must be consistent with a periodic mesh. A necessary condition for the mesh to be allowable is that the number of nodes in the matching nodesets must be the same. Each node in one nodeset corresponds one-to-one to a node

in the matching nodeset. The user may pick either a translation or a rotation for each periodic boundary condition. Details of the current implementation of periodic boundary conditions in ALEGRA can be found in (Robinson 1999).

## **3.4.4.2 Translational periodicity**

## *PERIODIC BC, {nodeset1}, TRANSLATE { }, {nodeset2} [TOLERANCE real (1.e-5)] u*

where nodeset1 and nodeset2 are the first and second nodesets,  $u$  is the translation vector which maps the nodes in nodeset1 to nodeset2. That is,

$$
x^2 = x^1 + u
$$

Example:

```
periodic bc, nodeset 3, translate, x 1. y 0., nodeset 1
```
A 2D Cartesian mesh may be made doubly periodic by associating the two pairs of opposite nodesets and the two pairs of diagonally opposite corners. For example, suppose the opposite sides are labelled by nodesets 11 to 14, and the four corner vertices are labelled by nodesets 101 to 104 (each of these latter nodesets containing only one node), and the mesh is 10 units by 1 unit, as shown in the follow figure.

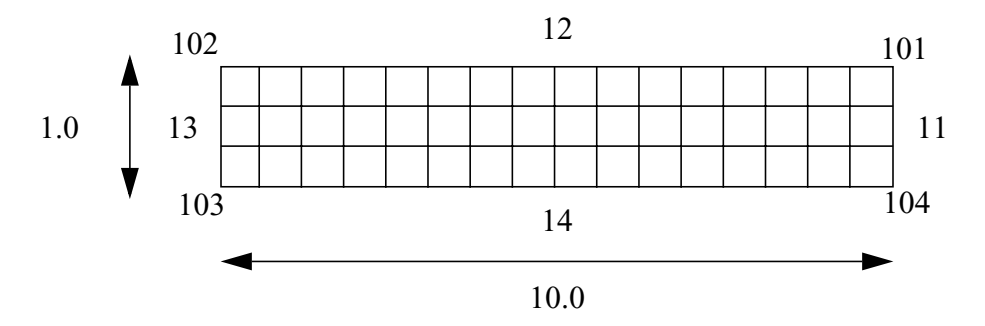

**Figure 9: Periodic mesh example.**

The input to make this mesh doubly periodic in X and Y are:

```
periodic bc, nodeset 13, translate, x 10. y 0., nodeset 11
periodic bc, nodeset 14, translate, x 0. y 1., nodeset 12
periodic bc, nodeset 103, translate, x 10. y 1., nodeset 101
periodic bc, nodeset 102, translate, x 10. y -1., nodeset 104
```
A similar method may be used to make a 3D Cartesian mesh triply periodic. In this case one must associate the three pairs of opposite faces, the six pairs of diagonally opposite (and parallel)

edges, and the four pairs of diagonally opposite corners. All associations pass through the center of the rectangular parallelepiped.

## **3.4.4.3 Rotational Periodicity**

User input for rotational periodicity in two dimensions is

*PERIODIC BC, {nodeset1}, ROTATE {θ }, POINT {p }, {nodeset2} [TOLERANCE real (1.e-5)]*

Example:

periodic bc, nodeset 3, rotate 45., point, x 0. y 0., nodeset 4

and in three dimensions

```
PERIODIC BC,{nodeset1}, ROTATE {θ } POINT {p } AXIS {a }, {nodeset2}
  [TOLERANCE real (1.e-5)]
```
 $\alpha$  is the rotation axis passing through the point  $p$  which rotates the nodes in nodeset1 to overlie the nodes in nodeset2 through an angle  $\theta$  given in degrees.

Example:

```
periodic bc, nodeset 3, rotate 45., point, x 0. y 0. z 0.,
     axis, x 0. y 0. z 1., nodeset 4
```
# **3.4.5 Time Step Control**

# <span id="page-83-1"></span>**3.4.5.1 GRADUAL STARTUP FACTOR**

### *GRADUAL STARTUP FACTOR real (0.01)*

This keyword specifies the factor by which the initial physics-based time step should be multiplied. This has the effect of gradually marching into an abrupt transient. This value should always be greater than zero and less than or equal to 1.0. See also the *[MAXIMUM INITIAL TIME](#page-83-0) [STEP](#page-83-0)* keyword.

### <span id="page-83-0"></span>**3.4.5.2 MAXIMUM INITIAL TIME STEP**

### *MAXIMUM INITIAL TIME STEP real*

This keyword permits the user to specify a maximum initial time step, otherwise ALEGRA computes an initial timestep based upon the initial conditions. It is useful where unusual mechanical transients would otherwise result in an instability in the starting time step. For example, a small starting time step should be specified to permit the material a few cycles to begin responding to energy deposition. Likewise, a large initial velocity on part of a mesh may require a small initial time step. See also the *[GRADUAL STARTUP FACTOR](#page-83-1)* keyword.

# **3.4.5.3 MAXIMUM TIME STEP LIMIT**

### *MAXIMUM TIME STEP LIMIT real*

This keyword permits the user to specify a maximum time step value that the simulation will never exceed. Otherwise, the maximum time step is virtually unlimited.

# **3.4.5.4 MAXIMUM TIME STEP RATIO**

### *MAXIMUM TIME STEP RATIO real (1.2)*

This keyword sets the maximum ratio by which the time step may grow from one cycle to the next.

## **3.4.5.5 MINIMUM TIME STEP**

### *MINIMUM TIME STEP real (1.0e-20)*

This keyword specifies the minimum time step permitted. If the stable time step is computed to be less than this value, the calculation will cease and write a the final output records for a normal completion.

# **3.4.5.6 TIME STEP SCALE**

### *TIME STEP SCALE real (0.67 in 2D, 0.9 otherwise)*

The internal calculation of the maximum stable time step occasionally overestimates this quantity. The factors specified by this keyword allows a smaller time step to be used. This option is particularly useful when instabilities appear; by setting these factors to small values, one may be able to distinguish physical from numerical instability.

This keyword causes the multiplication of the calculated time step by the specified *real* factor. The calculated time step is the minimum time step that has been selected from all other physicsbased time-step constraints. Values less than 1 will shorten the time step, while values greater than 1 will increase the time step. Increasing the time step is not recommended since a loss of numerical accuracy may occur even though the numerical algorithms may be implicitly stable.

Example:

The following input will cause the time step used in a calculation to be one half of the value ALEGRA would normally use.

TIME STEP SCALE 0.5

# **3.4.5.7 CONSTANT TIME STEP**

### *CONSTANT TIME STEP real*

This keyword specifies that the simulation will be run with a constant time step value equal to the value specified here, otherwise ALEGRA determines a new time step each cycle.

CONSTANT TIME STEP 1.0e-8

# **3.4.6 General Algorithm Control**

A number of controls are available for setting up a problem and specifying how the mesh is to behave. It is important to understand some basic concepts about an ALEGRA mesh. An ALEGRA mesh is composed of a set of mesh blocks which are all composed of the same type of elements. Currently only quadrilateral and hexahedral meshes have extensive support and testing in ALEGRA. This means that generally a mesh block simply refers to a separately numbered portion of the mesh. The mesh block is used to specify a focus region for initial conditions and Arbitrary Lagrangian-Eulerian (ALE) algorithm controls. SMALE (Single Material ALE) refers to ALE remeshing within a single block in the sense that no material is allowed to flow across the Lagrangian block boundaries. In ALEGRA SMALE does not imply that only a single material is present within the block since ALEGRA can be always be initialized with multiple materials in each element. The single material part of the SMALE name has its roots in the early technique or concept of block material initialization in which a block was initialized to a single material. A better name today would be Single Block ALE but the SMALE name is till in use. An MMALE (Multi-Material ALE) designation allows two adjoining mesh blocks to be treated as a single large ALE block. Thus MMALE blocks do not necessarily have Lagrangian boundaries. The name Multi-Block ALE is more precise but the MMALE name is currently used. Two adjoining MMALE blocks are treated as a single ALE region and material is allowed to flow between these two blocks. Additional ALE designators can be given on sidesets and nodesets to precisely define the ALE algorithms intended on block boundaries.

# <span id="page-85-0"></span>**3.4.6.1 BLOCK**

### *BLOCK int*

 *[subkeyword-list]*

# *END*

The *BLOCK* keyword group allows the user to specify the materials that are contained in a block and the type of mesh movement desired in the block. The default is for a block to be a voided lagrangian block (i.e., if all subkeywords are omitted). The *BLOCK* subkeywords are described in the tables below.

# **3.4.6.1.1 Material Specification**

A principal use of the *BLOCK* is to insert materials into the mesh. This is performed on a block by block basis. ALEGRA will process *DIATOMS* first, the *VOLUME FRACTION FILE* second, and the *MATERIAL* input last.

If multiple *DIATOM* packages affect the same block, they will be processed in the order they appear in the input deck. If two or more *DIATOM* shapes associated with the packages overlap in the same mesh cell, ALEGRA will compute a volume fraction for the material associated with the first package and the remainder of the cell volume will be temporarily assigned to void. The volume fraction is determined from the intersection of the shape with the volume of the cell. Next ALEGRA will compute a volume fraction for the material associated with the second package and use the minimum of this volume fraction and the void fraction as the available volume fraction for the second material. The volume fraction for the second package is computed as if there is no knowledge of the first package. It is only the available void fraction that provides one package with a knowledge of a previous package. The process continues until all *DIATOMS* are exhausted. Overlaps can be used to the user's benefit to prevent miniscule amounts of void or stray material from creeping into cells due to round off error in computing volume fractions on irregular meshes. The user is cautioned, however, that the results may be order dependent and the results of multiple *DIATOM* inserts should be carefully checked.

If both the *ADD DIATOM INPUT* and the *MATERIAL* keywords are present in the same block, all of the *DIATOMS* will be processed first. Any remaining void fraction will be replaced with the material specified on the *MATERIAL* keyword.

If multiple MATERIAL keywords are present in given block, then the available volume fraction is equally divided among the materials specified.

| Sub-Keyword             | Numeric<br>Input | Meaning                                                                                                    |
|-------------------------|------------------|----------------------------------------------------------------------------------------------------|
| <b>MATERIAL</b>         | int              | Value corresponds to an id specified by a valid<br><b>MATERIAL</b> keyword. There can be multiple<br>material entries.                                                                                   |
| <b>ADD DIATOM INPUT</b> |                  | Indicates that volume fractions will be calcu-<br>lated in this block from the information given in<br>the DIATOMS keyword group. The materials<br>are identified in the DIATOMS keyword group<br>input. |

**Table 14: Block Material Initialization Keywords**

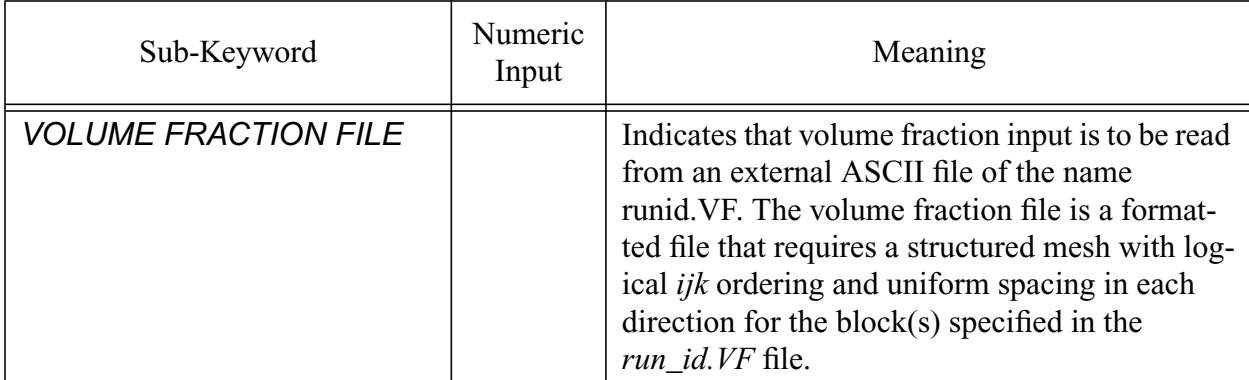

#### **Table 14: Block Material Initialization Keywords (Continued)**

Example:

```
block 1
  add diatom input \phi diatoms are processed first
  material 1 $ mat 1 fills remainder of block
   lagrangian mesh
end
```
### **3.4.6.1.2 Mesh Type**

A second principal use of the *BLOCK* input is specification of the type of mesh. The specification of *LAGRANGIAN MESH, SMALE MESH*, *MMALE MESH*, or *EULERIAN MESH* initially sets the mesh movement for the block to these types. A question arises regarding how to treat the mesh nodes on the boundary between blocks of two different mesh types. By default, ALEGRA assumes a certain hierarchy of mesh types.

#### *EULERIAN* < *MMALE* < *SMALE* < *LAGRANGIAN*

ALEGRA assigns the greater type from this hierarchy to the nodes on a common boundary. However, particular nodes within the mesh may be changed to a different type depending on nodeset/sideset definitions and on the blocks that neighbor this particular block. See the *[DOMAIN](#page-95-0)* keyword for more information on how to use the nodeset/sideset keywords for specific remesh control.

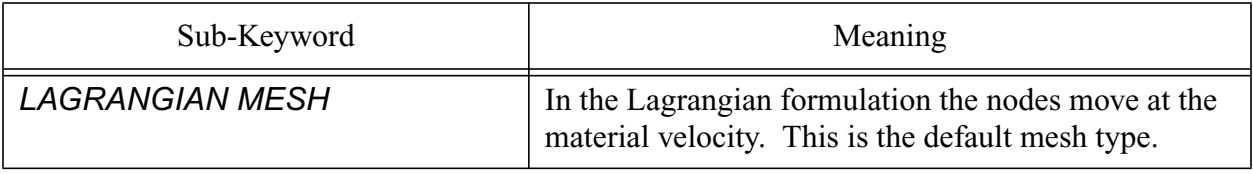

### **Table 15: Block Mesh Specification Keywords**

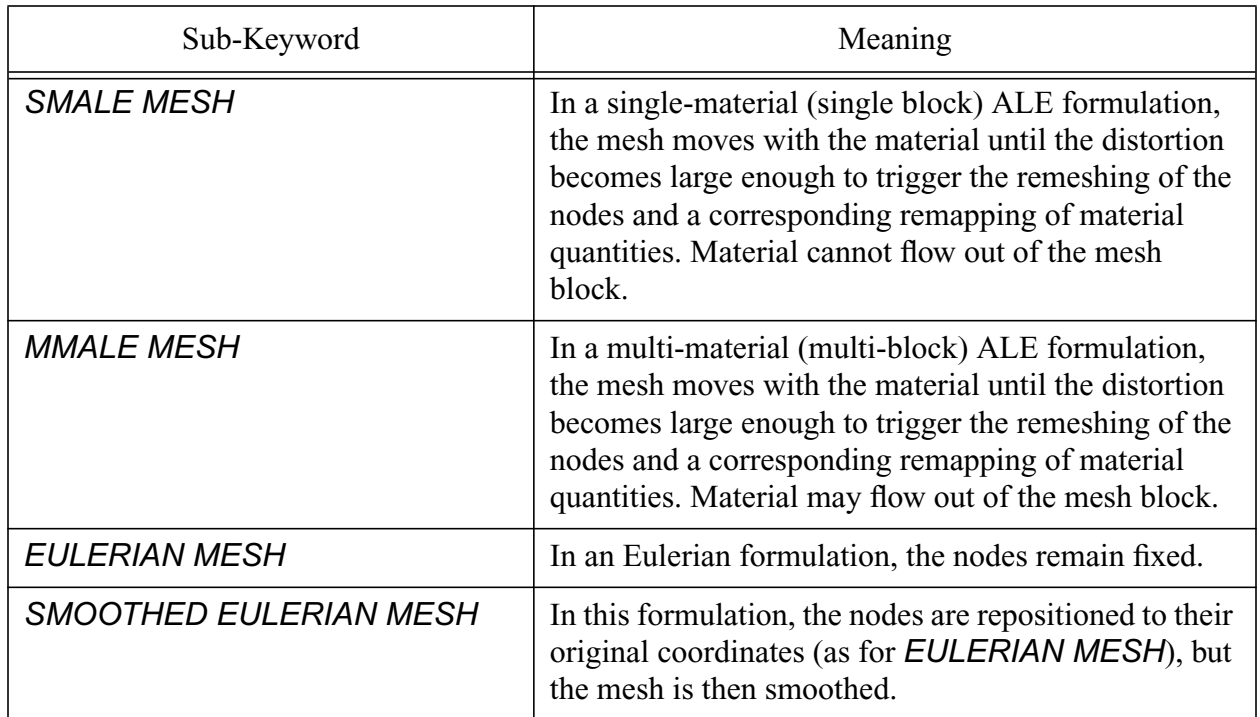

#### **Table 15: Block Mesh Specification Keywords (Continued)**

Example:

```
block 1
   material 10
   smale mesh
end
block 2
   material 20
   lagrangian mesh
end
```
### **3.4.6.1.3 Remap Control**

Another important function of the *BLOCK* input is to control the remap or advection. *BLOCK* keywords are used in conjunction with various *DOMAIN* keywords to produce the desired level of control over mesh behavior. An ALEGRA simulation cycle consists of a Lagrangian step where the material and the mesh move together. If the mesh type is not Lagrangian, then the mesh nodes are moved back to their former positions if the mesh is Eulerian, or perhaps to some other position if the mesh is ALE. This movement of nodes is termed the remesh phase of a remap. When the mesh nodes are moved, the material position must remain fixed. Thus, a certain fraction of the material in a remeshed cell must be transferred to adjacent cells depending on the amount of volume that fluxes or passes through each element face. This fluxing of material is known as advection. In ALEGRA, "remapping" means mesh movement or "remeshing" followed by advection.

Several remesh methods are available. These remesh methods move nodes interior to the mesh. The boundary nodes remain fixed. Therefore, there must be interior mesh nodes for remeshing to occur. A consequence of this is that in simple 1D-like problems, where there is only one row of mesh cells, nodes cannot be remapped. (1D-like problems may be used for simple scoping studies.) The frequency of remaps is also controlled by the keywords in **[Table 16](#page-89-0)**.

The *AVERAGE REMESH METHOD* moves a node to the average of the element centers to which the node is connected, although it produces instabilities in some test cases. The *BUDGE REMESH METHOD* attempts to produce an orthogonal mesh

The *TIPTON REMESH METHOD* solves the inverted Laplace equation through a variational approach. The resulting set of equations are solved using Jacobi iteration. It is unnecessary to find the exact solution to these equations. Excessive node movement may over empty a cell. (See *REMESH MOVEMENT* controls.) This algorithm without weights attempts to equalize the volumes of the elements about a node. With weights, one can move nodes towards regions of interest. The *WINSLOW REMESH METHOD* is the *TIPTON REMESH METHOD* without weights

<span id="page-89-0"></span>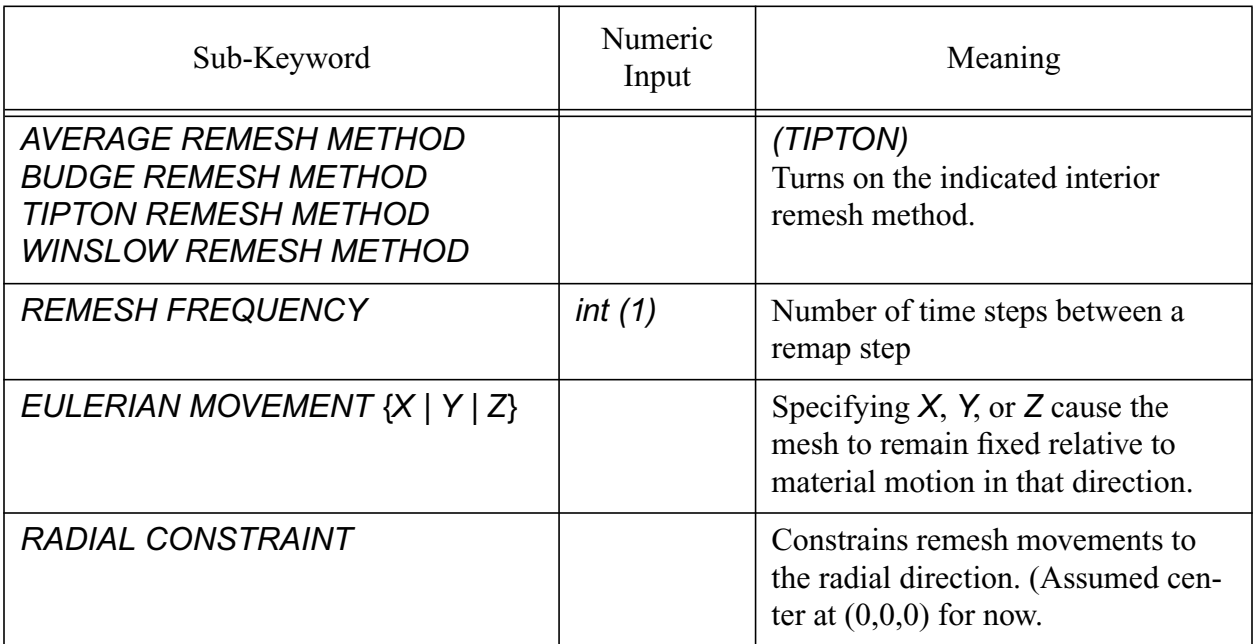

## **Table 16: Block Remesh Methods Sub-Keywords**

Remeshing is a multi-step process. The first step is to determine which nodes in the mesh are eligible to be remeshed. Lagrangian nodes are not remeshed. Eulerian nodes are remeshed to their former positions, prior to the Lagrangian step. ALE nodes are conditionally remeshed depending on whether some threshold condition is met. If the condition is not met then the node is not remeshed and the mesh behaves in a Lagrangian manner. If the condition is met, then the node is remeshed and the mesh behaves in an ALE manner. SMOOTHED EULERIAN nodes are treated

as Eulerian unless a remesh condition is met. When the remesh conditions are satisfied they are remeshed just as an ALE node would be. While ALE nodes will behave in a Lagrangian manner unless the remesh conditions are triggered, the SMOOTHED EULERIAN nodes will behave in an EULERIAN manner unless the conditions for remesh are met. The threshold conditions are known as triggers.

Triggers may be based on geometric or physical considerations as described in the following table.

| Sub-Keyword                | Numeric Input | Meaning                                                                                                    |
|----------------------------|---------------|----------------------------------------------------------------------------------------------------|
| <b>ANGLE TRIGGER</b>       | real          | Minimum node angle on which to trig-<br>ger a nodal remesh. This value is<br>entered as the absolute value of the<br>cosine of the minimum angle. An ideal<br>angle is $90^{\circ}$ or a value of zero for the<br>cosine of the angle. A value of zero will<br>guarantee that every node is remeshed.<br>Note that this trigger is NO LONGER<br>ON BY DEFAULT.                                                              |
| <b>SOLID ANGLE TRIGGER</b> | real          | Trigger a nodal remesh based on the<br>minimum solid angle at a node. This<br>value is entered as a ratio, which should<br>not be exceeded, of an ideal solid angle<br>to the minimum solid angle. The ideal<br>solid angle is the total interior solid<br>angle $(4\pi$ for an interior node) divided<br>by the number of elements connected to<br>the node. A value of 1.0 will guarantee<br>that every node is remeshed. |
| <b>VOLUME TRIGGER</b>      | real          | Minimum adjacent element volume on<br>which to trigger nodal remesh. A value<br>of 1.0 will guarantee that every node is<br>remeshed. Note that this trigger is NO<br>LONGER ON BY DEFAULT.                                                                                                    |
| <b>VARVOL TRIGGER</b>      | real          | Analogous to the volume trigger, but<br>uses the "variational volume" which in<br>2D cylindrical geometry is the area of<br>the element.                                                                                                    |

**Table 17: Block Remesh Trigger Sub-Keywords**

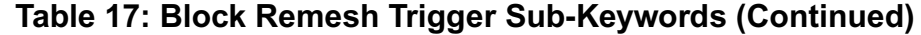

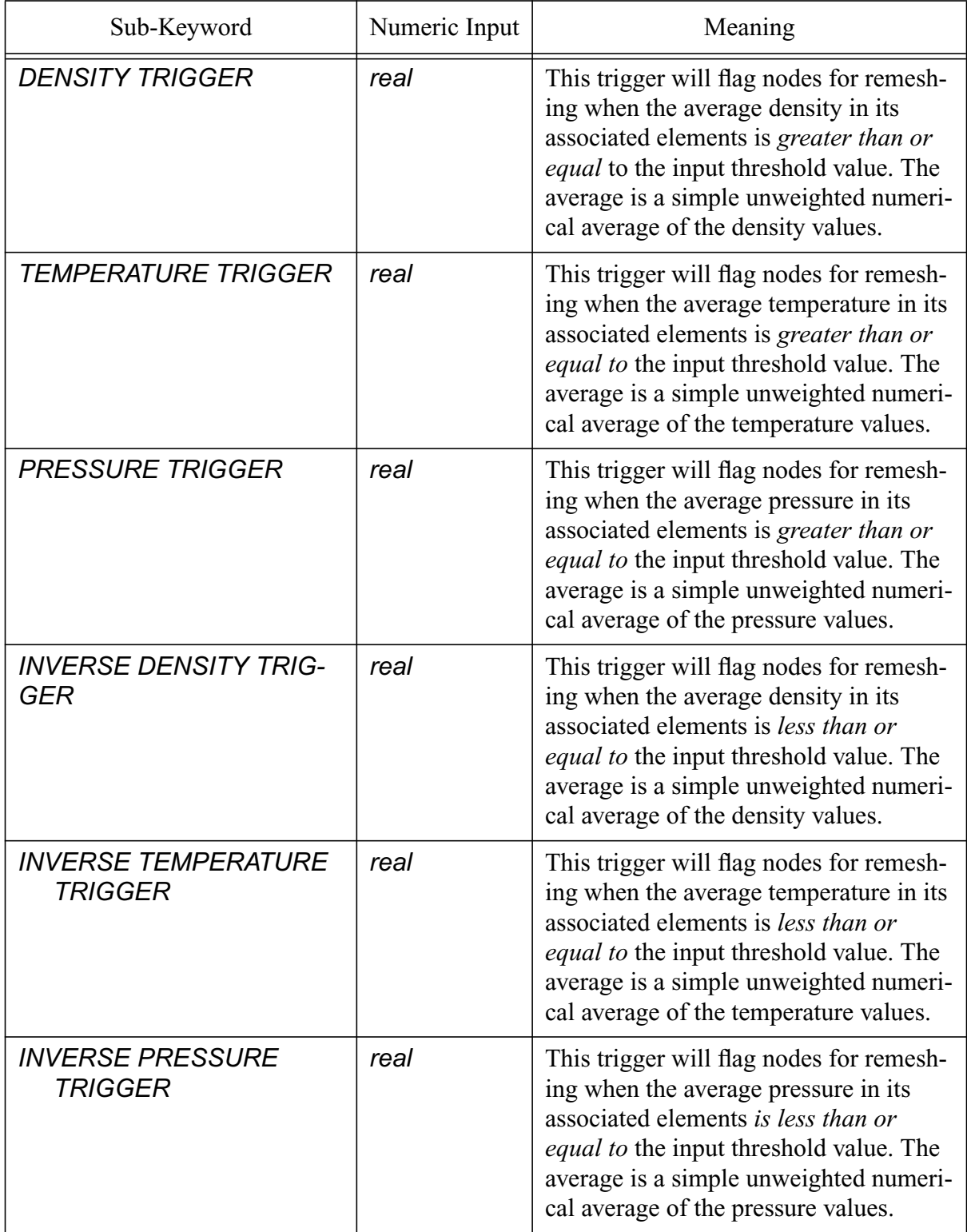

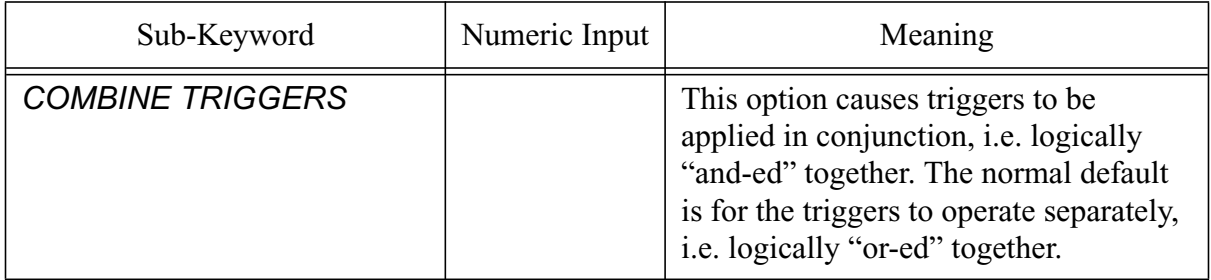

# **Table 17: Block Remesh Trigger Sub-Keywords (Continued)**

As described above, the *TIPTON* method solves the inverted Laplace equation through a variational approach. Using this method with weights, one can move nodes toward regions of interest. Weight can be based on geometric or physical considerations. Various weights are described in the following table. The weight used in the *TIPTON* method is the maximum of the computed value or the threshold value. Node movement is biased towards regions of the mesh where the computed weight exceeds the threshold. Regions of the mesh where the weight value is below the threshold are equally weighted. **The** *TIPTON* **scheme must be used in all blocks that share a remeshed node**. If this is not done, the remeshed node on the block boundary will migrate rapidly towards the interior of the block.

Once the weights associated with a given method are computed, these weights are then scaled to the range 1.0 to *NORMALIZATION FACTOR*. This prevents excessive node movement. Each weighting method is individually normalized. The normalization may be linear or logarithmic and is specified after the weight keyword. For example, in some explosive or ablative simulations the density may vary over several orders of magnitude. In this case it may be wise to use a logarithmic normalization to capture the wide range of densities.

Normalizing each weight also puts each weight on an equal basis should multiple weights be specified in a single *BLOCK*. Multiple weights are linearly summed after each is individually scaled. The resultant sum is then linearly rescaled to the range 1.0 to *NORMALIZATION*

*FACTOR*. The relative importance of multiple weights can be controlled through judicious choice

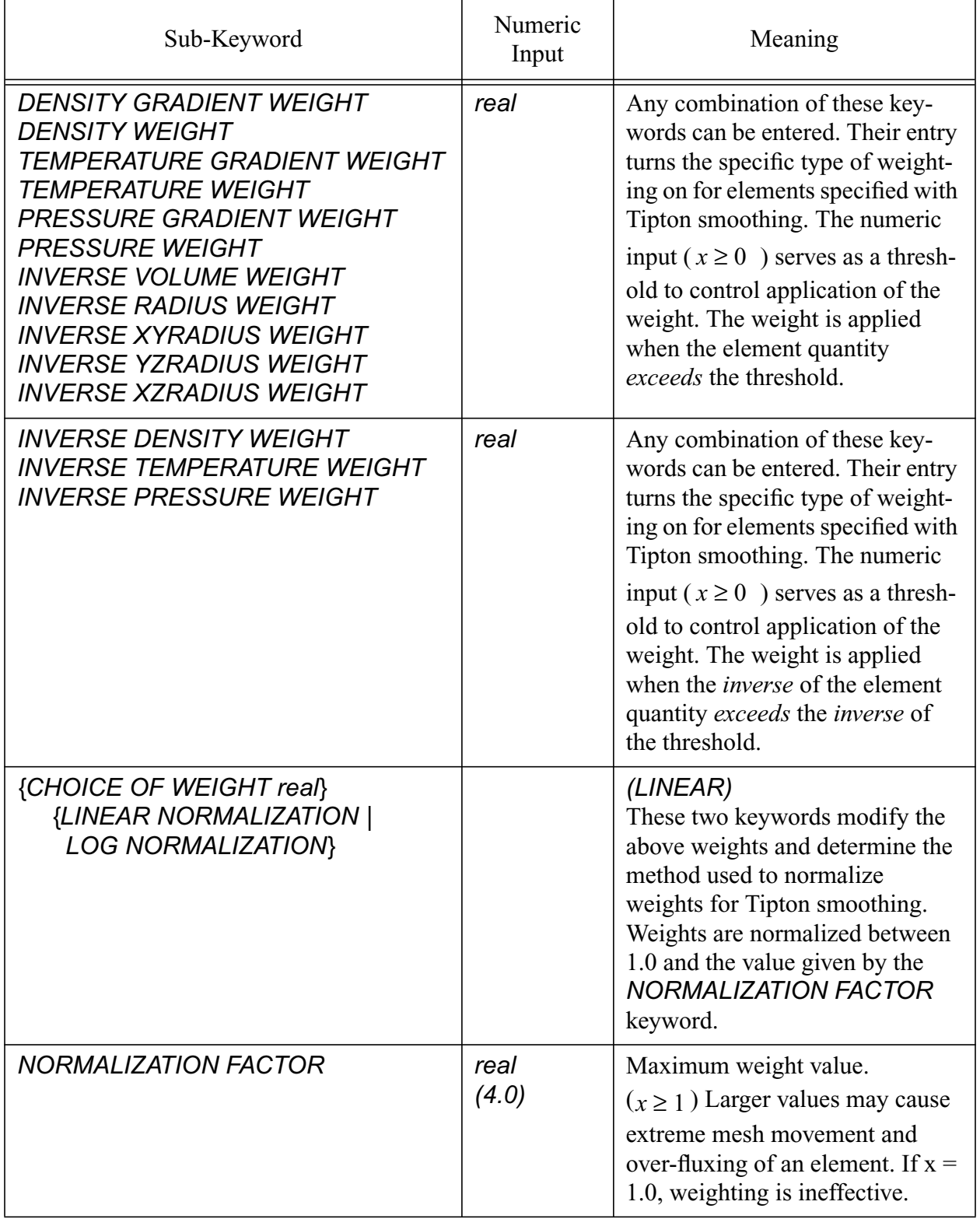

## **Table 18: Block Remesh Weight Sub-Keywords**

of the various thresholds.

```
Example:
```

```
block 1
 material 7
  SMALE mesh
  TIPTON remesh method
  density trigger = 30.0
  density weight = 50.0 $ defaults to linear scaling
  temperature trigger = 3000.
  temperature weight = 5000. linear norm
  inverse density trigger = 0.01
  inverse density weight = 0.005 log norm
  norm factor 7.0 $ allow greater node movement
end
```
This example would trigger remeshing in regions of the mesh where there are high densities and temperatures or low densities, leaving regions of the mesh with intermediate values alone. The inverse density weight uses a logarithmic normalization.

The user can also control the method used to advect material variables between elements and momenta between nodes. The keyword is given in **[Table 19](#page-94-0)**.

<span id="page-94-0"></span>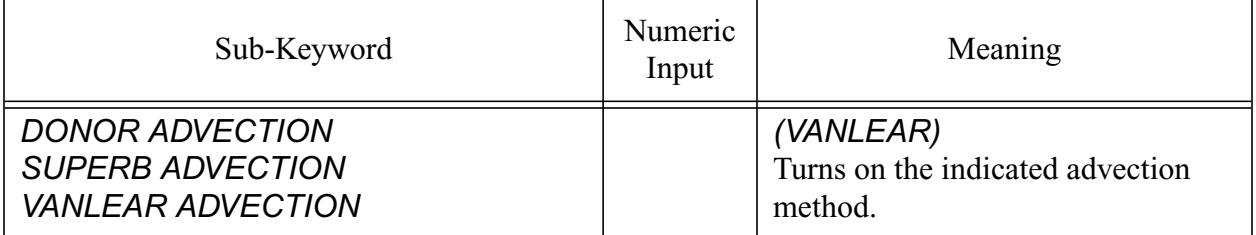

# **Table 19: Advection Control Sub-Keywords**

# **3.4.6.1.4 Other BLOCK Controls**

Other methods that can be controlled with *BLOCK* keywords include with types of artificial viscosity and hourglass control are used in the mesh block. A velocity can be imposed upon the material in an Eulerian or Smoothed Eulerian block. And finally it is possible to entirely remove either the material in a block (*DELETE DATA*) or the entire mesh block (*DELETE TOPOLOGY*) at a specific cycle or time.

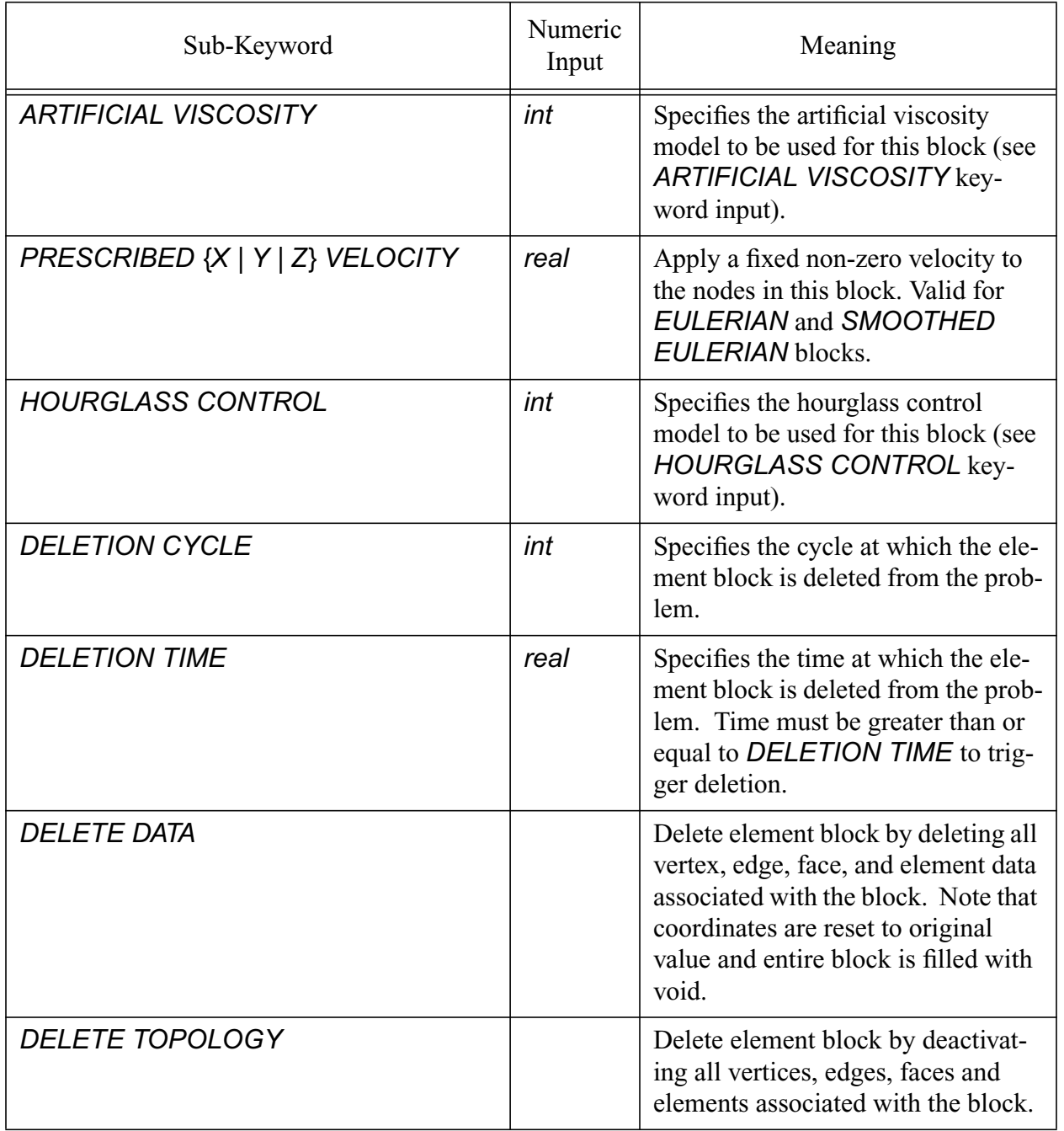

# **Table 20: Other Block Sub-Keywords**

## <span id="page-95-0"></span>**3.4.6.2 DOMAIN**

*DOMAIN*

 *[subkeyword-list]*

*END*

The *DOMAIN* keyword group allows the user to specify how an entire domain is to behave, i.e., global behavior that cannot be broken down to the block level. The following tables describe the allowed subkeywords that can be specified for a domain.

# **3.4.6.2.1 Boundary Remesh Control**

In order to properly use the sideset and nodeset specifications available in the *DOMAIN* input, a few key points must be understood about the functional characteristics of the ALEGRA rezone method. By using the word "rezone", this discussion is limited to the methods ALEGRA uses to reposition nodes for the ALE method.

The first basic understanding needed is that, unless told differently by the user, ALEGRA will only rezone *interior* nodes in a mesh block. The user *must* tell the code that rezoning is desired on the sides of these blocks, using the sideset and nodeset keyword commands available in *DOMAIN*. The sideset rezone methods will compute new locations for nodes in the sideset that are interior to the side, i.e., not located on the edges outlining the side. To control rezone of the nodes on the edges, the user *must* employ the nodeset keyword commands available in *DOMAIN*.

The next point that must be understood is the method ALEGRA uses to resolve overlapping specifications for nodes on sides and edges. A node is considered to belong to up to four entities: a block, a sideset, a nodeset and a pointset (a nodeset with only a single node included). The node can also have one of four rezone characteristics: LAGRANGIAN, ALE, SMOOTHED EULERIAN or EULERIAN. These characteristics are set by the keyword commands available in the *BLOCK* and *DOMAIN* inputs.

The *BLOCK* mesh specification (e.g., *EULERIAN MESH*) will label the nodes in the mesh block in a manner that depends upon the type of block and the whether the node is in the interior of the block or not. The **[Table 21](#page-96-0)** explains this labeling.

<span id="page-96-0"></span>

| Block type               | <b>Interior Nodes</b>    | Non-Interior Nodes       |
|--------------------------|--------------------------|--------------------------|
| Lagrangian               | LAGRANGIAN               | LAGRANGIAN               |
| Smale                    | ALE                      | LAGRANGIAN               |
| Mmale                    | ALE                      | ALE                      |
| <b>Smoothed Eulerian</b> | <b>SMOOTHED EULERIAN</b> | <b>SMOOTHED EULERIAN</b> |
| Eulerian                 | <b>EULERIAN</b>          | <b>EULERIAN</b>          |

**Table 21: Node Rezone Control by Mesh Specification**

When conflicts between block labels occur, as when nodes are common to two or more blocks, a precedence of node labels is enforced. The node attributes are enforced in the following manner:

#### LAGRANGIAN > ALE > SMOOTHED EULERIAN > EULERIAN.

The ">" symbol means "overrides". Thus a node will have the most restrictive setting applied to it by multiple overlapping specifications.

The next specification allowed, in 3D problems only, is a sideset specification. For a sideset, the distinction between types of nodes are those that are on a material interface and those that are not on such an interface. In this context the nodes on each sideset are labeled according to the rules explained in **[Table 22](#page-97-0)**.

<span id="page-97-0"></span>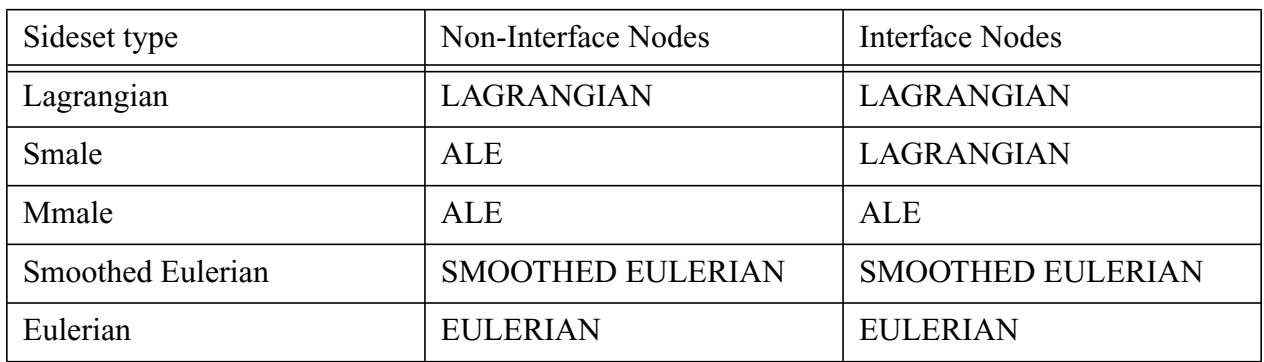

### **Table 22: Node Rezone Control by SideSet Specification**

Once again the node label precedence is enforced for nodes that share one or more sidesets.

The nodesets are processed and labeled in a manner that is exactly the same as the sidesets, with the distinction of node type being the presence of the node on a line where a material interface intersects a mesh boundary. Finally, the point sets are processed, these being the one-entry nodesets.

Once all of the above has been done, the code has a block label, a sideset label (if 3D), a nodeset label and a point label for each node in each block. Note that the latter three labels will only be present if the user specified the node by means of node or sidesets. Each node will however have a label from the block specification. The final step in labeling the nodes to allow remesh motion is to allow the following node movement enforcement.

Point type > Nodeset Type > Sideset Type (if 3D) > Block type.

Here, the ">" symbol indicates "overrides". With these controls, the user can determine how the Alegra rezone package will operate within the mesh.

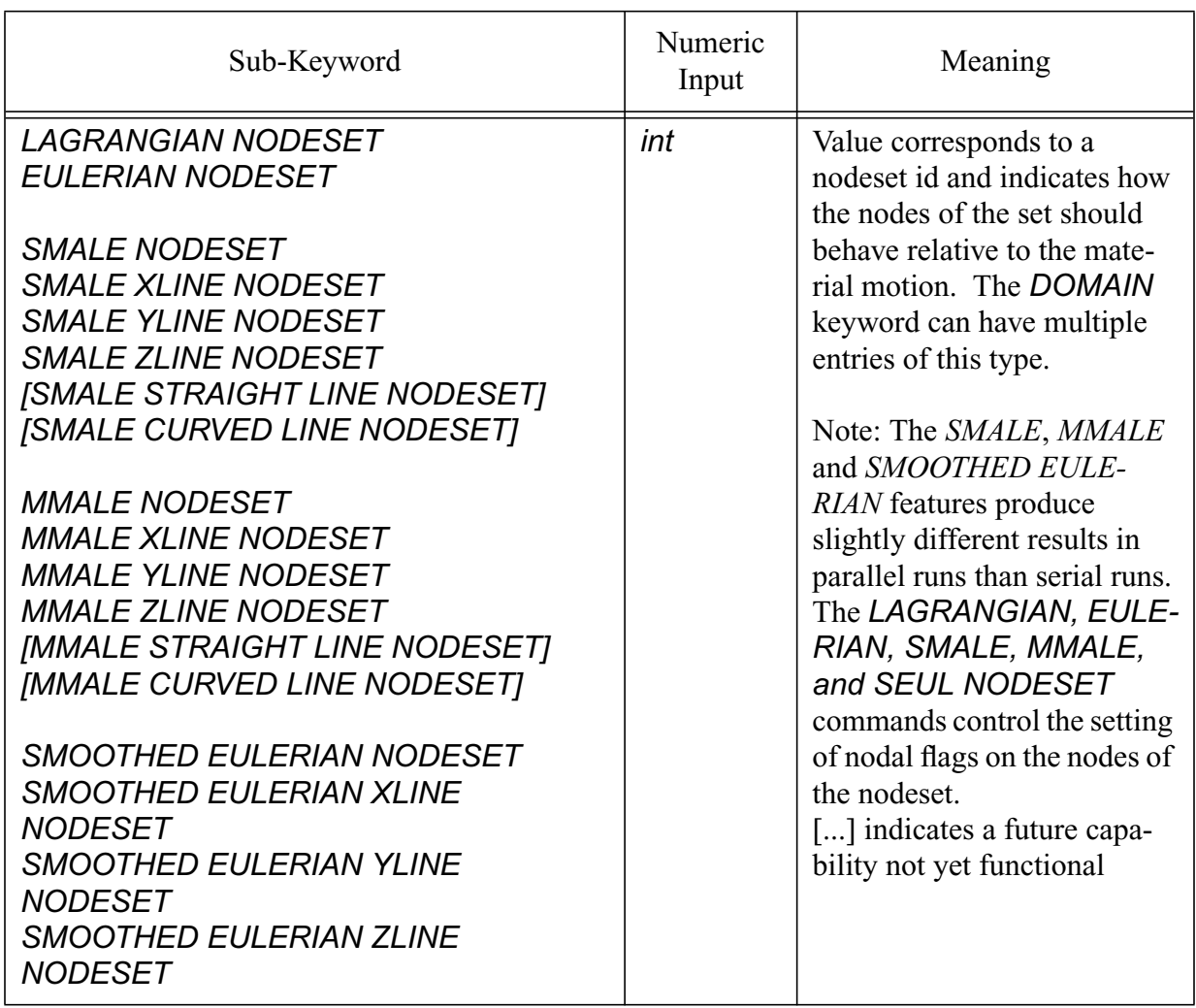

## **Table 23: DOMAIN Keywords for Remesh Control**

## **Table 23: DOMAIN Keywords for Remesh Control (Continued)**

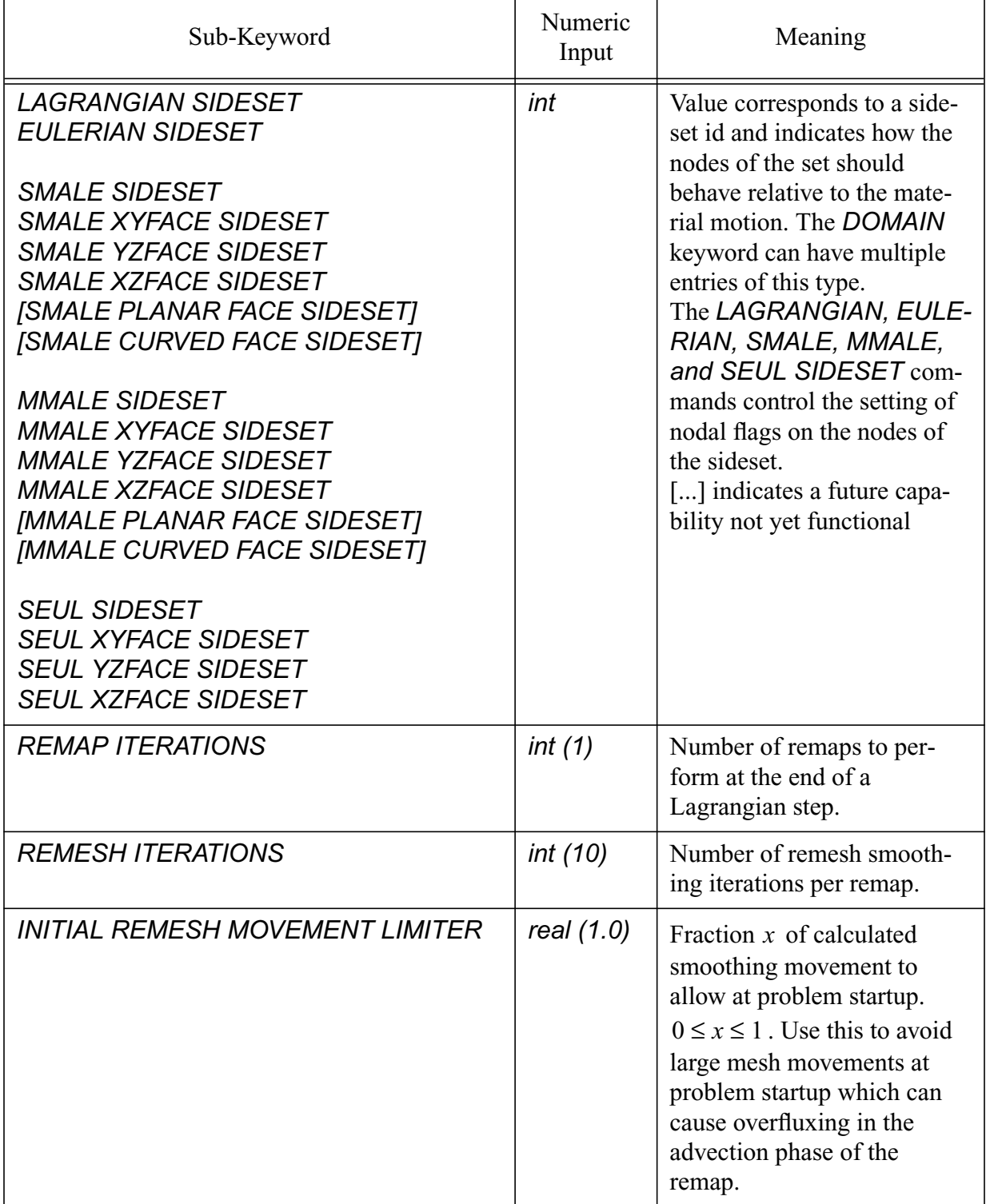

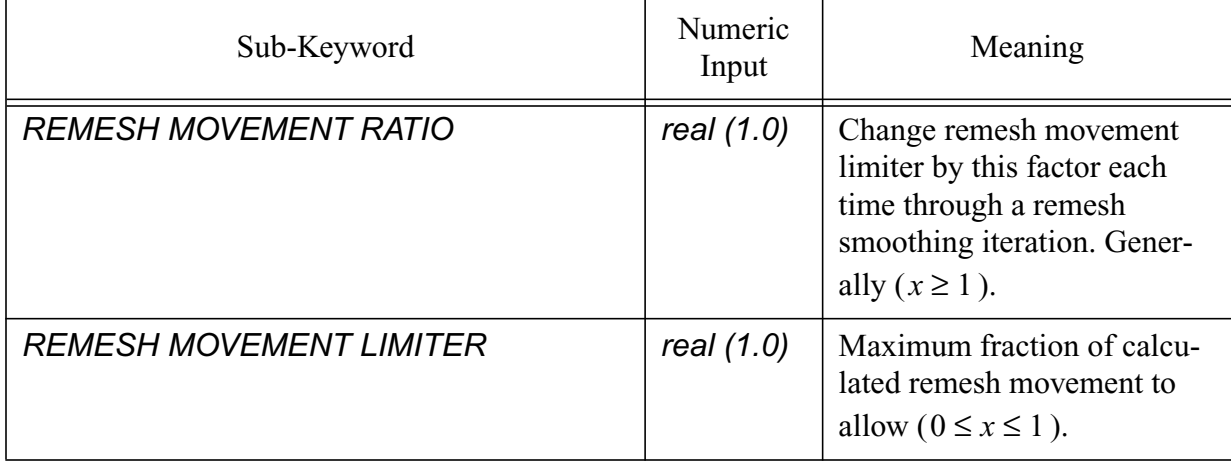

# **Table 23: DOMAIN Keywords for Remesh Control (Continued)**

## **3.4.6.2.2 DOMAIN Advection Controls**

The *DOMAIN* keyword group also holds controls for the advection methods used by ALEGRA. These are given in **[Table 24](#page-100-0)**.

<span id="page-100-0"></span>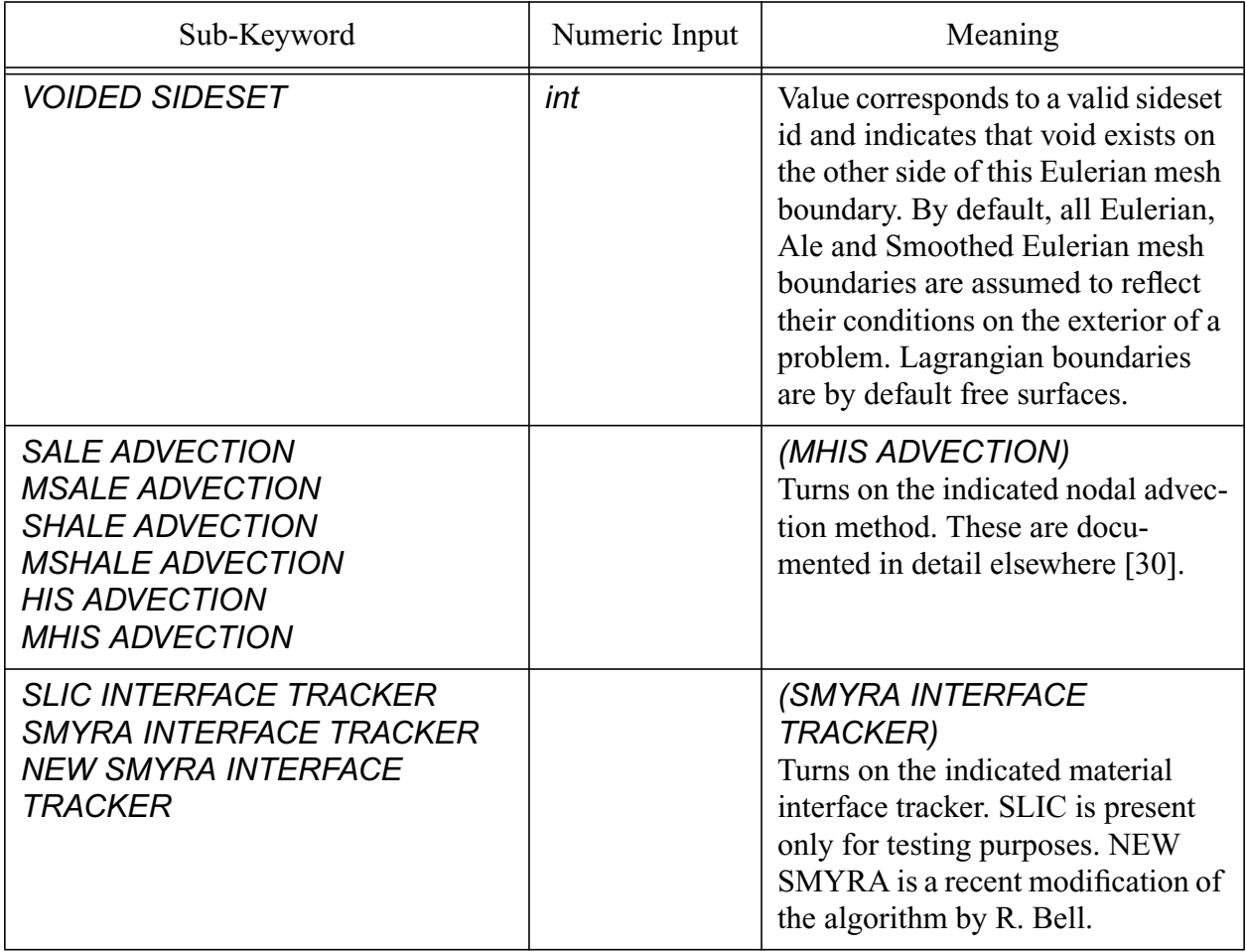

### **Table 24: DOMAIN Keywords for Advection Control**

The *VOIDED SIDESET* command controls the inflow/outflow of material from the mesh. By default, the material state outside the mesh will be the same as the material state just inside the mesh boundary. By using *VOIDED SIDESET* the user can tell ALEGRA that there is void outside the mesh and material can leave the mesh or void can enter the mesh. In using this capability, the Lagrangian boundary conditions control the motion of the material. So, if there is a no displacement boundary condition on the mesh boundary that inhibits motion normal to the boundary, then the *VOIDED SIDESET* command will have no effect on advection.

The nodal advection method concerns the advection of momentum between nodes of the mesh. All other advection concerns element centered quantities and advection is a matter of finding a value for the quantity on an element face and then moving a volume of the quantity between elements in a conservative manner. For momentum however, the ALEGRA velocities are centered on nodes and there is no convenient "face" to advect momentum through. Thus some method must be used to find the momentum associated with a node, advect this value and then redistribute to the nodes.

The interface tracker determines the location of the material interfaces within an element so advection can move the appropriate material into or out of a face. There is actually only one choice here. The SLIC interface tracker leads to spurious "streaming" effects in regular mesh. It is present in the code only for testing purposes.

### <span id="page-101-0"></span>**3.4.6.2.3 INITIAL REFINEMENT**

The *DOMAIN* keyword group also contains controls for the initial refinement capability of ALEGRA. Using this feature, a user can specify that a quadrilateral or hexahedral initial mesh can be refined prior to the problem starting. Each level of refinement multiplies the number of elements by a factor of 4 in 2D and 8 in 3D. ALEGRA has the capability of running with "1 irregular" mesh, meaning that an element may neighbor another element that has been refined to one higher level. Since this is restricted to a difference of only one level of refinement, neighboring blocks with different levels of initial refinement will have their borders refined such that the 1 level difference is enforced.

This "h-adaptivity" is a developing capability in ALEGRA and has not reached the level of full support for all users. However the capability is included here for the initial refinement, since often the user will want to refine the entire mesh. Initial refinement of the entire mesh is the

recommended use of this feature. *DOMAIN* keywords controlling initial refinement are given in **[Table 25](#page-102-0)**.

<span id="page-102-0"></span>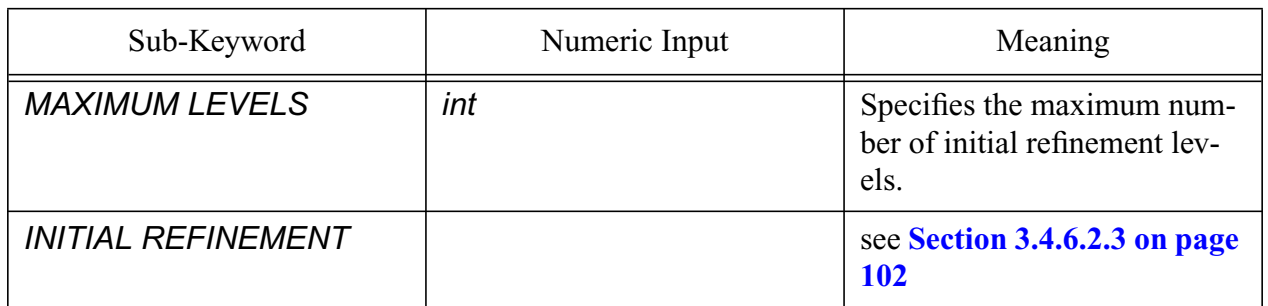

# **Table 25: DOMAIN Keywords for Initial Refinement**

### *INITIAL REFINEMENT*

 *[subkeyword-list]*

### *END*

This input is contained as a subset within the *DOMAIN* input. Valid input identifies any combination of sidesets, element blocks, or detonation objects for initial refinement. During initialization all elements on a sideset, in an element block, or adjacent to a detonation object are refined to the maximum level of refinement. This capability is particularly useful for increasing the resolution of a given mesh using the original GENESIS file. Including all element blocks in the list of initial refinement objects, increases the mesh resolution by a factor of four in 2D and eight in 3D.

**Table 26: INITIAL REFINEMENT Sub-Keywords**

| Sub-Keyword                      | Meaning                                                                                                    |
|----------------------------------|----------------------------------------------------------------------------------------------------|
| <b>ALL BLOCK</b>                 | Specifies that all element blocks<br>will be refined to the highest<br>refinement level.                                  |
| <b>BLOCK BOUNDARY</b>            | Specifies that elements on the<br>boundaries of all element blocks<br>will be refined to the highest<br>refinement level. |
| <b>BLOCK BOUNDARY, PATRIARCH</b> | Same as block boundary, but<br>refines elements whose patriarch<br>element has a face on the block<br>boundary.           |
| <b>SIDESET int</b>               | Refine the sideset to the highest<br>refinement level.                                                                    |

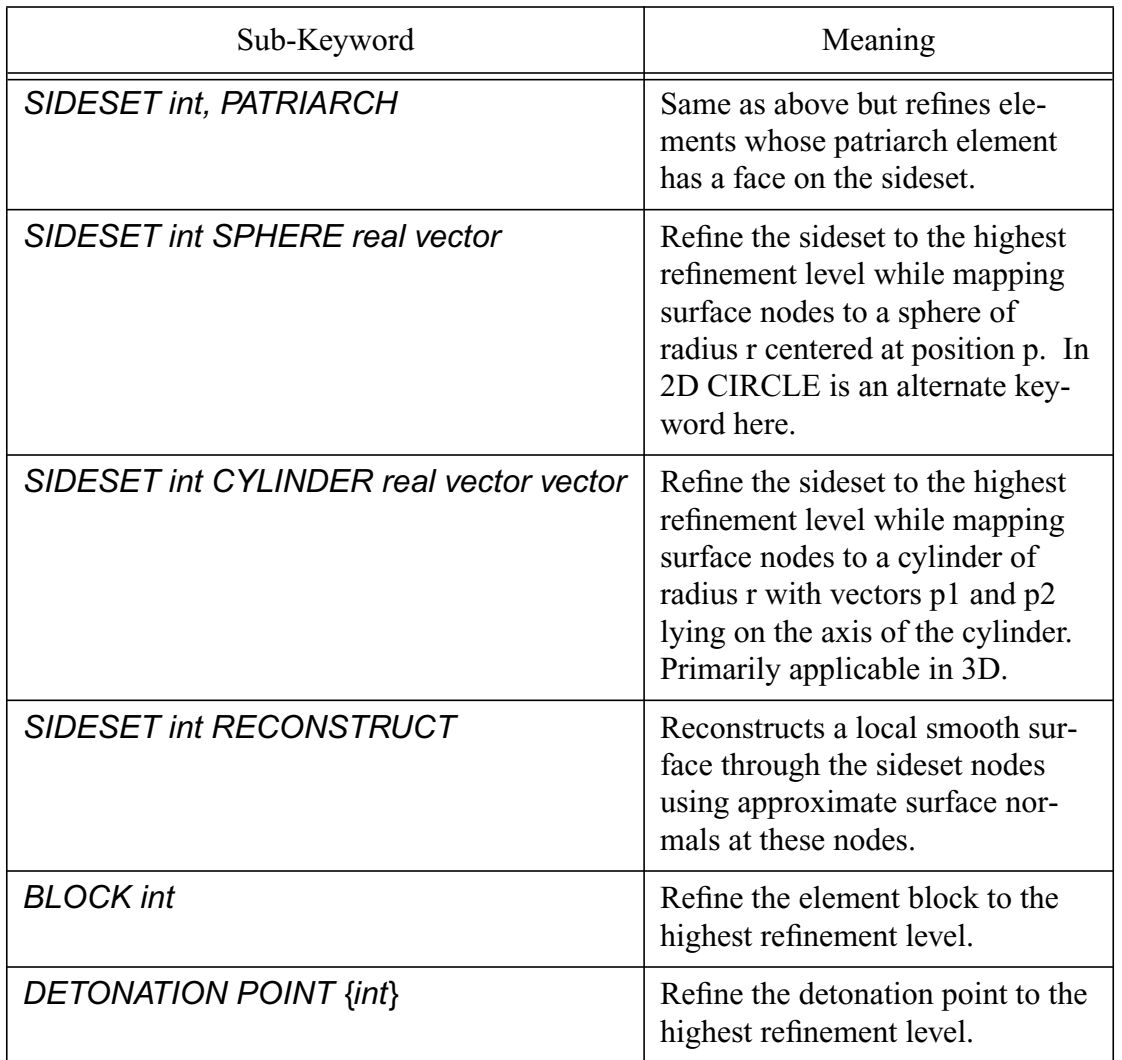

#### **Table 26: INITIAL REFINEMENT Sub-Keywords (Continued)**

DOMAIN

```
 MAXIMUM LEVELS = 2
 INITIAL REFINEMENT
   SIDESET 1
   BLOCK 5
   DETONATION POINT 7
 END
```
END

#### Limitations:

- 1. Currently, the only detonation object supported for initial refinement is the detonation point (see **[Section 3.7.5.1 on page 135](#page-134-0)**). Additional detonation objects will eventually be supported.
- *2. Nodesets cannot be used with initial refinement.* Sidesets must be used to specify both Neumann (e.g., pressure) and Dirichlet (e.g., kinematic) boundary conditions.

Thus, for a 2D cylindrical geometry, the axial no displacement condition must be specified with a sideset, not a nodeset. The data layout of a nodeset inhibits correct refinement.

## **3.4.6.3 CELL DOCTOR**

```
CELL DOCTOR
  [DISCARD int
   [FREQUENCY int]
   [MINIMUM POSITION, vector]
   [MAXIMUM POSITION, vector]
   [TIME RANGE MIN real MAX real]
   [TRIGGER, variable_name, MINIMUM real MAXIMUM real]
  END]
```
 *... END*

# The *CELL DOCTOR* keyword provides facilities for modifying the material content of a cell in an *ad hoc* manner during a simulation. This section describes its most general form, usable from any physics package. A more highly specialized version of *CELL DOCTOR*, available under *HYDRODYNAMICS* and its children, is described in [Section 3.7.4.2 on page 132](#page-131-0).

# **3.4.6.3.1 DISCARD**

The *CELL DOCTOR* keyword provides one subkeyword, *DISCARD.* This keyword has the syntax

### *DISCARD int*

```
 [FREQUENCY int]
 [MINIMUM POSITION, vector]
 [MAXIMUM POSITION, vector]
 [TIME RANGE MIN real MAX real]
 [TRIGGER, variable name, MINIMUM real MAXIMUM real]
```
### *END*

The DISCARD subkeyword provides the user with the capability to remove a selected material within a specified geometrical box when its trigger variable falls within the specified range.

The integer field after the DISCARD keyword can be any material id.

The trigger variable may be any scalar variable of the specified material. A listing of all variables for each material can be found in the .out file produced by an ALEGRA run. Examples of permissible trigger variables that are defined for many materials are DENSITY, PRESSURE, or TEMPERATURE. For example, one could simulate the effects of melting in a solid dynamics simulation with the input

```
CELL DOCTOR
 DISCARD 1 $ material 1 is a fusible material
  TRIGGER, TEMPERATURE, MINIMUM 1600K MAXIMUM 1.0e100K
  END
END
```
This specifies that material 1 is discarded when it reaches its melting temperature of 1600K. The material will be checked every cycle for all elements throughout the simulation, since the FREQUENCY, MINIMUM and MAXIMUM POSITION, and TIME RANGE keywords have not been specified. DISCARD thus can serve as a poor man's substitute for more sophisticated damage or phase transition models, or even in conjunction with such models.

The user can enter as many DISCARD keyword blocks as desired. Overlapping discard specifications are "OR"ed together to determine if a material should be discarded.

Void is used to replace any material that is deleted. The mass and volume of material that is deleted is tracked and is available for output.

# <span id="page-105-0"></span>**3.4.7 TRACER POINTS**

```
TRACER POINTS
    LAGRANGIAN TRACER int vector [ NO INTERP]
    EULERIAN TRACER int vector [ NO INTERP]
    ALE TRACER int vector [ NO INTERP]
```
### *END*

The *TRACER POINTS* keyword group begins a list of tracer points, which are used to track material or mesh motion in a calculation. As many tracers of any type may be included.

An Eulerian tracer never changes its spatial position. A Lagrangian tracer is moved with the interpolated velocity at its local position. It thus moves with the local material velocity. The natural mesh coordinates should not change for a Lagrangian tracer in a Lagrangian mesh. An ALE tracer stays with the original natural coordinates of the mesh and is thus a "mesh tracer." An ALE tracer will be an Eulerian tracer in an Eulerian mesh and a Lagrangian tracer in a Lagrangian mesh and a mesh tracer in an ALE mesh. The ALE tracer is the most efficient tracer to use. Lagrangian tracers in Eulerian meshes and Eulerian tracers in Lagrangian meshes are the most expensive.

An example tracer specification is:

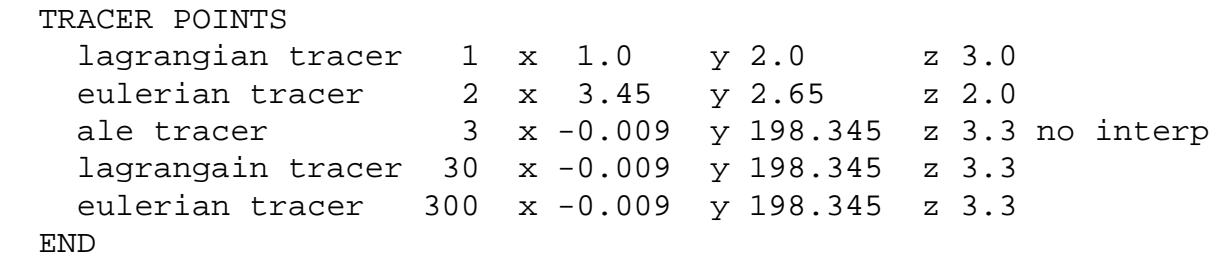

The location of the tracer can be modified using the *ROTATE* keyword which rotates the tracer about the axes in degrees and in the order given.

Tracer locations are written to the HISPLT post-processing database. History variables providing tracer locations in the local coordinate system (*PSX-X,PSY-Y,* and *PSY-Z*) are described in **[Section 4.3 on page 245](#page-244-0)**. Currently HISPLT will not recognize an ALE tracer, listing the type of the tracer as UNKNOWN in the catalog but LAGRANGIAN on the plot header. This problem will be corrected in future versions of HISPLT.

By default, interpolation of the data to the tracer location in the element is performed for nodal variables. If no interpolation is desired, the keyword string "no interpolation" can be appended after the tracer coordinates for each tracer point. In that case, the value at the nearest node is written to the database. Interpolation is not yet available for element variables, so the value of an element variable written to the database is simply the value at the element center.

# **3.4.7.1 EULERIAN TRACER**

# *[EULERIAN TRACER int vector [ROTATE, vector]]*

In two dimensions, use *[ROTATE, Z real].* In three dimensions, specify the angle of rotation in degrees about each axis, such as ROTATE, x 30. y -10. z 45.

# **3.4.7.2 LAGRANGIAN TRACER**

### *[LAGRANGIAN TRACER int vector [ROTATE, vector]]*

In two dimensions, use *[ROTATE, Z real].* In three dimensions, specify the angle of rotation in degrees about each axis.

# **3.4.7.3 ALE TRACER**

# *[ALE TRACER int vector [ROTATE, vector]]*

In two dimensions, use *[ROTATE, Z real].* In three dimensions, specify the angle of rotation in degrees about each axis.

# **3.5 Energetics Keywords**

# **3.5.1 File I/O Additions**

# **3.5.1.1 DETAILED ENERGY TALLIES**

In many problems of interest it is often desirable to know the energy budget. How much energy is related to a given physical process? What is the value of the kinetic and internal energies? How much energy is supplied by a given source or is lost to a given sink? How fast does energy change from one form to another?

Alegra provides the user with a detailed set of energy and power tallies to answer such questions. The tallies are written to both the hisplt and EXODUS output files.Typically the hisplt file will contain tallies at more frequent intervals compared to the EXODUS file (depending on the user specification -- see the *EMIT HISPLT* and *EMIT PLOT* commands) because it is smaller and does not contain mesh information or plot variables.

The **[Table 93](#page-242-0)** and **[Table 94](#page-242-1)** in Chapter 4 summarize the various energy and power tallies that are available. The tallies are grouped by choice of the physics specification keyword, described in **[Section 3.4.1 on page 74](#page-73-0)**. Extra global power tallies marked with an asterisk (\*) are omitted from the output files unless the *DETAILED ENERGY TALLIES* keyword is specified.The *DETAILED ENERGY TALLIES* keyword causes extra global power tallies to be included in the history and plot dump files.

# **3.5.2 Energy Sources**

# **3.5.2.1 ENERGY DEPOSITION**

*{EULERIAN | LAGRANGIAN} ENERGY DEPOSITION, block-id*

 *RADIAL function-set TIME function-set [CYLINDRICAL] [DENSITY real]*

### *END*

This keyword group causes energy to be deposited in the specified block over time. Use *EULERIAN* for Eulerian-mesh blocks and *LAGRANGIAN* for Lagrangian-mesh blocks. The power distribution is given as a separable function of radius from the origin and time, and it should be in dimensions of energy per mass per second. If the *CYLINDRICAL* keyword is included, the radius is interpreted to be the cylindrical radius, otherwise it is interpreted as the spherical radius. If the *DENSITY* keyword is included, the energy deposited is scaled by the current density divided by the value specified. This feature is an attempt to correct the energy deposited in problems where the density will change significantly over the time of the deposition.
The function sets used here support the *SHIFT* parameter described in [Section 3.2.1.5 on page 55](#page-54-0), which allows the user to choose the zero time.

ALEGRA deposits the energy into the material contained in a block of mesh. If the problem includes advection and the boundaries of the block are allowed to pass material, the mass contained within the block may change as a function of time. Since the energy deposition is in terms of energy per mass per second, the user may not get the total energy deposition that is desired. In cases where the energy deposition occurs very rapidly relative to material motion, one solution for this problem is to run the problem with the block specified as Lagrangian during the period of energy deposition and stop just after the deposition is finished. The problem can then be restarted with the block specified other than Lagrangian, so advection is allowed.

# **3.6 Mechanics Keywords**

Mechanics algorithms deal with motion of material in space. The only released model for this type of algorithm is a dynamically evolving distribution of matter, modeled with explicit advancement of the variables at every step in time. Another class of Mechanics algorithms being developed for ALEGRA are statics models, where an implicit scheme is used to determine the final state of some material distribution subject to a set of internal and external forces.

# **3.6.1 Boundary Conditions and Body Forces**

## **3.6.1.1 GRAVITY**

## *GRAVITY vector*

This keyword specifies that the force of gravity will be applied in a calculation in the direction specified. The gravitational potential energy is output as an energy diagnostic. Normally no gravity is included.

## **3.6.1.2 NO DISPLACEMENT**

## *NO DISPLACEMENT, {nodeset | sideset} {X | Y | Z | R | RADIAL | NORMAL | TANGENT} [vector]*

This keyword allows the user to hold one or more coordinates of a set of nodes fixed. If *X*, *Y, Z*, or *R* are specified, then *vector* should not be entered. Multiple *NO DISPLACEMENT {X | Y | Z | R*} boundary conditions may be specified for the same set of nodes to constrain motion in more than one direction. Note that in 3D or 2D Cartesian geometry, *X*, *Y* and *Z* refer to their standard components. In 2D cylindrical geometry, *R* and *Z* refer to the radial and axial components, respectively.

If *RADIAL* is specified, then *vector* must be entered. It is assumed that *vector* specifies the center through which the constraining force acts. Nodes are constrained to not move along the line connecting the node with *vector*.

If *NORMAL* or *TANGENT* is specified, then *vector* must be entered. It is assumed that the nodes are coplanar (colinear in 2D) and that *vector* specifies the outward boundary normal. Nodes are then constrained to not move in either the normal or tangential direction.

Note that if a node is constrained by both a {*NORMAL | TANGENT}* boundary condition and an *X|Y|Z|R* boundary condition and the boundary normals are not orthogonal, then application of the *NORMAL|TANGENT* constraint will add in an acceleration component along *{X | Y | Z | R}*. In this case, the common node should be placed in its own nodeset and multiple *{X | Y | Z | R}* constraints should be specified.

All nodes from the mesh database which are part of the specified nodeset or sideset will be subject to the boundary condition.

#### **3.6.1.3 NO CYLINDRICAL DISPLACEMENT**

*NO CYLINDRICAL DISPLACEMENT, {nodeset | sideset}*

#### *{RADIAL | CIRCUMFERENTIAL | AXIAL}*

This keyword allows the user to hold one or more coordinates of a set of nodes fixed in the radial, circumferential, or axial directions. Multiple *NO CYLINDRICAL DISPLACEMENT* boundary conditions may be specified for the same set of nodes to constrain motion in more than one direction.

#### **3.6.1.4 PRESCRIBED FORCE**

#### *PRESCRIBED FORCE, nodeset, direction-function*

This keyword allows the user to prescribe a force acting on a nodeset as a function of time in the direction specified by the *direction-function* construct as described in [Section 3.2.1.9 on page 56.](#page-55-0)

#### **3.6.1.5 RIGID SEGMENT**

*RIGID SEGMENT, nodeset*

 *ENDPOINT1, vector*

 *ENDPOINT2, vector*

#### *END*

This keyword group allows the user to specify a rigid segment in two dimensions or, in three dimensions, a rigid plane that extends infinitely in the z direction parallel to the segment that cannot be penetrated by the nodes of the nodeset. In two dimensions, a series of rigid segments allows for the creation of a rigid body.

#### **3.6.1.6 RIGID SURFACE**

```
RIGID SURFACE, {nodeset | sideset}
   CENTER, vector
```
 *NORMAL, vector STATIC COEF real VELOCITY COEF real DECAY COEF real*

## *END*

This keyword group allows the user to specify a rigid, plane surface (not part of the database mesh) that cannot be penetrated by the (slave) surface specified by the *nodeset* or *sideset*.

## **3.6.1.7 TRACTION BC**

#### *TRACTION BC, sideset symtensor function-set*

This keyword allows the user to specify a stress given by *symtensor* that acts on a surface. The stress is "dotted" with the unit normal of the element's surface to give a force that is proportioned and applied to the nodes that determine the surface

# **3.6.2 Mechanics Algorithm Control**

## **3.6.2.1 HOURGLASS CONTROL**

*{PISCES | PRONTO} HOURGLASS CONTROL [int]*

 *[parameter real]*

## *END*

Hourglass stiffening is added to a problem to couple the element hourglass modes to the element internal energy. This prevents runaway distortion from uncoupled, uncontrolled hourglass modes.

Two models for hourglass control are available: *PISCES*, and *PRONTO*, as described in the following subsections. The optional integer identifier after the *HOURGLASS CONTROL* keyword identifies an instance of the model that can be applied selectively to different blocks in the problem (see the *[BLOCK](#page-85-0)* keyword).

Each model uses various *parameter* keywords to specify viscosity and/or stiffness values appropriate to the model.

## **3.6.2.1.1 PISCES**

```
PISCES HOURGLASS CONTROL [int]
```

```
 [VISCOSITY real (0.05)]
```
## *END*

The bulk viscosity defined by the *VISCOSITY* keyword must be less than 0.25 to assure stability.

## **3.6.2.1.2 PRONTO**

*PRONTO HOURGLASS CONTROL [int]*

 *[VISCOSITY real (plane strain: 0.05) (cylindrical: 0.01)] [STIFFNESS real (plane strain:0.0) (cylindrical: 0.03)]]*

#### *END*

The stiffness coefficient is the most effective since it is adds a permanent restoring force rather than a viscous correction. What this does to the accuracy of the calculation is unclear. The PRONTO name is a misnomer since the coding attempts to follow [\[16\]](#page-255-0) rather than what might be implemented in Pronto.

#### **3.6.2.2 MOVING MESH**

#### *MOVING MESH vector*

This keyword causes all Eulerian or smoothed Eulerian regions of the computational mesh to move through space at a prescribed velocity. The velocity of the material contained in the mesh is not prescribed. This keyword can be used to keep the mesh centered on the region of interest when the velocity of the region of interest is known *a priori*. The *BLOCK* input subkeyword *SMOOTHED EULERIAN MESH* may be helpful to smooth mesh irregularities with this option.

#### **3.6.2.3 TRACK**

#### *TRACK, block-ids, [X | Y | Z | XY | XZ | YZ | TRANSLATION AND ROTATION]*

When this keyword is in effect, the computational mesh in Eulerian or smoothed Eulerian regions moves at the mean velocity of the tracked blocks, so as to follow the blocks. In the case of smoothed Eulerian regions, the computational mesh is translated prior to smoothing. This is mainly useful in conjunction with the *SHISM* option when performing soft/hard interaction calculations.

By default, the computational mesh tracks the specified blocks in all coordinate directions. The user may specify that tracking takes place in only one or two directions.

The user may specify that both the translation and the rotation of the specified blocks should be tracked. This is useful for following the motion of a tumbling penetrator when using the *SHISM* option.

# **3.7 (Hydro)Dynamics Keywords**

## **3.7.1 Dynamics Initial Conditions**

#### **3.7.1.1 INITIAL VELOCITY**

*INITIAL VELOCITY, nodeset, vector*

This keyword allows the user to specify an initial velocity for each node in a nodeset. This input will take precedence over any values set by *INITIAL BLOCK VELOCITY* or *INITIAL ANGULAR VELOCITY* input. If the same node is in multiple nodesets then the last specified value will be used.

## **3.7.1.2 INITIAL ANGULAR VELOCITY**

*INITIAL ANGULAR VELOCITY, {block-id | nodeset}, CENTER, vector,VALUE, {real | vector}*

This keyword allows the user to specify an initial angular velocity (radians/second) for each node of a *block* or a *nodeset*. The *CENTER* keyword specifies a point on the axis of rotation. The *VALUE* keyword specifies the angular velocity. In 2D Cartesian geometry, the *real* magnitude of the angular velocity is specified, as the axis of rotation is assumed to be orthogonal to the mesh, *i.e*., along the positive z axis. In 3D the full angular velocity *vector* is specified, *i.e*., the direction of the vector specifies the axis of rotation and the magnitude of the vector specifies the rate of rotation. The initial velocity of a node is the cross product of the angular velocity with the distance of the node from the center point. For example,

 INITIAL ANGULAR VELOCITY, NODESET 1 CENTER, X 0.0 Y 0.0 Z 0.0 VALUE, X 0.0 Y 0.0 Z 6.283185E2

specifies 100 revolutions per second about the z axis.

The initial angular velocity keyword is not supported for 2D axisymmetric geometry.

## **3.7.1.3 INITIAL BLOCK VELOCITY**

*INITIAL BLOCK VELOCITY, block-id, {X | Y | Z} real INITIAL BLOCK VELOCITY, block-id, {R | Z} real*

or

*INITIAL BLOCK VELOCITY, block-id, VECTOR, vector*

or

*INITIAL BLOCK VELOCITY, block-id, {RADIAL | NORMAL | TANGENT}, vector real*

This keyword allows the user to specify an initial velocity for each node of a block. Three different forms of this keyword are available, as shown above.

In the first form, a principal direction (*X*, *Y*, or *Z* in Cartesian geometry or *R* or *Z* in 2D cylindrical geometry) is specified, followed by the magnitude of the velocity in that direction. For example,

INITIAL BLOCK VELOCITY, BLOCK 3, X 1.0E4

will set the *x*-component of the velocity for each node in block 3 to 1.0e4.

In the second form, a velocity vector is specified after the *VECTOR* keyword. For example,

INITIAL BLOCK VELOCITY, BLOCK 3, VECTOR, X 1.0E4 Y 2.0E4 Z 1.0E4

will set the velocity of each node in block 3 to  $(1.0e4, 2.0e4, 1.0e4)$ .

In the third form, the *RADIAL* keyword specifies that the velocity vector lies along the line from the point given by *vector* to each node in the block. The *TANGENT* keyword (2D only), on the other hand, specifies that the velocity vector tangent to the vector from each node to the point given by *vector*. In either case, this vector is normalized and multiplied by a velocity magnitude given by *real*. For example,

INITIAL BLOCK VELOCITY, BLOCK 3, RADIAL, X 0. Y 0. Z 0. -1.0E8

will initialize each node in block 3 to a velocity of magnitude 1.0e8 moving toward the origin.

Finally, the *NORMAL* keyword specifies a vector from the origin to the point given by *vector*. This vector is NOT normalized, and it is multiplied by the factor given by *real* and applied to each node in the block. For example,

INITIAL BLOCK VELOCITY BLOCK 3 NORMAL X 1.0 Y 2.0 Z 1.0 1.0E4

is equivalent to the previous example using the *VECTOR* keyword. If the same block is specified more than once or if a node is in multiple *block-id*s then the last specified value will be used.

#### **3.7.1.4 RANDOM BLOCK VELOCITY**

*RANDOM BLOCK VELOCITY, block-id, VECTOR, vector*

A random velocity will be generated for each non-zero vector component with a magnitude ranging between +/- of the specified vector component.

RANDOM BLOCK VELOCITY, BLOCK 1, VECTOR, X 2.0 Y 0.0 Z 0.0

will generate x-velocities ranging from  $-2$  to 2.

#### **3.7.1.5 SINUSOID VELOCITY**

*SINUSOID VELOCITY, nodeset, SCALE vector, LAMBDA real, {X | Y | Z | R} real*

This keyword allows the user to specify an initial sinusoidal velocity perturbation for a given nodeset.  $\text{SCALE}(\vec{v}_0)$  specifies the absolute amplitude and direction of the perturbation, *LAMBDA* ( $\lambda$ ) specifies the wavelength, and *X*, *Y*, *Z*, or *R* ( $x_0$ ) specifies both the direction and the phase. *R* is restricted to the radial coordinate in 2D cylindrical simulations. Perturbations are calculated according to the formula:

$$
\vec{v} = \vec{v}_0 \cdot \cos\left(\frac{2\pi}{\lambda}(x - x_0)\right)
$$

Example:

sinusoid velocity, nodeset 4, scale, x 0.001 y 0. lambda 1. y 0.

## **3.7.2 Dynamics Initial Density and Surface Perturbations**

## **3.7.2.1 CYLINDRICAL MODE DENSITY**

*CYLINDRICAL MODE DENSITY, block-id, RANGE real, [ANGULAR WAVENUMBER int,] [THETA real,] [WAVELENGTH real,] [RADIAL WAVELENGTH real,] [RADIAL PHASE real,] {X | Y | Z} real*

This keyword allows the user to specify an initial cylindrical mode density perturbation for a given block. This keyword does not apply to 2D cylindrical geometry.

All parameters default to the value 0.0 if omitted. Except for the *block-id*, they may be listed in any order. Axial coordinates are specified in the native problem units (e.g., m or cm), while angles are specified in degrees.

The block should be cylindrical in shape and centered on one of the principal coordinate axes.  $\overline{R}$ *RANGE* specifies the relative amplitude  $\varepsilon$  of the perturbation.

The *ANGULAR WAVENUMBER* specifies the number of azimuthal periods N the perturbation has about the axis and *THETA* specifies the angular phase  $\theta_0$ . If the wavenumber is zero, the perturbation will be rotationally uniform.

The WAVELENGTH specifies the axial wavelength  $\lambda$ . If the wavelength is zero, the perturbation will be axially uniform. If the wavelength and the wavenumber are both nonzero, the perturbation will be helical. The direction of rotation of the helix can be controlled by the sign of the wavelength.

The *RADIAL WAVELENGTH* specifies the radial wavelength  $\lambda_r$ . The *RADIAL PHASE* specifies the radial phase  $r_0$ . If the radial wavelength is zero, the perturbation will be radially uniform. The radius is computed relative to the cylindrical axis.

One of *X*, *Y*, or *Z* specifies both the coordinate axis that coincides with the cylinder axis and the axial phase  $z_0$ . ( $Z$  is permissible in 2D Cartesian geometry.) Perturbations are calculated according to the formula:

$$
\rho = \rho_0 \cdot \left( 1 + \varepsilon \cdot \cos \left( \frac{2\pi}{\lambda} (z - z_0) + \frac{2\pi}{\lambda_r} (r - r_0) + N(\theta - \theta_0) \right) \right)
$$

3D Cartesian example:

```
cylindrical mode density, block 1,
  range = 0.5ang wavenum = 3
  theta = 0. $ any multiple of 120. produces the same
  wavelength = -1.
  z = 0.
```
2D Cartesian example:

```
cylindrical mode density, block 1,
  range = 1.
  rad wave = 1.
  rad phase = 0.5z = 0. \frac{1}{2} direction of axis
```
#### **3.7.2.2 CYLINDRICAL MODE SURFACE**

*CYLINDRICAL MODE SURFACE, nodeset, RANGE real, ANGULAR WAVENUMBER int, [THETA real,] [WAVELENGTH real,] [RADIAL WAVELENGTH real,] [RADIAL PHASE real,] {X | Y | Z} real*

This keyword allows the user to specify an initial cylindrical mode surface perturbation for a given *nodeset*. This keyword does not apply to 2D cylindrical geometry.

All parameters default to the value 0.0 if omitted. Except for the *nodeset*, they may be listed in any order. Radial and axial coordinates are specified in the native problem units (e.g., m or cm), while angles are specified in degrees.

The original *nodeset* should be cylindrical in shape and centered on one of the principal coordinate axes. RANGE specifies the absolute amplitude  $\varepsilon$  of the perturbation. The direction of the perturbation is orthogonal to the cylinder's axis. The amplitude should be less than the width of a mesh element that abuts the surface, otherwise inverted elements may be generated.

The *ANGULAR WAVENUMBER* specifies the number of azimuthal periods N the perturbation has about the axis and *THETA* specifies the angular phase  $\theta_0$ . If the wavenumber is zero, the perturbation will be rotationally uniform.

The **WAVELENGTH** specifies the axial wavelength  $\lambda$ . If the wavelength is zero, the perturbation will be axially uniform. If the wavelength and the wavenumber are both nonzero, the perturbation will be helical. The direction of rotation of the helix can be controlled by the sign of the wavelength.

The *RADIAL WAVELENGTH* specifies the radial wavelength  $\lambda_r$ . The *RADIAL PHASE* specifies the radial phase  $r_0$ . If the radial wavelength is zero, the perturbation will be radially uniform. The radius is computed relative to the cylindrical axis.

One of *X*, *Y*, or *Z* specifies both the coordinate axis that coincides with the cylinder axis and the axial phase  $z_0$ . (Z is permissible in 2D Cartesian geometry.) Perturbations are calculated according to the formula of the form:

$$
\vec{x} = \vec{x}_0 \bigg( 1 + \frac{\varepsilon}{|\vec{x}_0|} \cdot \cos \bigg( \frac{2\pi}{\lambda} (z - z_0) + \frac{2\pi}{\lambda_r} (r - r_0) + N(\theta - \theta_0) \bigg) \bigg)
$$

3D Cartesian example shown in **[Figure 10](#page-121-0)**:

```
cylindrical mode surface, nodeset 1,
  range = 0.1ang wavenum = 4
  theta = 0. $ any multiple of 90. produces the same
  length = 1.
  z = 0.
```
2D Cartesian example shown in **[Figure 11](#page-122-0)**:

```
cylindrical mode surface, nodeset 1,
  ang wavenum = 12
  theta = 0. $ any multiple of 30. produces the same
  range = 0.02
```
z  $= 0.$ 

#### **3.7.2.3 DEGENERATE SURFACE**

*DEGENERATE SURFACE, nodeset, POINT, vector (2D or 3D) DEGENERATE SURFACE, nodeset, AXIS, vector1 vector2, TOLERANCE real (1e-12) (3D only)*

This keyword allows the user to specify a degenerate surface for a given *nodeset*. A degenerate surface collapses all nodes down to a single point or a set of points along a line. The primary intent for this mesh modification is to remove "holes" in cylindrically or spherically symmetric meshes, therefore the user should construct a mesh that is a close approximation to the desired geometry. Even though many nodes appear to be one point, all points in the original *nodeset* are retained.

The *POINT* subkeyword collapses all nodes in the *nodeset* to the point specified by *vector*. This option is available in both 2D and 3D.

The *AXIS* subkeyword collapses all nodes in the *nodeset* to the line defined by *vector1* and *vector2*. *vector1* specifies a point on the line and *vector2* specifies the direction of the line and need not be normalized. The algorithm computes the perpendicular projection of a node to the axis. The *TOLERANCE* keyword is a matching criteria for grouping points along the axis into sets of degenerate points. Points that are separated by a distance less than the tolerance are treated as a single degenerate point. Points that are separated by a distance greater than the tolerance belong to different degenerate points. This option is available only in 3D since it makes no sense for 2D.

*DEGENERATE SURFACE* may be used in conjunction with other boundary conditions such as *DEGENERATE BC*, *NO DISPLACEMENT*, or *PRESCRIBED VELOCITY* to produce a variety of desired results.

3D example projecting a spherical cutout around the origin to the origin:

degenerate surface, nodeset 1, point, x 0. y 0. z 0.

3D example projecting a cylindrical cutout along the z-axis to that axis:

```
degenerate surface, nodeset 1, axis, x 0. y 0. z 0.,
                                    x 0. y 0. z 1.,
                              tol 1.e-9
```
2D cylindrical example projecting a circular cutout around the origin to the origin:

degenerate surface, nodeset 1, point, r 0. z 0.

## **3.7.2.4 RANDOM DENSITY**

*RANDOM DENSITY, block-id, RANGE real*

This keyword allows the user to specify an initial random density perturbation for a given block. *RANGE* specifies the relative amplitude ε of the perturbation. Perturbations are calculated according to the formula:

 $\rho = \rho_0 \cdot (1 + \varepsilon (2 \cdot random(\ ) - 1))$ 

where the random number is between zero and 1.

Example:

 random density, block 8, range 0.01 specifies a 1% random density perturbation.

#### **3.7.2.5 RANDOM SURFACE**

#### *RANDOM SURFACE, nodeset, RANGE vector*

This keyword allows the user to specify an initial random surface perturbation for a given nodeset.

*RANGE* specifies the absolute amplitude  $\vec{x}_{range}$  of the perturbation components. Each coordinate for each node of the nodeset is randomly perturbed according to its respective amplitude component according to the formula:

 $\vec{x} = \vec{x}_0 + \vec{x}_{range} \cdot (2 \cdot random(\ ) - 1)$ 

and the random number is between zero and one.

3D Cartesian example:

```
 random surface, nodeset 29, range, x 0.1 y 0.02 z 0.005
```
## **3.7.2.6 SINUSOID DENSITY**

#### *SINUSOID DENSITY, block-id, RANGE real, WAVELENGTH real, {X | Y | Z | R} real*

This keyword allows the user to specify an initial sinusoidal density perturbation for a given block. RANGE specifies the relative amplitude ε of the perturbation, WAVELENGTH specifies the wavelength  $\lambda$ , and *X*, *Y*, *Z*, or *R* specifies both the coordinate direction and the phase  $x_0$ . *R* is restricted to the radial coordinate in 2D cylindrical simulations. Perturbations are calculated according to the formula:

V 4.2 ALEGRA:User Input and Physics Descriptions Table of Contents **120 [General Input](#page-44-0)** 

$$
\rho = \rho_0 \cdot \left( 1 + \varepsilon \cos \left( \frac{2\pi}{\lambda} (x - x_0) \right) \right)
$$

Perturbations in multiple directions are defined by repeated use of this keyword.

Example:

sinusoid density, block 8, range .01, wavelength 1., z 0.

#### **3.7.2.7 SINUSOID SURFACE**

*SINUSOID SURFACE, nodeset, RANGE vector, WAVELENGTH real, {X | Y | Z | R} real* This keyword allows the user to specify an initial sinusoidal surface perturbation for a given nodeset. *RANGE* specifies the absolute amplitude  $\bar{x}_{range}$  of the perturbation, *WAVELENGTH* specifies the wavelength  $\lambda$ , and X, Y, Z, or R specifies both the coordinate direction and the phase . *R* is restricted to the radial coordinate in 2D cylindrical simulations. Perturbations are *x*0 calculated according to the formula:

$$
\vec{x} = \vec{x}_0 + \vec{x}_{range} \cdot \cos\left(\frac{2\pi}{\lambda}(x - x_0)\right)
$$

Perturbations in multiple directions are defined by repeated use of this keyword.

3D Cartesian example shown in **[Figure 10](#page-121-0)**:

```
sinusoid surface, nodeset 1,
  range, x 0.0 y 0.0 z 0.02,
  wavelength, 1.,
  x 0.
```
2D Cartesian example:

```
sinusoid surface, nodeset 5,
  range = x 0.1,
  length = 1.0,
  y = 0.
```
2D cylindrical example:

```
sinusoid surface, nodeset 5,
```

```
range = x 0.05 y 0.length = 1.0,
z = -0.25
```
#### **3.7.2.8 TWISTED MESH**

# *TWISTED MESH, [THETA0 real], [THETA1 real], [Z0 real], [Z1 real],*

#### *[R0 real], [R1 real], [R2 real], [R3 real]*

This keyword allows the user to twist the mesh around the z axis in 2D or 3D. All parameters default to the value 0.0 if omitted. They may be listed in any order. Radial and axial coordinates are specified in the native problem units (m or cm), while angles are specified in degrees.

The mesh is rotated by the angle  $\theta_0$  when  $z \le Z_0$  and by the angle  $\theta_1$  when  $Z_1 \le z$ . When  $Z_0 < z < Z_1$ , the point is projected to the  $z = Z_0$  and  $z = Z_1$  planes, the projected points are rotated, and the new coordinates are found by linear interpolation. Thus lines in the unmodified mesh transform to lines in the twisted mesh (perhaps with kinks at  $Z_0$  and  $Z_1$ ).

If only a radial annulus of the mesh between  $R_1 \le R \le R_2$  is to be twisted, then the angles of rotation are adjusted to rise linearly from zero between  $R_0$  and  $R_1$ , and then return linearly to zero between  $R_2$  and  $R_3$ , providing smooth transition regions.

It is possible to divide the total angular twist  $\theta$  equally between a counter rotation at  $Z_0$  and a rotation at  $Z_1$ , i.e., let  $\theta_0 = -\theta/2$  and  $\theta_1 = \theta/2$ . The following two examples actually produce similar results:

3D Cartesian examples shown in **[Figure 10](#page-121-0)**:

```
twisted mesh,
   theta 15.0,
   r0 2., r1 2.5, r2 3.5, r3 4.0
   z0 -2., z1 2.twisted mesh,
   theta0 -7.5,
   theta1 7.5,
   r0 2., r1 2.5, r2 3.5, r3 4.0
   z_0 - 2, z_1 2.
```
For 2D Cartesian meshes,  $\theta_0$ ,  $Z_0$  and  $Z_1$  are ignored, and all rotations are based upon the angle  $\theta_1$  (in this case the parameter name *THETA* will match *THETA1*). Radial parameters still apply.

2D Cartesian example:

```
twisted mesh,
   theta 10.0
   r0 0.3, r1 0.5, r2 0.7, r3 0.9
```
For 2D cylindrical meshes, this command will transform straight lines parallel to the z axis into hyperbola of one sheet (and other curves accordingly), because the rotations are computed in 3D and then converted back to the RZ plane. The following two examples actually produce the same results:

2D RZ examples:

twisted mesh, theta0 -5.0, theta1 5.0 r0 0.2, r1 0.4, r2 0.6, r3 0.8 z0 0.0, z1 1.0

```
twisted mesh, theta 10.0,
              r0 0.2, r1 0.4, r2 0.6, r3 0.8
              z0 0.0, z1 1.0
```
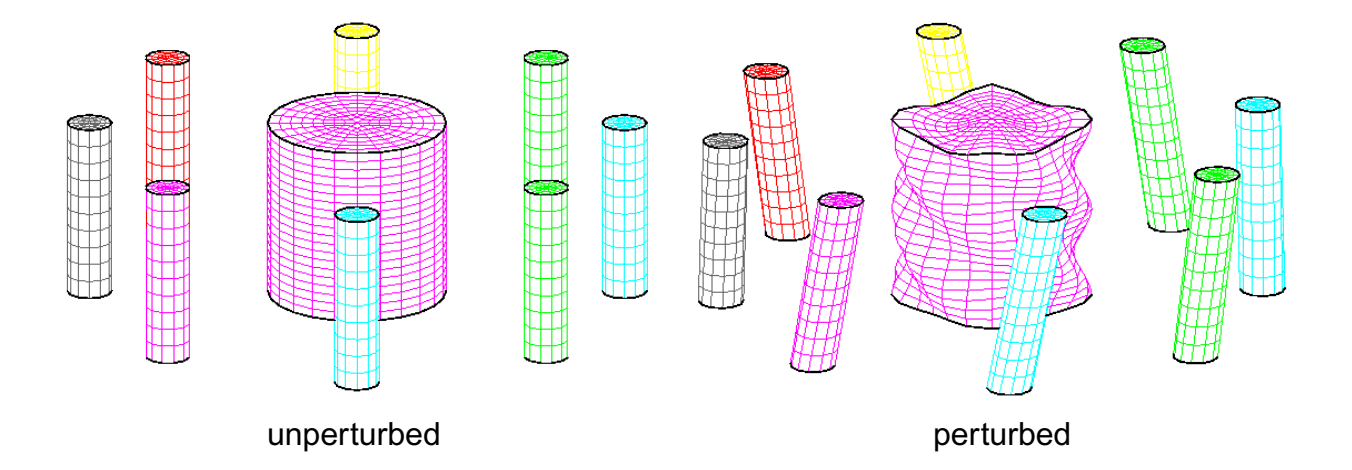

<span id="page-121-0"></span>**Figure 10: Initial perturbations in 3D Cartesian geometry.**

A CYLINDRICAL MODE SURFACE perturbation is applied to the lateral surface of the central cylinder, while a SINUSOID SURFACE perturbation is applied to its top surface. The outer ring of cylinders shows the effect of a TWISTED MESH perturbation.

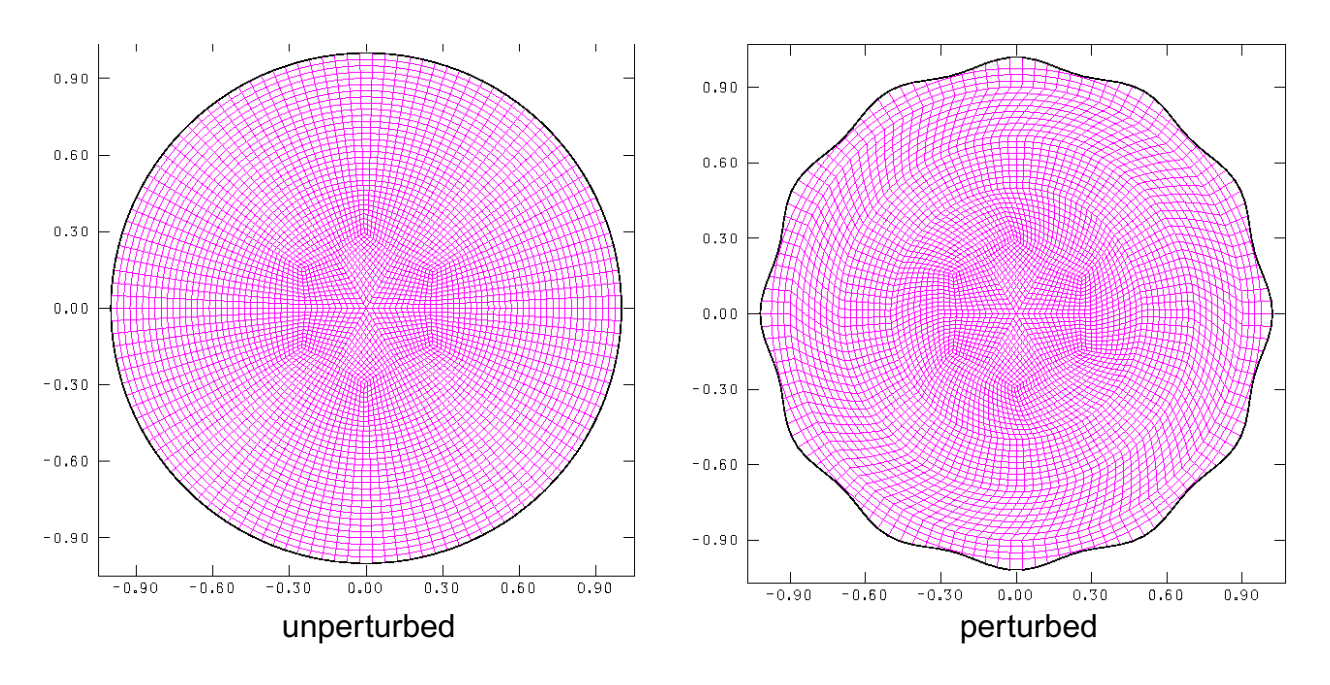

**Figure 11: Initial perturbations in 2D Cartesian geometry.**

<span id="page-122-0"></span>A CYLINDRICAL MODE SURFACE perturbation is applied to the outer boundary of the circular mesh, while the central portion shows the effect of a TWISTED MESH perturbation.

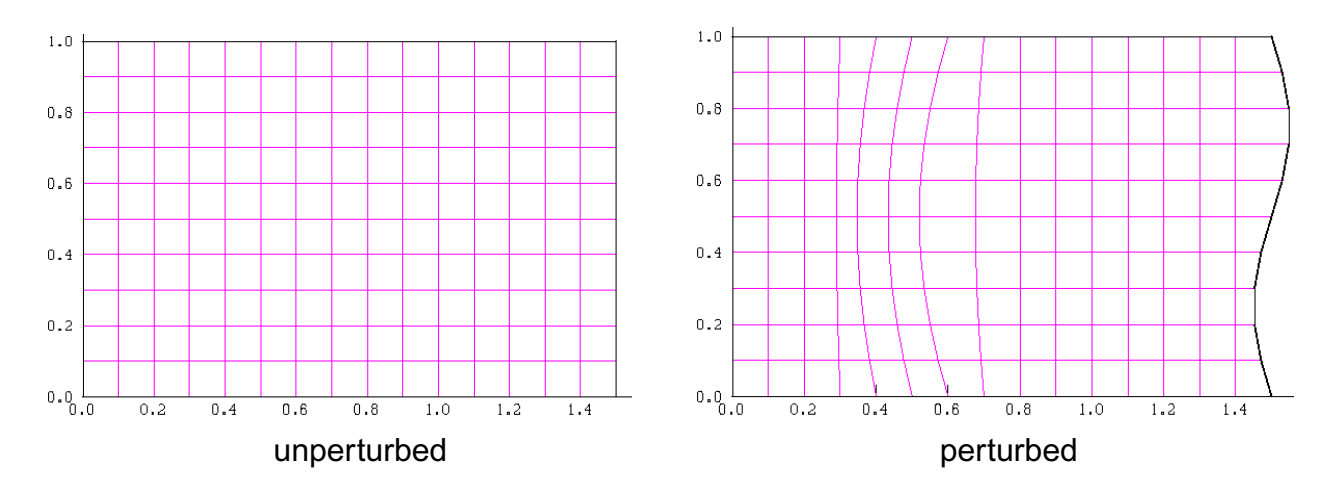

## **Figure 12: Initial perturbations in 2D cylindrical geometry.**

A SINUSOID SURFACE perturbation is applied to the outer radius of the mesh, while the interior hyperbolic curves show the effect of a TWISTED MESH perturbation.

## **3.7.3 Dynamic Boundary Conditions**

## **3.7.3.1 DEGENERATE BC**

*DEGENERATE BC, nodeset, POINT, vector (2D or 3D) DEGENERATE BC, nodeset, AXIS, vector1 vector2, TOLERANCE real (1e-12) (3D only)*

This keyword allows the user to specify a degenerate boundary condition for a given *nodeset*. A degenerate boundary condition constrains all nodes belonging to a degenerate point to move at the same center-of-mass velocity. *DEGENERATE BC* is intended to be used in conjunction with the *DEGENERATE SURFACE* surface perturbation to keep degenerate nodes together.

The *POINT* and *AXIS* subkeywords are for compatibility with the *DEGENERATE SURFACE* keyword and are not used. The *TOLERANCE* keyword is a matching criteria for grouping points along the axis into sets of degenerate points. Points that are separated by a distance less than the tolerance are treated as a single degenerate point. Points that are separated by a distance greater than the tolerance belong to different degenerate points.

*DEGENERATE BC* may be used in conjunction with other boundary conditions such as *NO DISPLACEMENT* or *PRESCRIBED VELOCITY* to produce a variety of desired results.

3D example projecting a spherical cutout around the origin to the origin:

degenerate bc, nodeset 1, point, x 0. y 0. z 0.

3D example projecting a cylindrical cutout along the z-axis to that axis:

```
degenerate bc, nodeset 1, axis, x 0. y 0. z 0.,
                               x 0. y 0. z 1.,
                         tol 1.e-9
```
2D cylindrical example projecting a circular cutout around the origin to the origin:

degenerate bc, nodeset 1, point, r 0. z 0.

#### **3.7.3.2 PRESCRIBED ACCELERATION**

*PRESCRIBED ACCELERATION, nodeset, {X | Y | Z}, function-set*

This keyword allows the user to prescribe an acceleration for a nodeset in the direction indicated as a function of time.

#### **3.7.3.3 PRESCRIBED VELOCITY**

*PRESCRIBED VELOCITY, {nodeset | sideset}, direction-function*

This keyword allows the user to prescribe the velocity of a nodeset or sideset as a function of time as specified by the *direction-function* keyword.

Example:

```
 prescribed velocity, nodeset 1, y, function 1
 function 1
   0.0 1000.0E5
   1.0 1000.0E5
 end
```
## **3.7.3.4 PRESSURE BC**

*PRESSURE BC, sideset function-set*

or

*PRESSURE BC, sideset*

 *[MOMENT int function-set] [MOMENT int function-set]*

 *...*

*END*

This keyword allows the user to specify a spatially constant pressure that acts on a surface as a function of time. Alternatively, a keyword group may be used to specify the pressure over the surface as a set of spherical harmonic moments.

## **3.7.3.5 PRESSURE WAVE**

*PRESSURE WAVE, sideset, vector, PEAK, function-set, RISE, function-set PROPAGATION SPEED real, ARRIVAL TIME real*

This keyword allows the user to simulate a shock wave resulting from a disturbance at a single point given by the *vector* keyword.

## **3.7.3.6 CONTACT SURFACE (2D algorithm)**

```
CONTACT SURFACE, sideset sideset
   [STATIC FRICTION real]
   [PARTITION FACTOR real]
   [VELOCITY FRICTION real]
   [VELOCITY DECAY real]
   [RETRACK INTERVAL real]
END
```
This keyword group identifies a pair of surfaces that may come into contact during the calculation. By using this keyword, the user ensures that the two surfaces will not penetrate each other, but instead will exert a force on each other to prevent penetration. **This input format is valid only for 2D calculations.**

The partition factor determines the master/slave relationship. A value of 0 makes the first surface the complete master and the second the complete slave. The opposite is true for a value of 1. The default (0.5) gives a symmetric relationship. If one surface is much more massive, it should be given a stronger master role. Otherwise, the symmetric value should be used, since it is the only one which conserves momentum.

The velocity decay factor (gamma) determines how the coefficient of friction changes from static to kinetic as a function of relative velocity. A large value implies a rapid change to kinematic friction when the surfaces begin moving with respect to each other.

#### **3.7.3.7 GLOBAL CONTACT (3D global algorithm)**

Alegra uses the ACME library [\[9\]](#page-254-0) for the 3D contact algorithms. Contact is *not* currently supported with adaptivity or dynamic load balance. The "contact surface" for ACME is made up of a collection of sidesets, element block exteriors and analytic surfaces. The contact behavior between these entities can be specified pair by pair or at once through default data. The frictional behavior of the contact is specified using friction models (analogous to material models for elements). Data must be specified for every pair of sidesets, element blocks and analytic surfaces in the problem. Suitable defaults do not exist that will work for all problems so the user is required to input at least default data.

```
GLOBAL CONTACT
    [SIDESET | BLOCK] int
     :
    [additional SIDESET or BLOCK keywords]
     :
    [ANALYTIC SURFACE]
      TYPE = [PLANE | CYLINDER INSIDE | CYLINDER OUTSIDE | SPHERE]
      [Type Specific Subkeywords (see Table 27)]
    [END]
```
 *[additional analytic surface keywords]*

 *[ENFORCEMENT ITERATIONS int] [TRIVIAL MASS real]*

 *[DEFAULT DATA]*

:

:

:

 *[SEARCH NORMAL TOLERANCE real] [SEARCH TANGENTIAL TOLERANCE real] [KINEMATIC PARTITION [AUTO | real] ] [FRICTION MODEL ID int] [END]*

 *[DATA [SIDESET|BLOCK|ANALYTIC SURFACE] int, [SIDESET|BLOCK|ANALYTIC SURFACE] int ] [SEARCH NORMAL TOLERANCE real] [SEARCH TANGENTIAL TOLERANCE real] [KINEMATIC PARTITION [AUTO | real] ] [FRICTION MODEL ID int] [END]*

 *[additional data blocks]*

 *[FRICTION MODEL ID [FRICTIONLESS | CONSTANT | TIED | SPOT WELD | PRESSURE DEPENDENT |VELOCITY DEPENDENT ] ]*

 *[Type Specific Keywords (see [Table 28\)](#page-128-0)] [END]*

 *[additional friction model keyword blocks]*

#### *END*

This keyword group identifies the surfaces that may come into contact with other similarly specified surfaces during the calculation. Contact of a surface with itself is allowed and the surface must be specified if this is anticipated. By using this keyword block, the user ensures that the specified surfaces will not interpenetrate, but instead will exert a force to prevent penetration. For convenience, a block-id may be specified instead of a sideset so that all exterior surfaces of that block will be treated as a contact surface. However, if parts of the block will never come into contact with other surfaces, this can result in significant inefficiencies and slow down a calculation unnecessarily.

<span id="page-127-0"></span>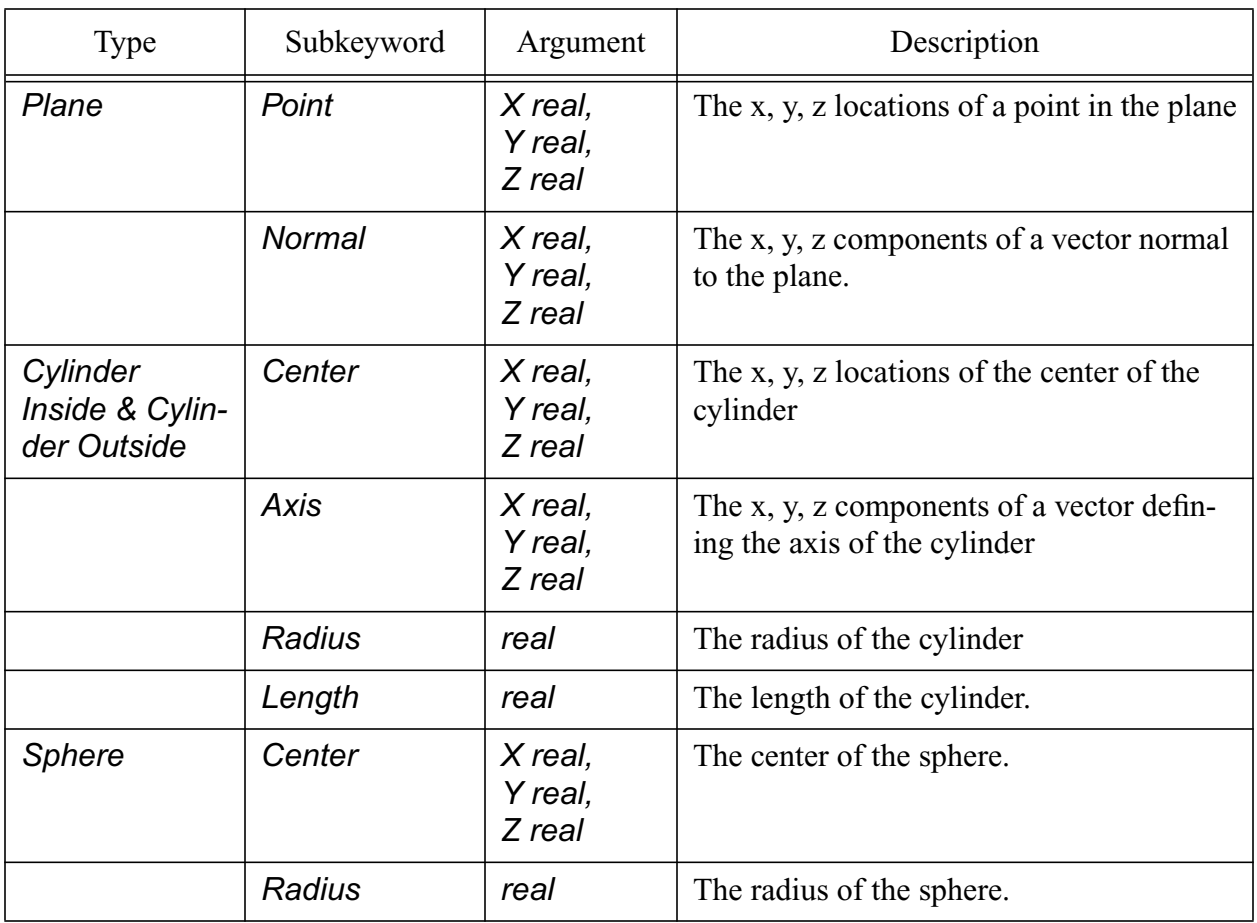

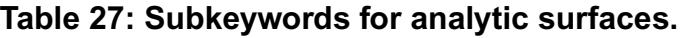

<span id="page-128-0"></span>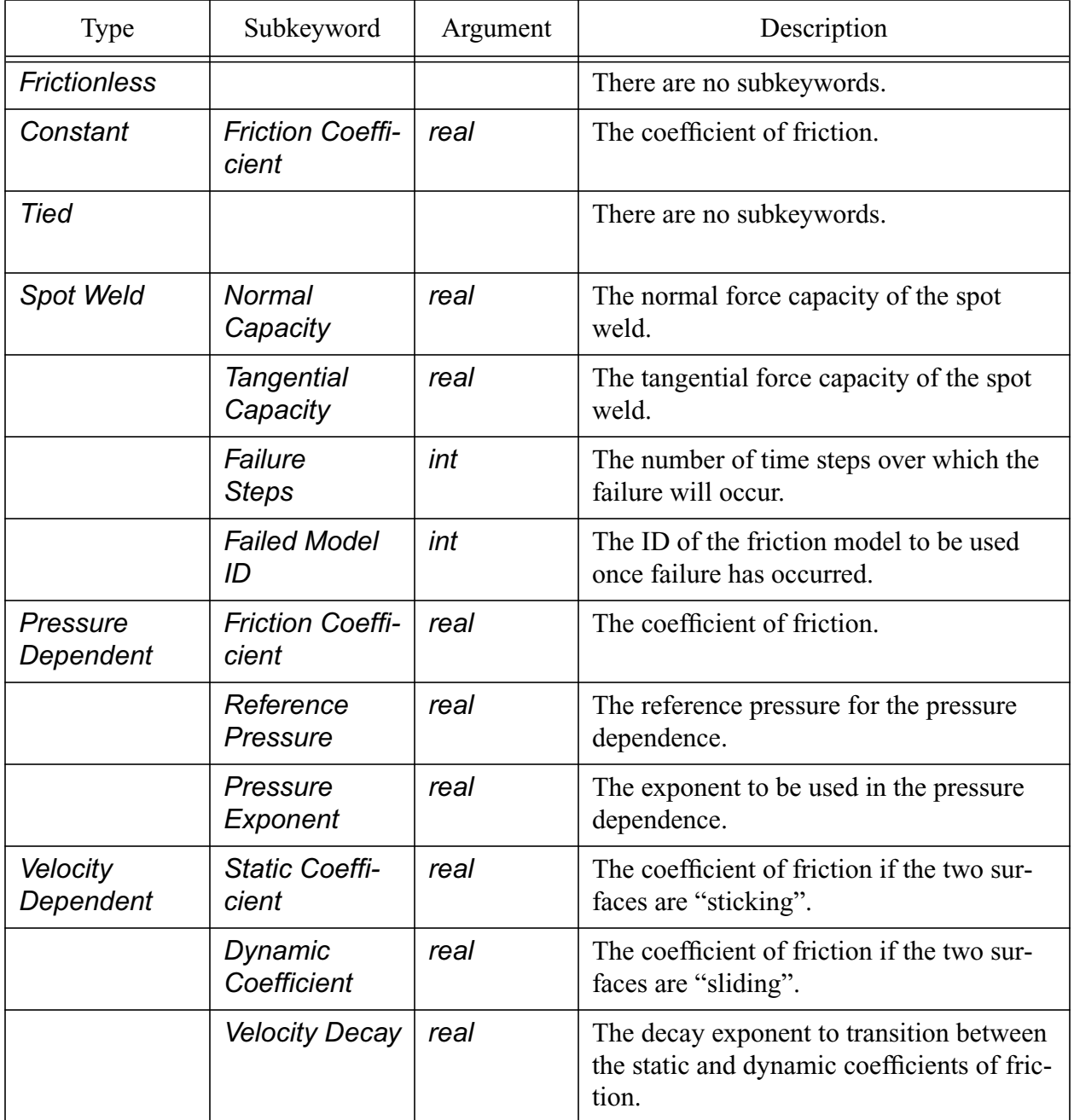

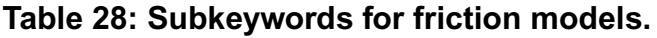

An arbitrary number of "surfaces" may be specified by an arbitrary number and mixed set of sidesets, blocks, and analytic surfaces. For example, to specify the surfaces given by sidesets 11 and 12 plus the exterior surfaces of block 3 with frictionless contact, the minimum input would appear as the following:

GLOBAL CONTACT

```
V 4.2 ALEGRA: User Input and Physics Descriptions Table of Contents Table of Contents
130 General Input
```

```
 SIDESET 11
   SIDESET 12
   BLOCK 3
   DEFAULT DATA
     FRICTION MODEL ID = 1
   END
   FRICTION MODEL ID 1 FRICTIONLESS
     $no subkeywords
   END
 END
```
To specify parameters (e.g., friction coefficients) that govern how a pair of surfaces will interact, the *DATA* (or *DEFAULT DATA*) keyword subgroup should be used. The kinematic partition factor determines the master/slave relationship. The default behavior is to use the automatic, dynamic determination built into ACME. This can be overridden with a specific value but should be avoided unless the user is very familiar with the ACME algorithms. A poor choice of kinematic partition value by the user can cause energy generation, and in extreme cases element inversion. A value of 0 makes the first surface the complete master and the second the complete slave. The opposite is true for a value of 1. The explicit transient dynamic enforcement provided by ACME includes an iterative capability to increase the accuracy of the contact forces. By default, the number of iterations is set to 5. This has been found to be a good trade-off between speed and accuracy. The ACME enforcement has an implicit assumption of Lagrangian meshes. The implication is that every node MUST have a non-zero mass. For SHISM and other ALE problems, it is possible to have zero mass nodes (i.e., void filled elements). To account for this, ALEGRA assigns a "trivial mass" to all zero mass nodes to prevent division by zero. The default value is 1.0E-12 but can be reset with the *TRIVIAL MASS* subkeyword.

#### **3.7.3.8 SHISM**

The SHISM feature is used for calculations involving penetration of soft material by a hard structure. The input specification differs depending on the dimensionality of the problem. For a two dimensional problem, the input is described by the following.

```
SHISM, soft_sideset hard_sideset
```

```
 [STATIC FRICTION real]
 [PARTITION FACTOR real]
 [VELOCITY FRICTION real]
 [VELOCITY DECAY real]
 [RETRACK INTERVAL real]
```
## *END*

The first sideset, here labeled soft\_sideset, should be a sideset of a *SMOOTHED EULERIAN MESH* (see the *[BLOCK](#page-85-0)* keyword group) corresponding to the soft material, while the second

sideset, labeled hard\_sideset, should be a sideset of a *LAGRANGIAN MESH* corresponding to the hard structure. The two sidesets must correspond exactly, in the sense that each node of the Smoothed Eulerian sideset must be at the same location as exactly one node of the Lagrangian sideset. The two sets of nodes must be logically distinct. Typically the two sidesets will be closed, with the Lagrangian region contained within the Smoothed Eulerian region, and the frame of reference chosen is that in which the hard structure is at rest.

ALEGRA treats the specified sidesets as contact surfaces (currently using the older contact algorithms), but each node of the Smoothed Eulerian sideset is repositioned to the location of the corresponding node of the Lagrangian sideset whenever a remesh takes place. Normally, the remesh frequency should be set to 1 and the Smoothed Eulerian sideset should be flagged as a *VOIDED SIDESET* in the *DOMAIN* keyword group.

Best results seem to be obtained by choosing the *BUDGE REMESH METHOD* in the *[BLOCK](#page-85-0)* keyword group and by specifying the *TRACK* keyword option for the Lagrangian mesh.

For three dimensional problems, the 3D SHISM algorithm now specifies contact in 3D only from the sidesets that are generated during the mesh "shattering" process (these are denoted in the example below as sideset 501 and 502). The choice of 'blocks' or 'sidesets' has been removed for the global contact option. The following illustrates the 3D interface:

```
SHISM,
  soft: block 10, sideset 501
  hard: block 1 2 3, sideset 502
  [face2face]
  [CONTACT DATA
   kinematic partition 2.0
   friction static 0.1
   :
   :
  END]
TRACK, block 2
```
## **3.7.3.9 TRANSMITTING BC**

#### *TRANSMITTING BC, sideset, BULK IMPEDANCE real, SHEAR IMPEDANCE real*

This keyword specifies a no reflection boundary condition, applicable to semi-infinite media, along the surface specified by *sideset*. The acoustic impedances for p- and s-waves are specified after the *BULK IMPEDANCE* and *SHEAR IMPEDANCE* keywords, respectively. The acoustic impedance for p-waves can be calculated from the bulk and shear moduli *K* and *G* as:

V 4.2 ALEGRA: User Input and Physics Descriptions Table of Contents Table of Contents **132 [General Input](#page-44-0)**

 $sqrt{p\left(K+\frac{4}{3}G\right)}$ 

## **3.7.4 Dynamics Algorithm Control**

## **3.7.4.1 BULK ARTIFICIAL VISCOSITY**

```
PRONTO ARTIFICIAL VISCOSITY [int]
   [LINEAR real(0.15)]
   [QUADRATIC real(1.2)]
   [CUTOFF real(1.0e-10)]
   [TENSION LINOFF]
   [TENSION QUADON]
END
```
Artificial viscosity is added to shock problems to "smear" the shock front across several elements and prevent numerical oscillation behind the shock. The optional integer field identifies an instance of the model that can be accessed selectively by different blocks in the problem (see the *[BLOCK](#page-85-0)* keyword).

The *CUTOFF* keyword specifies a minimum absolute value for the artificial viscous pressure, below which it is set to zero. The *TENSION LINOFF* keyword causes the linear component of the artificial viscous pressure to be set to zero when the material is in tension. The *TENSION QUADON* keyword causes the quadratic component of the artificial viscous pressure to *not* be set to zero when the material is in tension (i.e. to have a non-zero value in elements in tension). It is rarely appropriate to leave the quadratic artificial viscous pressure on in tension, but it is recommended [\[4\]](#page-254-1) that the linear artificial viscosity pressure be left on for elastic materials and turned off for ideal gases.

## **3.7.4.2 HYDRO CELL DOCTOR**

*HYDRO CELL DOCTOR [TIME STEP RATIO real] [SOUND SPEED RATIO real] [VOLUME FRACTION CUTOFF real] [all CELL DOCTOR options]*

#### *END*

*HYDRO CELL DOCTOR* is a specialization of the *CELL DOCTOR* keyword ([Section 3.4.6.3 on](#page-104-0) [page 105](#page-104-0)) applicable to *HYDRODYNAMICS* and its children. In addition to the facilities provided by *CELL DOCTOR*, the *HYDRO CELL DOCTOR* keyword provides facilities with which the user

can attempt to alleviate the problem of a small fragment with a completely unrealistic thermodynamic state controlling the time step of the entire problem. The idea is that a very small fragment with a completely unrealistic sound speed should be removed from the problem. Logic has been added to the code to allow the user to eliminate such small fragments from the calculation.

One does not have to enter all the data above; however, it is unlikely that the default values will allow any material to be removed. All three conditions must be met to result in the removal of material. Once the fragment is removed, its volume fraction is proportioned out to the other materials in the cell, including void.

The *TIME STEP RATIO* subkeyword specifies the ratio of the two smallest cell time steps. For example, if cell A has a limiting time step of 1.0e-6 and cell B has the next smallest time step of 1.0e-5 then the ratio would be 0.1. Therefore the value specified should be between 0 and 1, where the smaller the value, the more unlikely that a fragment will be removed.

The *SOUND SPEED RATIO* subkeyword specifies the ratio of the two largest material sound speeds in the limiting cell. The value specified should be greater than 1, where the larger the value, the more unlikely that a fragment will be removed.

The *VOLUME FRACTION CUTOFF* subkeyword specifies the maximum fragment size that can be removed. The value specified should be between 0 and 1, where the smaller the value, the more unlikely that a fragment will be removed.

From the user input above, it is obvious that a user could easily empty the time step limiting cell every time step and eventually totally destroy the simulation. Therefore, extreme care must be used when this option is employed in order to maintain a credible calculation.

## **3.7.4.3 MATERIAL FRACTION FORCE LIMIT**

#### *MATERIAL FRACTION FORCE LIMIT real [POWER real(0.0)]*

The MATERIAL FRACTION FORCE LIMIT keyword allows the user to limit the forces acting on mixed material/void elements. For some coupled physics options the force on the material in a mixed material/void element might not scale proportionately with the amount of material present in the element. In the limit that the material fraction (i.e., 1 - void frac) tends to zero, the forces on the nodes surrounding the element may be disproportionately large compared to the mass of the node. In this case the acceleration of the nodes may become large causing the mesh to tangle by inverting elements. This keyword is intended to rectify this situation by limiting the forces on the nodes. *This feature is only functional for serial problems; its use in parallel problems will lead to an abort.*

After the forces are determined for each node in the mesh, the material fractions of attached elements are averaged. If the average material fraction is less than the specified limit, the nodal force is limited, otherwise the force is not changed. The multiplier of the nodal force used when average material fraction (matfrac) is less than the specified limit is given by the following expression.

$$
\begin{aligned}\n0 & , p = 0 \\
\left(\frac{\text{matfrac}}{\text{limit}}\right)^p & , p > 0\n\end{aligned}
$$

For  $p = 0$  the limiter is a step function, for  $p = 1$  the limiter is linear, for  $p > 1$  the limiter drops rapidly near the threshold, and for  $p < 1$  the limiter drop rapidly near 0. Graphically the multiplier can be displayed as:

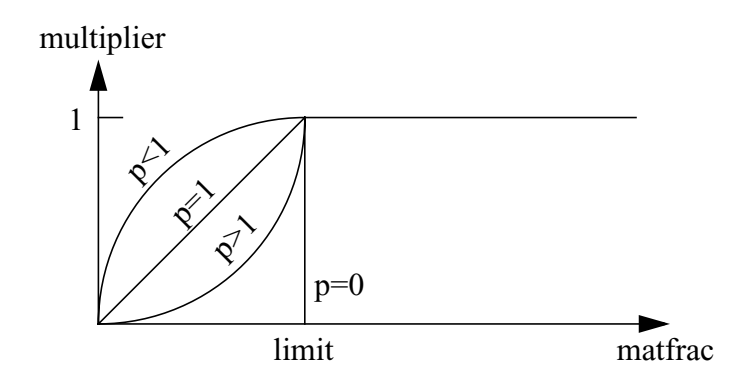

**Figure 13: Material Fraction Force Limiter**

## **3.7.4.4 MAXIMUM VOLUME CHANGE TIME STEP CONTROL**

#### *MAXIMUM VOLUME CHANGE real(0.2)*

This keyword specifies the maximum volume change permitted for an element in a single cycle, as a fraction of the original element volume.The time step will be limited to ensure that this volume change limit will be observed.

## **3.7.4.5 MINIMUM ELEMENT SIDE TIME STEP CONTROL**

#### *MINIMUM ELEMENT SIDE TIMESTEP CONTROL*

The internal calculation of the time step also may underestimate the maximum stable time step because of a conservative calculation of the characteristic element length. A typical use of the *MINIMUM ELEMENT SIDE TIMESTEP CONTROL* keyword would be in Eulerian calculations, where the analyst may designate that the minimum element side be used in the calculation of the maximum stable time step, which will typically result in time steps similar to what the CTH algorithm would produce. For Lagrangian or ALE calculations, however, use of this option may not give stable behavior if the mesh becomes too distorted by shear.

Example:

The following input will cause the time step used in a calculation to be one half of the value ALEGRA would normally use and will use the minimum side length for the characteristic dimension of an element.

 TIME STEP SCALE 0.5 MINIMUM ELEMENT SIDE TIMESTEP CONTROL

## **3.7.5 Dynamics Supplementary Models**

#### **3.7.5.1 PROGRAMMED BURN**

*PROGRAMMED BURN*

 *[NONBURNING ELEMENTS ALLOWED]*

 *MATERIAL int*

*[DETONATION POINT, vector, AT TIME real, BURN RADIUS real] [DETONATION LINE, vector1, vector2, AT TIME real, BURN RADIUS real] [DETONATION PLANE, vector1, vector2, vector3 AT TIME real, BURN RADIUS real]*

 *[BURN TRANSITION RATIO real] [BURN FRONT THICKNESS real]*

 *[MATERIAL int]*

*[DETONATION POINT, vector, AT TIME real, BURN RADIUS real] [DETONATION LINE, vector1, vector2, AT TIME real, BURN RADIUS real] [DETONATION PLANE, vector1, vector2, vector3 AT TIME real, BURN RADIUS real]*

 *[BURN TRANSITION RATIO real] [BURN FRONT THICKNESS real]*

## *END*

The programmed burn option allows simulation of a detonation by considering detonation points, lines, or planes to be energy sources. Detonation times are calculated from information provided with the detonation object to determine the detonation velocities throughout the burn material. If a burn due to pressure loading or shock is desired, then one of the KEOS SESAME two-state burn models is recommended (See *[Section 3.9.3.4 on page 157](#page-156-0)*)

If some of the burn material is discontinuous from the rest, burn times will not be calculated and detonation would not be simulated in the discontinuous section. The default behavior is to stop the calculation from proceeding. The *NONBURNING ELEMENTS ALLOWED* keyword is an optional flag that allows the calculation to proceed if detonation times cannot be calculated for some of the programmed burn material. If this keyword is used, it must be the first keyword in the *PROGRAMMED BURN* input section; it will apply to all programmed burn materials.

The *MATERIAL* number must be a valid material id that incorporates the *PROGRAMMED BURN JWL* model or the *KEOS JWL* burn model with *BRN*=1. Multiple burn materials are allowed; the input for each material is considered complete when the subsequent *MATERIAL* keyword is read, or when the *END* keyword is read

At least one detonation object (point, line, or plane) must follow the *MATERIAL* input. The *DETONATION POINT/LINE/PLANE* command specifies the location of the primer for a high explosive, the time of detonation, and the burn radius within which no obstacles or corners will be circumvented. Within the *BURN RADIUS*, the radial distance between each cell and the detonation point is used to calculate the detonation time. (Thus, any intervening non-explosive materials are completely ignored within the burn radius). The burn radius must encompass at least one vertex of an element in the material for which the detonation object is defined. If no cells are found to be within the region defined by the detonation object plus burn radius, the default behavior is to force a fatal code error. Detonation points may be specified for use in one, two or three dimensional geometries. Detonation lines are specified by the two end points of the line. Lines may be specified for use in two or three dimensional geometries. Detonation planes are specified by any three points in the plane; the plane is assumed to be of infinite extent. Detonation planes may only be specified for use in three dimensional geometries.

The **BURN TRANSITION RATIO** (default=2.) is the ratio applied to the amount of energy added in a cycle (less than one decreases the time for burn, greater than 1 increases the time). The *BURN FRONT THICKNESS* (default=2.) is the factor used to multiply the largest element side. The result is applied to the amount of energy added in a cycle (less than 1 decreases the time for burn, greater than 1 increases the time).

Note that Alegra provides for the detonation front to "turn a corner" so that the minimum route along cell centers is calculated within the burn material region, outside the burn radius. This is not the minimum radial distance but provides satisfactory burn contours for many problems of interest. If the burn material is not continuous, an additional detonation point with the appropriately modified detonation time will be required in each discontinuous region if detonation is to be simulated in that region. The detonation velocity and other burn material parameters are input with the *[PROGRAMMED BURN JWL](#page-215-0)* model or the *[KEOS JWL](#page-173-0)* input set.

Note that, if the explosive can be detonated by the shock wave alone (reactive burn model) and the shock propagates through the material surrounding the explosive at a speed comparable to the detonation front, the reactive burn configuration may be a better representation of the problem.

## **3.7.5.2 INTERMATERIAL FRACTURE**

#### *FRACTURE*

 *VOID, real*

 *MIXED, real*

## *END*

The intermaterial fracture option allows material in multimaterial elements to separate. Normally, in a multimaterial element, materials behave as in a welded fashion. Thus, if two materials are moving apart from each other in an ALE or Eulerian mesh, tension will form in the elements containing the material interfaces and work to restrain the motion. By allowing INTERMATERIAL FRACTURE, tension at the material interfaces is limited by allowing the materials to fracture in that element, effectively allowing the materials to separate. The VOID and MIXED inputs specify the pressure response in mixed elements containing void and material or multiple materials, respectively.

This algorithm also looks at adjacent elements connected through a face. If the element is adjacent to an element of a different material, the tensile pressure limits are also applied. This allows for intermaterial fracture between an ALE or Eulerian element and a single material Lagrangian element where the multimaterial condition would never be met, but separation of different materials is allowed.

The values of the fracture pressures are negative, indicating tensile pressure. Also, fracture material models must be defined for all materials.

# **3.8 Adaptivity Control Parameters**

ALEGRA provides the capability of dynamically refining the mesh during a simulation. This refinement, which divides elements into uniformly smaller subunits, is called H-adaptivity. Currently, this feature is provided only for 2D quadrilateral meshes and 3D hexahedral meshes. In two dimensional calculations, a quadrilateral element will be divided into four smaller quadrilaterals and, in three dimensions, a hexahedron will be divided into 8 uniformly smaller hexahedral elements. This capability can be specified to take place at simulation initiation, via the INITIAL REFINEMENT keyword in the DOMAIN specification (see **[Section 3.4.6.2.3 on page](#page-101-0) [102](#page-101-0)**). Refinement can also take place dynamically, as the simulation is run. In the later case, the adaptivity option is controlled by user selections in the ADAPTIVITY SPECIFICTION input section, which is placed outside of the overall physics input specification. The dynamic

refinement is driven by error metrics that are computed in each element in specified regions. Those elements exceeding some limit for the error metric value will be refined, subject to limitations on the number of levels of refinement desired by the user. Similarly, refined elements where the error metric falls below a threshold value will be removed and combined into the element one level higher in the refinement hierarchy.

In this section of input, the controls on the dynamic refinement are specified. ALEGRA currently supports only one error metric to control mesh refinement. This is the traction jump error metric. The traction is defined at an element face and is the dot product of the element stress tensor and the outward normal to the face. The traction jump at a face is then the difference in traction computed using the stress tensors in the two elements sharing a face. The error metric for an element is the average face traction jump. (Note that specialized versions of ALEGRA have included other error metric controls specific to the additional physics being modeled by those special versions.)

## **3.8.1 Adaptivity Controls**

```
ADAPTIVITY SPECIFICATION
   ENABLE ADAPTIVITY
   JUMP METRIC
    [subkeywords]
   END
  ELEMENT BUDGET
    [subkeywords]
   END
   LAYERING
    [subkeywords]
   END
   UNREFINEMENT CONTROL
   [subkeywords]
   END
   BLOCK ADAPT LEVELS
END
```
#### **3.8.1.1 ENABLE ADAPTIVITY**

The ENABLE ADAPTIVITY keyword indicates to ALEGRA that the adaptivity features will be active for the simulation. The presence of this keyword in the ADAPTIVITY SPECIFICATION

input section is a requirement for adaptivity to operate in a simulation.

#### **3.8.1.2 JUMP METRIC**

```
 JUMP METRIC
  JUMP REFINE THRESHOLD real
  JUMP UNREFINE THRESHOLD real
  JUMP NORMALIZER real
  JUMP TRACTION SCALING
  JUMP TRACTION FLOOR real
```
#### *END*

The jump metric measures the traction difference across a surface of an element. The magnitude of this difference is maximized across all surfaces of the element to obtain a value on the element. The resulting value can be used to indicate error on the element. To use this value to drive the adaptivity, refinement and unrefinement thresholds must be defined. There are two ways to do this: set the JUMP REFINE THRESHOLD and JUMP UNREFINE THRESHOLD to traction values that the problem is known to exhibit (if given, the JUMP NORMALIZER will divide all values before applying the thresholds), or indicate JUMP TRACTION SCALING which will pick a normalizer based on the average value of the tractions across the whole mesh.

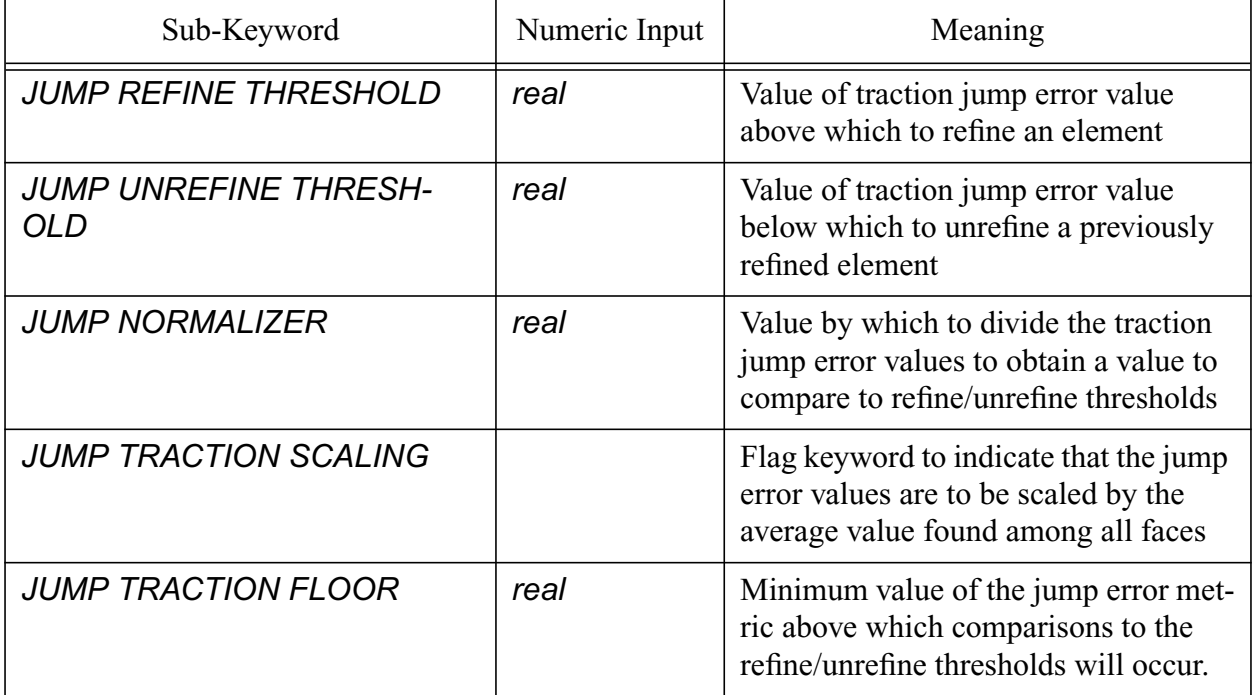

#### **Table 29: ADAPTIVITY Keywords for JUMP METRIC**

An example input is:

ADAPTIVITY SPECIFICATION

```
V 4.2 ALEGRA: User Input and Physics Descriptions Table of Contents Table of Contents
140 General Input
```

```
 JUMP REFINE THRESHOLD 0.75
   JUMP UNREFINE THRESHOLD 0.50
   JUMP TRACTION SCALING
   JUMP TRACTION FLOOR 10.0
 END
```
which would automatically scale the traction values to the average over the whole mesh and ignore values that are less than 10.0 (which can be used to prevent the adaptivity from refining on "noise"). If the magnitude of the pressures or the tractions is approximately known in the problem, one can use input like this:

```
 ADAPTIVITY SPECIFICATION
   JUMP REFINE THRESHOLD 0.75
   JUMP UNREFINE THRESHOLD 0.50
   JUMP NORMALIZER 1.E8
 END
```
which will divide all element traction values by 1.E8 before applying the thresholds.

## **3.8.1.3 ELEMENT BUDGET**

The element budget method is not an error indicator but instead limits the number of elements that can exist during the simulation. If the element budget is reached, the elements with the higher error values are refined before the elements with a lower error value. At this point, the element budget control can be used in conjunction with the traction jump error indicator..

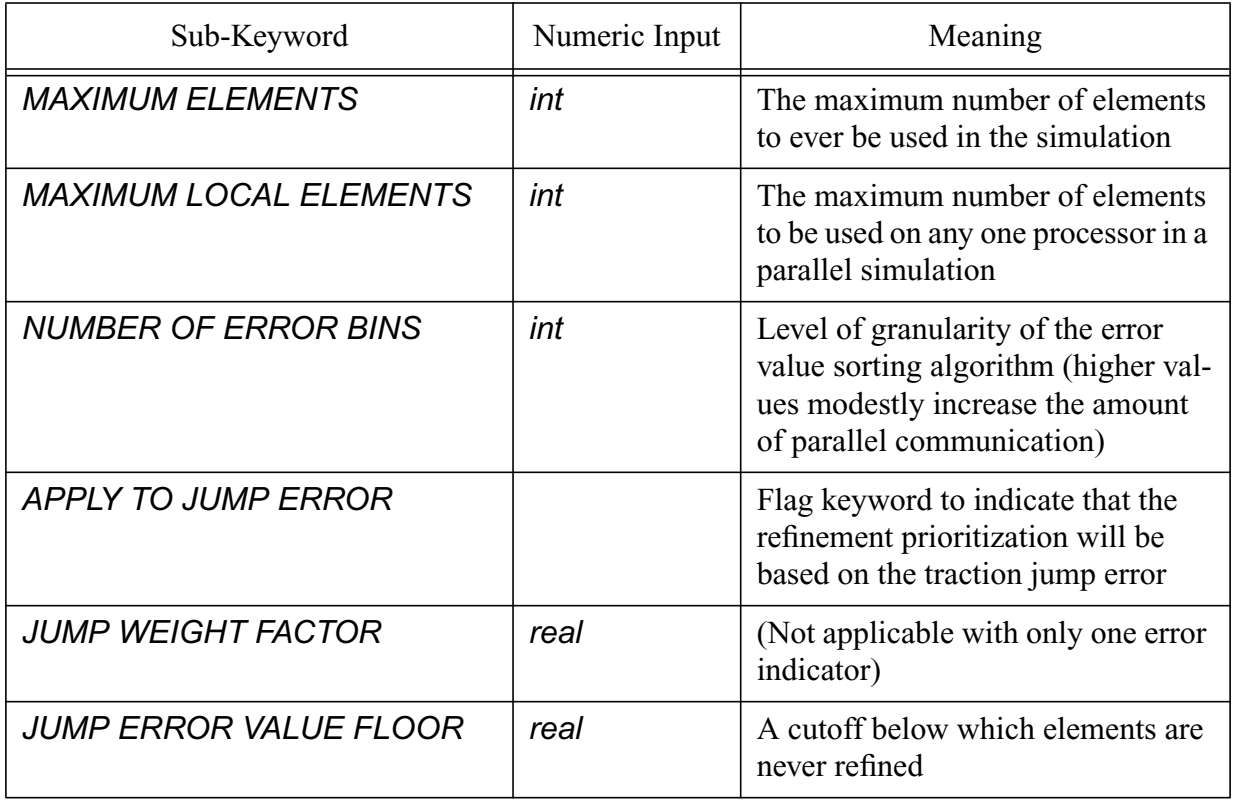

## **Table 30: ADAPTIVITY Keywords for ELEMENT BUDGET**

An example input is:

```
 ADAPTIVITY SPECIFICATION
   MAXIMUM ELEMENTS 10000
   APPLY TO JUMP ERROR
   JUMP ERROR VALUE FLOOR 1.E2
 END
```
which indicates that there should not be more than 10,000 elements, apply it to the jump error indicator for prioritization, and even if there are less than 10,000 elements, do not refine elements if the jump error value is less than 100.

# **3.8.1.4 Adaptivity Layering**

 *LAYERING HYDRO JUMP WIDTH int END*

Layering spreads the adaptation of elements out over a user selected width of elements, leading to a more gradual onset of higher resolution. The number input after the keyword HYDRO JUMP WIDTH is the number of elements over which to spread out the refinement.

# **3.8.1.5 Block Specific Control of Adaptivity**

*BLOCK ADAPT LEVELS*

 *int int int int ..... int int*

## *END*

The BLOCK ADAPT LEVELS keyword is followed by one or more *pairs* of integers. In each pair of integers, the first number refers to a mesh block while the second refers to the maximum adaptivity level that will be allowed in the block. This is a method of overriding the maximum levels of adaptivity that is set for the whole mesh in the DOMAIN keyword section.

## **3.8.1.6 Control of Unrefinement**

```
 UNREFINEMENT CONTROL
  CYCLE LAG int
  TIME LAG real
  LOCK INITIAL REFINEMENT
    UNTIL CYCLE int
    UNTIL TIME real
    NEVER UNREFINE
 END
```
The adaptivity options in the UNREFINEMENT CONTROL input allow the user to control when

unrefinement takes place. The first two controls are CYCLE LAG and TIME LAG. These two values control a delay between the indication of unrefinement by the error metric and the actual unrefining of the element. CYCLE LAG introduces a specific number of computational cycles between the unrefine indication and the actual unrefinement of an element, while TIME LAG introduces a delay of a set amount of problem time between the indication and the action. Both features are present to reduce noise in the unrefinement of elements.

The LOCK INITIAL REFINEMENT flag is tied to the next three options: UNTIL CYCLE, UNTIL TIME and NEVER UNREFINE. These options allow the user to control the unrefinement of the refined mesh introduced during an initial refinement step. (Initial refinement is controlled by the DOMAIN section of the ALEGRA input (see **[Section 3.4.6.2.3 on page 102](#page-101-0)**). The LOCK INITIAL RFINEMENT input forces the initially refined mesh to remain at its level of refinement until a certain computational cycle is reached (UNTIL CYCLE) or until a given problem time is reached (UNTIL TIME). The NEVER UNREFINE keyword forces the initial refinement to persist indefinitely.

| Sub-Keyword                    | Numeric Input | Meaning                                                                                                    |
|--------------------------------|---------------|----------------------------------------------------------------------------------------------------|
| <b>CYCLE LAG</b>               | int           | number of cycles between an unre-<br>finement indication from the error<br>metric and the actual element unre-<br>finement   |
| <b>TIME LAG</b>                | real          | amount of problem time between an<br>unrefinement indication from the<br>error metric and the actual element<br>unrefinement |
| <b>LOCK INITIAL REFINEMENT</b> |               | Flag keyword                                                                                                    |
| <b>UNTIL CYCLE</b>             | int           | computational cycle at which an ini-<br>tially refined mesh can unrefine                                                     |
| <b>UNTIL TIME</b>              | real          | computational time at which an ini-<br>tially refined mesh can unrefine                                                      |
| <b>NEVER UNREFINE</b>          |               | Flag keyword                                                                                                    |

**Table 31: ADAPTIVITY Keywords for UNREFINEMENT CONTROL**

#### **3.8.1.7 Dynamic Load Balancing**

To keep the load balanced over many processors during adaptivity, the ZOLTAN load balancer can be invoked. This will produce a mesh restructuring. In the current release, load balancing is either on or off and ZOLTAN is called for each time step although it may decide that no mesh movement is required. Load balancing is turned on with the following syntax:

HYDRODYNAMICS

```
 ...
    LOAD BALANCE
    END
 END
```
That is, it resides in the physics specification block.

# **3.9 Materials and Material Models**

Specification of the materials and material models used for an ALEGRA calculation is expressed in rather general terms. A material, for purposes of an ALEGRA calculation, is defined by a set of material models and initial values of critical independent variables that may differ from the default reference values. Thus, ALEGRA input for material specification consists of a *MATERIAL* keyword group and corresponding sets of material *[MODEL subkeyword](#page-146-0)* groups. The remainder of this section provides an overview of the material and material model input via examples. More detailed descriptions and syntax follow in the subsequent subsections. The final subsection contains complete examples of material and model input for all the material models.

As a simple example, the material and material model input that might be used to describe air for hydrodynamics calculations is shown below. For this simple material, only one material model is needed to describe the material response of interest. The initial density in this example was desired to be lower than the default, which would be equal to rhoref.

```
 MATERIAL 200 air
   model 201
  density = 0.001 \text{ }\frac{1}{5} g/cm^3, lower init density from rhoref
 end
 MODEL 201 ideal gas
  rho ref = 0.0011756624 $ g/cm^3
  temperature = 298. $ K
  gamma = 1.4cv = 0.7165e+07 $ erg/g/K
 end
```
Generally, the material and material model identification numbers are arbitrary and for the convenience of the user. However, the model number specified in the *MATERIAL* keyword group must correspond to the model id of the material *MODEL* keyword group.

The string following the *MATERIAL* keyword and id is optional and is for the convenience of the user. All text up to a comment or end-of-line will be read as the optional string.

The optional string must not match any main or reserved keyword and must not be an integer or real value. It will be parsed as such and an error will result. To avoid this, the string may be placed within double quotes (see the string following material 200 in the example below - 6061 would be parsed as an integer if not quoted).

The comments denoting units which follow a number of the parameter lines are for the convenience of the user. However, a units parser may become available in the future. At that time, the unit strings would no longer need to be commented.

The initial values of independent variables (e.g., temperature and density) do not need to be specified unless the initial state of the material and the reference state of the model are different.

A more complex example of material and material model input for a solid dynamics calculation is shown below. The units in square brackets placed after the density are simply a demonstration of the code's capability of handling unit conversions of the input (see *[Section 3.2.5 on page 59](#page-58-0)*).

```
 material 100 tungsten penetrator
 model 101 $ mie-gruniesen us-up
 model 102 $ elastic-plastic
 model 103 $ pressure-dependent fracture
  density 1850. [kg/m^3] $demonstration of unit, not req'd
 end
 model 101 mg us up
 c0 = 3.998e5 \text{ } \text{cm/s}sl = 1.237gamma0 = 1.54rho ref = 18.5 $ q/cm<sup>\sim</sup>3
 cv = 2.5e10 \frac{e}{2} \text{ erg/g/K}\text{pref} = 0.0
 treef = 298.0
 e shift = 1.0e+10 end
 model 102 elastic plastic
 youngs modulus 3.42e12 $ dyne/cm^2
  poissons ratio 0.29
 yield stress 1.5e+10 $ dyne/cm^2
 hardening modulus 0.0 $ dyne/cm^2
  beta 1.0
 end
 model 103 frac presdep
  init frac pres = -5.e10
  density tolerance = 1.e-6
  pressure tolerance = 1.e+2
 end
```
```
 material 200 "6061-t6 aluminum target plate"
  model 201 $ elastic-plastic
  model 202 $ keos mie-gruniesen
  model 203 $ pressure-dependent fracture
 density = 2.66 \qquad $ not needed if same as r0, g/cm^3
 temperature = 298. $ not needed if same as t0, K
 end
 model 201 elastic plastic
 youngs modulus = 73.00e+10 $ dyne/cm^2
 poissons ratio = 0.3225yield stress = 2.76e+09 $ dyne/cm^2
 hardening modulus = 1.24e+09 $ dyne/cm^2
 beta = 1. end
 model 202 keos miegrun $ Newer version of mg us up
 cs = 5.328e5 \t{cm/s}sl = 1.338g0 = 2.18r0 = 2.66 $ g/cm<sup>2</sup>3
 cv = 1.034e07 \text{ $s$ erg/g/K}t0 = 298.0 $ K
 end
 model 203 frac presdep
 init frac pres = -1. e9 $dyne/cm^2
 density tolerance = 1.e-6 pressure tolerance = 1.e+2
 end
```
Note that each material is described by a set of material models. Generally, any set of material models may be specified for a material as appropriate for the physics performed in the ALEGRA calculation (see *[Section 3.4.1 on page 74](#page-73-0)*). This generality provides substantial flexibility for the user to describe very complex material behavior. However, it also is relatively easy to specify inconsistent material models which produce invalid results. Limited consistency checking exists, but it should become more robust with future versions of the code. Refer to the subsequent sections on the *MATERIAL* and *MODEL* keywords for more information on constructing consistent input.

All materials described by a *MATERIAL* keyword block may occupy any element in the mesh. Thus, all elements provide for the possibility of all materials being present. This capability is, in general terms, achieved by providing an array of *MATERIAL DATA* objects, one for each material defined in the user input file. These *MATERIAL DATA* objects contain the variables for each

material in that particular element. The material models defined for the material operate on this data. Thus, knowledge of the variables operated on by the models comprising a particular material can provide useful insight into the nature and type of response of the models. These variables are listed in the tables of registered plot variables for each material model discussed in the following sections (see **[Section 3.9.2 on page 148](#page-147-0)**).

In general, the element maintains an array of material volume fractions of all materials present within that element. Thus, the sum of all of the material volume fractions for an element must equal one. Furthermore, individual values of material volume fraction range from zero to one. In some cases an element has material volume fractions which sum to a value less than one. In such a case, a portion of the element is considered *empty*. A fictitious material called *Void* occupies the remaining empty volume of the element. Void is a material with no material models defined. Thus, it generally has no properties and variables. Void is essentially vacuum.

The users should be aware that there are a number of ways in which a material is deposited in an element (see **[Section 3.4.6.1.1 on page 87](#page-86-0)**). At initialization, material may be assigned to all elements of an element block through the *MATERIAL* keyword in the *[BLOCK](#page-85-0)* input. Note that multiple material keywords in the *[BLOCK](#page-85-0)* input produce equal material fractions for each material. Alternatively, the *[DIATOMS](#page-74-0)* input also allows material to be inserted into elements meeting a spatial criteria. During a calculation, material may enter or exit an element due to advection. In all of these cases, multi-material elements may occur, and may also have void present.

## **3.9.1 MATERIAL**

```
MATERIAL int [string]
  MODEL int
  [MODEL int]
 ...
  [variable_name real]
  [variable_name real]
```
# *...*

*END*

The *MATERIAL* keyword begins a block of user of input specifying the models and initial state of a material to be used in the calculation. The *MATERIAL* keyword is followed by an identifying integer which refers to the particular material throughout the input specification file. For example, the material which fills an element block must refer to a valid material id.

 BLOCK 1 material 201 \$ see BLOCK input for this item

END

```
 MATERIAL 201 "6061-T6 Aluminum"
   ...
 END
```
In this example, the *BLOCK* input specification that material 201 fills the element block corresponds to the *MATERIAL* keyword with id 201.

The identifying material number is followed by an optional string which may be used to describe the material. This string is parsed to the end of line or next valid keyword. Supplying the optional descriptive string improves readability of the input file. The string is printed to the output file of the calculation, also improving its readability, as well as used in various error messages. In the above example, the descriptive string is  $6061-T6$  Aluminum.

The string may or may not be enclosed in quotes. Recognition of the string as a material description assumes the string does not match any valid material keyword. For example, the string Be (short for beryllium) matches the material keyword BETA and an input error occurs. The ambiguity is removed by expanding Be to Beryllium or by surrounding "Be" with quotes.

## **3.9.1.1 MODEL subkeyword**

## *MODEL int*

The *MODEL* subkeyword is used to construct a list of material models which will be used to describe the response of the material. Any number of models, as appropriate for the material and physics of the problem, may be specified. It is important to note that **THE ORDER OF THE MODELS SPECIFIED FOR A MATERIAL IS THE ORDER IN WHICH THE MODELS WILL BE APPLIED** in the calculation. For example, the input fragment:

```
 MATERIAL 10 Administratium
   MODEL 11
   MODEL 25
   MODEL 8
 END
```
applies models 11, 25, and 8, in order, when computing the state of material 10. This ordering has implications for properly computing the state of the material. The variables of some models may depend on variables computed in other models. This implies that models with such dependent variables be specified AFTER the models which compute those variables.

For example, if MODEL 25 requires temperature as a known input value, MODEL 11 must calculate temperature. Otherwise, the temperature used in MODEL 25 will be the temperature from the preceding cycle (to make matters more complicated, in some cases this may be exactly what the model requires!).

To address the difficulty in specifying the correct order of material models in a material, all material model implementations specify all variables, identifying each as either input, input/ output, or output. Thus, to properly use each model, all input variables of the model are provided to the material (via element data) or computed by a preceding material model. The tables in the material model subsections list all the variables and the corresponding input/output type.

A dependency checking algorithm is planned for implementation to validate the material models specified in the input. Currently, this is the responsibility of the user.

## **3.9.1.2 variable\_name subkeyword**

#### *variable\_name real*

The variable\_name input specification is used to define a non-zero initial value for an independent variable of the material. The most common (and currently the only use of this facility) is to specify initial density and temperature of a material for equation of state material models. Currently, it is possible to initialize any scalar variable which can be written to the plotting database.

This facility is provided as a general capability for models which require non-zero initial values for certain scalar variables. The generality should make this capability usable for the most complicated material models. Using this facility is highly dependent on the particular material model and generally requires detailed knowledge of the implementation of the model. Thus, it is recommended that this capability not be used indiscriminately.

## <span id="page-147-0"></span>**3.9.2 MODEL**

```
MODEL int model_name
  parameter [{int | real}]
  parameter [{int | real}]
```
 *...*

## *END*

The *MODEL* keyword begins a block of input which specifies a particular material model and provides for input of the appropriate material model parameters. The *MODEL* keyword is followed by an integer identifier selected by the user, followed by the name of the material model to be used. The integer id is used to cross-reference the material model with the material model list contained in a *MATERIAL* keyword group.

The body of the material *MODEL* keyword group consists of *parameter* value input. Parameters are set by the name of the parameter followed by the integer or real value, as appropriate. The parameter names and input value types are listed in the material model catalog in the subsequent subsections. The value following a parameter keyword is parsed as either integer or real. Thus, an integer cannot be coerced to a real value (e.g., 298 is an integer and 298. is a real). Instead, a parsing error with an appropriate diagnostic will occur.

Examples:

```
 MATERIAL 1 elastic copper
   MODEL 1
   MODEL 2
   temper = 500. $ K, can change initial temp from ref value
 END
 MATERIAL 2 elastic plastic copper
   MODEL 1
   MODEL 3
 END
 MODEL 1 mg us up
   ...
 END
 MODEL 2 linear elastic
   ...
 END
 MODEL 3 elastic plastic
   ...
 END
```
The model name must be a valid name for an available model. Note that a particular model may be used in more than one material specification. Furthermore, models may also be included in the user input that are not used by any material. Such models are not used (although the input is parsed). This may be convenient when running problems from the same input deck but desiring to vary material models used by certain materials.

In ALEGRA, a material model is a module which computes the values of a set of dependent material variables given a set of independent material variables and other appropriate data. No distinction is made among models as being of a specific type such as an equation of state model or a plasticity model. Instead all models are considered *equal* so artificial constraints regarding what types of variables a model can compute are avoided.

For complex materials, a number of models may need to be sequenced in for a material so that all variables of interest are computed. In other cases, a very complex material model may exist which computes all variables of interest in a single model.

A list of the currently available models is provided in **[Table 32](#page-149-0)**. The models are approximately categorized into general model types although in some cases, a model may contain more or less capability than is typically assumed for such models.

<span id="page-149-0"></span>

| General Material Model Type | Model Name                                                                                                    |
|-----------------------------|----------------------------------------------------------------------------------------------------|
| <b>Equation of State</b>    | <b>GENERIC EOS</b><br><b>IDEAL GAS</b><br><b>JWL</b><br><b>KEOS Arb</b><br><b>KEOS Ffrb</b><br><b>KEOS Hvrb</b><br><b>KEOS Igrb</b><br><b>KEOS Ptran</b><br><b>KEOS Ideal Gas</b><br><b>KEOS JWL</b><br><b>KEOS MieGruneisen</b><br><b>KEOS Sesame</b><br><b>MG POWER</b><br><b>MG US UP</b> |
| Constitutive                | <b>ELASTIC PLASTIC</b><br><b>LINEAR ELASTIC</b><br><b>SOIL CRUSHABLE FOAM</b>                                                                                                    |
| Yield                       | <b>STEINBERG GUINAN LUND</b><br><b>JOHNSON COOK EP</b><br><b>ZERILLI ARMSTRONG</b><br><b>BAMMANN CHIESA JOHNSON</b><br><b>VON MISES YIELD</b>                                                                                                    |
| Plasticity                  | <b>SIMPLE RADIAL RETURN</b><br><b>EP RADIAL RETURN</b>                                                                                                    |
| <b>Combined Models</b>      | <b>CTH ELASTIC PLASTIC</b><br><b>BFK CONCRETE</b>                                                                                                    |
| Fracture                    | <b>FRAC PRESDEP</b>                                                                                                    |
| Burn                        | <b>PROGRAMMED BURN JWL</b>                                                                                                    |

**Table 32: Material Model Types and Model Names**

The following subsections provide individual descriptions of the material models available in ALEGRA. The models are described in the order in which they appear in **[Table 32](#page-149-0)**. Each model will have two tables, one listing model input parameters and another listing the registered model variables.

In the model input parameter tables, the full parameter name for parsing is listed, followed by the parameter type, either *real* for floating point number or *int* for integer. A description of the parameter is also provided. **Note that the initial value of any unspecified parameter defaults to zero, unless indicated otherwise in the parameter description**. In the registered model variable

tables, the variable name is followed by the variable type (*int, real, vector, symtensor, tensor, or antitensor*), variable mode (*INPUT, IOPUT, or OUTPUT)*, and a description. In general, all variables in the model variable tables may be plotted by listing the variable name (without underscores) within the *[PLOT VARIABLES](#page-66-0)* keyword construct. Extra variables for each model that may be plotted by the HISPLT program are listed in an additional table where applicable. HISPLT variables that are not model-dependent for the various ALEGRA physics options are listed in **[Section 4.3 on page 245](#page-244-0).**

The variable mode *INPUT,* indicates that a particular variable is used as input to the model, implying that the value is current when the model is applied. The *IOPUT* mode indicates that a variable contains a current value upon entry to the model and is updated in the course of the model. The *OUTPUT* mode indicates that the variable is computed by the model. Generally, a consistent set and sequence of material models for a material will have all *INPUT* variables provided by the element or computed as *IOPUT* or *OUTPUT* variables in preceding models.

The directory and files containing source code for the model are also listed, relative to the \$ALEGRA\_DEVEL path. Many of the models are specialized and are only applicable to particular versions of the code or particular physics selections. Where possible, these requirements are noted, although this information may be incomplete.

## **3.9.3 Equation of State Models**

Equation of state models relate the internal energy to other state variables (such as density and pressure). The equation of state models in ALEGRA range from simple models that exist only to provide required thermodynamic quantities (such as the *GENERIC EOS*) to complex models that extend the basic concepts of equilibrium thermodynamics to include the effects of microstructure and time-dependent behavior (such as the reactive burn models).

To simplify input for several of the equation of state models, a specially formatted ASCII file named *EOS\_data* is distributed with ALEGRA that provides input parameters for many predefined materials. Incorporation of any particular data set into the *EOS\_data* file does not imply correctness or validation of the data set, but it is intended as a starting point for materials of interest in the absence of experimental data for the particular application. Parameters in the *EOS\_data* file are given in cgseV units, which are standard CTH units (the *EOS\_data* file is also distributed with CTH). The data are read and automatically converted to problem units during ALEGRA's set up phase.

Models that are shared with CTH use the MIG (Material Interface Guidelines) [\[7\]](#page-254-0). These models have an associated data file that lists the required Fortran routines and other information specified in the guidelines. If this file is available with the ALEGRA source code, it is listed with the description of the material model. The actual source code that is shared with CTH is in an external library that is distributed with the ALEGRA code. The equation of state models that are shared by CTH and ALEGRA are named with the prefix "KEOS." Several of the KEOS equation of state

V 4.2 ALEGRA: User Input and Physics Descriptions Table of Contents Table of Contents **152 [General Input](#page-44-0)**

models include an optional parameter called *ESHIFT*. This parameter is used to temporarily shift the zero energy condition or reference energy, *Eref*, up to a range where a solution algorithm is not likely to return negative energies and temperatures, which are problematic for some codes. The KEOS models calculate a reasonable value of *ESHIFT* internally as an aid to the user, although it can be overridden by user input.

#### <span id="page-151-0"></span>**3.9.3.1 GENERIC EOS**

The generic equation of state is used for materials which have a mechanical stress tensor model but would otherwise have no computation of temperature or sound speed. Note that sound speed is required of all materials in the *DYNAMICS* hierarchy (*[HYDRODYNAMICS](#page-73-1), [SOLID](#page-73-2) [DYNAMICS](#page-73-2)*). Thus, in the absence of any other model that computes sound speed for the material, this model should be specified. The specific heat,  $C_v$  , is taken as a constant. A reference sound speed,  $C_{S_0}$ , must be specified. This may be derived from elastic moduli specified in other models describing the material. Pertinent equations are shown below.

$$
T = T_{ref} + \frac{(E - E_{ref})}{C_v}
$$

$$
C_{So} = \sqrt{\frac{K_o + \frac{4}{3}G_o}{\rho_o}}
$$

$$
C_S = \sqrt{\frac{\rho_o C_{So}^2}{\rho}}
$$

- Modules: material libs/standard models
	- matmod\_generic\_eos.h
	- matmod generic eos.C
- Physics: solid dynamics

• References: none

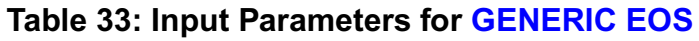

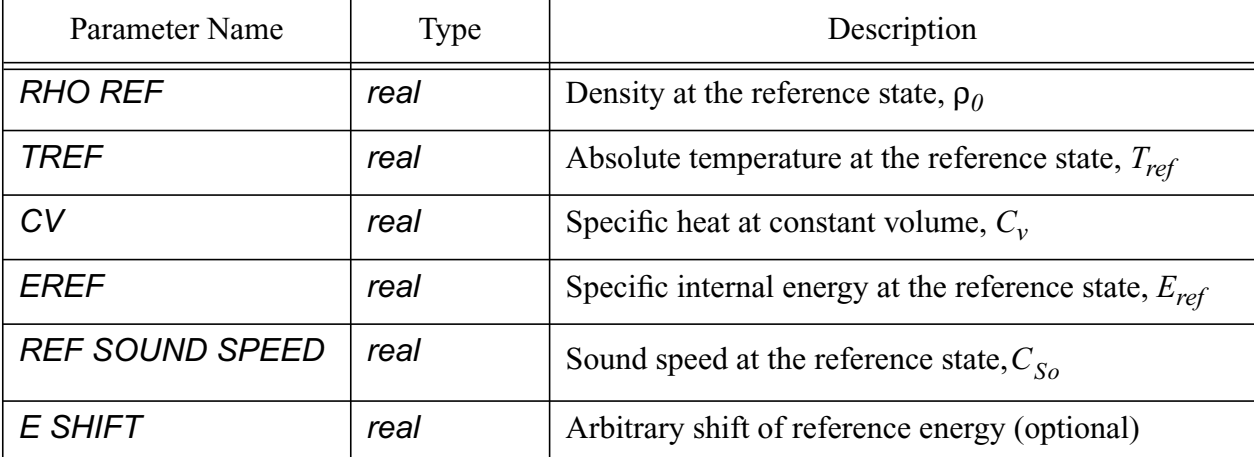

#### **Table 34: Registered Plot Variables for [GENERIC EOS](#page-151-0)**

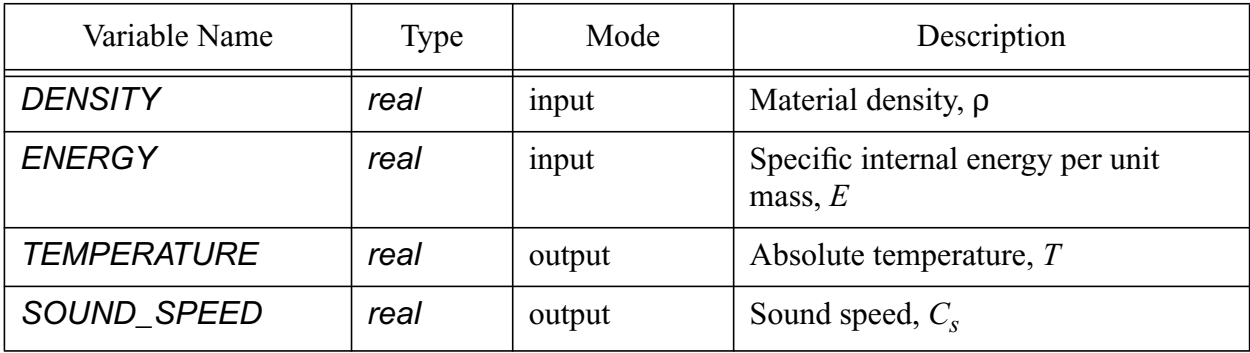

\$Sample input the generic eos model \$A material with this eos would probably also specify some \$strength model, such as elastic-plastic.

```
 model 32 generic eos in cgsK units
 rho ref = 8.932\text{tref} = 298.
 cv = 3.924e+06ref sound speed = 4.4468e+05 end
```
## <span id="page-152-0"></span>**3.9.3.2 IDEAL GAS**

The ideal gas model [\[22\]](#page-255-0) computes the pressure,  $P$ , the temperature,  $T$ , and the sound speed,  $C_s$ , for the material using the standard ideal gas equations.

$$
P = \rho(\gamma - 1)(E - E_{ref})
$$

$$
T = \frac{(E - E_{ref})}{C_v(1 + \overline{Z})}
$$

$$
C_s = \sqrt{\frac{\gamma P}{\rho}}
$$

For plasmas, there can be electron contributions to the gas energy and pressure. To account for any electron effects, the *FIXED ZBAR* parameter is provided. Set *FIXED ZBAR* = 1. for single ionization, *FIXED ZBAR* = 2. for double ionization, etc. This parameter defaults to zero.

- Modules: material\_libs/standard\_models
	- matmod\_idlgas.h, matmod\_idlgas.C
- Physics: hydrodynamics

| Parameter Name    | <b>Type</b> | Description                                            |
|-------------------|-------------|--------------------------------------------------------|
| <b>RHO REF</b>    | real        | Density at the reference state, $\rho_0$               |
| <b>TREF</b>       | real        | Absolute temperature at the reference state, $T_{ref}$ |
| CV                | real        | Specific heat at constant volume, $C_v$                |
| <b>GAMMA</b>      | real        | Ratio of specific heats, $\gamma = C_p / C_v$          |
| <b>FIXED ZBAR</b> | real        | Fixed ionization state (to account for electrons)      |
| E Shift           | Real        | Arbitrary Shift Of Reference Energy (optional)         |

**Table 35: Input Parameters for [IDEAL GAS](#page-152-0)**

**Table 36: Registered Plot Variables for [IDEAL GAS](#page-152-0)**

| Variable Name      | Type | Mode       | Description                            |
|--------------------|------|------------|----------------------------------------|
| SPECIFIC_HEAT_VOL  | real | initialize | Initialized from $C_v$ parameter       |
| <b>DENSITY</b>     | real | input      | Material density                       |
| <b>ENERGY</b>      | real | input      | Specific internal energy per unit mass |
| <b>PRESSURE</b>    | real | output     | Pressure                               |
| <b>TEMPERATURE</b> | real | output     | Absolute temperature                   |

#### **Table 36: Registered Plot Variables for IDEAL GAS (Continued)**

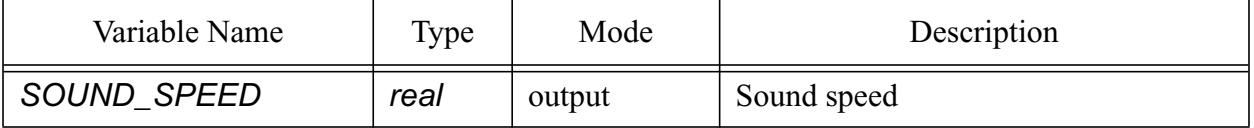

\$Sample input for ideal gas model in cgsK units.

```
 model 11 ideal gas
  gamma = 1.667rho ref = 1.624e-4 $q/cm^3
  \text{tree} = 300. $K
  cv = 3.116324e+07 $erg/g/K end
```
#### <span id="page-154-0"></span>**3.9.3.3 JWL**

This is the Jones-Wilkins-Lee equation of state for high explosives. The equations are described fully by Kerley [\[22\].](#page-255-0) This model describes the equation of state of high explosive materials in a fully detonated state. The parameters are unique for a given undetonated density and temperature. This particular implementation of JWL expects units that are consistent within the model, which is not usually the way JWL parameters are published [\[13\].](#page-254-1) Input parameters must also be consistent with the problem units.

- Modules: material\_libs/standard\_models
	- matmod jwl.h
	- matmod jwl.C
- Physics: hydrodynamics.

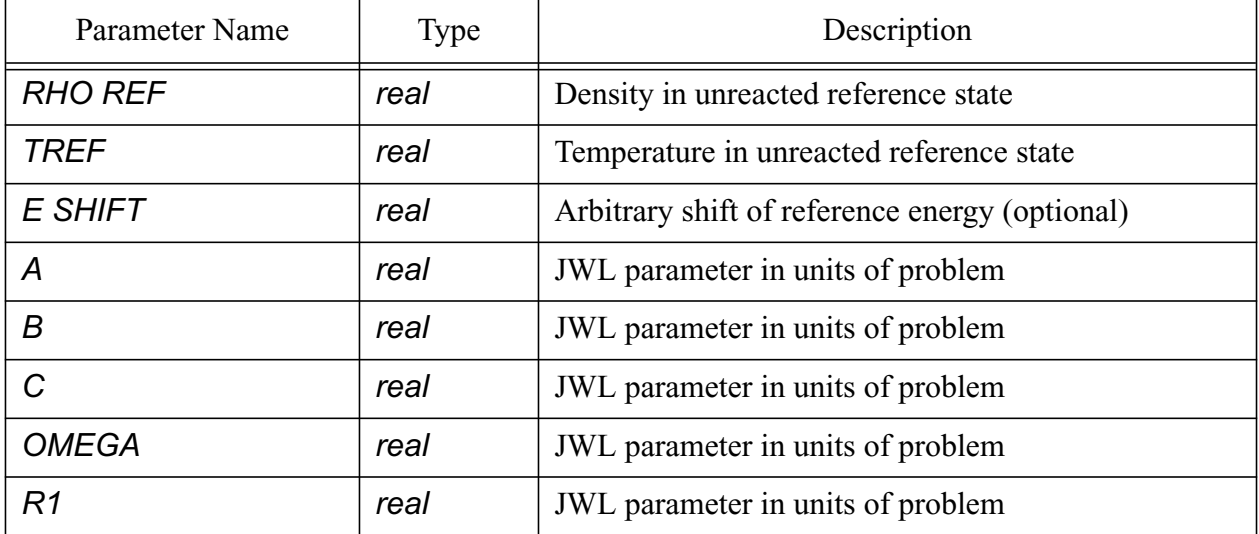

#### **Table 37: Input Parameters for [JWL](#page-154-0)**

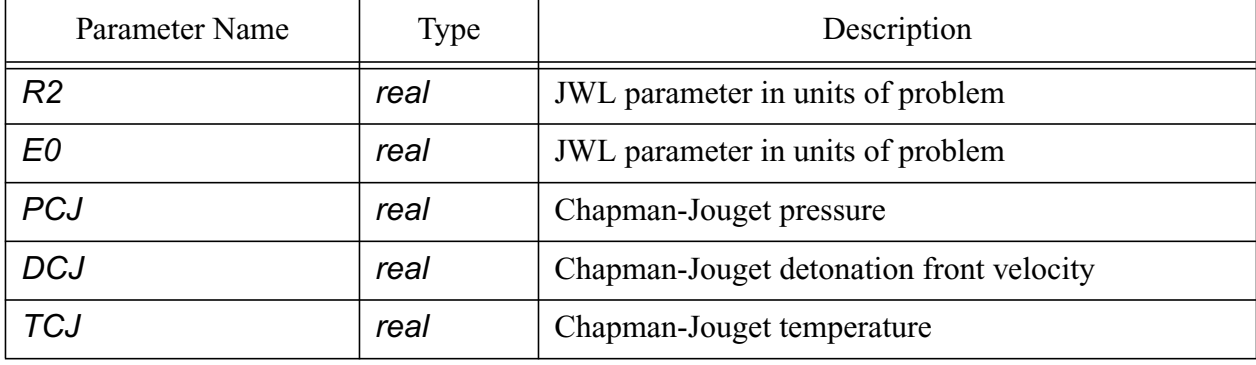

## **Table 37: Input Parameters for JWL (Continued)**

## **Table 38: Registered Plot Variables for [JWL](#page-154-0)**

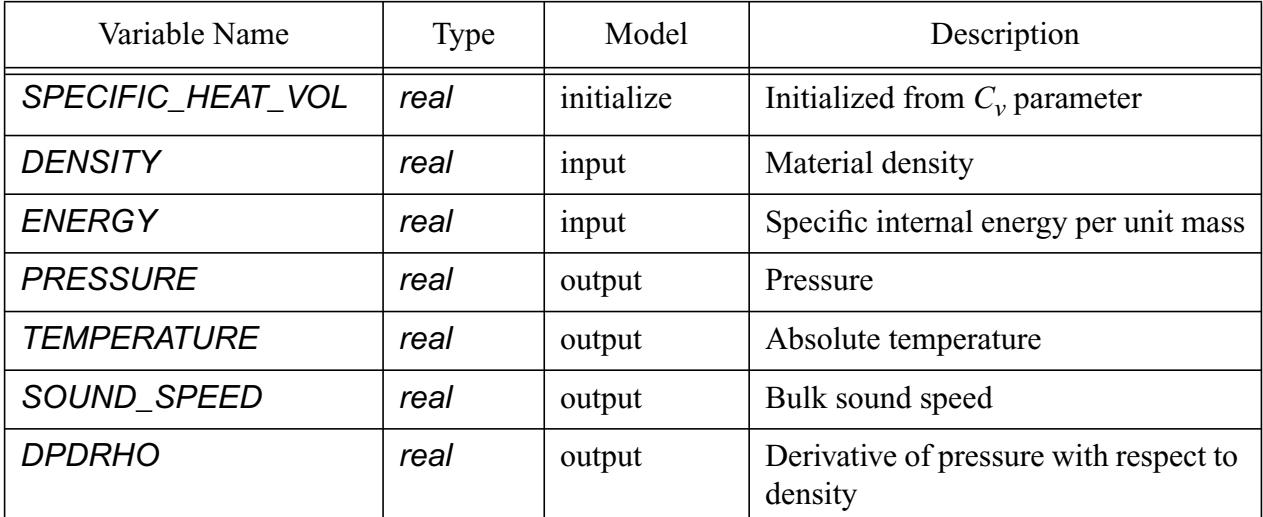

\$Sample input for JWL model, cgsK units

```
 model 21 jwl
  a = 4.63e+12 $ a; dyne/cm<sup>2</sup>
  b = 8.873e+10 \text{ }$ b; dyne/cm^2
  c = 1.349e+10 \text{ }; c; dyne/cm<sup>2</sup>2
  omega = 0.35r1 = 4.55r2 = 1.35rho ref = 1.65 $ rho0; g/cm^3e shift = 1.e+10pcj = 2.15E+11 $ pcj; dyne/cm<sup>2</sup>2
  dcj = 7.03e+05 $ dcj; cm/s
  tcj = 4062.0 $ tcj; K<br>tref = 298.0 $ K
         = 298.0 $ K
 end
```
## <span id="page-156-0"></span>**3.9.3.4 KEOS Reactive Burn Models**

Five Kerley reactive burn models (*[KEOS Arb](#page-157-0)*, *[KEOS Ffrb](#page-160-0)*, *[KEOS Hvrb](#page-163-0)*, *[KEOS Igrb](#page-166-0)*, and *[KEOS](#page-169-0) [Ptran](#page-169-0)*) [\[23\],](#page-255-1) [\[24\]](#page-255-2) are available in ALEGRA. For each of these KEOS models, the material decomposition is included in the equation of state, and the time evolution of the reaction is described by a rate equation. Detailed descriptions of these models and tips for using the reactive burn models are provided in these references. The basic equations will be presented here as a summary, followed by the specific rate equation and input parameters for each burn model.

The reactive burn models require the equation of state for the unreacted material, the reaction products, and the partially reacted explosive. They are called "composite" models because they are constructed from the basic Kerley EOS models: *[KEOS Sesame](#page-180-0)*, *[KEOS MieGruneisen](#page-177-0)*, *[KEOS](#page-173-0) [JWL](#page-173-0)*, and *[KEOS Ideal Gas](#page-171-0)* for the unreacted materials and reaction products. The partially reacted explosive is described by the following equations.

> $P(\rho, T, \lambda) = (1 - \lambda) P_{IB}(\rho, T) + \lambda P_{RP}(\rho, T)$  $E(\rho, T, \lambda) = (1 - \lambda) E_{I/R}(\rho, T) + \lambda E_{RP}(\rho, T)$

where  $\lambda$  is the extent of reaction ( $\lambda$ =0 for no reaction,  $\lambda$ =1 for complete reaction). The subscripts UR and RP denote the equation of state for the unreacted explosive and the reaction products, respectively. The equation for advancing  $\lambda$  in time is given for each of the five models in the following subsections.

- Modules: material libs/kerley eos
	- rbn mig.h
	- rbn\_mig.C
- Physics: hydrodynamics

The extra HISPLT variables for the KEOS reactive burn models are listed in **[Table 39](#page-157-1)**. Other HISPLT variables are listed in **[Section 4.3 on page 245.](#page-244-0)**

<span id="page-157-1"></span>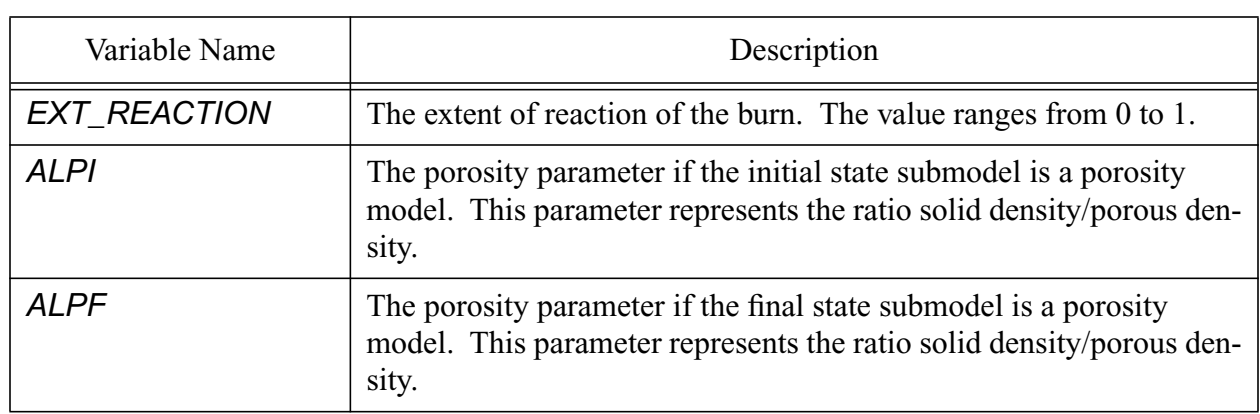

## **Table 39: Extra HISPLT Variables for [KEOS Reactive Burn Models](#page-156-0)**

## **Table 40: Registered Plot Variables for [KEOS Reactive Burn Models](#page-156-0)**

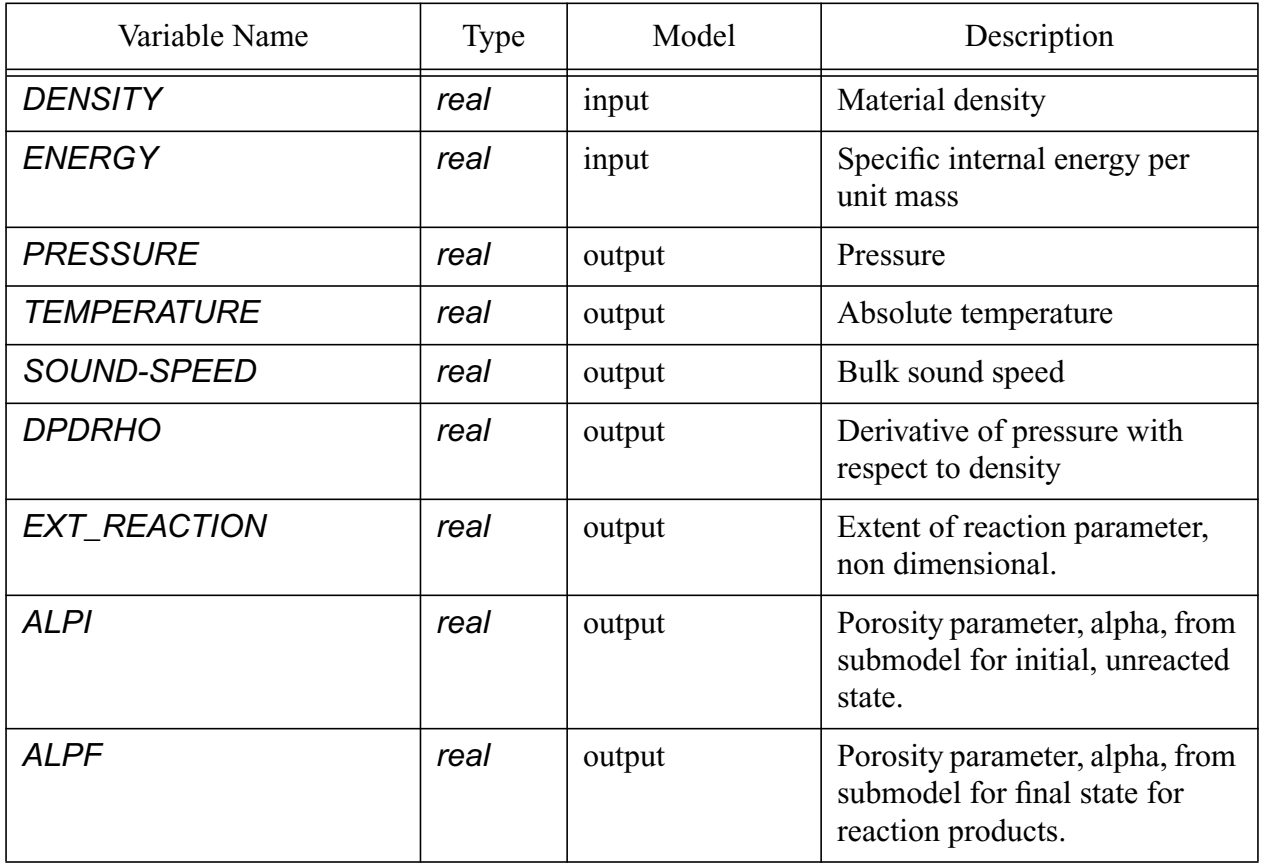

## <span id="page-157-0"></span>**3.9.3.4.1 KEOS Arb**

 The *KEOS Arb* (Arrhenius Reactive Burn) model can be used for the initiation and propagation of detonations in homogenous explosives. The rate law is a function of the temperature.

$$
\frac{d\lambda}{dt} = (1 - \lambda) F \exp\left(\frac{\Theta}{T}\right)
$$

where F is the frequency factor, and  $\Theta$  is the activation temperature.

$$
\Theta = \Theta_0 (1 + A_P P)
$$

The parameters F,  $\Theta_0$ , and  $A_P$  are obtained by fitting data from wedge tests and other experiments.

- Modules: material\_libs/kerley\_eos
	- arb\_mig.h
	- arb\_mig.C
	- arb.doc is the ASCII data file that lists associated Fortran routines.

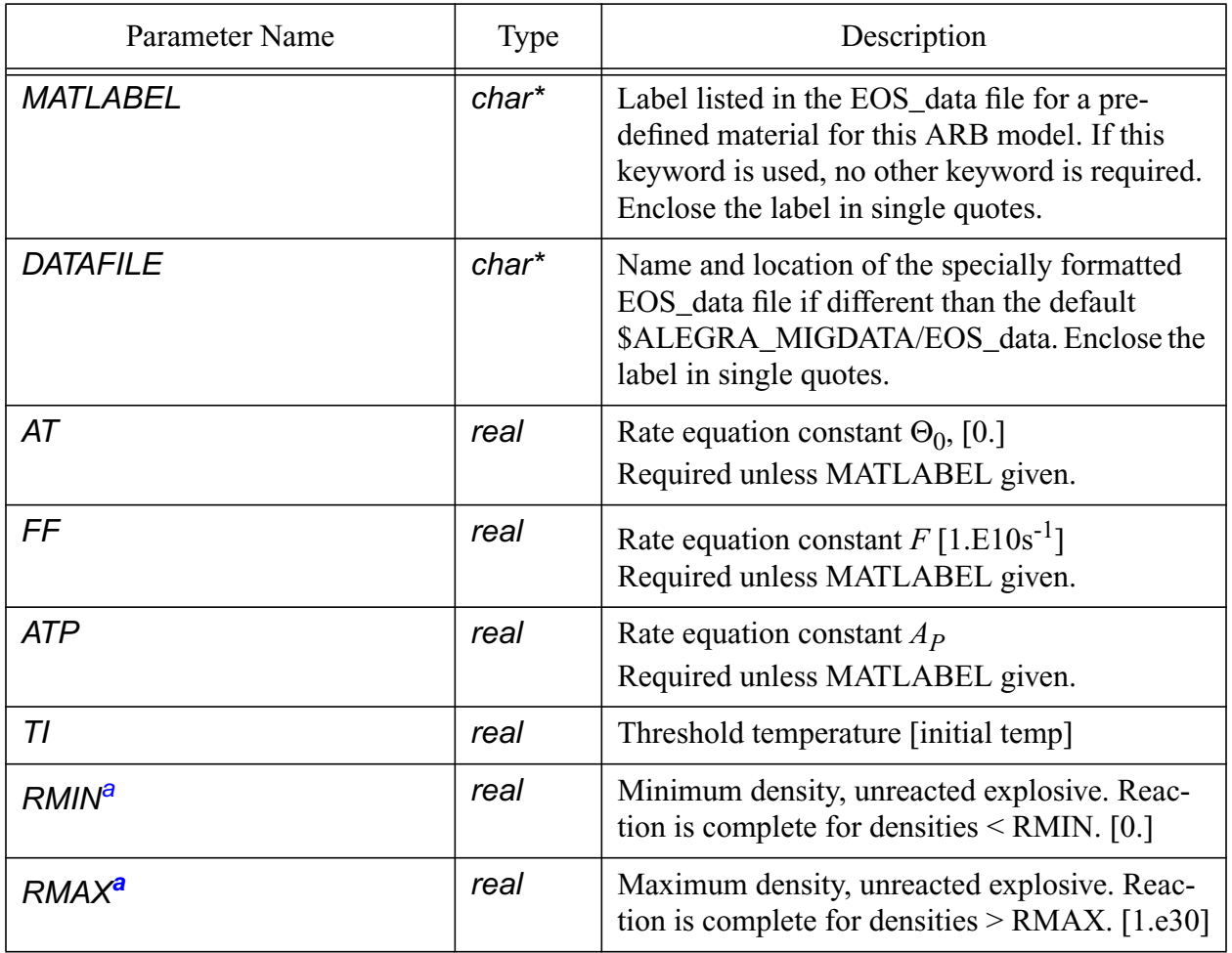

**Table 41: Input Parameters for [KEOS Arb](#page-157-0)**

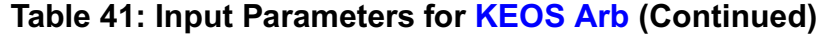

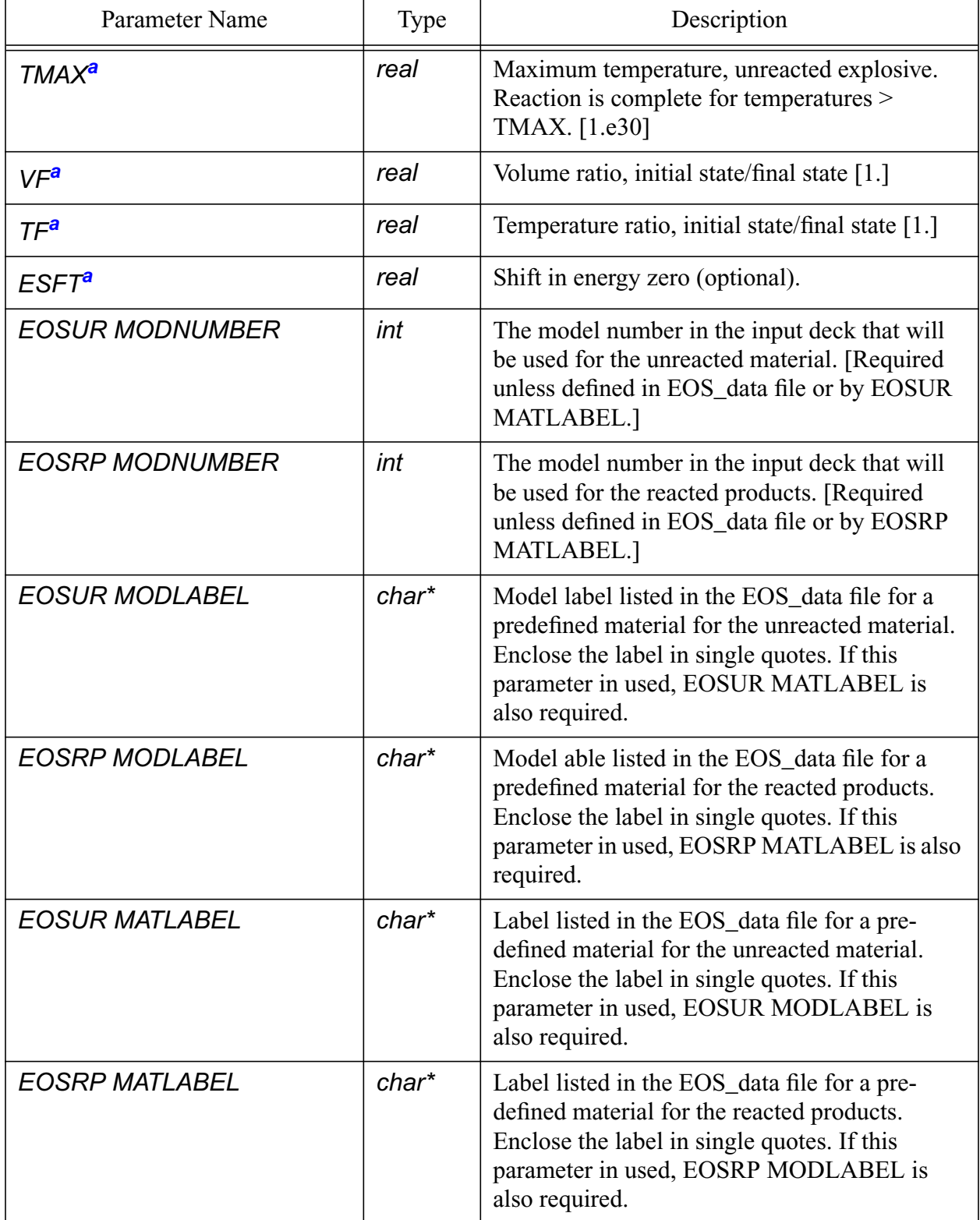

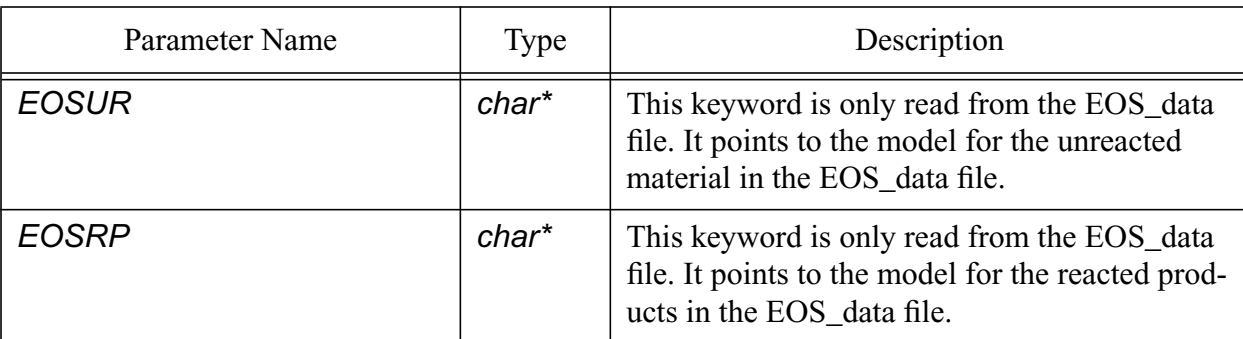

## **Table 41: Input Parameters for KEOS Arb (Continued)**

<span id="page-160-1"></span>a.This parameter is normally not input by the user, being left to default value

\$Two sample inputs for KEOS Arb model, cgsK units

```
$Sample 1: initial (UR) and final (RP) states are specified in
$EOS_data for PETN.
```

```
 model 201 keos arb
     matlabel = 'PETN'
   end
$If the user specifies initial (UR) and final (RP) states.
  model 22 keos arb
     eosur modnumber = 221 $UR is model 221 below.
    eosrp modnumber = 222 $RP is model 222 below.
   end
  model 221 keos miegrun
     matlabel = 'petn'
     rp = 1.75
   end
  model 222 keos jwl
     matlabel = 'petn'
     brn = 0. $EOS_data file assumes jwl is programmed burn.
  end
```
#### <span id="page-160-0"></span>**3.9.3.4.2 KEOS Ffrb**

The *KEOS Ffrb* (Forest Fire Reactive Burn) model can be used for the initiation and propagation of detonations in heterogeneous explosives. The rate law is pressure dependent.

$$
\frac{d\lambda}{dt} = (1 - \lambda)^f R(P)
$$

where f is the order of the reaction  $(0 \le f \le 1)$ . The function  $R(P)$  is derived from the Pop plot, using the "single-curve buildup principle" and fit to an analytic expression. The required input parameters are the Pop plot variables and *Pmax*.

- Modules: material\_libs/kerley\_eos
	- ffrb\_mig.h
	- ffrb\_mig.C
	- ffrb.doc is the ASCII data file that lists the associated Fortran routines.

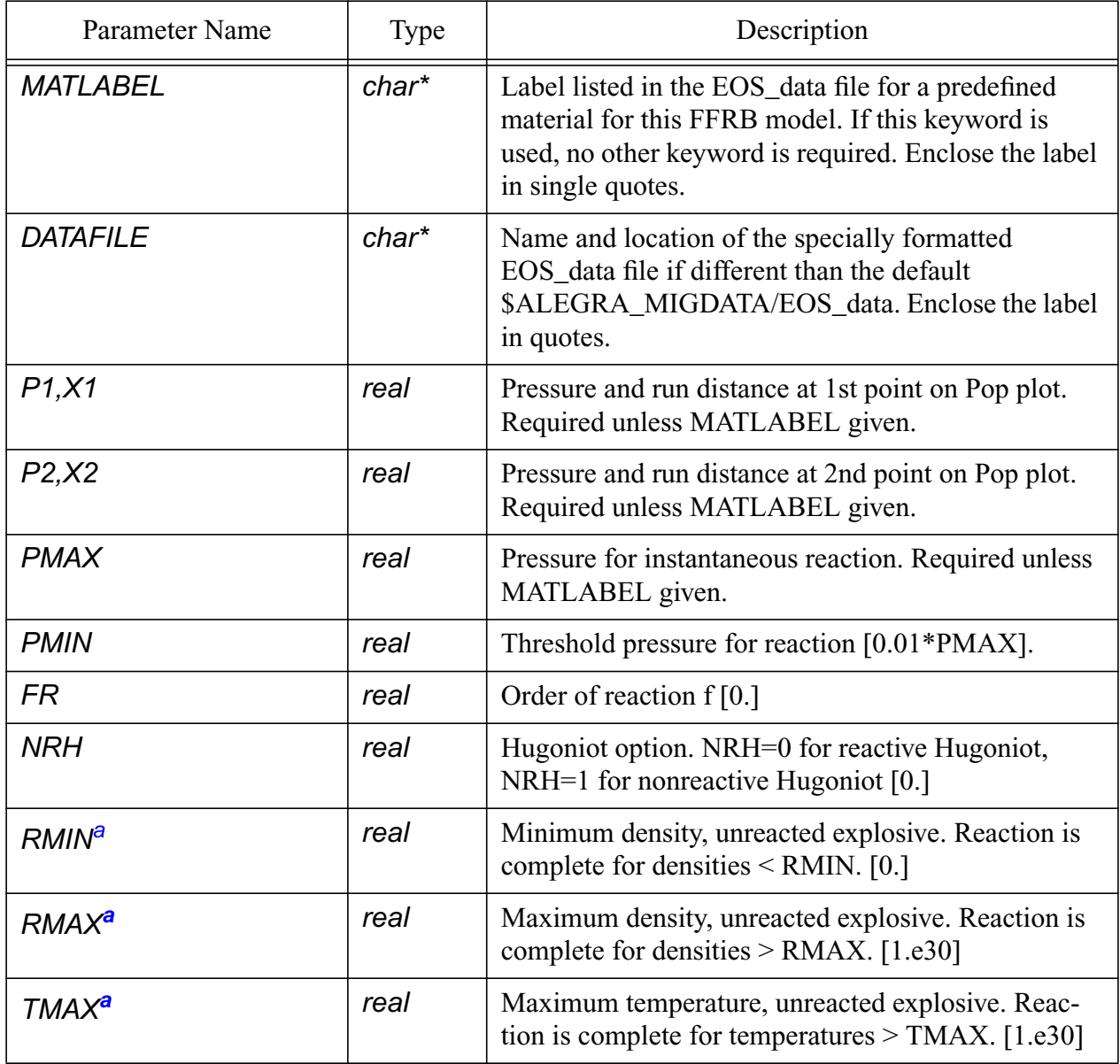

## **Table 42: Input Parameters for [KEOS Ffrb](#page-160-0)**

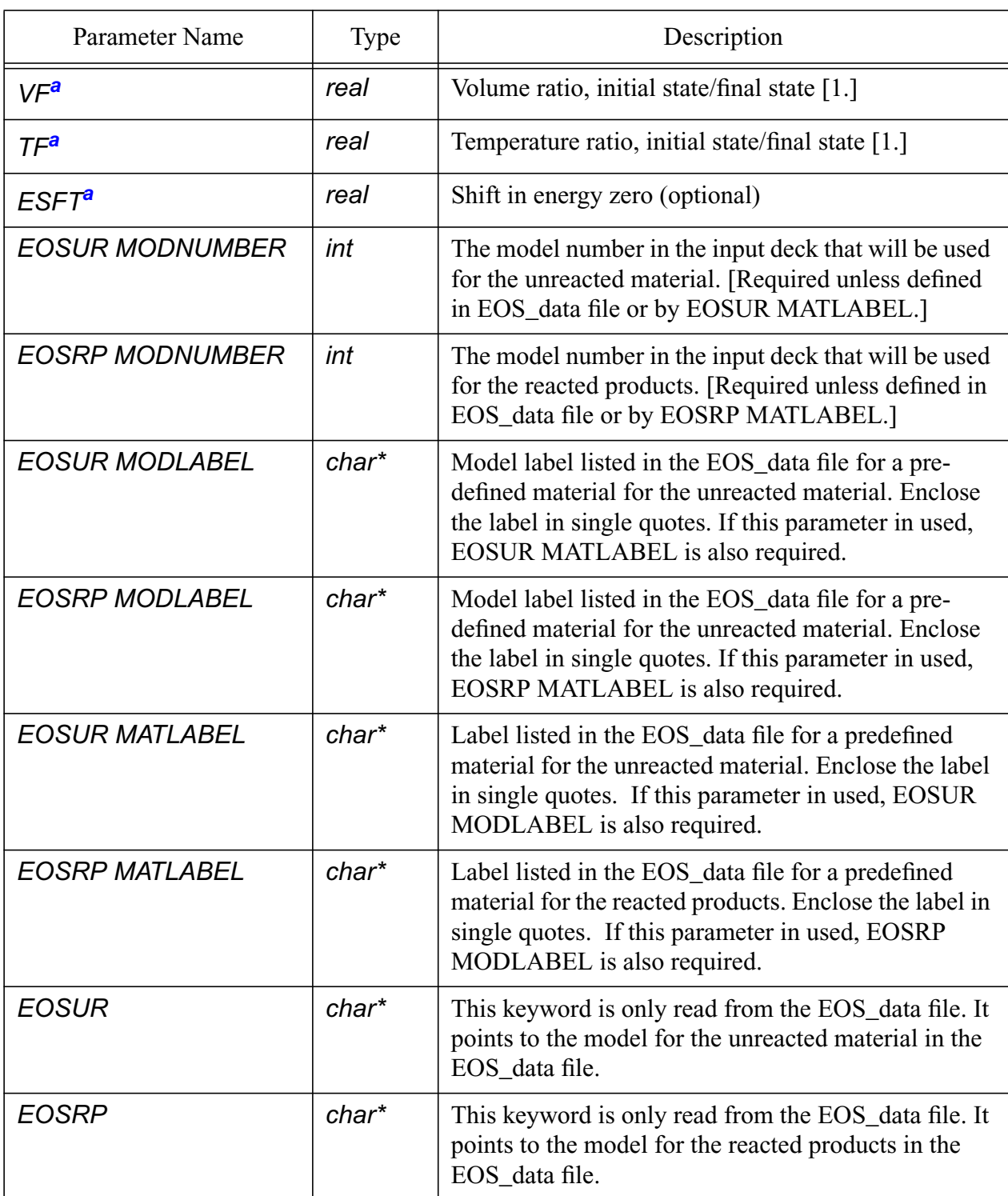

## **Table 42: Input Parameters for KEOS Ffrb (Continued)**

<span id="page-162-0"></span>a.This parameter is normally not input by the user, being left to default values.

\$sample input for ffrb model, cgsK units. \$note that initial temperature and density are from the \$initial state given eosur model.

```
 model 221 keos ffrb
  eosur modnumber = 222
  eosrp modnumber = 223
 X1 = 0.05 $cm
 P1 = 18.1567e10 \dagger \frac{1}{2}X2 = 0.50 $cm
 P2 = 4.4315e10 $dyn/cm^2
 FR = 1.0 $
 PMIN = 1.e9 $dyn/cm^2PMAX = 3.53e11 $dyn/cm^2
 NRH = 1. end
 model 222, keos miegrun
  matlabel = 'pbx9404'
 end
 model 223, keos sesame
 mathcal = 'pbx9404 dp' end
```
## <span id="page-163-0"></span>**3.9.3.4.3 KEOS Hvrb**

The *KEOS Hvrb* (History Variable Reactive Burn) model can be used for the initiation and propagation of detonations in heterogeneous explosives. The rate law is pressure dependent with a time delay before initiation of rapid reaction. The equation is written in integral form by introducing a history variable.

$$
\lambda = 1 - \left(1 - \frac{\phi^M}{X}\right)^X
$$

$$
\phi(t) = \tau_0^{-1} \int_0^t \left[\frac{(P - P_I)}{P_R}\right]^2 dt
$$

The parameters  $P_R$  and *z* determine the pressure dependence of the time and distance to detonation (these are usually fit to wedge test data). The exponent *M* controls the time delay to pressure buildup behind the shock front, and *X* determines the rate at which the reaction goes to completion.  $P_I$  is the threshold pressure for initiation, and the coefficient  $\tau_0$  is used to make  $\phi$ dimensionless and is not an independent constant.

- Modules: material libs/kerley eos
	- hvrb\_mig.h
- hvrb\_mig.C
- hvrb.doc is the ASCII data file that lists associated Fortran routines.

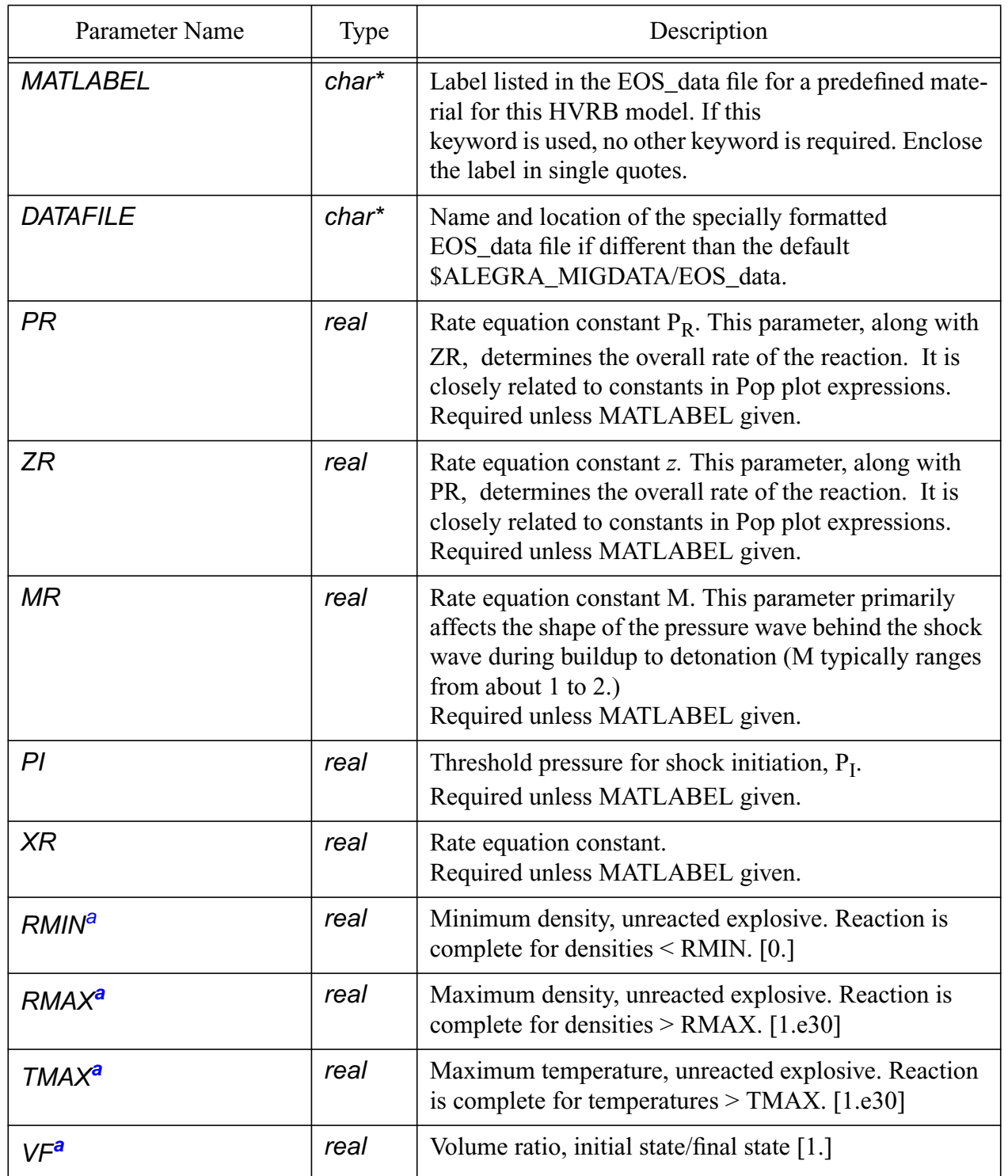

## **Table 43: Input Parameters for [KEOS Hvrb](#page-163-0)**

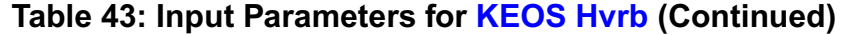

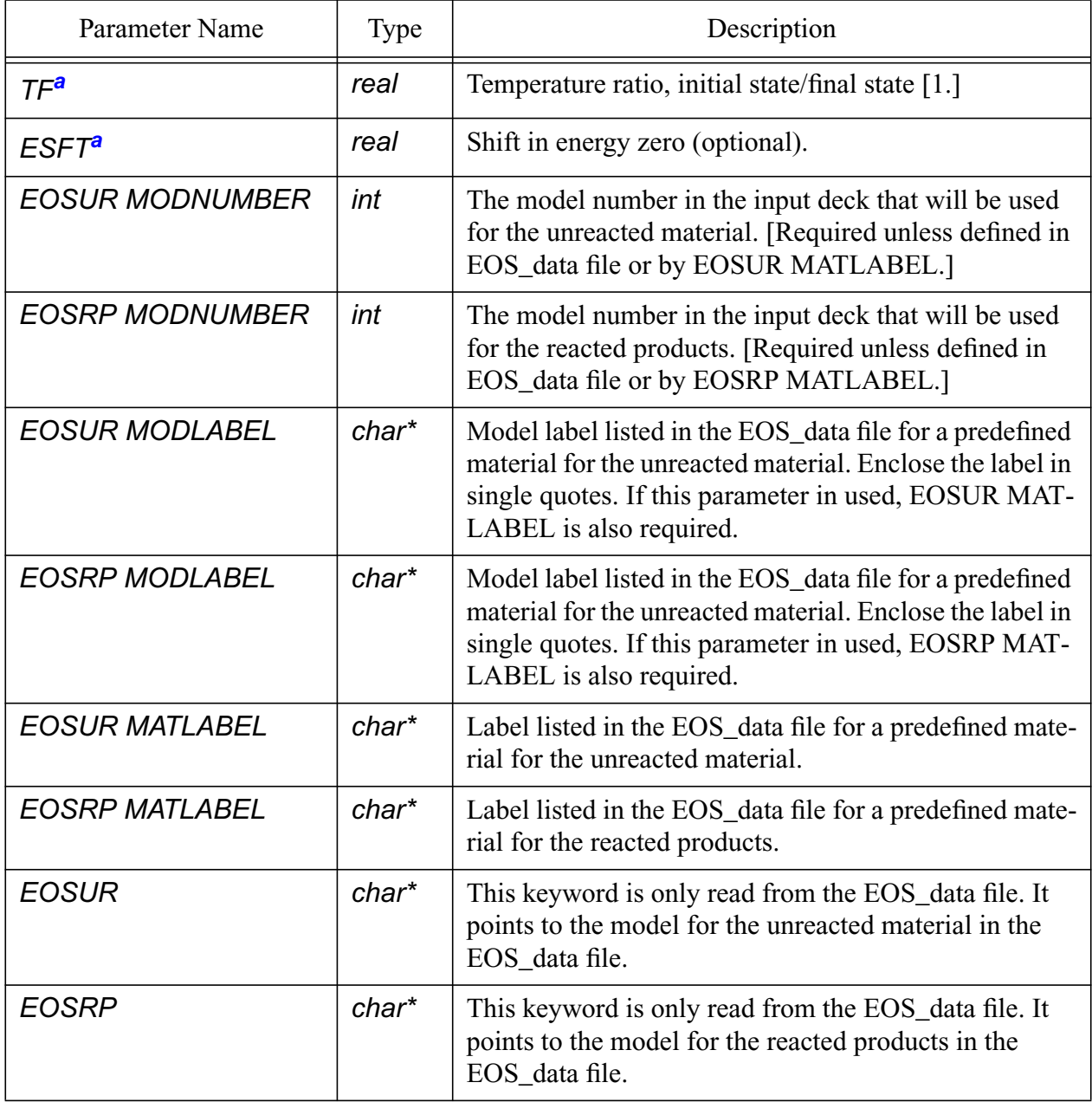

<span id="page-165-0"></span>a.This parameter is normally not input by the user, being left to default values.

\$Simple sample input for keos hvrb. Alternative, the user can \$specify models for the unreacted initial state and the final \$reacted products as shown in keos arb or keos ffrb. \$The user can also modify parameters given in the EOS\_data \$file as shown below.

 model 161 keos hvrb matlabel = 'HMX'

 rmin = 0.2 end

## <span id="page-166-0"></span>**3.9.3.4.4 KEOS Igrb**

 The *KEOS Igrb* (Ignition and Growth Reactive Burn) model describes the initiation and propagation of detonations in heterogeneous explosives. It is a three-step model that describes the initiation of reaction in hot spots, followed by propagation of reaction to the rest of the explosive, and a rapid completion phase that occurs during coalescence of the hot spot regions. The rate law is a function of pressure and density in the following equation.

$$
\lambda = (1 - \lambda)^{s_0} G_0 \frac{\rho}{(\rho_0 - 1 - a_0)^{y_0}} + (1 - \lambda)^{s_1} \lambda^{q_1} G_1 P + (1 - \lambda)^{s_2} \lambda^{q_2} G_2 P^{y_2}
$$

The 12 constants in the above equation are chosen to fit experimental data for a given explosive. Three other constants are also used in the model. W0 is the value of  $\lambda$  at which the first term (ignition) is turned *off*, W1 is the value of  $\lambda$  at which the second term (growth) is turned *off*, and W2 is the value of  $\lambda$  at which the third term (completion) is turned *on*.

- Modules: material\_libs/kerley\_eos
	- igrb\_mig.h
	- igrb mig.C
	- igrb.doc is the ASCII data file that lists associated Fortran routines.

| Parameter Name    | <b>Type</b>     | Description                                                                                                    |
|-------------------|-----------------|----------------------------------------------------------------------------------------------------|
| <b>MATLABEL</b>   | $char^*$        | Label listed in the EOS_data file for a predefined<br>material for this HVRB model. If this keyword is<br>used, no other keyword is required. Enclose the label<br>in single quotes. |
| <b>DATAFILE</b>   | $char^*$        | Name and location of the specially formatted<br>EOS data file if different than the default<br>\$ALEGRA_MIG_DATA/EOS_data. Enclose the<br>label in single quotes.                    |
| $G$ $0$ , $G$ $O$ | real            | Ignition parameter $G_0$ .<br>Required unless MATLABEL given.                                                                                                    |
| S0, SO            | real<br>(0.667) | Ignition parameter $s_0$                                                                                                    |

**Table 44: Input Parameters for [KEOS Igrb](#page-166-0)**

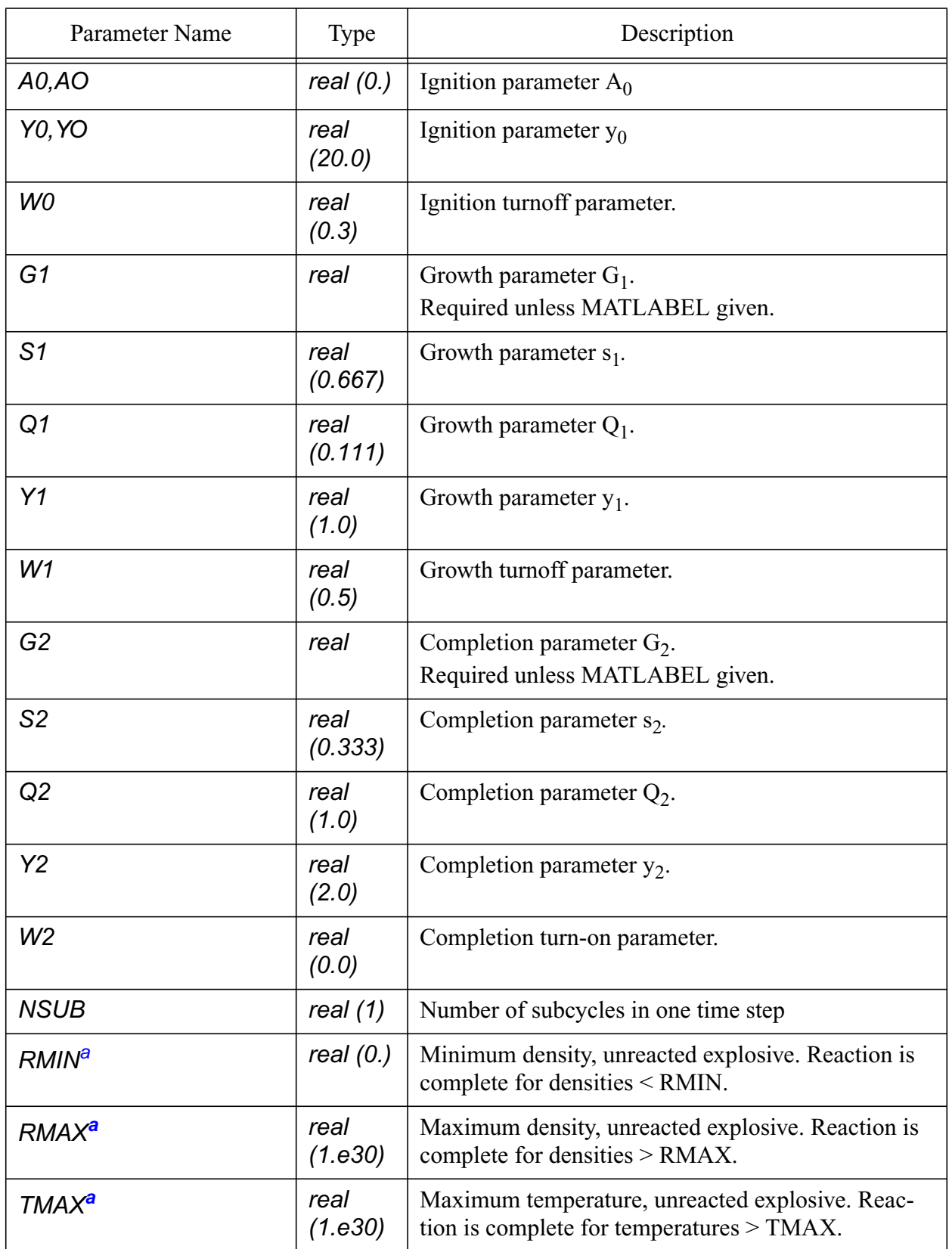

## **Table 44: Input Parameters for KEOS Igrb (Continued)**

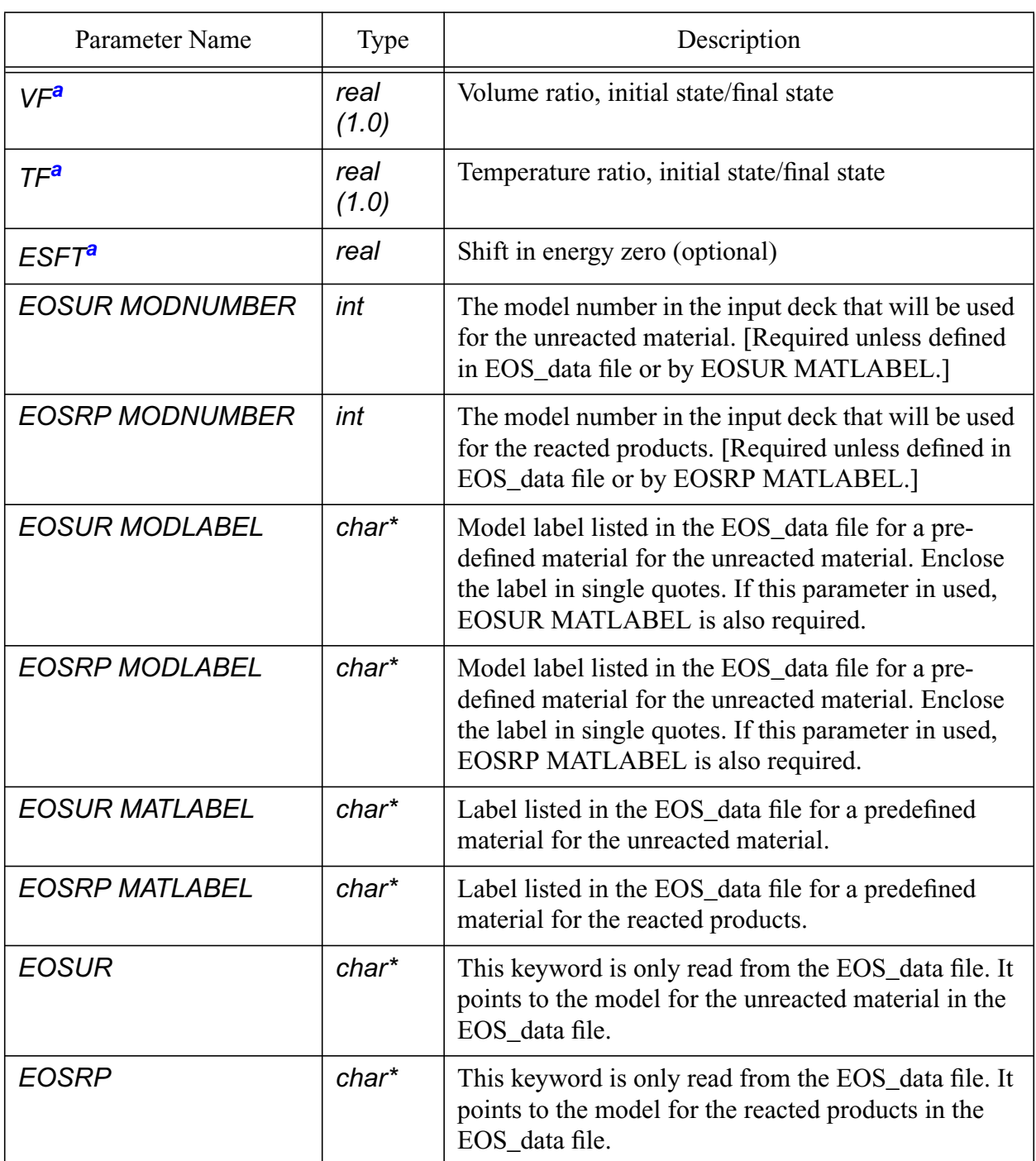

#### **Table 44: Input Parameters for KEOS Igrb (Continued)**

<span id="page-168-0"></span>a.This parameter is normally not input by the user, being left to default values.

\$Sample input for keos igrb model. As with other reactive burn \$models, the user can specify individual models for the initial \$and final states, and model parameters specified in the EOS\_data \$file can be changed. The EOS\_data file location and name can \$also be modified from the default value.

```
 model 211 keos igrb
   datafile = '/home/svpetne/mynewdata/EOS_data.new'
   matlabel = 'PETN'
 end
```
## <span id="page-169-0"></span>**3.9.3.4.5 KEOS Ptran**

 The *KEOS Ptran* (Phase Transition Reactive Burn) model [\[24\]](#page-255-2) simulates a material that has a transition between two phases. This model is similar to the two-state reactive burn models, but the transition is described by a phase boundary rather than a rate equation. The phase boundary is input by the user.

The user specifies the pressure in the transition region by the formula

$$
P(\rho, T, \lambda) = P_T + \beta_T \left(1 - \frac{\rho_T}{\rho}\right) + A_T (T - T_0) + A_\lambda \lambda
$$

where  $P_T$  and  $\rho_T$  are the transition pressure and density of phase 1 at room temperature  $T_0$ ,  $\beta_T$  is the bulk modulus in the transition region, and  $A_T$  and  $A_\lambda$  are derivatives of the transition pressure with respect to *T* and  $\lambda$ , respectively.  $P_T$ ,  $\beta_T$ ,  $A_T$  and  $A_\lambda$  are input parameters.  $\lambda$  is the mass fraction of phase 2.

- Modules: material\_libs/kerley\_eos
	- ptran\_mig.h
	- ptran\_mig.C
	- ptran.doc is the ASCII data file that lists associated Fortran routines.
- Physics: hydrodynamics

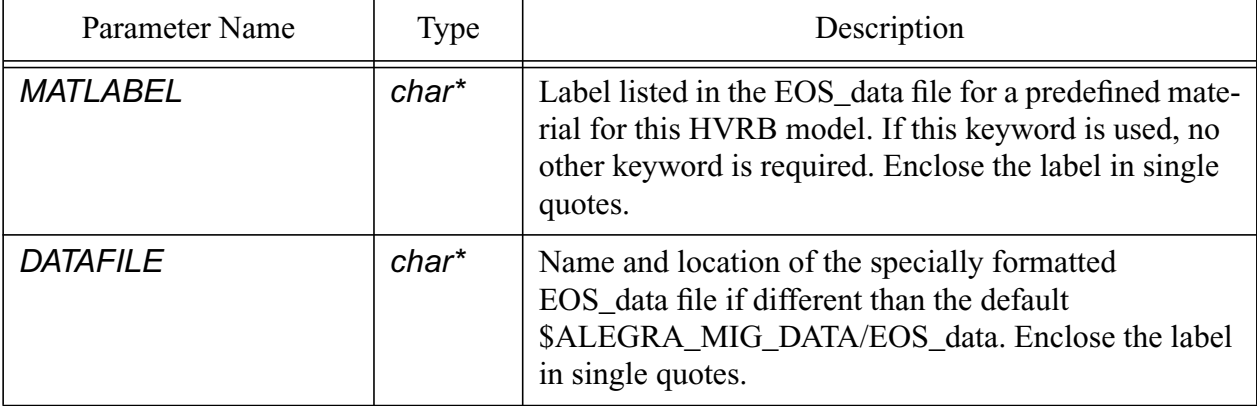

#### **Table 45: Input Parameters for [KEOS Ptran](#page-169-0)**

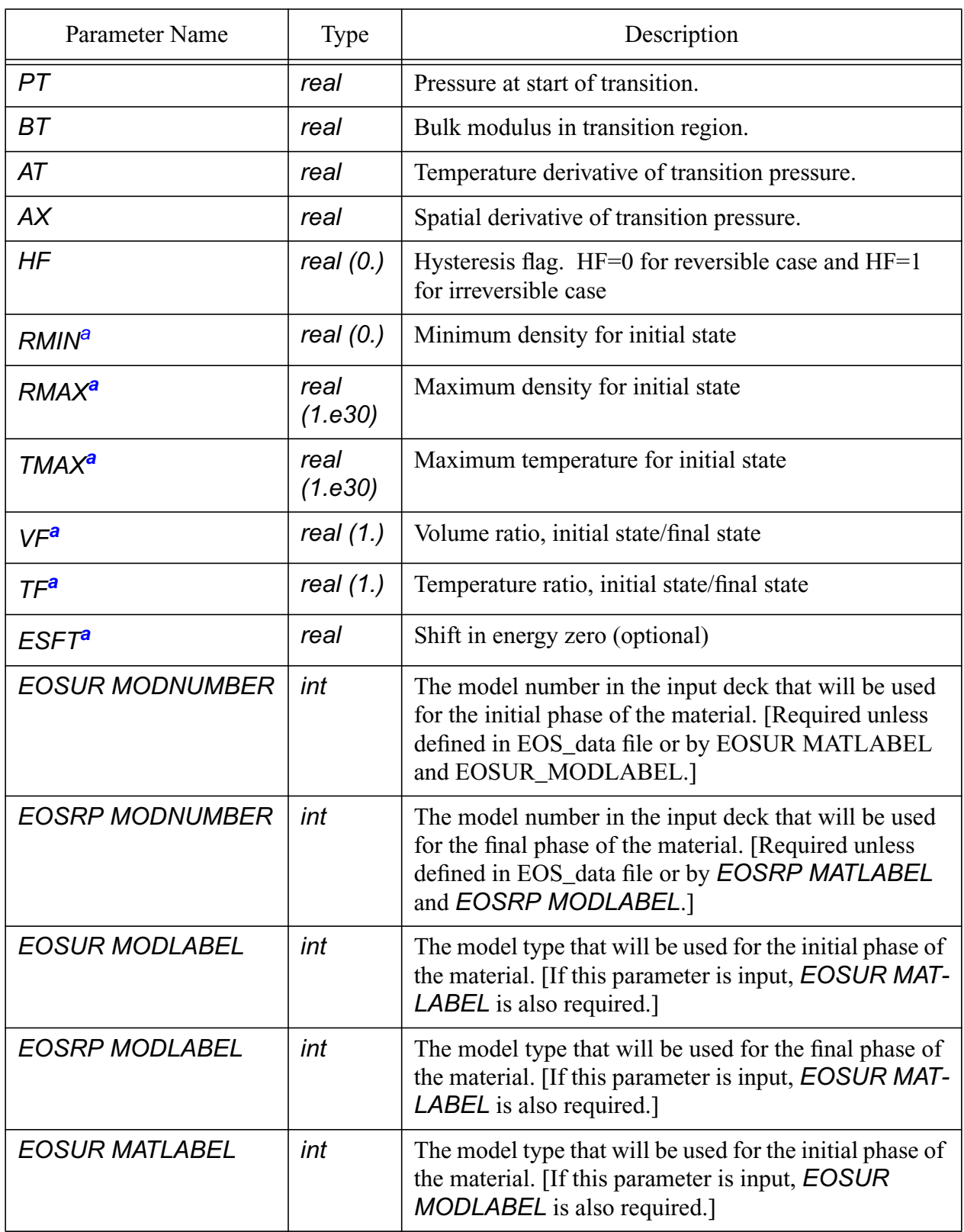

## **Table 45: Input Parameters for KEOS Ptran (Continued)**

#### **Table 45: Input Parameters for KEOS Ptran (Continued)**

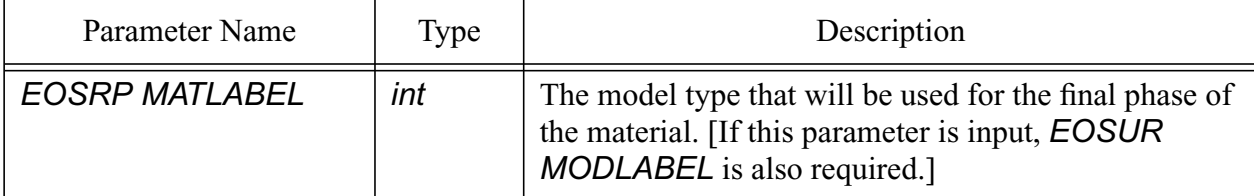

<span id="page-171-1"></span>a.This parameter is normally not input by the user, being left to the default value.

```
* Iron, PTRAN model, phase 1--alpha, phase 2--epsilon.
```

```
* Note esft for epsilon used to include transition energy.
```

```
* Set BT=1.85E12 to match transition pressure to Rayleigh line.
```

```
* SET HF=1 to make transition irreversible.
```

```
 model 231 keos ptran
   eosur modnumber = 232
   eosrp modnumber = 233
   pt=13.0E10
   bt=1.0E9
   at=-1.034082e7 $ -1.2E11/11604.5
  ax=-4.0E10 end
 model 232 keos miegrun
   r0=7.87
   t0=298.
   cs=4.6E5
   s1=1.46
  g0 = 1.7 cv=4.601663e6 $5.34E10/11604.5
 end
 model 233 keos miegrun
  r0=8.29 t0=298.
   cs=4.6E5
   s1=1.51
  g0 = 2.4 cv=4.515490e+6 $5.24E10/11604.5
 end
```
#### <span id="page-171-0"></span>**3.9.3.5 KEOS Ideal Gas**

The Kerley EOS model for ideal gas [\[23\]](#page-255-1) computes the equation of state for the material using the standard ideal gas equations.

$$
P(\rho, E) = (\gamma - 1)\rho E / (1 - B_V \rho)
$$

$$
E(\rho, T) = C_v T.
$$

where  $\gamma$  is the ratio of constant pressure and constant volume specific heats,  $C_{\nu}$  is the specific heat, and  $B_v$  is the co-volume, representing the volume excluded by molecules of finite size.  $B_v$  can be used to make a crude correction for nonideality.

The reference density and temperature (*R0, T0*) in this equation of state are not used for initialization in the current implementation of ALEGRA. Rather, the initial density and temperature in the material input section are used for the initial state. This will change in a future release so that if the material input does not specify the independent variables, the reference conditions in the model input will be used.

- Modules: material\_libs/kerley\_eos/idgas
	- ideal\_gas\_mig.h
	- ideal\_gas\_mig.C
	- idgas.doc is the ASCII data file that lists associated Fortran routines.
- Physics: hydrodynamics

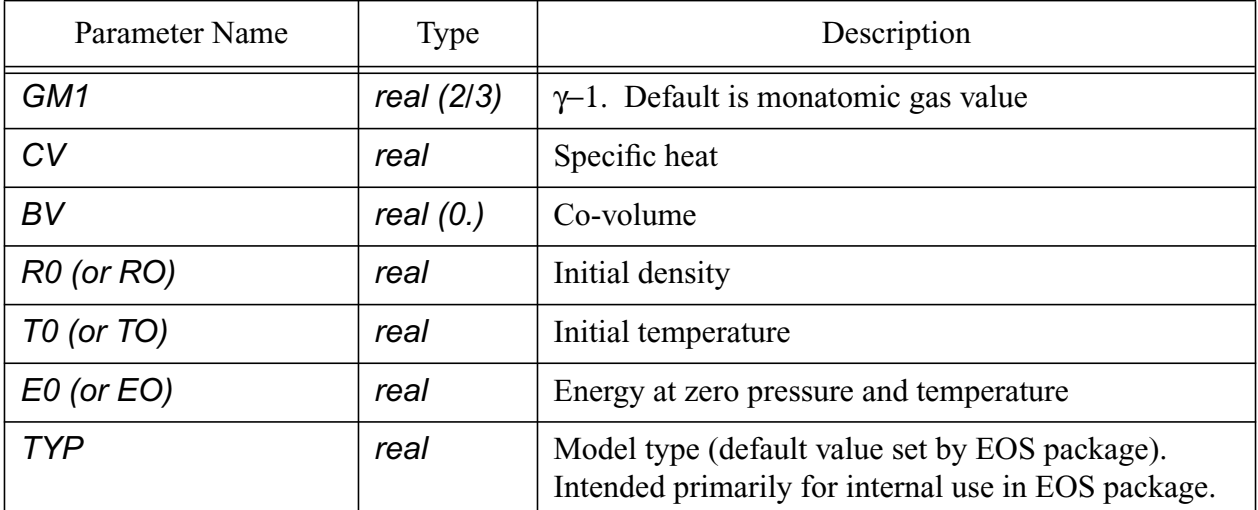

## **Table 46: Input Parameters for [KEOS Ideal Gas](#page-171-0)**

| Variable Name             | Type | Model  | Description                                       |
|---------------------------|------|--------|---------------------------------------------------|
| <b>DENSITY</b>            | real | input  | Material density                                  |
| <b>ENERGY</b>             | real | input  | Specific internal energy per unit mass            |
| <b>PRESSURE</b>           | real | output | Pressure                                          |
| <b><i>TEMPERATURE</i></b> | real | output | Absolute temperature                              |
| SOUND_SPEED               | real | output | Bulk sound speed                                  |
| <b>DPDRHO</b>             | real | output | Derivative of pressure with respect to<br>density |

**Table 47: Registered Plot Variables for [KEOS Ideal Gas](#page-171-0)**

\$Sample input for keos ideal gas model.

```
 model 141 keos ideal gas
 cm1 = 0.667r0 = 1.6245e-04 $ g/cm<sup>2</sup>3
 t0 = 298. $ K
 cv = 3.116324e+07 $ erg/g/K
 end
```
## <span id="page-173-0"></span>**3.9.3.6 KEOS JWL**

This is the Kerley EOS version of the Jones-Wilkins-Lee equation of state for high explosives [\[23\].](#page-255-1) This model is useful for computing the equation of state of high explosive materials in a fully detonated state. The parameters are unique for a given undetonated density and temperature. This particular implementation of JWL expects consistent units. Thus, input parameters must be in consistent units, which is not usually the way JWL parameters are published [\[13\].](#page-254-1) The setup for this model will fail unless R0, WG, and either CV or TCJ are given.

This model can also be used with the *PROGRAMMED BURN* option *(***[Section 3.7.5.1 on page](#page-134-0) [135](#page-134-0)**) in ALEGRA. Many of the JWL predefined materials in the *EOS\_data* file are assumed to be operating with the *PROGRAMMED BURN* option. To turn off that option, set *BRN*=0.

- Modules: material\_libs/kerley\_eos/jwl
	- jwl\_mig.h
	- jwl\_mig.C
	- jwl.doc is the ASCII data file that lists associated Fortran routines.
- Physics: hydrodynamics

| Parameter Name                      | Type        | Description                                                                                                    |
|-------------------------------------|-------------|----------------------------------------------------------------------------------------------------|
| <b>MATLABEL</b>                     | char        | Material label in the EOS_data file If this parameter<br>is provided, no other parameters are required.<br>Enclose the string in single quotes.                                                                             |
| <b>DATAFILE</b>                     | char        | Name and location of the specially formatted<br>EOS_data file if different from the default<br>\$ALEGRA_MIGDATA/EOS_data. Enclose the<br>string in single quotes.                                                           |
| R <sub>0</sub> (or R <sub>O</sub> ) | real        | Density in unreacted reference state (required)                                                                                                    |
| T0 (or TO)                          | real        | Temperature in unreacted reference state                                                                                                    |
| AG                                  | real        | Constant A in JWL formula in units of problem                                                                                                    |
| <b>BG</b>                           | real        | Constant B in JWL formula in units of problem                                                                                                    |
| R <sub>1</sub>                      | real        | Constant R1 in JWL formula in units of problem                                                                                                    |
| R <sub>2</sub>                      | real        | Constant R2 in JWL formula in units of problem                                                                                                    |
| WG                                  | real        | Gruneisen parameter in JWL formula (required)                                                                                                    |
| $E0$ (or $EO$ )                     | real        | Detonation energy parameter E0 (required for reac-<br>tive burn). May also be needed to compute specific<br>heat. (If E0 > 0, PCJ and DCJ will be recomputed.<br>Otherwise, E0 is computed from DCJ and PCJ if<br>$CV=0$ ). |
| CV                                  | real        | Specific heat                                                                                                    |
| <b>BRN</b>                          | real        | Set to 0 for no heburn with this model. If BRN=1,<br>then the <b>PROGRAMMED BURN</b> input is required.                                                                                                    |
| <b>PCJ</b>                          | real        | Chapman-Jouget pressure. Used only if CV=0 and<br>$E0=0.$                                                                                                    |
| <b>DCJ</b>                          | real        | Chapman-Jouget detonation front velocity. Used only<br>if $CV=0$ and $E0=0$ .                                                                                                    |
| <b>TCJ</b>                          | real        | Chapman-Jouget temperature. If TCJ=0, TCJ is reset<br>to 0.35 eV or 4061.6 K (required if $CV=0$ ).                                                                                                    |
| <b>TDQ</b>                          | real $(0.)$ | Delayed heat release [0 for no time dependent reac-<br>tion]                                                                                                    |

**Table 48: Input Parameters for [KEOS JWL](#page-173-0)**

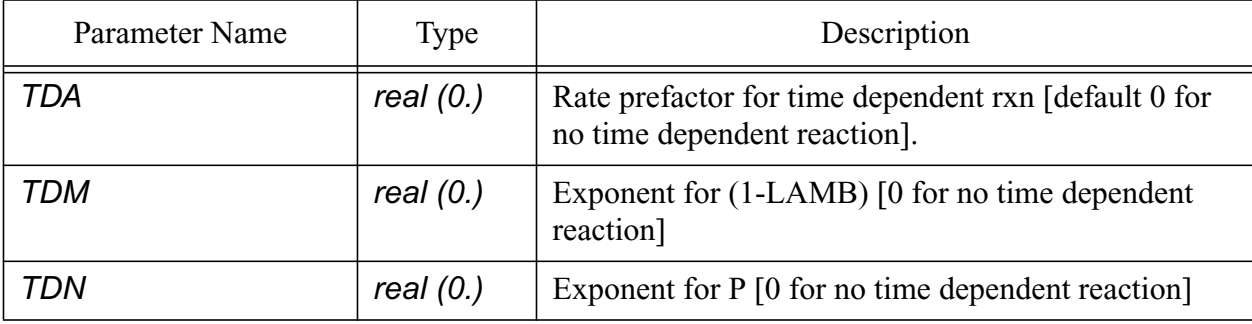

## **Table 48: Input Parameters for KEOS JWL (Continued)**

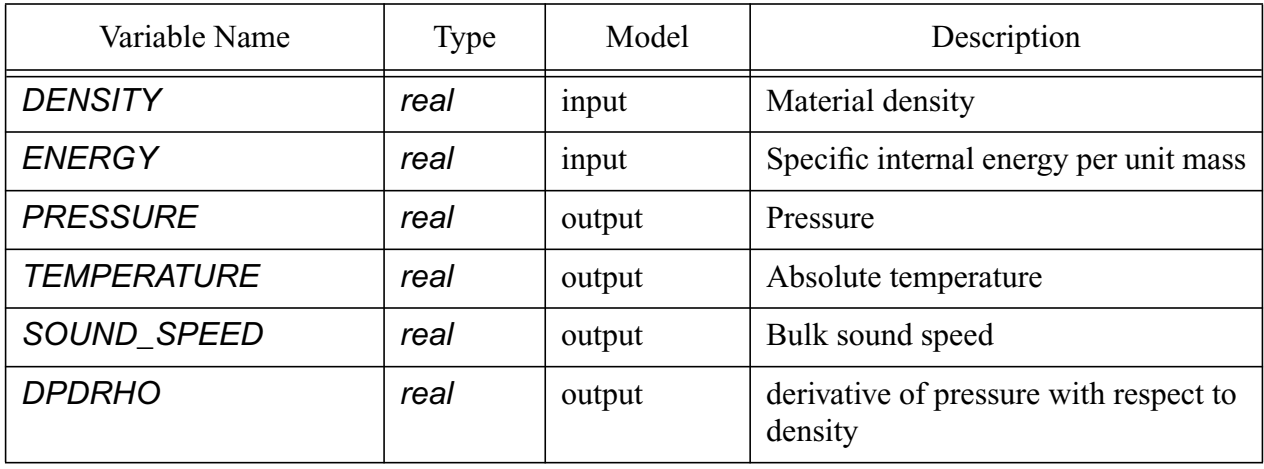

## **Table 49: Registered Plot Variables for [KEOS JWL](#page-173-0)**

\$Two sample inputs for keos jwl model \$First sample uses user specified parameters, no programmed burn.

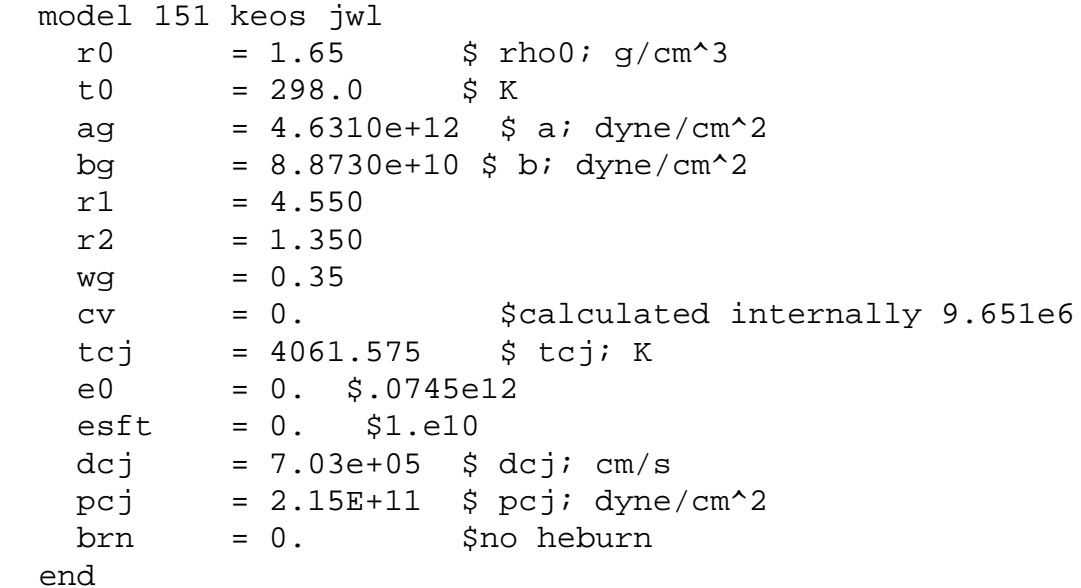

\$Second sample uses a simple EOS\_data file, which assigns \$BRN=1 so that programmed burn is expected. A separate programmed \$burn input section is required to define detonation objects, \$time, and other programmed burn properties.

```
 model 150
   matlabel='HMX'
 end
```
#### <span id="page-177-0"></span>**3.9.3.7 KEOS MieGruneisen**

The Kerley EOS version of the Mie-Grüneisen equation of state is the most recent version of the *[MG US UP](#page-187-0)* model in ALEGRA [\[23\]](#page-255-1). It is based on the Mie-Grüneisen approximation, with the Hugoniot as the reference curve, together with the expression  $\Gamma = \Gamma_0 \rho_0 / \rho$  for the Grüneisen function. The pressure P and energy E are given by

$$
P(\rho, E) = P_H(\rho) + \Gamma_0 \rho_0 [E - E_H(\rho)],
$$
  

$$
E(\rho, T) = E_H(\rho) + C_v [T - T_H(\rho)],
$$

where  $P_H$ ,  $E_H$ , and  $T_H$  are the Hugoniot pressure, energy, and temperature. The Grüneisen parameter  $\Gamma_0$  and specific heat  $C_v$  are taken to be constants. There are two options for representing the Hugoniot. The first is a quadratic relation between shock velocity *Us* and particle velocity u<sub>p</sub>

$$
U_S = C_S + S_1 u_P + \left(\frac{S_2}{C_S}\right) u_P^2 ,
$$

where  $C_s$ ,  $S_l$ , and  $S_2$  are constants. The second option uses a modified form for nonlinear behavior at low pressures.

$$
U_{S} = 2C_{S} [1 - S_{1}\mu + \sqrt{(1 - S_{1}\mu)^{2} - 4S_{2}\mu^{2}}]^{-1} - B \exp[-(\mu/\mu^{*})^{N}].
$$

This model reduces to the first option if B=0. Both of these options are described in detail by [\[23\].](#page-255-1)

The *KEOS MieGruneisen* model allows incorporation of the p-alpha porosity model if the appropriate parameters are provided. The p-alpha model includes a distention parameter,  $\alpha$ , which relates the macroscopic material density to the density  $\rho_M$  of the solid, void-free material.

$$
\alpha = \rho_M / \rho.
$$

The response includes a reversible elastic region and an irreversible compaction region. The maximum distention at a given value of pressure is given by

$$
\alpha_{max}(P) = 1 + (\alpha - 1) \left( \frac{P_S - P}{P_S - P_E} \right)^2.
$$

The parameter  $P_S$  is the maximum pressure for complete compaction. All voids are crushed out and  $\alpha$ =1 for *P* greater than or equal to  $P_S$ .  $P_E$  is the upper pressure limit of the elastic crush region.

The distention parameter  $\alpha$  is advanced in time using an integration scheme, dividing the global computational time step in to several subintervals. The number of subintervals can be adjusted by the user with the NSUB parameter.

The p-alpha model is intended for modeling materials with low porosity (less than 20 percent). It can be used as a submodel with the composite (two-state KEOS models), and is also an option in the *[KEOS Sesame](#page-180-0)* equation of state. For materials with relatively higher porosities, the *KEOS Sesame* model is the recommended choice for the p-alpha option.

- Modules: material\_libs/kerley\_eos/mgrun
	- mgrun\_mig.h
	- mgrun\_mig.C
	- mgrun.doc is the ASCII data file that lists associated Fortran routines.
- Physics: hydrodynamics

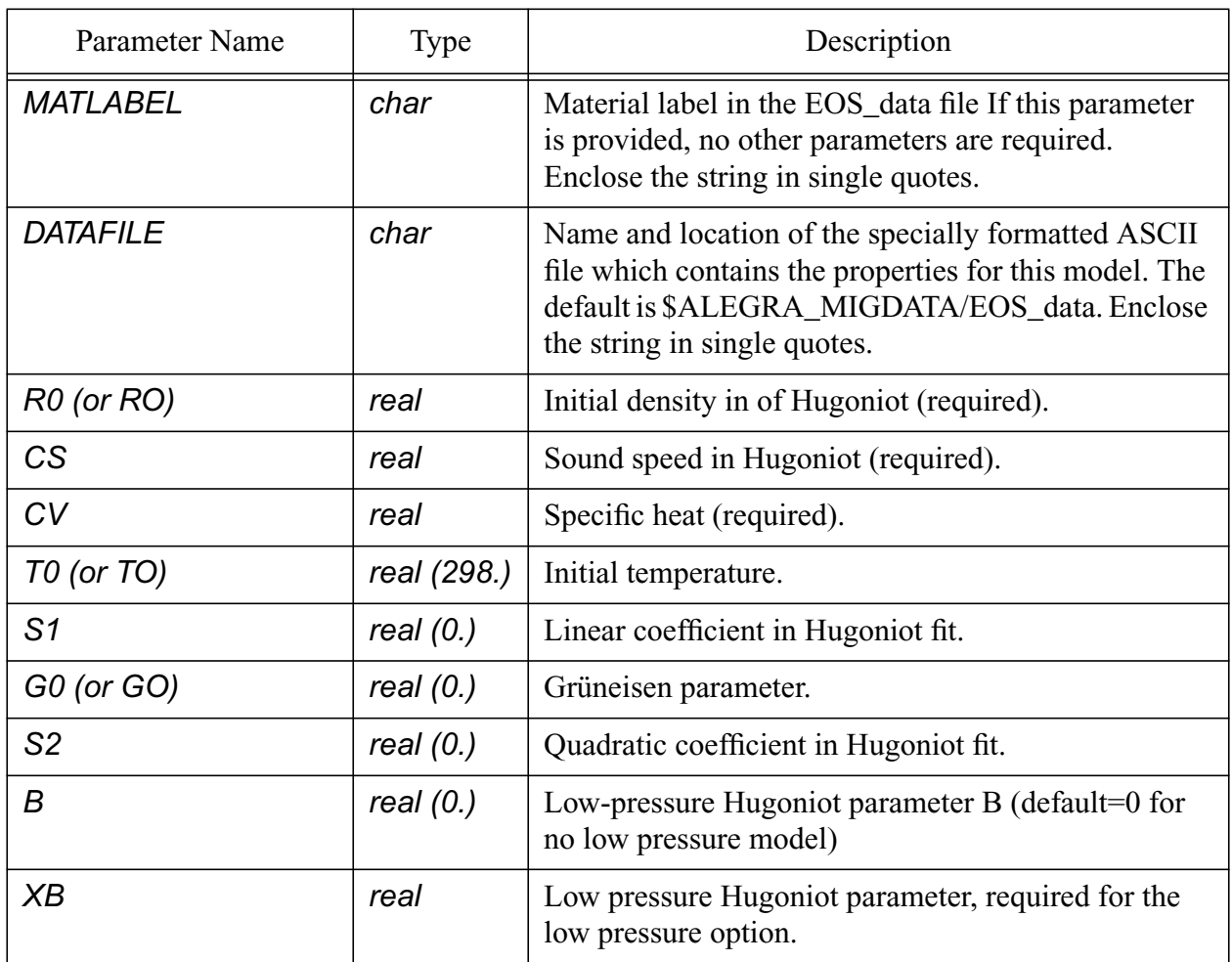

## **Table 50: Input Parameters for [KEOS MieGruneisen](#page-177-0)**

#### **Table 50: Input Parameters for KEOS MieGruneisen (Continued)**

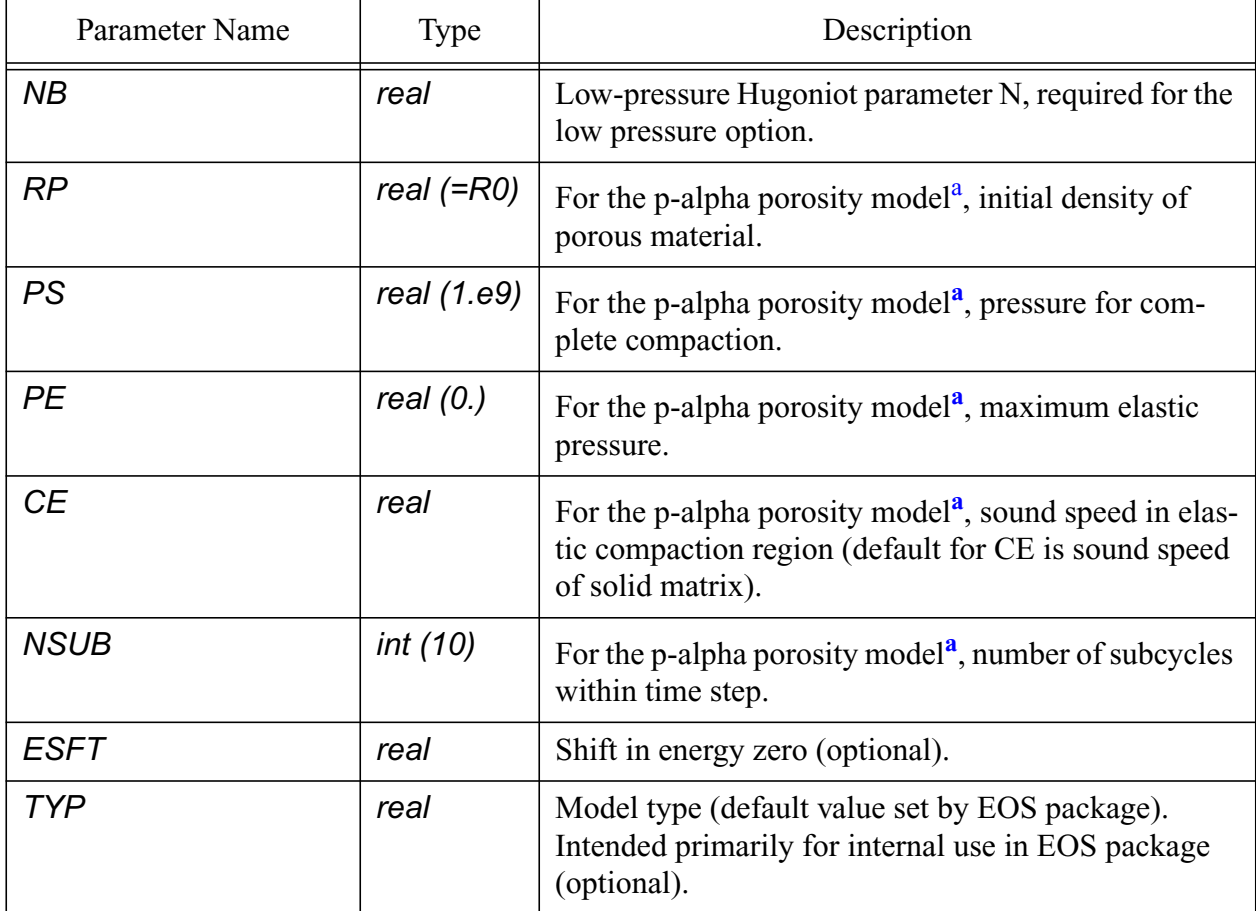

<span id="page-179-0"></span>a.Providing the parameter RP not equal to R0 designates the use of the p-alpha porosity model. Optional input for the porosity model are the parameters PS, PE, CE, and NSUB.

The extra HISPLT variable for the *KEOS MieGruneisen* model is listed in **[Table 52](#page-180-1)**. Other HISPLT variables are listed in **[Section 4.3 on page 245](#page-244-0)**.

**Table 51: Registered Plot Variables for [KEOS MieGruneisen](#page-177-0)**

| Variable Name      | Type | Model  | Description                                       |
|--------------------|------|--------|---------------------------------------------------|
| <b>DENSITY</b>     | real | input  | Material density                                  |
| <b>ENERGY</b>      | real | input  | Specific internal energy per unit mass            |
| <b>PRESSURE</b>    | real | output | Pressure                                          |
| <b>TEMPERATURE</b> | real | output | Absolute temperature                              |
| <b>SOUND SPEED</b> | real | output | Bulk sound speed                                  |
| <b>DPDRHO</b>      | real | output | Derivative of pressure with respect to<br>density |
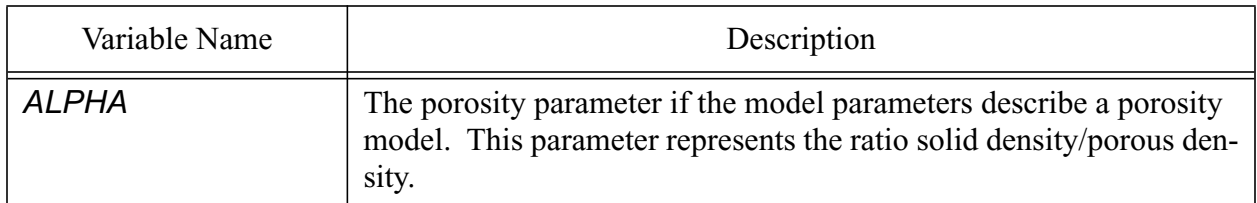

**Table 52: Extra HISPLT Variables for [KEOS MieGruneisen](#page-177-0) Model**

\$Simplest sample input for KEOS MieGrun model. This model uses \$the p-alpha option since RP and PS are defined in EOS\_data, \$but the value of RP has been adjusted to the solid density (R0 in \$the EOS\_data file) by the user so that the porosity option is not \$used.

```
 model 131 keos miegruneisen
   matlabel = 'BTF'
 RP = 1.901 $turn off p-alpha model.
 end
```
## <span id="page-180-0"></span>**3.9.3.8 KEOS Sesame**

The *KEOS Sesame* model is the most up-to-date implementation of the Sesame equation of state in ALEGRA [\[23\].](#page-255-0) It uses the most complete and most recent tables, which are identical to the tables used in CTH. For ALEGRA these tables - *aneos* and *sesame* - are located in the directory set by the \$ALEGRA\_MIGDATA environment variable. Like most KEOS models, predefined materials are catalogued in the EOS\_data file. This model allows simplified input in the form of either the MATLABEL keyword (followed by a predefined material label listed in the EOS\_data file) or the NEOS keyword (followed by the table number). Other parameters specified in the model input will overwrite those in the standard model.

This model also allows incorporation of the p-alpha porosity model, which was described in the *KEOS MieGruneisen* model (**[Section 3.9.3.7 on page 178](#page-177-0)**). The Sesame tabular equation of state provides a more robust equation of state during the compaction of a very porous material and is thus more suitable than the *KEOS MieGruneisen* model for many materials. The user should note that a somewhat smaller time step may be required for very porous materials to facilitate the solution during sudden compaction. The p-alpha model is discussed in greater detail in the reference listed below.

If the EOS\_data file is used for a predefined material, the user should examine parameters in the EOS data file to see if the porosity model is included (i.e., if RP>0). If the porosity model is not desired, set  $RP = R0$  in the model input.

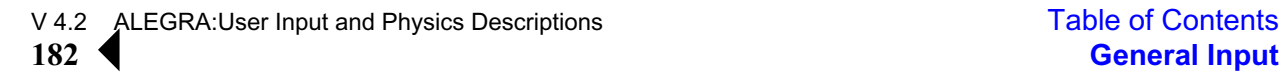

Modules: material\_libs/kerley\_eos/sesame

- sesame\_mig.h
- sesame\_mig.C
- sesame.doc is the ASCII data file that lists associated Fortran routines.
- Physics: hydrodynamics

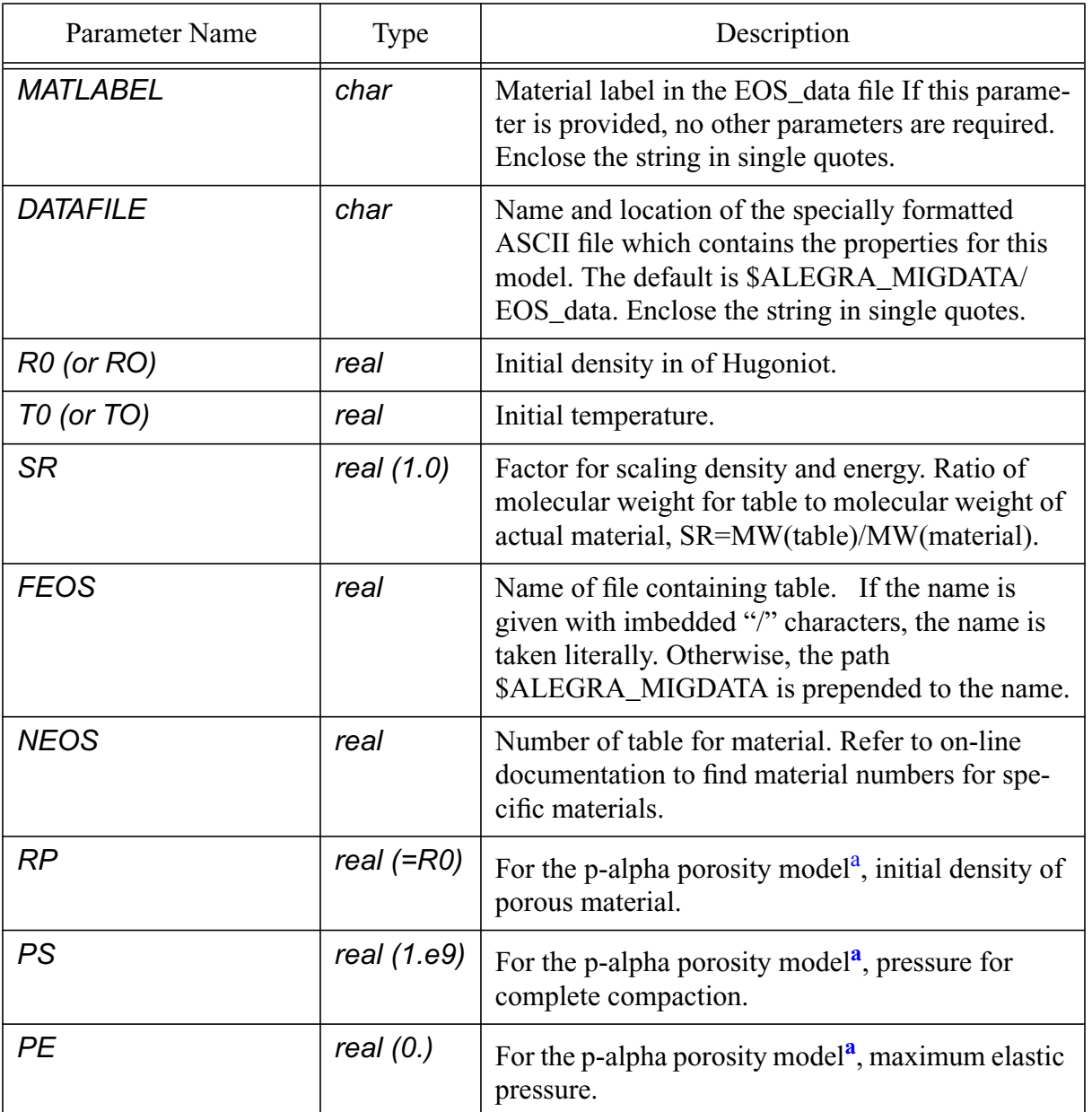

# **Table 53: Input Parameters for [KEOS Sesame](#page-180-0)**

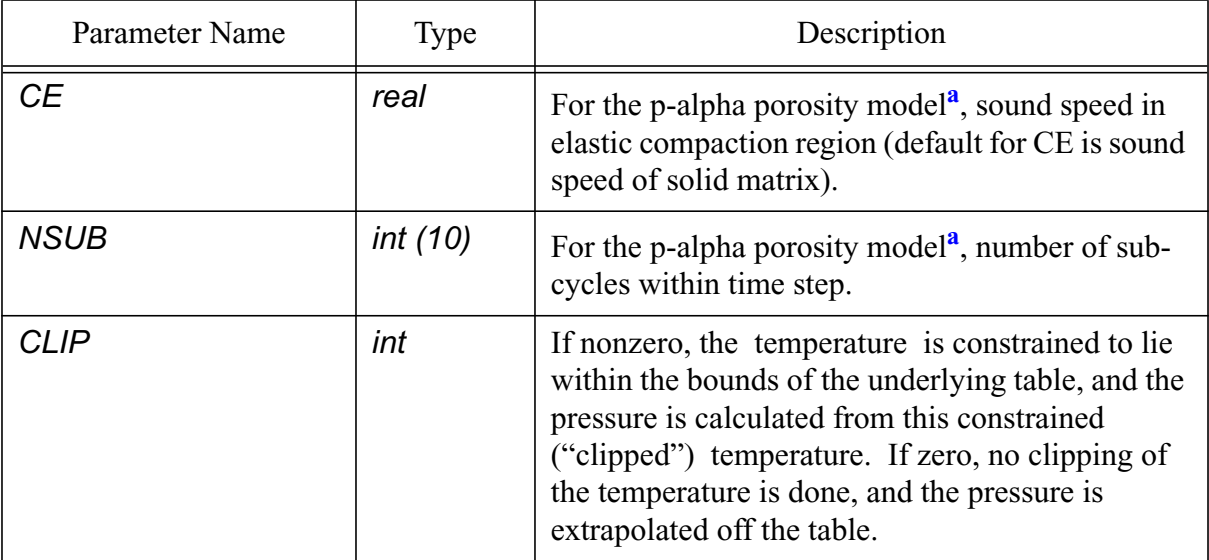

#### **Table 53: Input Parameters for KEOS Sesame (Continued)**

a.Providing the parameter RP not equal to R0 designates the use of the p-alpha porosity model. Optional input for the porosity model are the parameters PS, PE, CE, and NSUB.

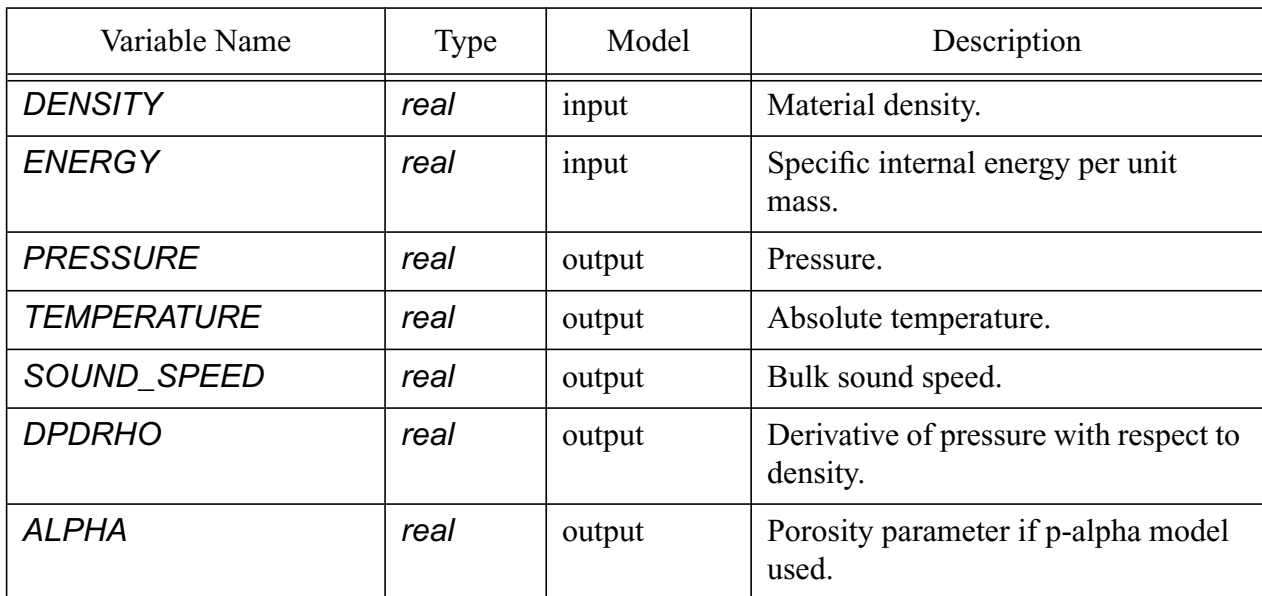

## **Table 54: Registered Plot Variables for [KEOS Sesame](#page-180-0)**

The extra HISPLT variable for the *KEOS Sesame* model is listed in the following table. Other HISPLT variables are listed in [Section 4.3 on page 245](#page-244-0).

| Variable Name | Description                                                                                                    |
|---------------|----------------------------------------------------------------------------------------------------|
| <b>ALPHA</b>  | The porosity parameter if the model parameters describe a porosity<br>model. This parameter represents the ratio solid density/porous den-<br>sity. |

**Table 55: Extra HISPLT Variables for [KEOS Sesame](#page-180-0)**

```
 $Sample input for keos sesame with p-alpha model
 $included. Table 4020 is in the table names 'aneos', which is
$located in the $ALEGRA MIGDATA directory.
 model 191 keos sesame
 neos = 4020 feos = 'aneos'
 r0 = 2.785rp = 2.15pe = 4.5e8 end
```
#### <span id="page-183-0"></span>**3.9.3.9 MG POWER**

This a general Mie-Grüneisen power law equation of state form generally applicable to solid equations of state but with a fair amount of flexibility on the actual shape of the reference curves. It is assumed that the pressure is related to the density and specific energy through

 $P(\rho, E) = P_R(\rho) + \Gamma \rho [E - E_R(\rho)]$ 

and

$$
E(\rho, T) = E_R(\rho) + C_V[T - T_R(\rho)]
$$

where

 $\Gamma \rho = \Gamma_0 \rho_0$ 

and  $C_V$  are constants. The subscript R refers to a reference state curve which can be an isentrope or Hugoniot for example. This particular model utilizes three regions: a compressive region, a tension region and a "fracture" region as described below. We define the volumetric strain  $\eta$  as

$$
\eta \ = \ 1 - \frac{\rho_0}{\rho} \ = \ 1 - \frac{\nu}{\nu_0} \, .
$$

For  $\eta > 0$  we define

$$
P_R = P_H = K_0 \eta (1 + K_1 \eta + K_2 \eta^2 + K_3 \eta^3 + K_4 \eta^4 + K_5 \eta^5)
$$

where

$$
K_0 = \rho_0 C_0^2
$$

defines the bulk modulus.

$$
E_R = E_H = \frac{P_H \eta}{2\rho_0} + E_0
$$

Using the method of Walsh and Christian [\[45\]](#page-257-0) it can be shown that the temperature on the Hugoniot curve is given by

$$
T_H = T_0 e^{\Gamma_0 \eta} + \frac{e^{\Gamma_0 \eta}}{2C_V \rho_0} \int_0^{\eta} e^{-\Gamma_0 z} z^2 \frac{d}{dz} \left(\frac{P_H}{z}\right) dz
$$

which leads to

$$
T_H = T_0 e^{\Gamma_0 \eta} + \frac{e^{\Gamma_0 \eta}}{2C_V \rho_0} K_0 (K_1 I_2 + 2K_2 I_3 + 3K_3 I_4 + 4K_4 I_5 + 5K_5 I_6)
$$

where

$$
I_n = \int_0^\eta e^{-\Gamma_0 z} z^n dz
$$

The associated incomplete gamma function is evaluated as a recursion for  $\Gamma_0 \eta \geq 1$  and as a series otherwise for accuracy purposes.

For  $\eta$  < 0 we define the reference curve by an isentrope:

$$
P_R = P_{ISEN} = K_0 \eta
$$
  

$$
E_R = E_{ISEN} = \frac{K_0 \eta^2}{2\rho_0} + E_0
$$
  

$$
T_R = T_{ISEN} = T_0 e^{\Gamma_0 \eta}
$$

For 
$$
\eta < \eta_{min} = \frac{P_{min}}{K_0}
$$
 we have

$$
P_R = P_{ISEN} = P_{min}
$$
  

$$
E_R = E_{ISEN} = \frac{K_0 \eta_{min}^2}{2\rho_0} + E_0 + \frac{P_{min}}{\rho_0} (\eta - \eta_{min})
$$
  

$$
T_R = T_{ISEN} = T_0 e^{\Gamma_0 \eta}
$$

In all cases the sound speed is given by

$$
c^{2} = v^{2}(\rho_{0}P'_{R}(\eta) - \rho_{0}\Gamma_{0}(-p + \rho_{0}E'_{R}(\eta)))
$$

- Modules: material\_libs/standard\_models
	- mgpower.h
	- mgpower.C
- Physics: hydrodynamics

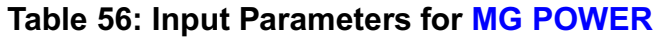

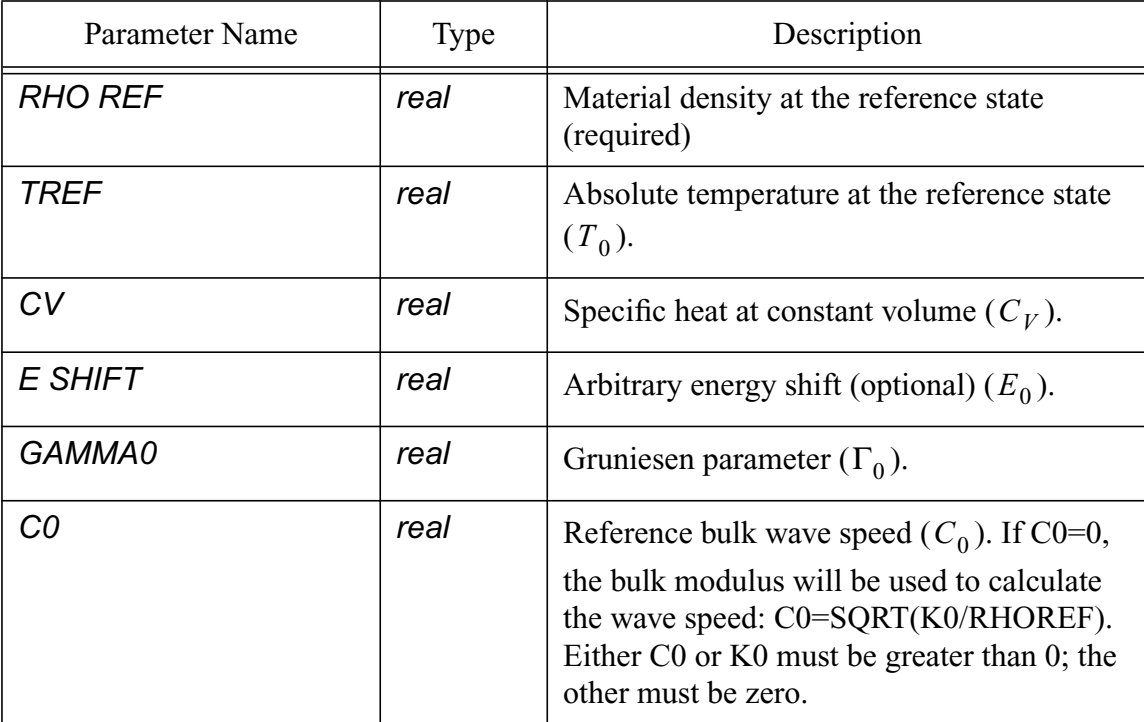

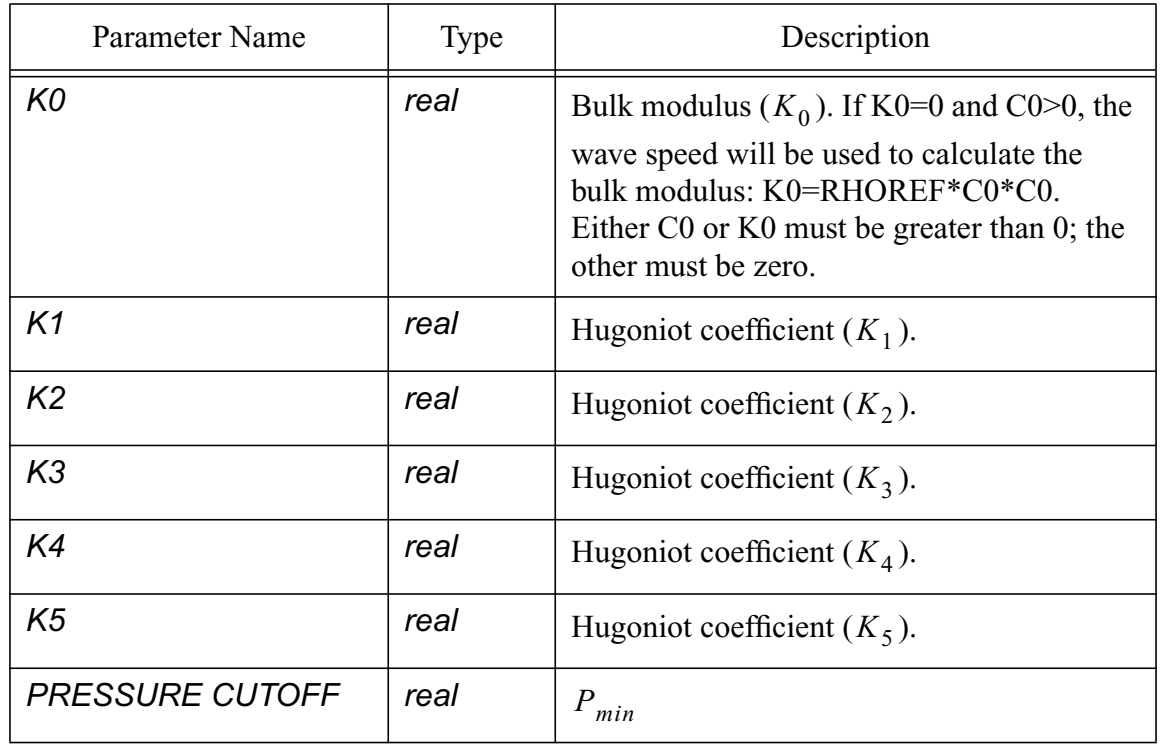

## **Table 56: Input Parameters for MG POWER (Continued)**

Example:

```
 model 61 mg power
  rho ref = 2.37 \text{ } \frac{6}{3} g/cm<sup>2</sup>3
  tref = 273. $ Kgamma0 = 1.
  cv = 1.5e7 \text{ } erg/g/K
  k0 = 1.96e11 \text{ $3$} \text{ dyne/cm}^2k1 = -4.9k2 = 31.0 end
```
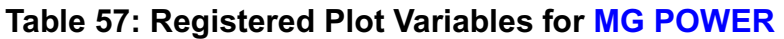

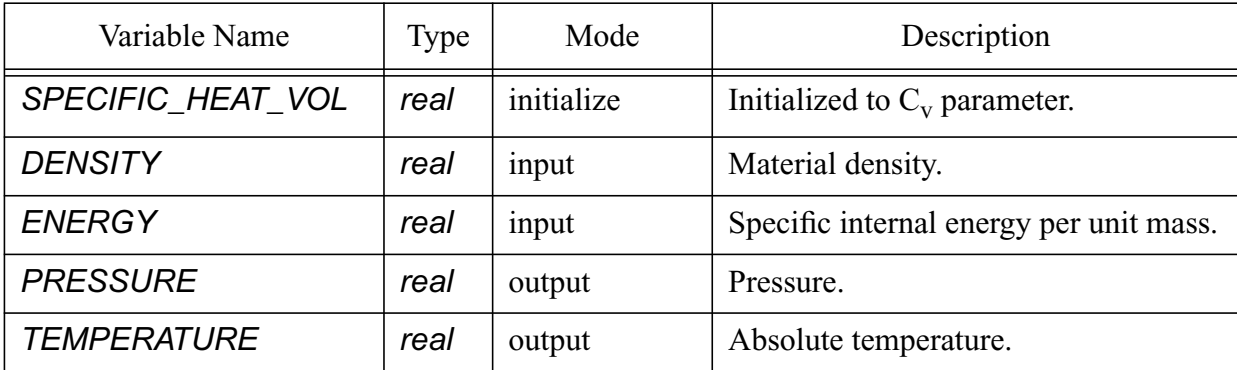

**Table 57: Registered Plot Variables for MG POWER (Continued)**

| Variable Name | Type | Mode   | Description       |
|---------------|------|--------|-------------------|
| SOUND SPEED   | real | output | Bulk sound speed. |

#### <span id="page-187-0"></span>**3.9.3.10MG US UP**

Mie-Grüneisen Us-Up equation of state is applicable to high compression of metal solids [\[33\]](#page-256-0). It provides a convenient way to define an equation of state from shock Hugoniot data. This equation of state model assumes a linear relation between shock velocity,  $U_s$ , and particle velocity,  $u_p$ , according to

$$
U_s = c_0 + sU_p
$$

The Grüneisen parameter  $\Gamma$  is a function of density according to

$$
\Gamma(\rho)\,=\,\Gamma_0\frac{\rho_o}{\rho}
$$

and the material pressure, internal energy and temperature are related to the reference state by

$$
P(\rho, E) = P_R(\rho) + \Gamma_0 \rho_0 [E - E_R(\rho)]
$$

and

$$
E(\rho, T) = E_R(\rho) + C_V[T - T_R(\rho)]
$$

where  $P_R$ ,  $E_R$ , and  $T_R$  are analytic functions of the density. The above formulation can give misleading results the  $\rho < \rho_0$ , thus the model has been modified to use an "expansion equation of state" when the material goes into tension. This model was implemented into an early version of CTH [\[22\]](#page-255-1) where the particular forms of the reference curves used in this model are documented.

- Modules: material libs/standard models
	- matmod\_mgusup.C
	- matmod\_mgusup.h
- Physics: hydrodynamics

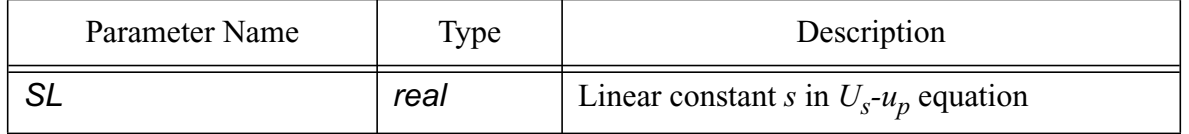

#### **Table 58: Input Parameters for [MG US UP](#page-187-0)**

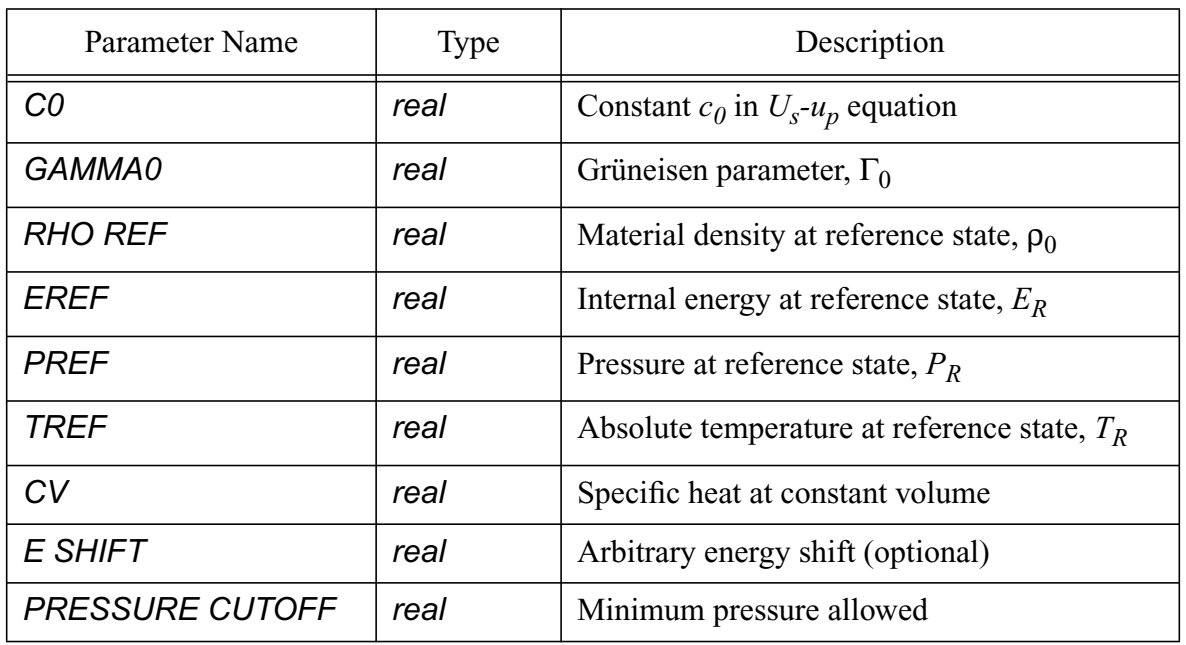

## **Table 58: Input Parameters for MG US UP (Continued)**

**Table 59: Registered Plot Variables for [MG US UP](#page-187-0)**

| Variable Name      | Type | Mode       | Description                                       |
|--------------------|------|------------|---------------------------------------------------|
| SPECIFIC_HEAT_VOL  | real | initialize | Initialized from $C_v$ parameter                  |
| <b>DENSITY</b>     | real | input      | Material density                                  |
| <b>ENERGY</b>      | real | input      | Specific internal energy per unit mass            |
| <b>PRESSURE</b>    | real | output     | Pressure                                          |
| <b>TEMPERATURE</b> | real | output     | Absolute temperature                              |
| SOUND_SPEED        | real | output     | Bulk sound speed                                  |
| <b>DPDRHO</b>      | real | output     | Derivative of pressure with respect to<br>density |

 \$Sample input for mg us up. \$KEOS MieGruneisen will eventually supersede this model.

```
 model 112 mg us up
 c0 = 3.94e5 $cm/s
 sl = 1.489 gamma0 = 1.99
 rho ref = 8.93 $ g/cm^3
 cv = 3.929e06 $ erg/g/K
```
V 4.2 ALEGRA: User Input and Physics Descriptions Table of Contents Table of Contents **190 [General Input](#page-44-0)**

 $\text{pref}$  =  $0.0$  $\text{tref} = 298. \text{ S K}$ end

## **3.9.4 Constitutive Models**

The constitutive models define the equations for the stress and deformation relationships in a material. This section focuses on the basic constitutive models in ALEGRA. A later section provides descriptions of models that may include the constitutive relations with more complex yield behavior.

Let us begin with one comment regarding the use of Young's modulus in the following models. Young's modulus is generally an unfamiliar elastic constant for people used to working with shock waves. Rather, they are used to working with the bulk modulus. Below, we indicate the relationship between these two moduli, given the Poisson ratio v.

The bulk modulus is defined by

$$
B_0 = \rho_0 c_0^2
$$

where the subscript "0" refers to reference conditions, B is the bulk modulus,  $\rho$  is the density, and  $c$  is the sound speed. The bulk modulus is easily computed for most materials from this formula since sound speed and density are almost always known at reference conditions for the shock wave applications we are interested in. If  $E$  is the Young's modulus, then it can be found from the bulk modulus by the following formula:

$$
E_0 = 3(1-2v) B_0 = 3(1-2v) \rho_0 c_0^2
$$

## <span id="page-189-0"></span>**3.9.4.1 ELASTIC PLASTIC**

This is a classical elastic plastic constitutive model using a generalized Hooke's Law for elastic stress-strain response, von Mises yield criteria, combined isotropic and kinematic hardening, and simple radial return [\[12\],](#page-254-0)[\[40\].](#page-256-1) The ALEGRA implementation has been adapted from the elasticplastic model implemented in *PRONTO3D* [\[41\].](#page-256-2) The hardening mode is weighted by the input parameter, *BETA*, where 0 is fully kinematic, and 1 is fully isotropic hardening.

Due to input parsing issues, this model is often inadvertently used instead of the Linear Elastic model. For example, a user, intending to apply the Linear Elastic material model to a material might provide the following input:

```
 MODEL 121 ELASTIC
   YOUNGS MODULUS = 1.E12
   POISSONS RATIO = 0.3
```
#### END

In this case, the model assumes that a linear elastic material has been specified and sets the initial yield stress to a large number to ensure no yield occurs.

- Modules: material\_libs/standard\_models
	- matmod\_ep.h, matmod\_ep.C
- Physics: solid dynamics

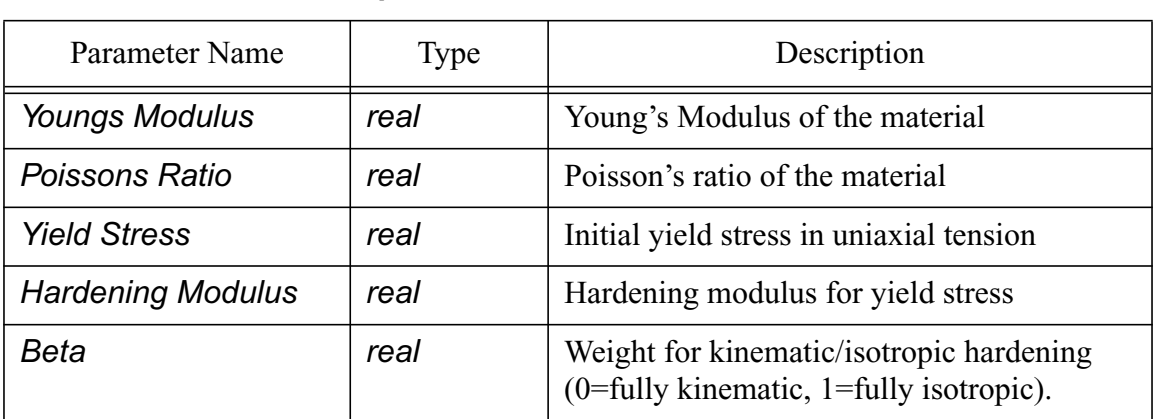

## **Table 60: Input Parameters for [ELASTIC PLASTIC](#page-189-0)**

**Table 61: Registered Plot Variables for [ELASTIC PLASTIC](#page-189-0)**

| Variable Name           | Type      | Mode       | Description                                          |
|-------------------------|-----------|------------|------------------------------------------------------|
| <b>BULK_MODULUS</b>     | real      | initialize | Bulk modulus                                         |
| SHEAR_MODULUS           | real      | initialize | Shear modulus                                        |
| <b>DEFORMATION RATE</b> | symtensor | input      | Rate of deformation tensor                           |
| <b>STRESS</b>           | symtensor | ioput      | Cauchy stress tensor                                 |
| <b>BACK_STRESS</b>      | symtensor | ioput      | Cauchy back stress tensor for<br>kinematic hardening |
| <b>EQPS</b>             | real      | ioput      | Equivalent plastic strain                            |
| YIELD_STRESS            | real      | ioput      | Yield stress in uniaxial tension                     |

 \$Sample input for elastic plastic model model 31 elastic plastic youngs modulus =  $1.076e+12$  \$ dyne/cm<sup>2</sup>2 poissons ratio = 0.355

V 4.2 ALEGRA:User Input and Physics Descriptions Table of Contents **192 [General Input](#page-44-0)**

```
yield stress = 6.0e+09 $ dyne/cm^2
hardening modulus = 2.0e+09 $ dyne/cm^2
  beta = 1.0 end
```
#### <span id="page-191-0"></span>**3.9.4.2 LINEAR ELASTIC**

This model [\[40\]](#page-256-1) computes the stress tensor using an incremental, generalized Hooke's Law.

$$
d\sigma_{ij} = \lambda d\varepsilon_{kk}\delta_{ij} + 2\mu d\varepsilon_{ij}
$$

where  $\sigma$  and  $\varepsilon$  are the stress and strain, respectively, and  $\lambda$  and  $\mu$  are Lame constants. The incremental strain is obtained by integrating the deformation rate over the time interval of the step.

- Modules: material\_libs/standard\_models
- Physics: solid dynamics

#### **Table 62: Input Parameters for [LINEAR ELASTIC](#page-191-0)**

| Parameter Name | Type | Description                     |
|----------------|------|---------------------------------|
| Youngs Modulus | real | Young's Modulus of the material |
| Poissons Ratio | real | Poisson's ratio of the material |

**Table 63: Registered Plot Variables for [LINEAR ELASTIC](#page-191-0)**

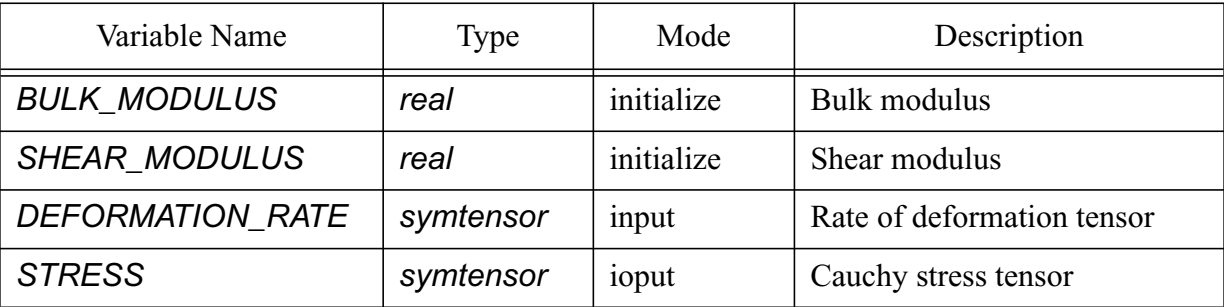

```
 $Sample input for linear elastic model.
 model 41 linear elastic
  youngs modulus = 1.076e+12 $ dyne/cm<sup>2</sup>
   poissons ratio = 0.355
 end
```
## <span id="page-192-0"></span>**3.9.4.3 SOIL CRUSHABLE FOAM**

This is an implementation of the PRONTO soil and crushable foam model [\[40\].](#page-256-1) This model has a pressure-volumetric strain response superposed on a basic elastic plastic response. The pressurevolumetric strain controls pressure lockup, unload, fracture, and reloading response of the material. The yield stress is specified as a polynomial in pressure, p (positive in compression)

$$
\sigma_D = a_0 + a_1 \cdot P + a_2 \cdot P^2
$$

The volumetric stress-strain curve input as a function has the constraint that the slope of the function must be, everywhere, less that or equal to the unloading bulk modulus,  $K_0$ . The function is specified as pairs of pressure and volumetric strain values, where volumetric strain is  $\varepsilon_{v}$ ,

$$
\epsilon_{\nu} = -\ln(\rho_0/\rho)
$$

If no function is specified, then the model produces a purely elastic behavior.

- Modules: material\_libs/standard\_models
- Physics: solid dynamics

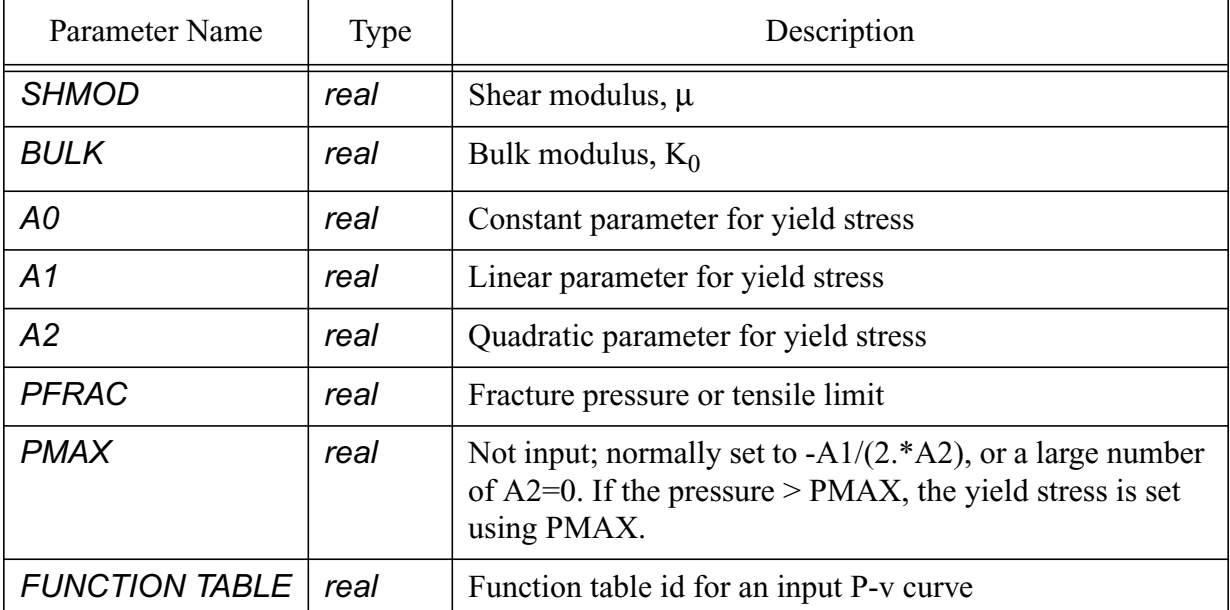

#### **Table 64: Input Parameters for [SOIL CRUSHABLE FOAM](#page-192-0)**

| Variable Name           | Type      | Mode         | Description                                                         |
|-------------------------|-----------|--------------|---------------------------------------------------------------------|
| <b>DEFORMATION RATE</b> | symtensor | <b>INPUT</b> | Deformation rate tensor                                             |
| <b>STRESS</b>           | symtensor | <b>IOPUT</b> | Cauchy stress tensor                                                |
| EV                      | state     | <b>IOPUT</b> | Volumetric strain                                                   |
| <b>EVFRAC</b>           | state     | <b>IOPUT</b> | Volumetric strain at fracture                                       |
| <b>EVMAX</b>            | state     | <b>IOPUT</b> | Maximum previous volumetric<br>strain                               |
| <b>NUM</b>              | state     | <b>IOPUT</b> | Last increment in pressure function<br>where interpolate was found. |

**Table 65: Registered Plot Variables for [SOIL CRUSHABLE FOAM](#page-192-0)**

```
 $Sample input for soil crushable foam model.
  model 51 soil crushable foam
   shmod = 1.4e10 bulk = 2.76e11
   a0 = 398083.a1 = 0.019245a2 = -1.163e-10pfrac = -18595369. pmax = 82738607.
    func table = 51
  end
  function 51 $ P-mu curve for soil material
  $ mu P
 0.00000 0.00000E+00
 0.00500 9.38215E+07
    0.01000 1.88356E+08
    0.01500 2.95625E+08
  $ (data omitted in sample for the sake of brevity)
    0.51500 1.15825E+11
    0.52000 1.17203E+11
  end
```
#### <span id="page-194-1"></span>**3.9.5 Yield Models**

#### <span id="page-194-0"></span>**3.9.5.1 STEINBERG GUINAN LUND**

This model is the MIG implementation of the Steinberg-Guinan-Lund model [\[42\],](#page-256-3) which is also used in the CTH code. The model and its implementation is described fully by Taylor, but the basic equations will be outlined here as a brief introduction. The Steinberg-Guinan-Lund model predicts the viscoplastic response of various materials (principally metals) based on a consideration of thermally-activated dislocation mechanics. The strain rate dependent form of the SGL model defines the yield stress as

$$
Y = [Y_T(\dot{\varepsilon}, T) + Y_A f(\varepsilon^p)] \frac{G(P, T)}{G_o},
$$

where the athermal and thermally activated components  $Y_A f(\mathcal{E}^p)$  and  $Y_T$  are defined by

$$
Y_A f(\varepsilon^p) = Y_A \{ 1 + \beta(\varepsilon^p + \varepsilon_i) \}^n
$$

and

$$
\dot{\varepsilon}^P = \left(\frac{1}{C_1} \exp\left[\frac{2U_K}{T}\left(1 - \frac{Y_T}{Y_P}\right)^2\right] + \frac{C_2}{Y_T}\right)^{-1}.
$$

In these equations, P and T are the pressure and temperature,  $\epsilon^p$  and  $\dot{\epsilon}^l$  are the equivalent plastic strain and its time derivative,  $Y_A$  is the yield strength at the Hugoniot elastic limit,  $f(\varepsilon^p)$  is the work-hardening function with β, ε, and *n* used as fitting parameters.  $G<sub>o</sub>$  is the initial shear modulus,  $Y_P$  is the Peierls stress, and  $2U_K$  is the energy necessary to form a pair of kinks in a dislocation segment. The quantities  $C_I$  and  $C_2$  are defined in terms of various dislocation mechanics parameters and are specific to the material being modeled. Two limits are imposed in this model.

$$
Y_A f(\varepsilon^p) \leq Y^{\circ}_{max}
$$

and

$$
Y_{\,T}\leq Y_{\,P}\,,
$$

where  $\sum_{n=1}^{\infty}$  is the work-hardening maximum in the rate-dependent version of the model.

The rate -independent model is a special case of the rate depend form with  $Y_T$  set to zero and the following limit applied:

$$
Y_0 f(\varepsilon^p) \le Y_{max}.
$$

- Modules: material\_libs/steinberg-guinan-lund
	- sgl\_mig.h, sgl\_mig.C
	- st.dat is the ASCII data file that lists the associated Fortran routines.
- Physics: solid dynamics

#### **Table 66: Input Parameters for [STEINBERG GUINAN LUND](#page-194-0)**

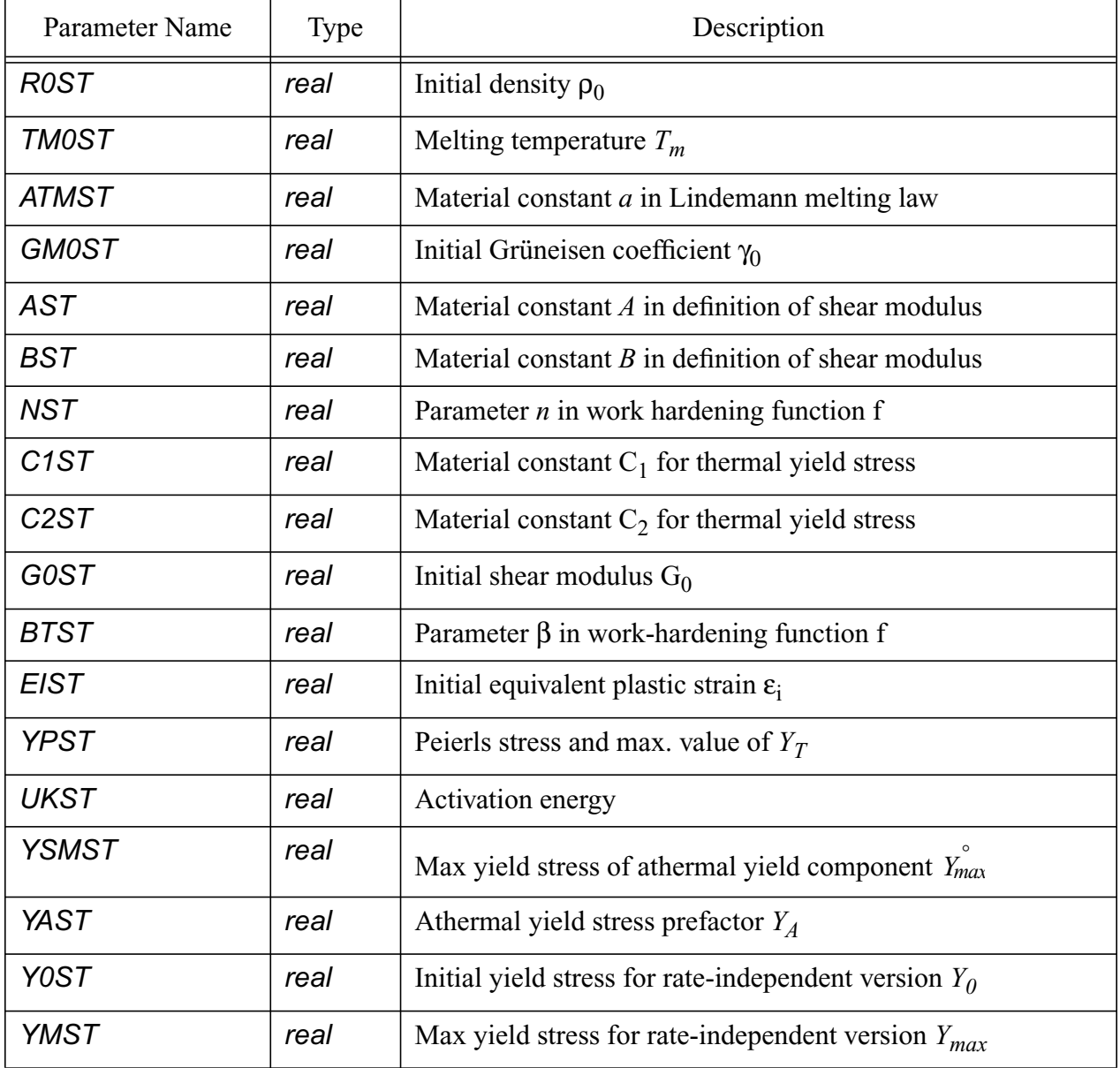

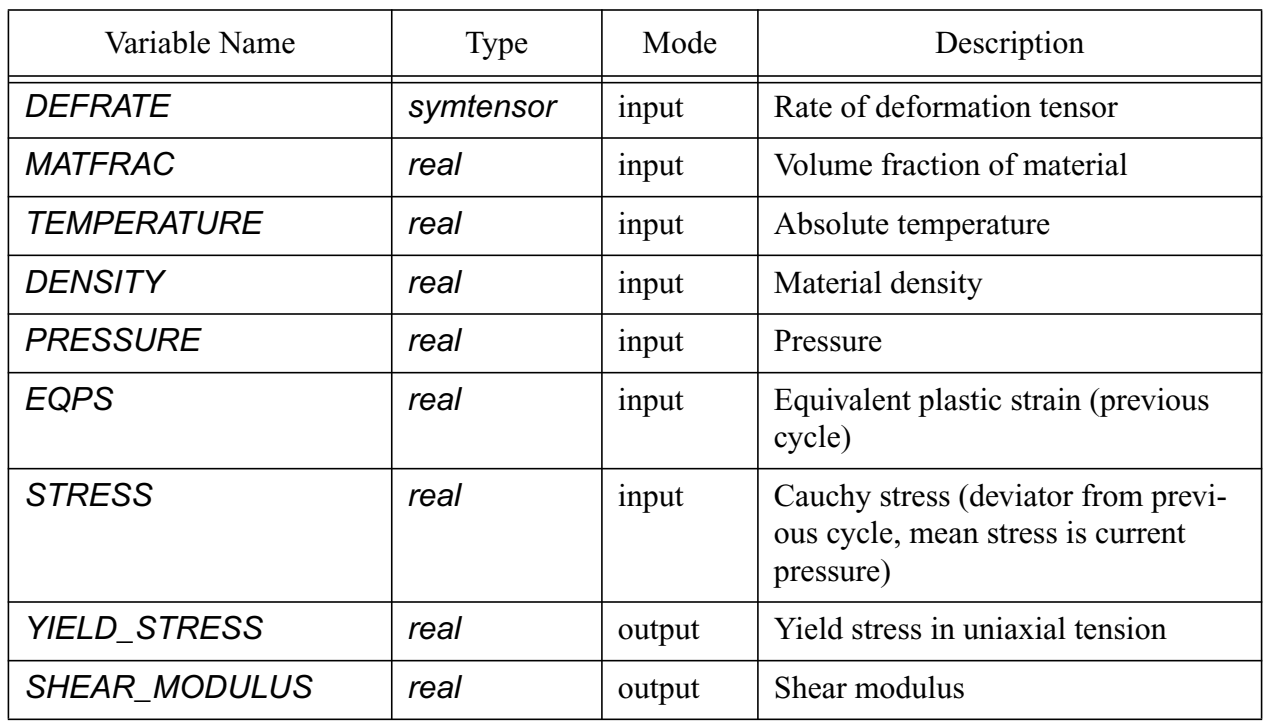

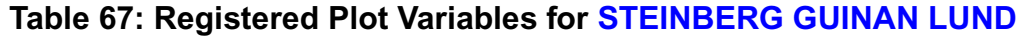

\$Sample input for steinberg guinan lund yield model.

 model 103 steinberg guinan lund  $ROST = 16.69$  TM0ST = 4340. ATMST = 1.30 GM0ST = 1.67 AST = 1.45E-12 BST = 1.508650 NST = 0.10  $C1ST = 0.71E+06$  $C2ST = 0.12E+06$  $GOST = 0.690E+12$  BTST = 10.0  $EIST = 0.00$  $YPST = 8.2E + 09$ UKST = 0.31

 $YSMST = 4.5E+09$  YAST = 3.75E+09  $Y0ST = 7.7E+09$ YMST = 1.1E+10

end

#### <span id="page-197-0"></span>**3.9.5.2 JOHNSON COOK EP**

This model is the MIG implementation of the Johnson-Cook viscoplastic model [\[34\]](#page-256-4). This MIG module is also used in the CTH code. In this model the yield stress is dependent on temperature, rate of deformation, and history of deformation. The governing equation has the following form:

$$
Y = [A + B(\varepsilon^{p})^{N}][1 + C \ln(max(0.002, \dot{\varepsilon}^{p}))][1 - \theta_{h}^{m}],
$$

where A, B, C, N, and m are constants that depend on the material, and  $\dot{\epsilon}^p$  is the time derivative of the equivalent plastic strain.  $\theta_h$  is the homologous temperature, defined by

$$
\Theta_h^m = \frac{T - T_r}{T_M - T_r}
$$

where  $T_r$  and  $T_M$  are room temperature and the material melting temperatures. Silling [\[34\]](#page-256-4) describes the implementation of the equations in detail and also provides the parameters for 12 materials.

- Modules: material\_libs/johnson\_cook\_ep
	- jcep\_mig.h, jcep\_mig.C
	- jcep.dat is the ASCII data file that lists the Fortran files.
- Physics: solid dynamics

| Parameter Name | Type | Description                        |
|----------------|------|------------------------------------|
| <b>AJO</b>     | real | Material constant A                |
| <b>BJO</b>     | real | Material constant $B$              |
| CJO            | real | Material constant C                |
| <b>MJO</b>     | real | Material constant m                |
| <b>NJO</b>     | real | Material constant N                |
| <b>TJO</b>     | real | Material melting temperature $T_m$ |

**Table 68: Input Parameters for [JOHNSON COOK EP](#page-197-0)**

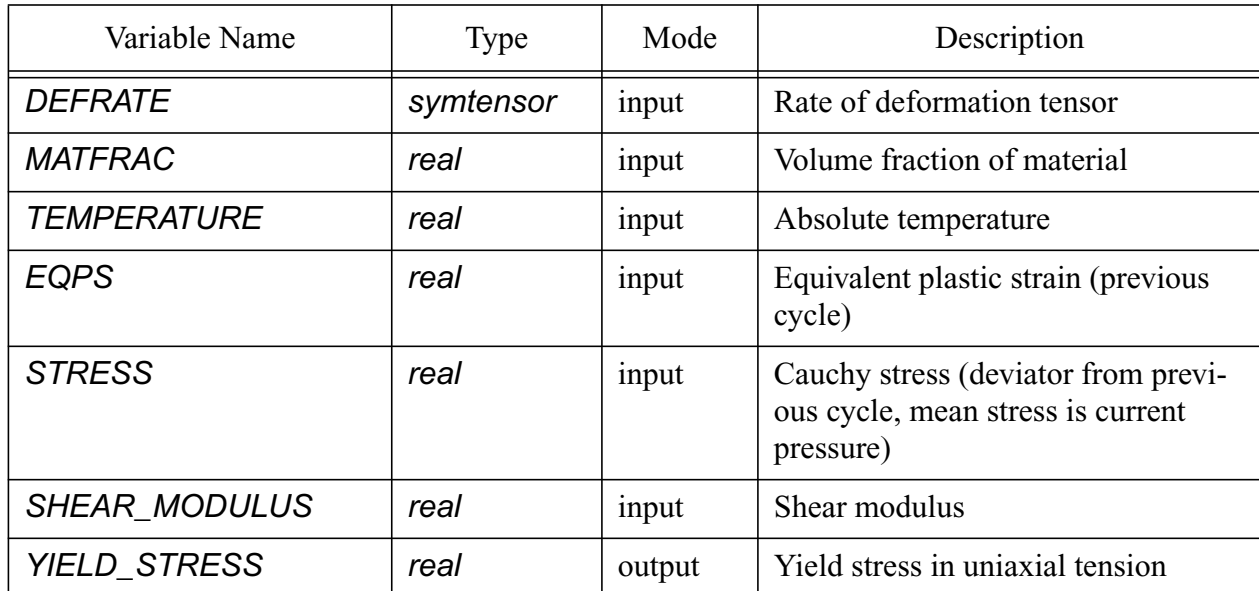

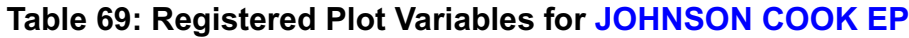

\$Sample input for Johnson-Cook model for copper.

```
 model 113 johnson cook ep
  ajo = 8.970000E+08
  bjo = 2.918700E+09cjo = 2.500000E-02
  mjo = 1.090000E+00 njo = 3.100000E-01
   tjo = 1.189813E-01
 end
```
## <span id="page-198-0"></span>**3.9.5.3 ZERILLI ARMSTRONG**

This model is the MIG implementation of the Zerilli-Armstrong viscoplastic model [\[34\].](#page-256-4) This MIG module is also used in the CTH code. Like the Johnson-Cook model, in this model the yield stress is dependent on temperature, rate of deformation, and history of deformation. The Zerilli-Armstrong model is based on a physical model of the crystal structure of the material. The simplified governing equation has the following form:

$$
Y = \nabla \sigma_G + k\sqrt{l} + (c_1 + c_2\sqrt{\varepsilon^p})\exp(-c_3T + c_4T\ln\dot{\varepsilon}^p) + c_5(\varepsilon^p)^N,
$$

where the parameters are defined in the table below, *T* is temperature, and  $\varepsilon^p$  is the equivalent plastic strain. Silling [\[34\]](#page-256-4) describes the implementation of the equation in detail and also provides the parameters for copper and iron.

- Modules: material\_libs/zerilli\_armstrong
	- za\_mig.h, za\_mig.C
	- zadrv.f
	- za.dat is the ASCII data file for further information.
- Physics: solid dynamics

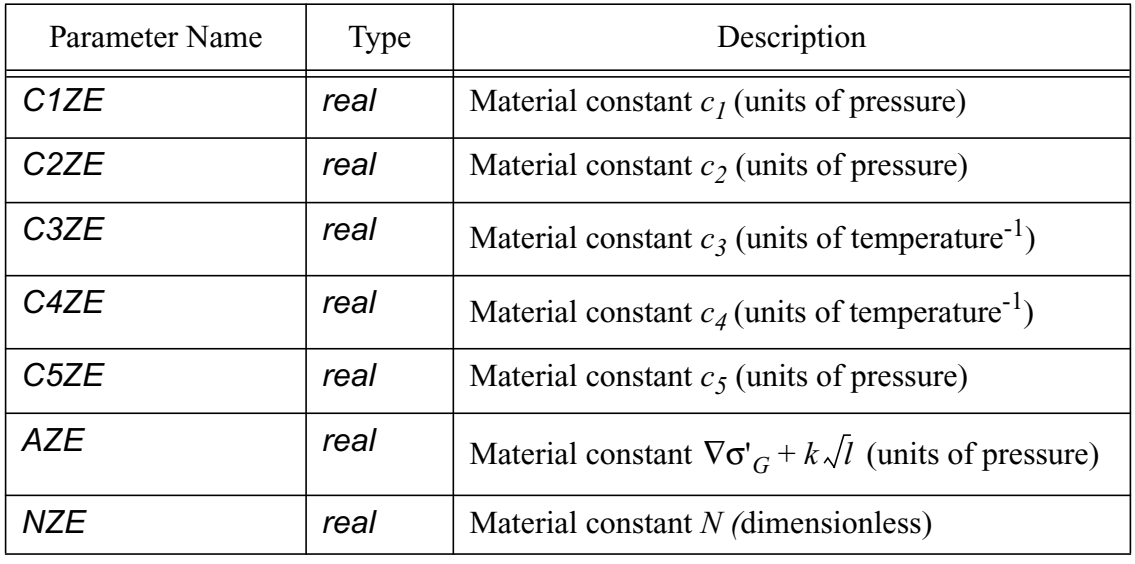

## **Table 70: Input Parameters for [ZERILLI ARMSTRONG](#page-198-0)**

## **Table 71: Registered Plot Variables for [ZERILLI ARMSTRONG](#page-198-0)**

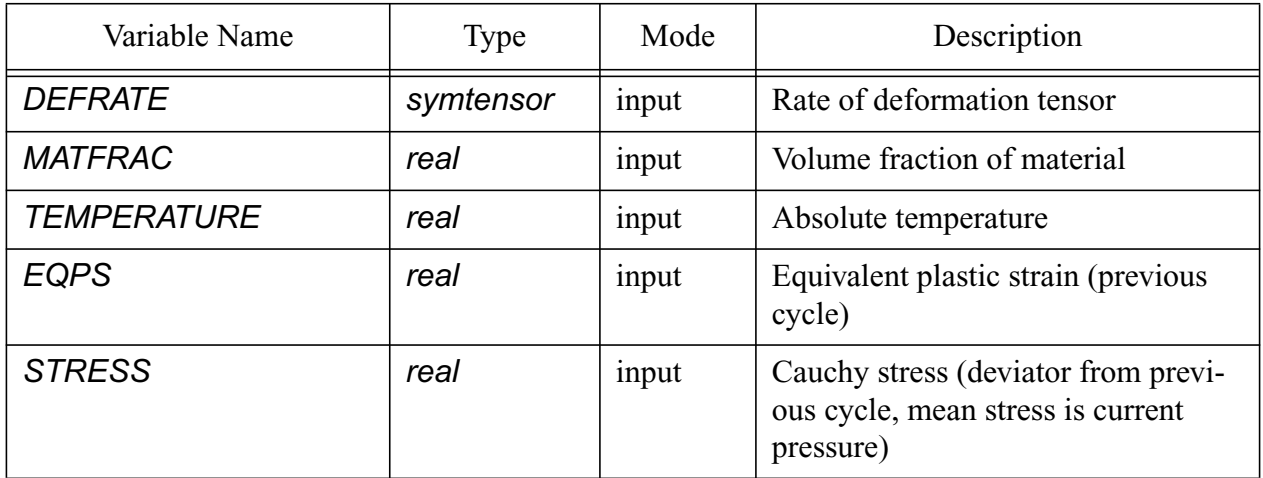

#### **Table 71: Registered Plot Variables for ZERILLI ARMSTRONG (Continued)**

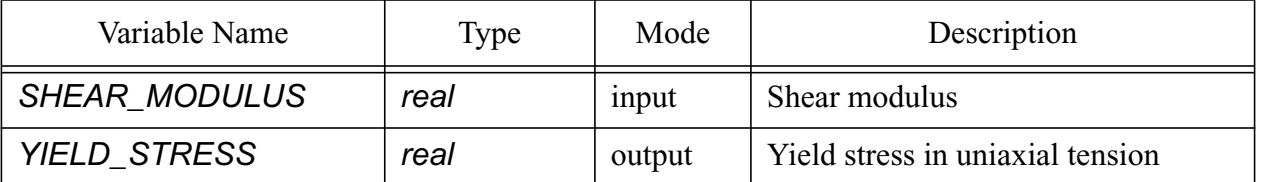

```
 $Sample input for zerilli armstrong
 model 123 zerilli armstrong
 C1ZE = 0.000000E+00C2ZE = 8.900000E+09C3ZE = 2.80e-3C4ZE = 1.15e-4C5ZE = 0.000000E+00AZE = 6.500000E+08NZE = 1.000000E+00
 end
```
#### <span id="page-200-0"></span>**3.9.5.4 BAMMANN CHIESA JOHNSON**

This model is the MIG implementation of the Bammann-Chiesa-Johnson viscoplastic damage model [\[43\],](#page-256-5) which is also used in the CTH code. Taylor describes the model and implementation fully and also provides the parameters for five metals.

The viscoplastic component of this model incorporates isotropic and kinematic hardening as well as strain rate and thermal effects. Damage modeling is based on an analytic expression for spherical void growth. The damage growth rate is dependent on the effective stress, tensile pressure, plastic strain rate, and the current damage level. The basic equations are outlined below.

A linear elastic response is represented by

$$
\hat{\mathbf{Q}} = \lambda(1-\varphi)tr(\underline{D}^e)\underline{1} + 2\mu(1-\varphi)\underline{D}^e - \frac{\dot{\varphi}}{(1-\varphi)}\mathbf{Q},
$$

where the Cauchy stress  $\sigma$  is convected with the spin  $\mathcal{W}$  according to the Jaumann rate  $\ddot{\phantom{0}}$ 

$$
\hat{\mathbf{Q}} = \dot{\mathbf{Q}} - \mathbf{W}\mathbf{Q} + \mathbf{Q}\mathbf{W}.
$$

 $Q^e$  is the elastic part of the rate of deformation tensor  $Q$ ,  $\lambda$  and  $\mu$  are the Lame' elastic constants, and  $\varphi$  ( $0 \le \varphi \le 0.99$ ) is the damage. ˜  $e^e$  is the elastic part of the rate of deformation tensor  $D$ ,  $\lambda$  and  $\mu$ 

- Modules: material\_libs/bammann\_chiesa\_johnson
	- bcjvpd\_mig.h, bcjvpd\_mig.C
	- bcjvpd.dat is the ASCII data file that lists the associated Fortran files.

#### **Table 72: Input Parameters for [BAMMANN CHIESA JOHNSON](#page-200-0)**

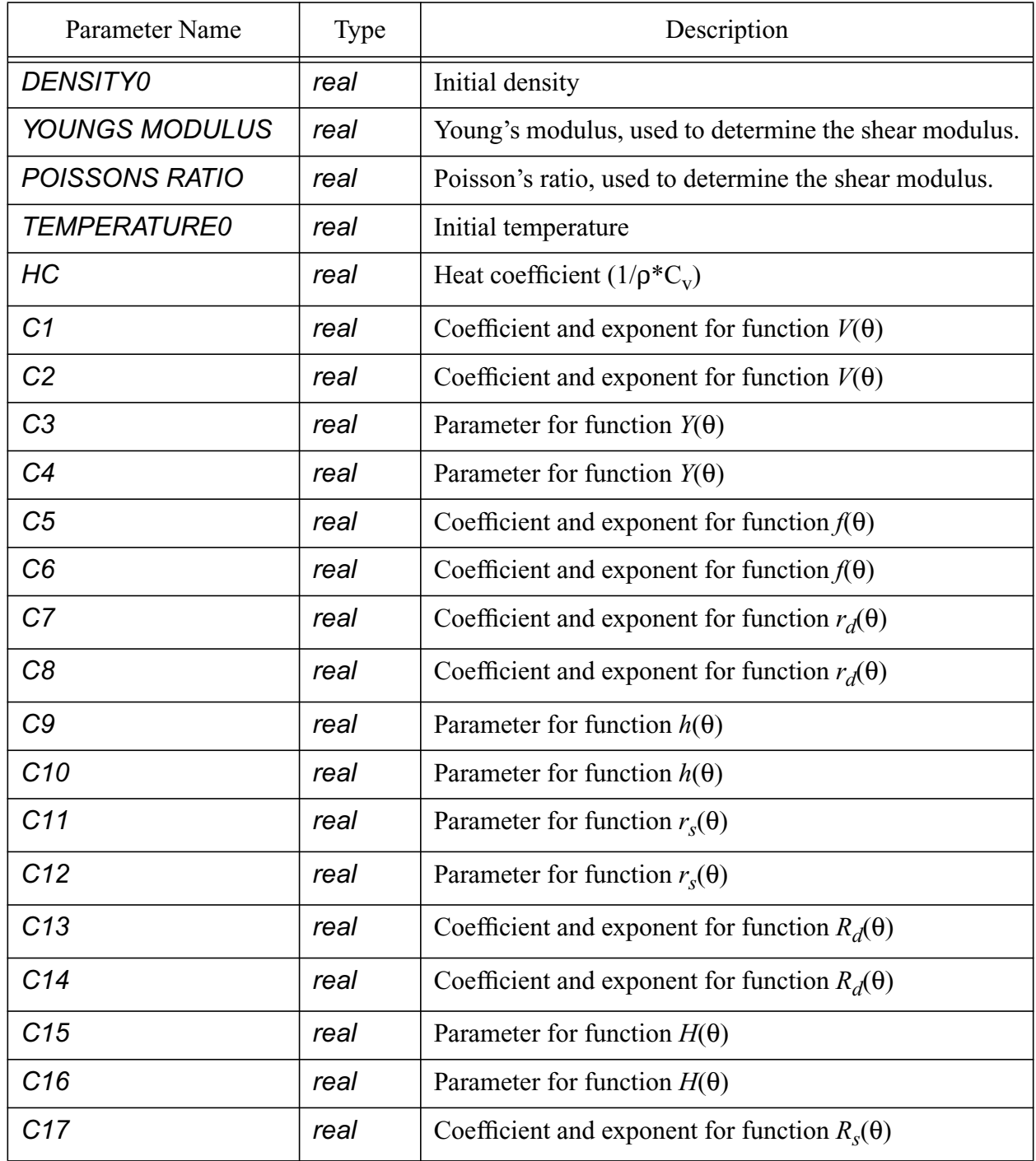

## **Table 72: Input Parameters for BAMMANN CHIESA JOHNSON (Continued)**

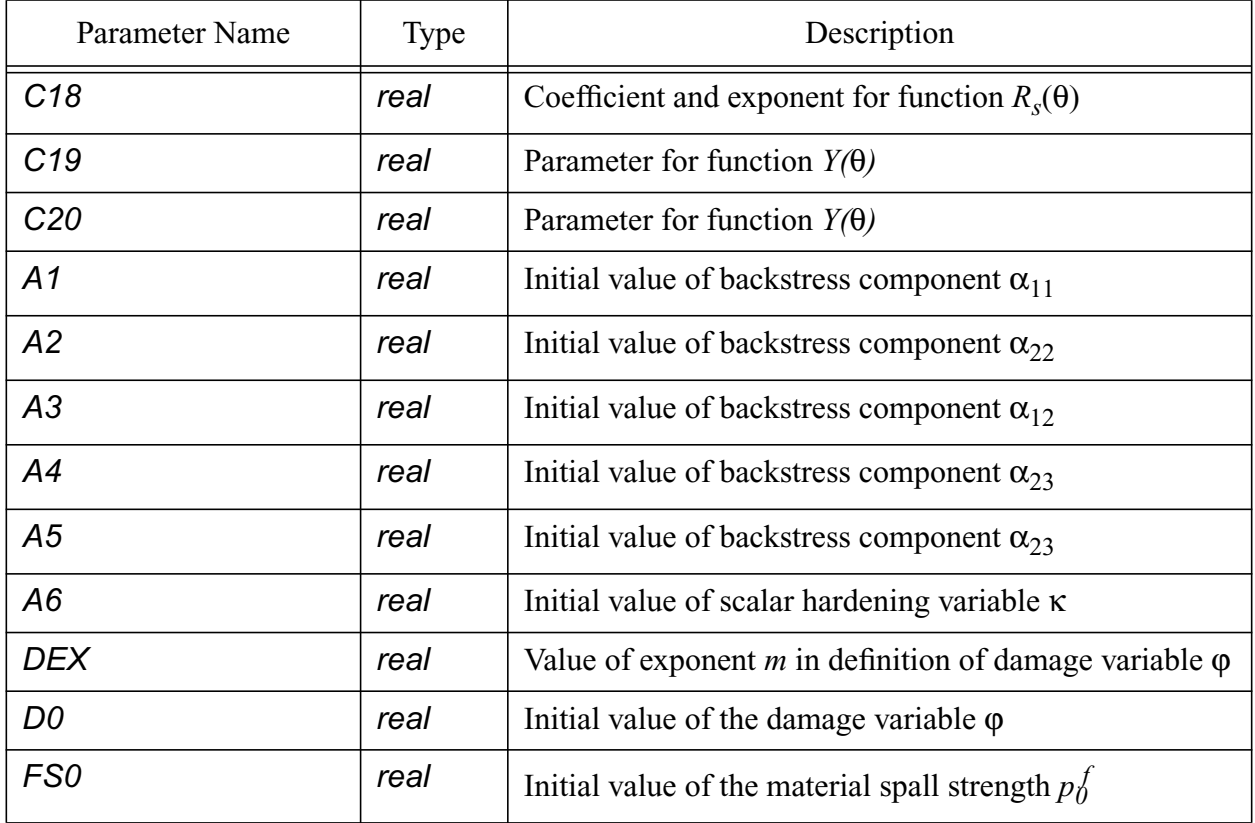

## **Table 73: Registered Plot Variables for [BAMMANN CHIESA JOHNSON](#page-200-0)**

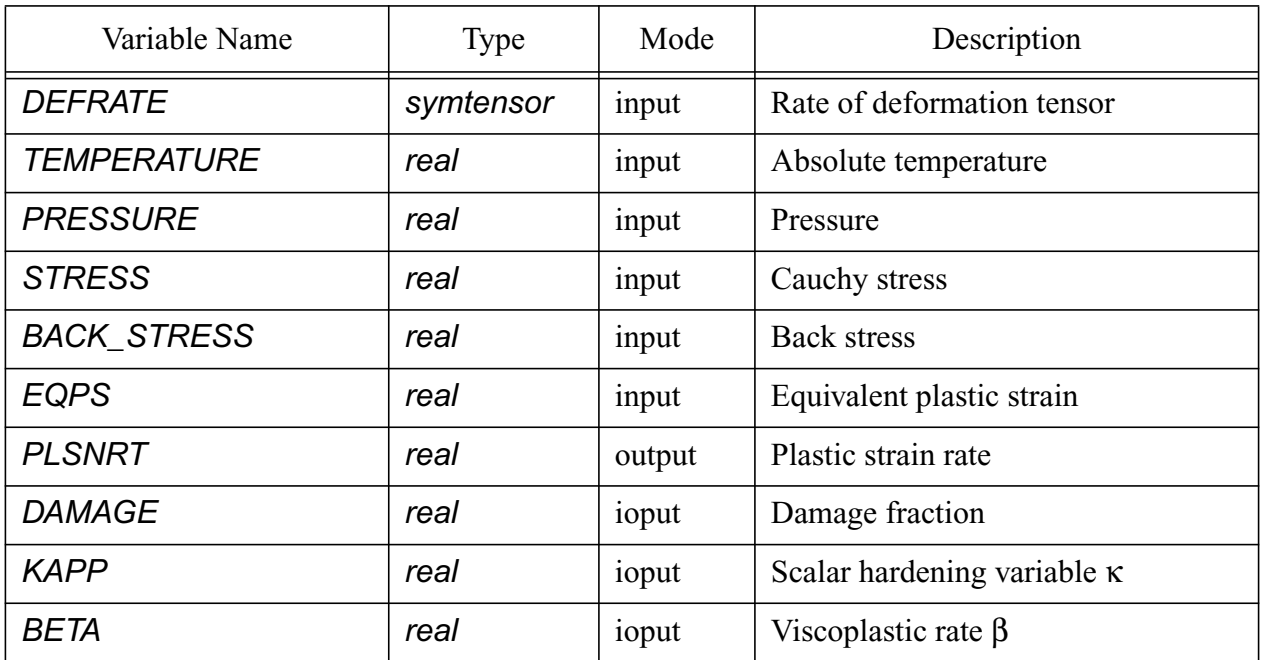

#### **Table 73: Registered Plot Variables for BAMMANN CHIESA JOHNSON (Continued)**

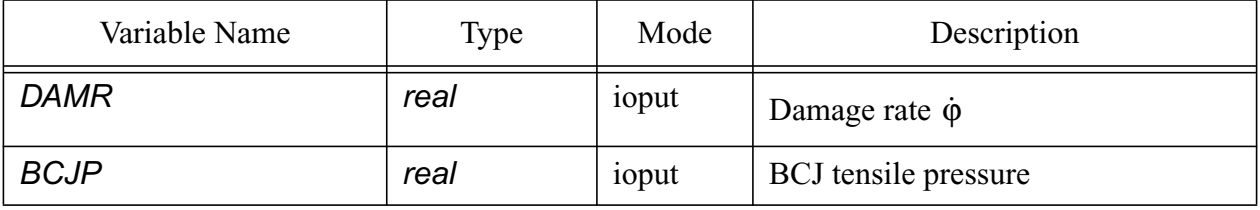

#### **Table 74: Extra HISPLT Variables for [BAMMANN CHIESA JOHNSON](#page-200-0)**

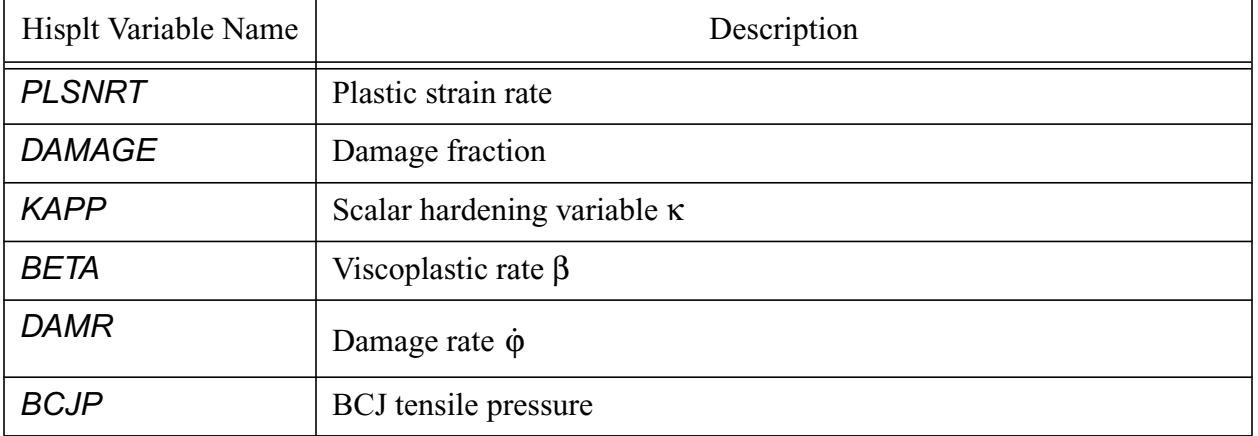

 \$Sample input for Bammann-Chiesa-Johnson \$HY-80\_STEEL (taken from cth VP\_data file)

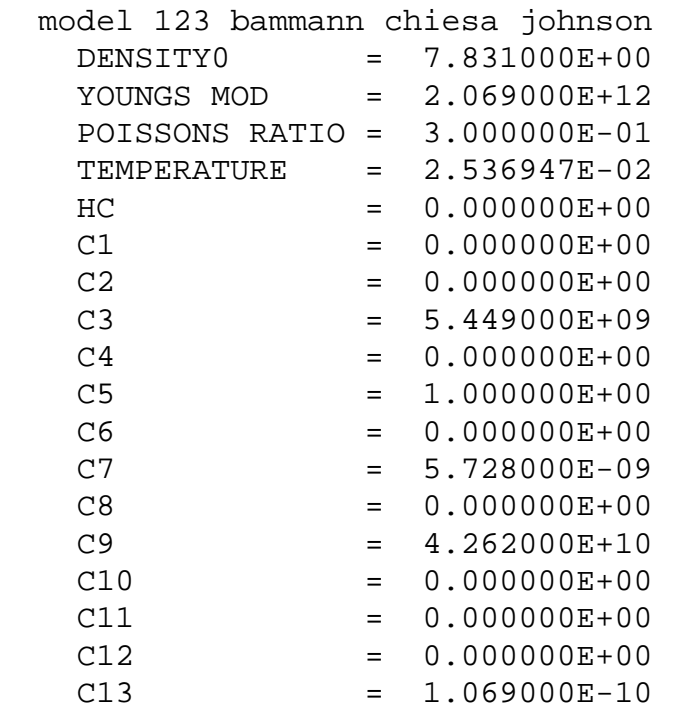

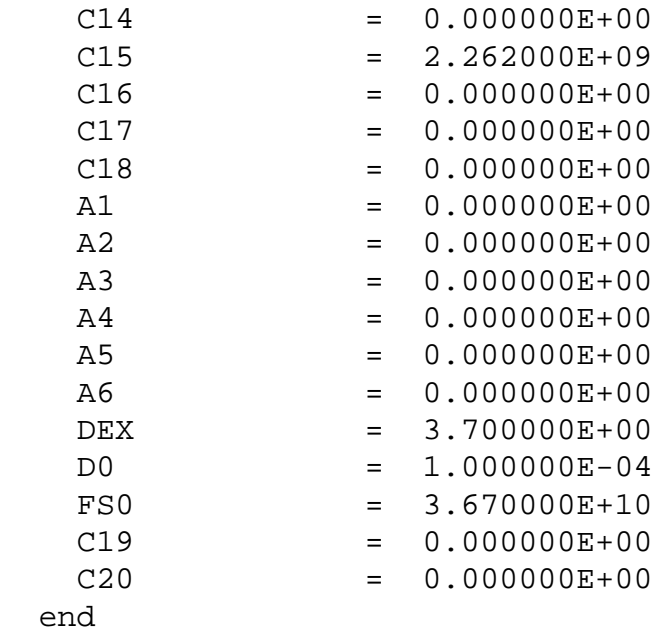

## <span id="page-204-0"></span>**3.9.5.5 VON MISES YIELD**

This model [\[12\],](#page-254-0)[\[40\]](#page-256-1) provides a calculation of yield stress based upon an isotropic hardening, von Mises criterion. When this model is sequenced with *[LINEAR ELASTIC](#page-191-0)*, and *[SIMPLE RADIAL](#page-205-0) [RETURN](#page-205-0)*, it is exactly equivalent to *[ELASTIC PLASTIC](#page-189-0)* for BETA=1.0.

```
 MATERIAL 10 COPPER
   MODEL 11 $ linear elastic
   MODEL 12 $ von mises yield
   MODEL 13 $ simple radial return
   MODEL 14 $ generic eos
   DENSITY = 8.932
   TEMPERATURE = 298.
 END
 MODEL 11 LINEAR ELASTIC
   ...
 END
 MODEL 12 VON MISES YIELD
   ...
 END
 MODEL 13 SIMPLE RADIAL RETURN
 END
 MODEL 14 GENERIC EOS
   ...
 END
   • Modules: material_libs/standard_models
```
• von\_mises\_yield.h, von\_mises\_yield.C

• Physics: solid dynamics:

#### **Table 75: Input Parameters for [VON MISES YIELD](#page-204-0)**

| Parameter Name           | Type | Description                              |
|--------------------------|------|------------------------------------------|
| Youngs Modulus           | real | Young's Modulus of the material          |
| Poissons Ratio           | real | Poisson's ratio of the material          |
| <b>Yield Stress0</b>     | real | Initial yield stress in uniaxial tension |
| <b>Hardening Modulus</b> | real | Hardening modulus for yield stress       |

**Table 76: Registered Plot Variables for [VON MISES YIELD](#page-204-0)**

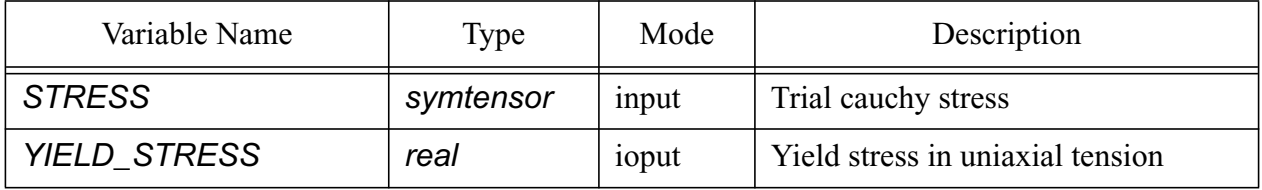

## **3.9.6 Plasticity Models**

#### <span id="page-205-0"></span>**3.9.6.1 SIMPLE RADIAL RETURN**

This model [\[12\]](#page-254-0)[,\[40\]](#page-256-1) performs stress relaxation to return the deviatoric stress onto the yield surface and computes the equivalent plastic strain incurred by this relaxation. This model is an extraction of the plasticity algorithm used in the *[ELASTIC PLASTIC](#page-189-0)* model. This model has no input parameters.

- Modules: material\_libs/standard\_models
	- simple\_radial\_return.h, simple\_radial\_return.C
- Physics: solid dynamics

#### **Table 77: Input Parameters for [SIMPLE RADIAL RETURN](#page-205-0)**

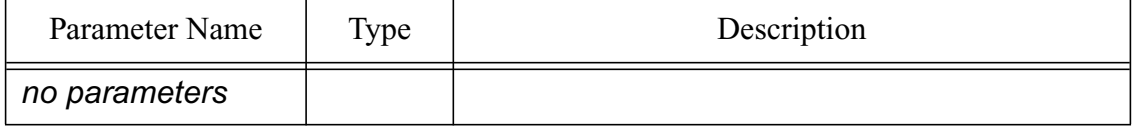

\$

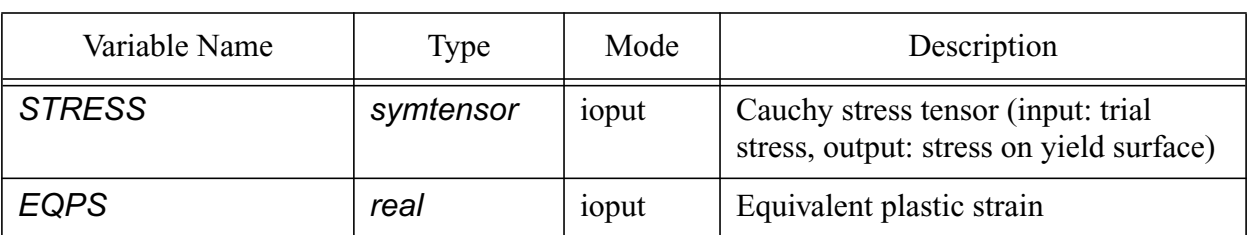

#### **Table 78: Registered Plot Variables for [SIMPLE RADIAL RETURN](#page-205-0)**

\$Example of request for simple radial return model.

```
 model 43 simple radial return
 end
```
## <span id="page-206-0"></span>**3.9.6.2 EP RADIAL RETURN**

This is the MIG implementation of the radial return plasticity algorithm used in CTH. This model performs stress relaxation to return the deviatoric stress onto the yield surface and computes the equivalent plastic strain incurred by this relaxation. This model is equivalent to the SIMPLE RADIAL RETURN model. However, it is implemented for use as a submodel in the CTH ELASTIC PLASTIC model. This model has no input parameters.

- Modules: material libs/ep\_radial\_return
	- eprr\_mig.h, eprr\_mig.C
	- eprmig.F
	- ep\_radial\_return.dat is the associated data file.
- Physics: solid dynamics

## **Table 79: Input Parameters for [EP RADIAL RETURN](#page-206-0)**

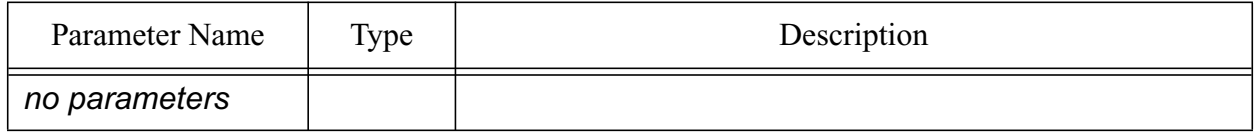

#### **Table 80: Registered Plot Variables for [EP RADIAL RETURN](#page-206-0)**

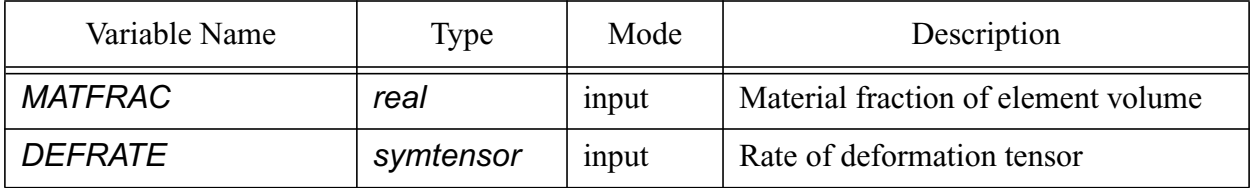

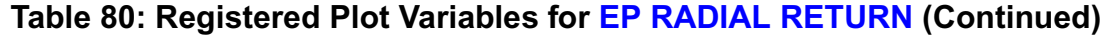

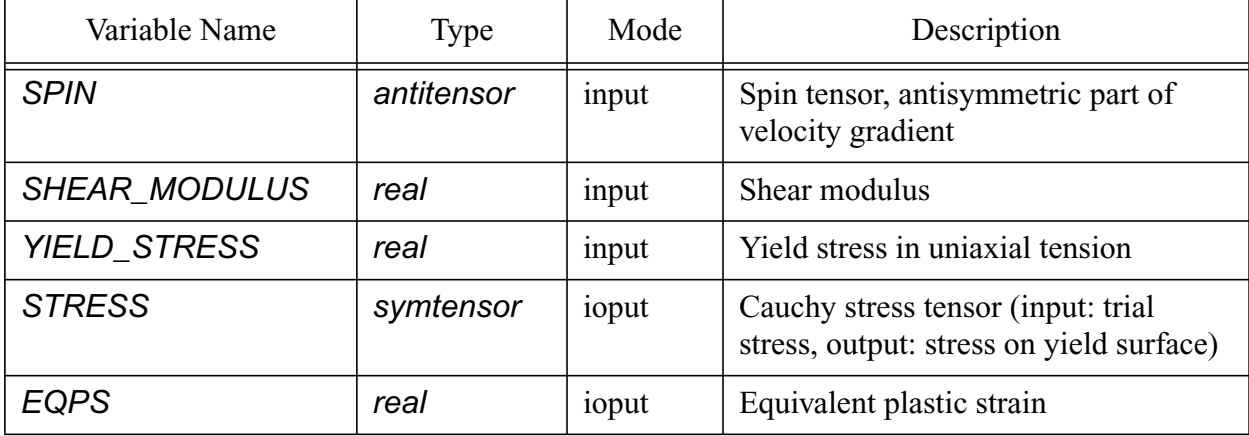

\$Example of request for ep radial return model.

 model 43 ep radial return end

## **3.9.7 Combined Models**

## <span id="page-207-0"></span>**3.9.7.1 CTH ELASTIC PLASTIC**

This model replicates the elastic-plastic algorithm in CTH [\[34\].](#page-256-4) It consists of three submodels, two of which may be user specified: an equation of state submodel and a yield stress submodel. The third model is the *[EP RADIAL RETURN](#page-206-0)* model. The calculational sequence of this model begins with the equation of state model to compute pressure, temperature, and sound speed. Next, the shear modulus is calculated as a function of bulk sound speed and constant Poisson's ratio.

$$
G = \frac{3(1-2v)}{2(1+v)} \rho C^2
$$

The shear modulus is used to compute an elastic deviatoric stress increment. Next, the yield model is applied to determine if the deviatoric stress increment exceeds the current yield criterion. Then, the *[EP RADIAL RETURN](#page-206-0)* model is used to perform the plasticity calculation to enforce the yield criterion.

This model is an example of a combined model which has a specific sequence and set of submodels to be used in computing the material state. Currently, the models in #### are compatible with *[CTH ELASTIC PLASTIC](#page-207-0)* and may be used as submodels. A sample input fragment is shown below.

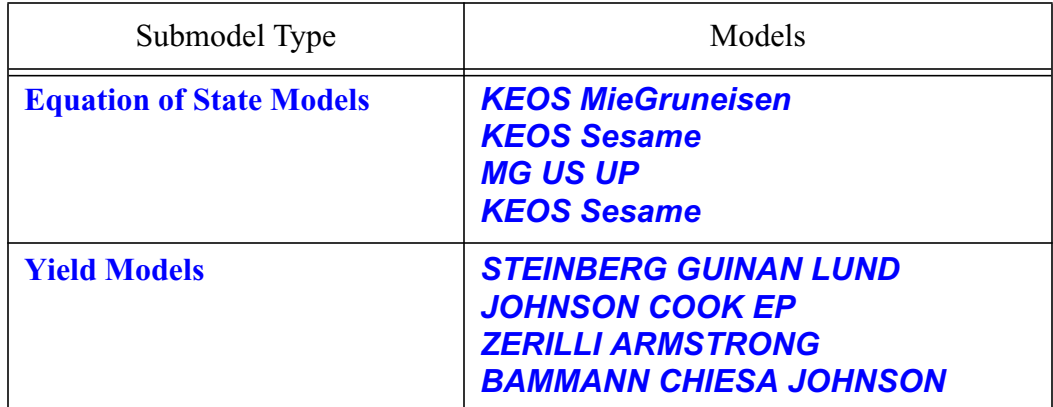

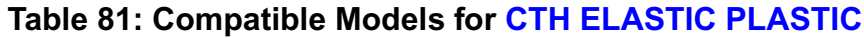

```
 MATERIAL 10 OFHC Copper
   MODEL 11 $ CTH EP
   DENSITY = 8.932
   TEMPERATURE = 298.
 END
 MODEL 11 CTH EP
  EOS MODEL = 12 $ mg us up
   YIELD MODEL = 13 $ johnson cook
   POISSON RATIO = 0.3
 END
 MODEL 12 MG US UP
   ...
 END
 MODEL 13 JOHNSON COOK EP
   ...
 END
```
- Modules: material\_libs/combined\_models
	- cth\_ep.h, cth\_ep.C
- Physics: solid dynamics

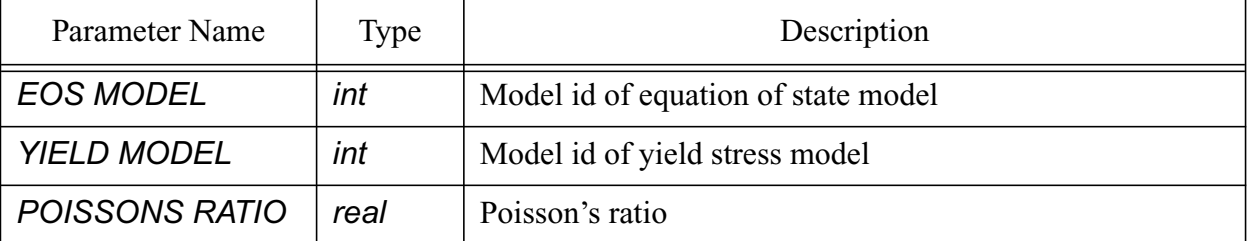

#### **Table 82: Input Parameters for [CTH ELASTIC PLASTIC](#page-207-0)**

| Variable Name        | Type | Mode   | Description      |
|----------------------|------|--------|------------------|
| <b>DENSITY</b>       | real | input  | Material density |
| SOUND SPEED          | real | ioput  | Sound speed      |
| <b>SHEAR MODULUS</b> | real | output | Shear modulus    |

**Table 83: Registered Plot Variables for [CTH ELASTIC PLASTIC](#page-207-0)**

## <span id="page-209-0"></span>**3.9.7.2 BFK CONCRETE**

This model replicates the brittle fracture kinetics (BFK) concrete model in CTH [\[35\].](#page-256-6) This combined model consists of submodels which may NOT be user specified, including models for the equation of state, yield, radial return, and fracture. The calculational sequence of this model begins with a call to the equation of state to compute pressure, temperature, and sound speed. This is followed by the calculation of the flow stress. The radial return algorithm is called to enforce the yield criterion and provide the plastic strain rate. Then follows the calculation of the extra variables, including the equivalent plastic strain. Finally, the fracture algorithm is called to compute the void insertion required based on the fracture pressure calculated previously. In Eulerian problems, after the remap step the equation of state and the fracture algorithms are called again.

Currently only one model is predefined for concrete. This model, SAC5, represents small aggregate concrete with an unconfined compressive strength around 6,000 psi. The input parameter COSFAC can be used to scale all strength parameters. For example, if the desired material has an unconfined compressive strength of 5,000 psi, the default parameters for SAC5 can be used with COSFAC=0.8333.

```
 MATERIAL 10 Concrete
   MODEL 11 $ BFK CONCRETE
 END
 MODEL 11 BFK CONCRETE
  MATLABEL = 'SAC5' $ predefined concrete model
  cotau = 1000 \text{.e-}6 $ modify parameter
 END
```
- Modules: material\_libs/bfk\_concrete
	- bfk concrete mig.h, bfk concrete mig.C
	- MIG driver routines: elvpco.F, elivco.F, eoscos.F, eoscov.F, eoscox.F
	- MIG input, data check, and extra variable routines: eoscoi.F, concck.F, concxv.F
- MIG utility routines: random.F, splint.F, gauss.F,splco.F
- MIG routines, miscellaneous: condis.F, conmfs.F, conhro.F
- Physics: solid dynamics

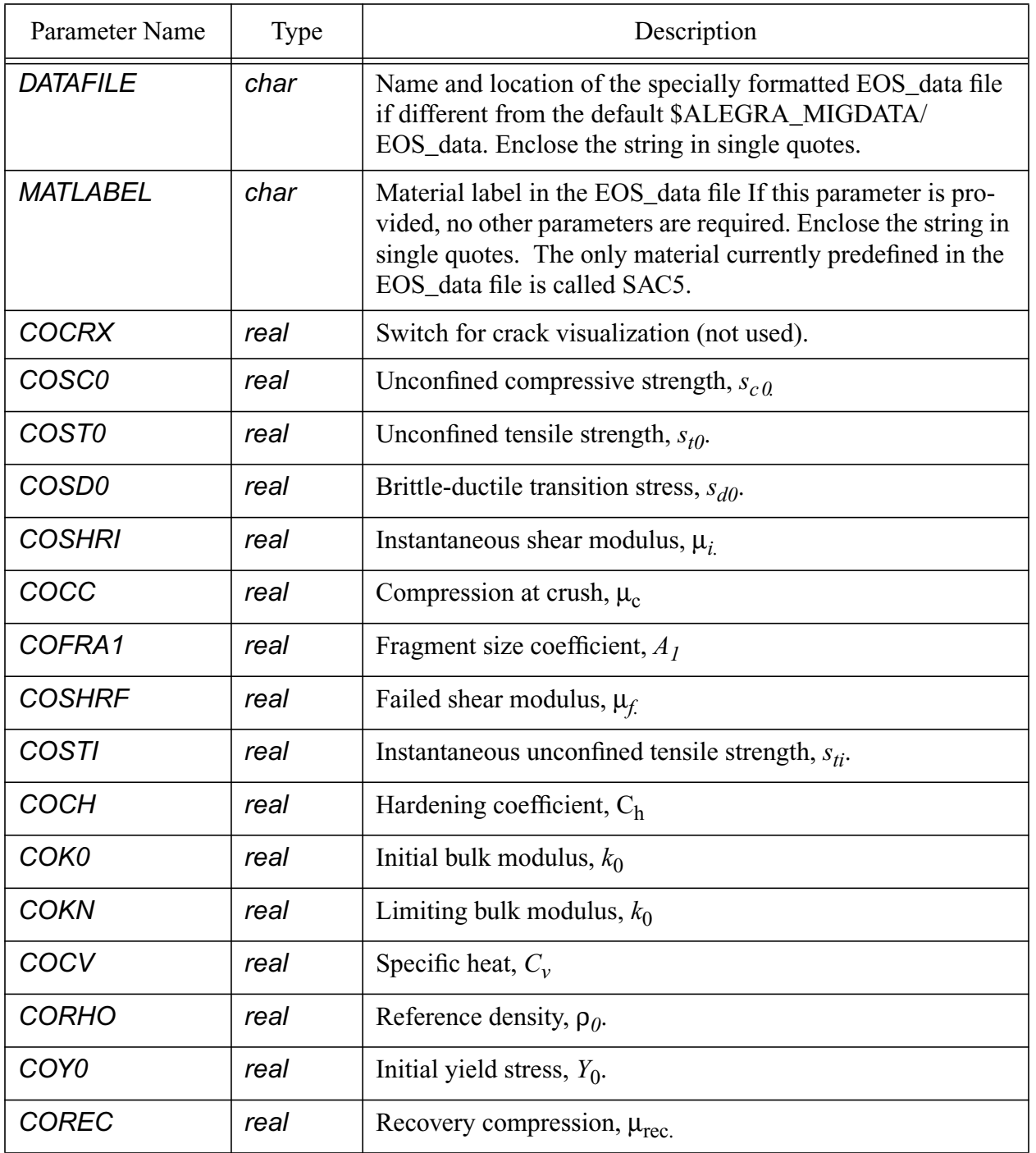

## **Table 84: Input Parameters for [BFK CONCRETE](#page-209-0)**

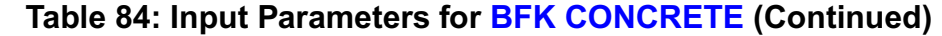

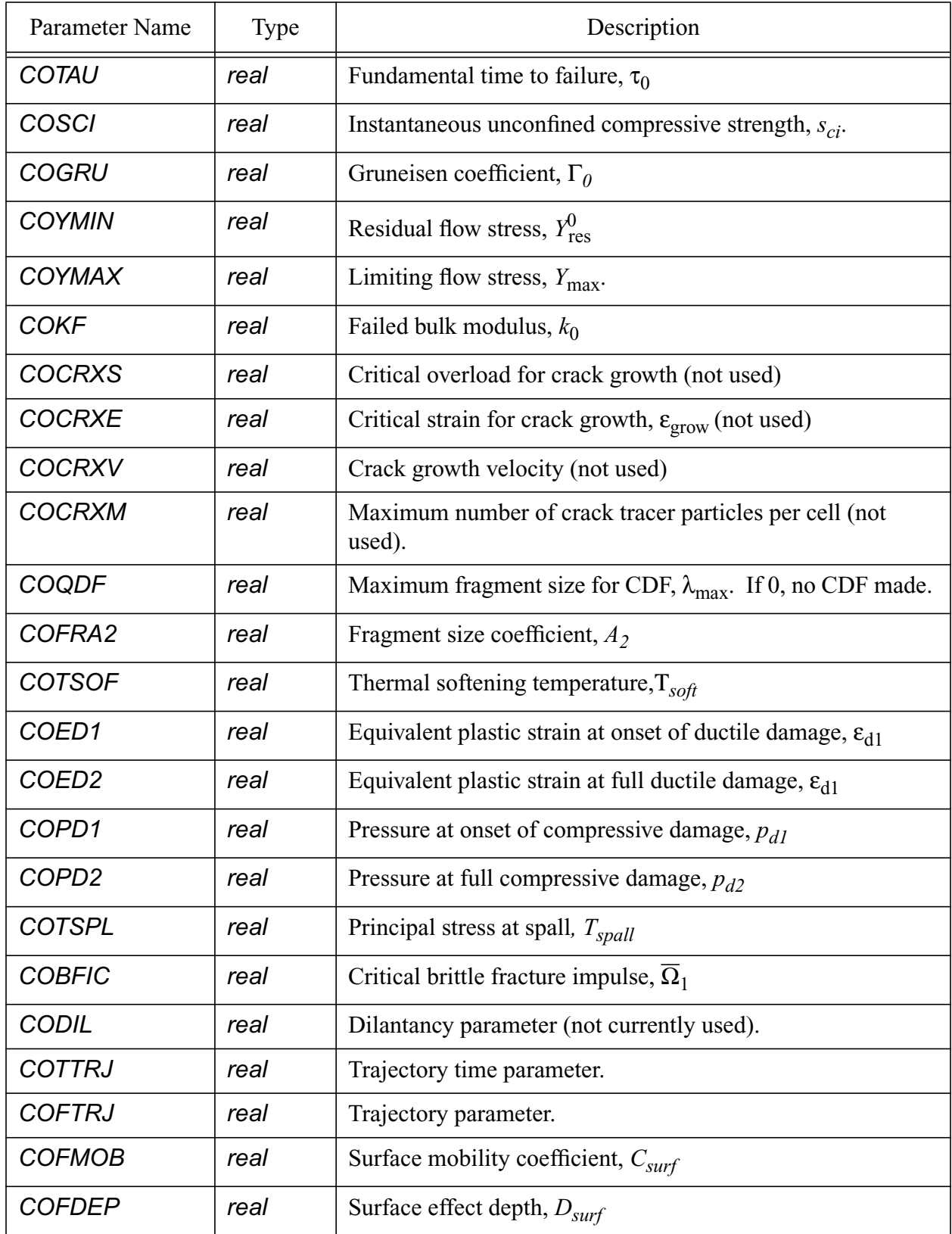

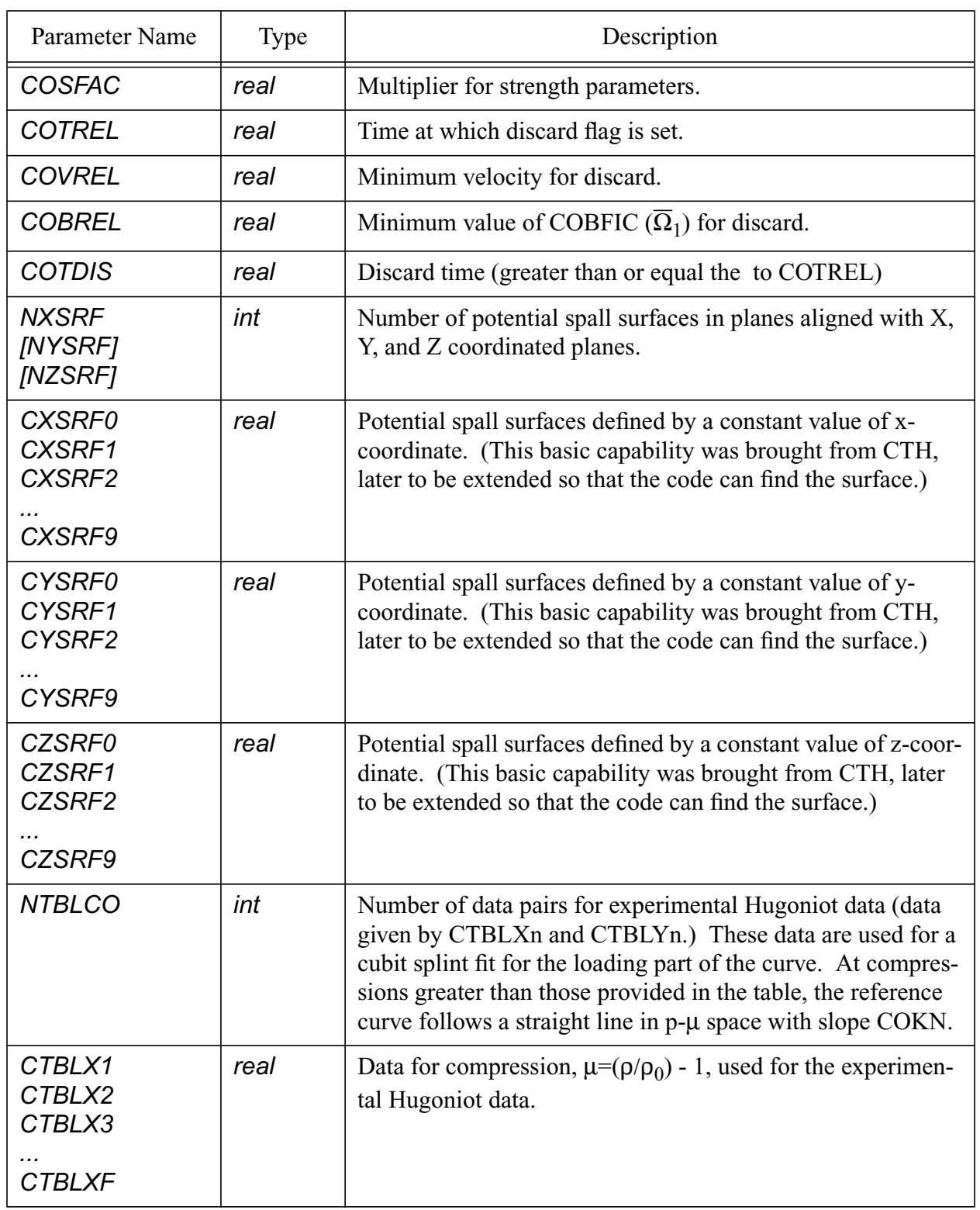

# **Table 84: Input Parameters for BFK CONCRETE (Continued)**

#### **Table 84: Input Parameters for BFK CONCRETE (Continued)**

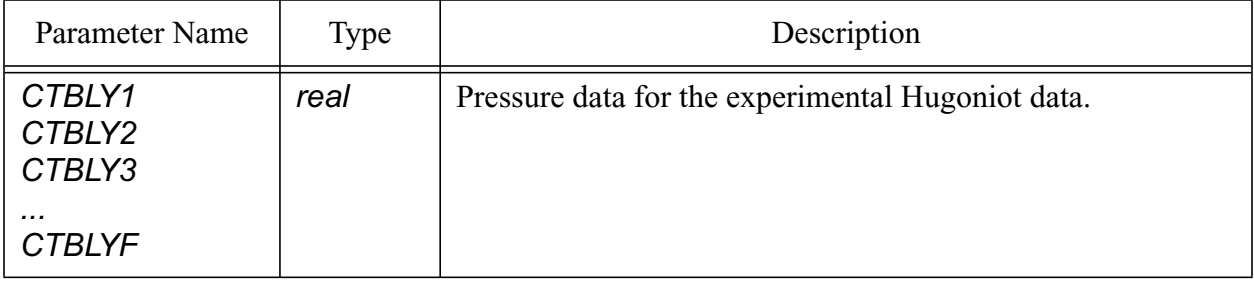

## **Table 85: Registered Plot Variables for [BFK CONCRETE](#page-209-0)**

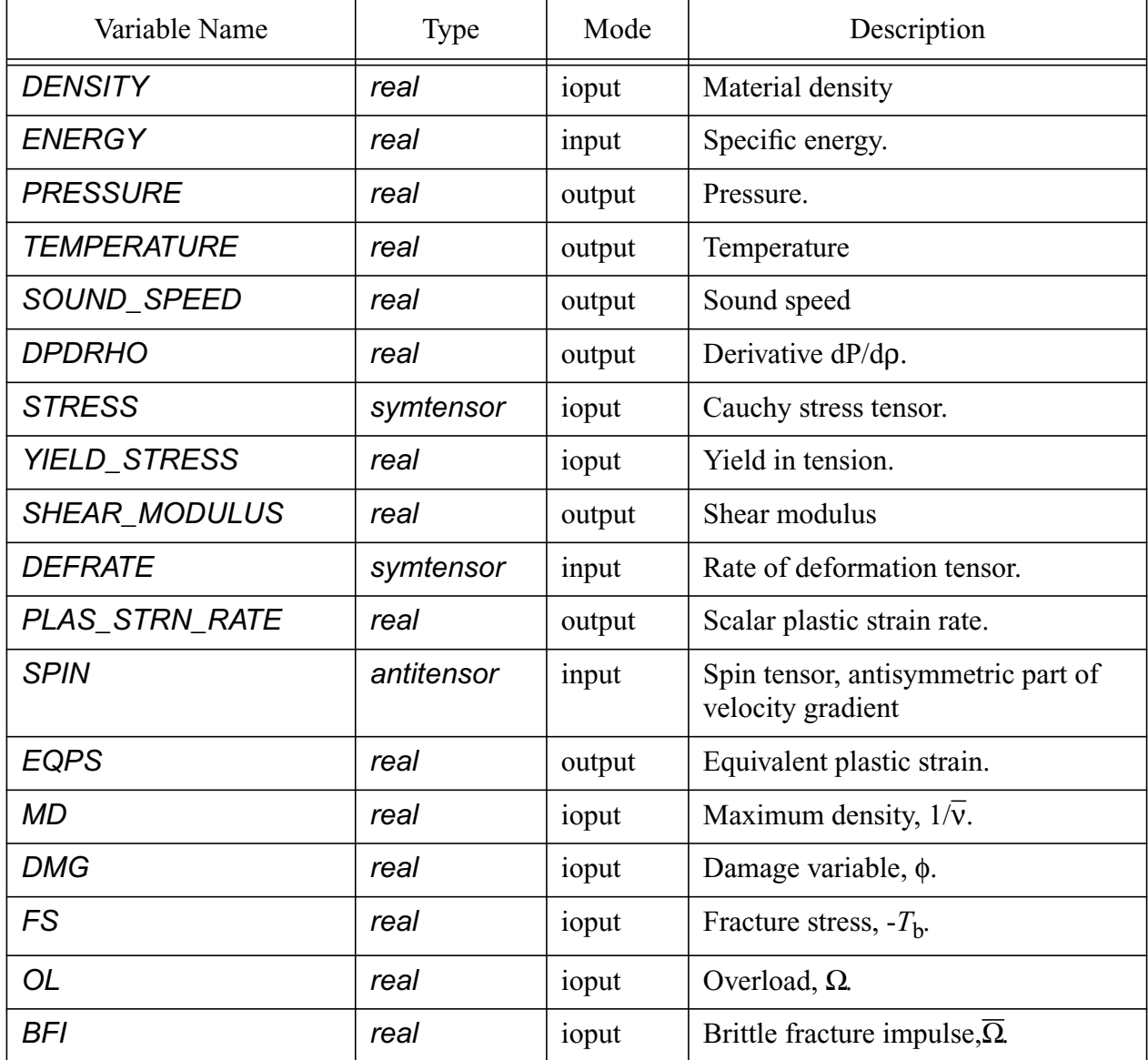

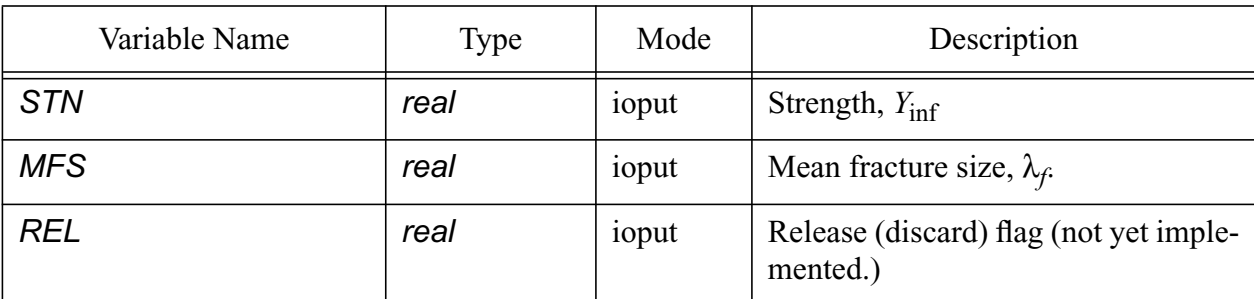

## **Table 85: Registered Plot Variables for BFK CONCRETE (Continued)**

# **3.9.8 Fracture Models**

## <span id="page-214-0"></span>**3.9.8.1 FRAC PRESDEP**

This pressure dependent fracture model [\[28\]](#page-255-2) uses a void insertion algorithm to allow the volume occupied by a material in an element to decrease, thus allowing the density to increase and the pressure to relax to zero. This algorithm is triggered when the pressure in the material is less than the fracture pressure. A Newton iteration scheme is used in which the density is increased and the equation of state model computes the new pressure. When the pressure converges to the fracture pressure, the volume of void inserted is determined by the density change required to produce the fracture pressure. In subsequent cycles, the fracture pressure is gradually decreased until it is zero.

Note that the material input must have an equation of state model preceding this fracture model to compute pressure and energy. A typical application of this model would use the following input.

```
 MATERIAL 10 some material
   MODEL 11 $ mg us up
   MODEL 12 $ frac pres dep
   ...
 END
 MODEL 11 MG US UP
   ...
 END
 MODEL 12 FRAC PRESDEP
  INIT FRAC PRES = -5.E10 DENSITY TOLERANCE = 1.E-6
   PRESSURE TOLERANCE = 1.E+2
 END
```
- Modules: material\_libs/standard\_models
	- frac\_presdep.h, frac\_presdep.C
- Physics: hydrodynamics

| Parameter Name               | Type | Description                                                               |
|------------------------------|------|---------------------------------------------------------------------------|
| <b>INIT FRAC PRES</b>        | real | Initial fracture pressure                                                 |
| <b>DENSITY TOLERANCE</b>     | real | Density tolerance for convergence of iteration                            |
| PRESSURE TOLERANCE           | real | Pressure tolerance for convergence of iteration                           |
| <b>MAX NUM OF ITERATIONS</b> | real | Maximum number of iteractions per cycle                                   |
| <b>CYCLES TO FAIL</b>        | real | Number of cycles to relax from the initial frac-<br>ture pressure to zero |
| <b>FAILURE INCREMENT</b>     | real |                                                                           |

**Table 86: Input Parameters for [FRAC PRESDEP](#page-214-0)**

**Table 87: Registered Plot Variables for [FRAC PRESDEP](#page-214-0)**

| Variable Name            | Type | Mode  | Description               |
|--------------------------|------|-------|---------------------------|
| <b>FAILURE FRACTION</b>  | real | ioput |                           |
| <b>FRACTURE PRESSURE</b> | real | ioput | Current fracture pressure |
| <b>DENSITY</b>           | real | ioput | Material density          |
| <b>ENERGY</b>            | real | ioput | Specific internal energy  |
| <b>PRESSURE</b>          | real | ioput | Pressure                  |

## **3.9.9 Burn Models**

## **3.9.9.1 PROGRAMMED BURN JWL**

This model is nearly identical to the **[JWL](#page-154-0)** equation of state model [\[22\].](#page-255-1) However, it has been modified to work only with the *PROGRAMMED BURN* option in ALEGRA. When using this programmed burn JWL equation of state model, it is also necessary to include the *PROGRAMMED BURN* input. This model is being superseded by the KEOS JWL model, which can be used with or without the *PROGRAMMED BURN* option.

- Modules: material\_libs/standard\_models
	- progburn\_jwl.h, progburn\_jwl.C
- Physics: hydrodynamics
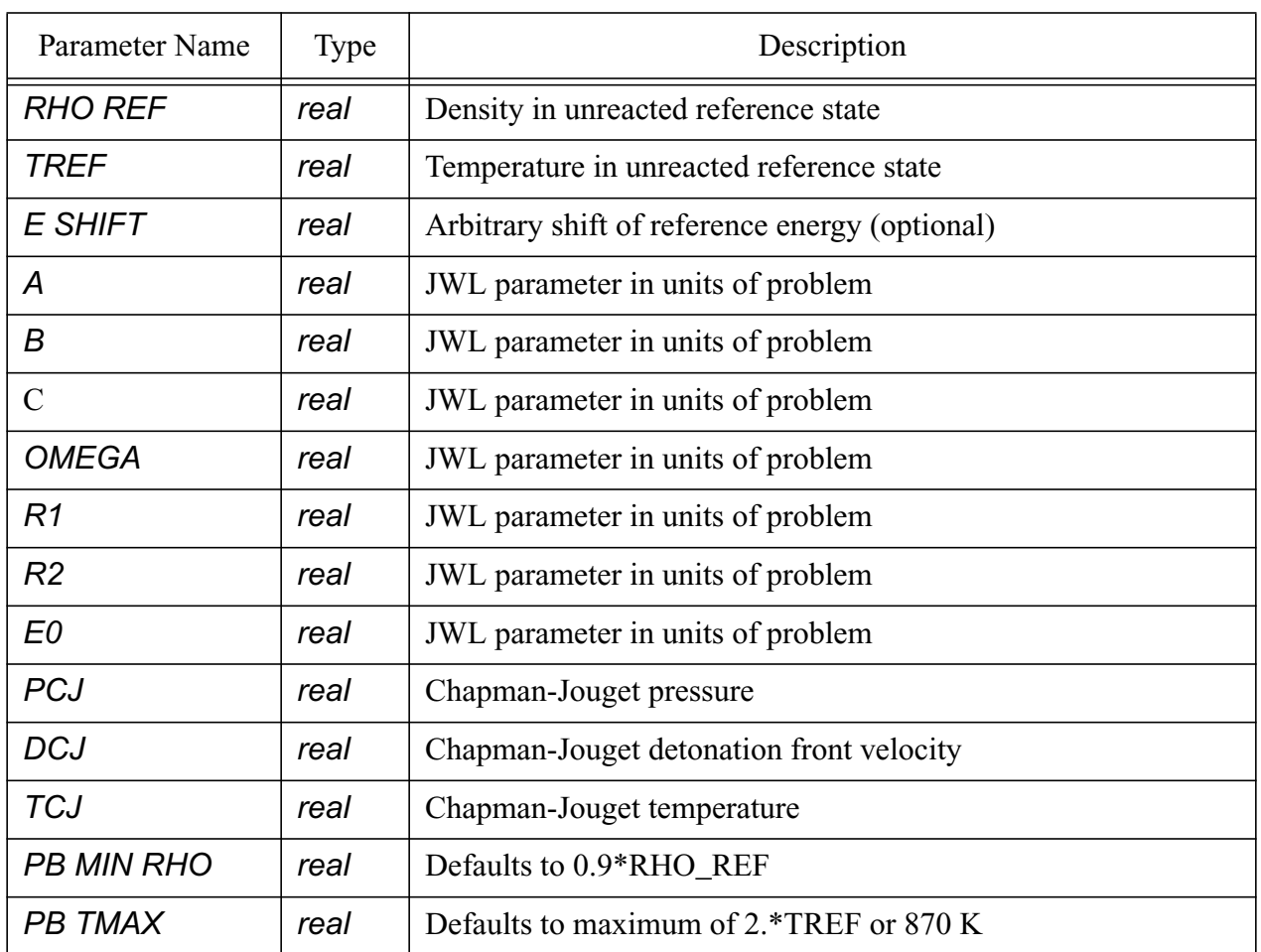

## **Table 88: Input Parameters for [PROGRAMMED BURN JWL](#page-215-0)**

## **Table 89: Registered Plot Variables for [PROGRAMMED BURN JWL](#page-215-0)**

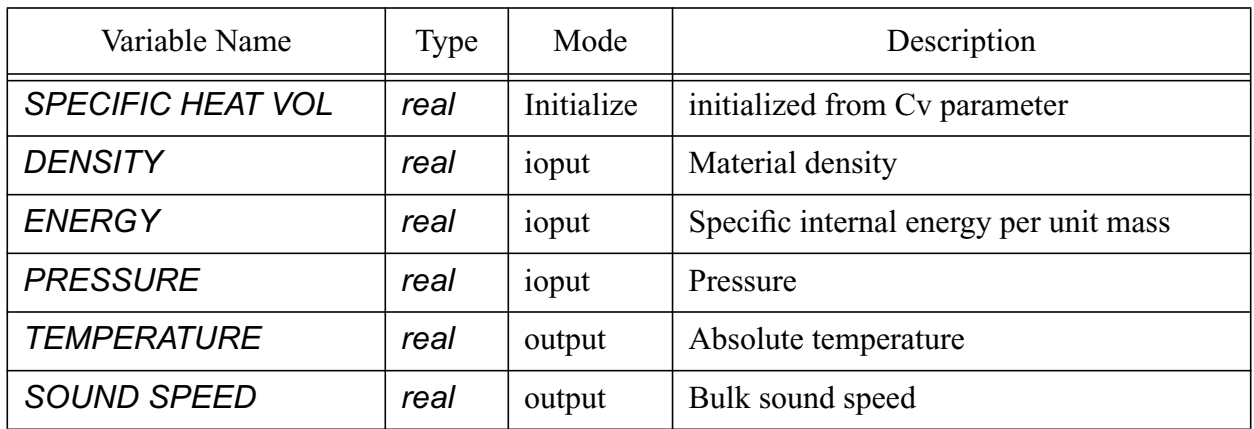

### **Table 89: Registered Plot Variables for PROGRAMMED BURN JWL (Continued)**

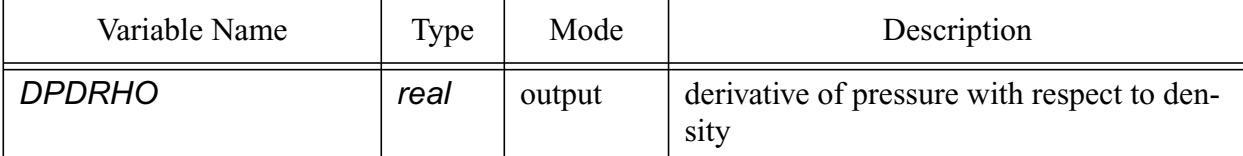

## **3.9.10Complete Material and Model Example**

The following are three benchmark regression tests (soldyn\_mat, burn\_mat and detonation\_point) that checkout all the material models. The first two Lagrangian problems consists of several (15 in solydyn\_mat, 5 in burn\_mat) independent blocks of material. Given an initial velocity, each block impacts a rigid boundary. The materials include those with a single equation of state model, those with combined models (which combine the equation of state and a specified yield model), and reactive burn models (which include both predefined materials in the EOS\_data file and userspecified submodel examples). The third problem is an example of the older programmed burn model input.

```
$ ALEGRA INPUT SET FOR 15 BLOCKS, TEST OF MATERIAL MODELS
$ Block 1: Ideal Gas
$ Block 2: Jones-Wilkins-Lee (JWL)
$ Block 3: Elastic-plastic with Generic EOS
$ Block 4: Linear Elastic, Von Mises Yield, and Simple Radial Return
$ Block 5: Soil and Crushable Foam
$ Block 6: Power-law Mie-Gruniesen
$ Block 7: Mie-Gruniesn Us-Up, Steinberg-Guinan-Lund Yield MIG Model
$ Block 8: Mie-Gruniesn Us-Up, Johnson-Cook Viscoplastic Yield MIG Model
$ Block 9: KEOS Sesame, Zerilli-Armstrong Viscoplastic Yield MIG Model
$ Block 10: KEOS MieGruniesen, Bamman-Chiesa-Johnson Viscoplastic Damage MIG Model
$ Block 11: KEOS Ideal Gas
$ Block 12: KEOS Jwl (Jones-Wilkins-Lee)
$ Block 13: Elastic Plastic Power Law Hardening PRONTO Model
$ Block 14: Power Law Hardening with Strength PRONTO Model
$ Block 15: KEOS Sesame with P-alpha
$$$$$$$$$$$$$$$$$$$$$$$$$$$$$$$$$$$$$$
$ Job Control and I/O
$$$$$$$$$$$$$$$$$$$$$$$$$$$$$$$$$$$$$$
title
  Mechanical Material Model Tests
term cyc 40
term time 8.0e-6
emit PLOT: cycle interval 1
emit SCREEN: cycle interval 1$0
PLOT variable
  no underscores
  density: avg
  temperature: avg, as "TEMPERAT"
  pressure: avg
```

```
 sound speed: avg, as "SOUND_SP"
   stress: avg
  yield stress: avg, as "YIELD_ST"
   eqps: avg
end
$$$$$$$$$$$$$$$$$$$$$$$$$$$$$$$$$$$$$$
$ Physics Specification
$$$$$$$$$$$$$$$$$$$$$$$$$$$$$$$$$$$$$$
solid dynamics
  max initial time step 1.e-9
  TIME STEP SCALE 0.8
$$ Aprepro code for generating block input
$ Number of element blocks = { num_blocks=15 }
$ % Iterator: {i=0}, Velocity: {vel=' - 5.e4"}$
${loop(num_blocks)}
$
\frac{1}{2} initial block velocity: block \{++i\} x = \{vel\} \frac{1}{2} cm/s
$
$ no displacement, nodeset {i}1 y
$ no displacement, nodeset {i}1 z
$ no displacement, nodeset {i}3 y
$ no displacement, nodeset {i}3 z
$ no displacement, nodeset {i}4 x
$
$ block {i}
$ lagrangian mesh
$ material {i}
$ end
\ddot{s}${endloop}
$ Number of element blocks = 15
$ Iterator: 0, Velocity: -5.e4
  initial block velocity: block 1 x = -5 \cdot e4 \text{ } cm/s
   no displacement, nodeset 11 y
   no displacement, nodeset 11 z
   no displacement, nodeset 13 y
   no displacement, nodeset 13 z
   no displacement, nodeset 14 x
   block 1
    lagrangian mesh
    material 1
   end
  initial block velocity: block 2 x = -5. e4 \text{ } em/s
   no displacement, nodeset 21 y
   no displacement, nodeset 21 z
   no displacement, nodeset 23 y
   no displacement, nodeset 23 z
```

```
V 4.2 ALEGRA:User Input and Physics Descriptions Table of Contents Table of Contents
220 General Input
```

```
 no displacement, nodeset 24 x
 block 2
  lagrangian mesh
  material 2
 end
initial block velocity: block 3 \times = -5.64 \text{ } \frac{\pi}{9} cm/s
 no displacement, nodeset 31 y
 no displacement, nodeset 31 z
 no displacement, nodeset 33 y
 no displacement, nodeset 33 z
 no displacement, nodeset 34 x
 block 3
  lagrangian mesh
  material 3
 end
initial block velocity: block 4 x = -5 \cdot 64 \text{ s cm/s} no displacement, nodeset 41 y
 no displacement, nodeset 41 z
 no displacement, nodeset 43 y
 no displacement, nodeset 43 z
 no displacement, nodeset 44 x
 block 4
   lagrangian mesh
   material 4
 end
initial block velocity: block 5 x = -5. e4 \text{ } no displacement, nodeset 51 y
 no displacement, nodeset 51 z
 no displacement, nodeset 53 y
 no displacement, nodeset 53 z
 no displacement, nodeset 54 x
 block 5
  lagrangian mesh
   material 5
 end
initial block velocity: block 6 x = -5. e4 \text{ } no displacement, nodeset 61 y
 no displacement, nodeset 61 z
 no displacement, nodeset 63 y
 no displacement, nodeset 63 z
 no displacement, nodeset 64 x
 block 6
```

```
 lagrangian mesh
   material 6
 end
initial block velocity: block 7 \times = -5.64 \text{ } \frac{\pi}{9} cm/s
 no displacement, nodeset 71 y
 no displacement, nodeset 71 z
 no displacement, nodeset 73 y
 no displacement, nodeset 73 z
 no displacement, nodeset 74 x
 block 7
  lagrangian mesh
   material 7
 end
initial block velocity: block 8 x = -5.e4 $ cm/s
 no displacement, nodeset 81 y
 no displacement, nodeset 81 z
 no displacement, nodeset 83 y
 no displacement, nodeset 83 z
 no displacement, nodeset 84 x
 block 8
  lagrangian mesh
  material 8
 end
initial block velocity: block 9 \times = -5.64 \text{ } cm/s
 no displacement, nodeset 91 y
 no displacement, nodeset 91 z
 no displacement, nodeset 93 y
 no displacement, nodeset 93 z
 no displacement, nodeset 94 x
 block 9
   lagrangian mesh
   material 9
 end
initial block velocity: block 10 x = -5. e4 \text{ } em/s
 no displacement, nodeset 101 y
 no displacement, nodeset 101 z
 no displacement, nodeset 103 y
 no displacement, nodeset 103 z
 no displacement, nodeset 104 x
 block 10
  lagrangian mesh
   material 10
 end
```

```
initial block velocity: block 11 x = -5.e4 $ cm/s
 no displacement, nodeset 111 y
 no displacement, nodeset 111 z
 no displacement, nodeset 113 y
 no displacement, nodeset 113 z
 no displacement, nodeset 114 x
 block 11
  lagrangian mesh
   material 11
 end
initial block velocity: block 12 x = -5. e4 \text{ } \text{\# cm/s} no displacement, nodeset 121 y
 no displacement, nodeset 121 z
 no displacement, nodeset 123 y
 no displacement, nodeset 123 z
 no displacement, nodeset 124 x
 block 12
  lagrangian mesh
  material 12
 end
initial block velocity: block 13 x = -5.e4 $ cm/s
 no displacement, nodeset 131 y
 no displacement, nodeset 131 z
 no displacement, nodeset 133 y
 no displacement, nodeset 133 z
 no displacement, nodeset 134 x
 block 13
  lagrangian mesh
  material 13
 end
initial block velocity: block 14 x = -5.e4 $ cm/s
 no displacement, nodeset 141 y
 no displacement, nodeset 141 z
 no displacement, nodeset 143 y
 no displacement, nodeset 143 z
 no displacement, nodeset 144 x
 block 14
  lagrangian mesh
  material 14
 end
```
initial block velocity: block  $15$  x = -5.e4 \$ cm/s

 no displacement, nodeset 151 y no displacement, nodeset 151 z no displacement, nodeset 153 y no displacement, nodeset 153 z no displacement, nodeset 154 x block 15 lagrangian mesh material 15 end function 51 \$ P-mu curve for soil material \$ mu P 0.00000 0.00000E+00 0.00500 9.38215E+07 0.01000 1.88356E+08 0.01500 2.95625E+08 0.02000 4.17546E+08 0.02500 5.56035E+08 0.03000 7.13009E+08 0.03500 8.90386E+08 0.04000 1.09008E+09 0.04500 1.31402E+09 0.05000 1.56410E+09 0.05500 1.84226E+09 0.06000 2.15041E+09 0.06500 2.49046E+09 0.07000 2.86433E+09 0.07500 3.27395E+09 0.08000 3.72122E+09 0.08500 4.20806E+09 0.09000 4.73640E+09 0.09500 5.30814E+09 0.10000 5.92520E+09 0.10500 6.58951E+09 0.11000 7.30298E+09 0.11500 8.06753E+09 0.12000 8.88507E+09 0.12500 9.75751E+09 0.13000 1.06868E+10 0.13500 1.16748E+10 0.14000 1.27235E+10 0.14500 1.38348E+10 0.15000 1.50105E+10 0.15500 1.62527E+10 0.16000 1.75632E+10 0.16500 1.89439E+10 0.17000 2.03968E+10 0.17500 2.19238E+10 0.18000 2.35268E+10 0.18500 2.49044E+10 0.19000 2.62820E+10 0.19500 2.76596E+10 0.20000 2.90372E+10 0.20500 3.04148E+10 0.21000 3.17924E+10 0.21500 3.31699E+10

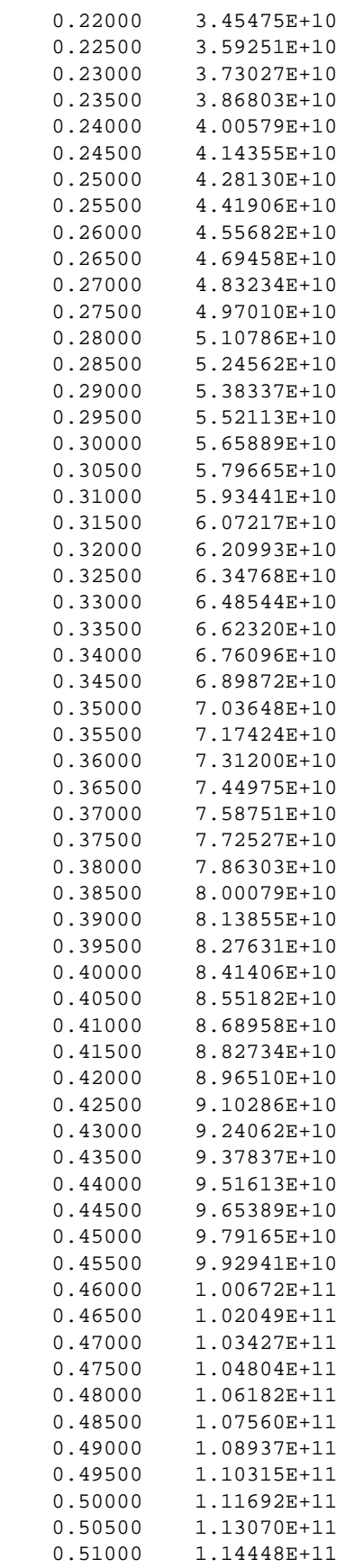

 0.51500 1.15825E+11 0.52000 1.17203E+11 end end \$\$\$\$\$\$\$\$\$\$\$\$\$\$\$\$\$\$\$\$\$\$\$\$\$\$\$\$\$\$\$\$\$\$\$\$\$\$ \$ Material Specification \$\$\$\$\$\$\$\$\$\$\$\$\$\$\$\$\$\$\$\$\$\$\$\$\$\$\$\$\$\$\$\$\$\$\$\$\$\$ \$ \$ Block 1: Ideal Gas \$ Material: Helium  $\boldsymbol{\mathsf{S}}$ material 1, Helium model 11 end model 11 ideal gas gamma = 1.667 rho ref =  $1.6245e-04$  \$ g/cm^3<br>tref =  $300$ . \$ K  $\text{tref} = 300.$ cv =  $3.116324e+07$  \$ erg/g/K end  $\ddot{\mathcal{S}}$ \$ Block 2: Jones-Wilkins-Lee (JWL) \$ Material: HNS Explosive  $\mathsf{S}$ material 2, HNS Explosive model 21 end model 21 jwl a =  $4.63e+12$   $\frac{2}{3}$  a; dyne/cm<sup>2</sup>2 b =  $8.873e+10 \text{ }$ \$ b; dyne/cm^2 c =  $1.349e+10 \text{ } \frac{1}{2}$  c; dyne/cm<sup>2</sup>2  $omega = 0.35$  $r1 = 4.55$  $r2 = 1.35$ rho ref =  $1.65$   $$$  rho0;  $g/cm^3$  $e$  shift = 1.e+10 pcj =  $2.15E+11$  \$ pcj; dyne/cm^2 dcj = 7.03e+05 \$ dcj; cm/s tcj = 4062.0 \$ tcj; K  $\text{tref} = 298.0 \text{ S K}$ end  $\ddot{s}$ \$ Block 3: Elastic-plastic with Generic EOS \$ Material: OFHC Copper  $\mathsf{S}$ material 3, OFHC Copper model 31 model 32 end

```
model 31 elastic plastic
 youngs modulus = 1.076e+12 $ dyne/cm^2
  poissons ratio = 0.355
yield stress = 1.0e+08 $ fictitous
hardening modulus = 5.0e+10 $ fictitous
$yield stress = 6.0e+09 $ dyne/cm^2
 $hardening modulus = 2.0e+09 $ dyne/cm^2
 beta = 1.0 $ 0.5
end
model 32 generic eos
 rho ref = 8.932 $ g/cm<sup>2</sup>3
 cv = 3.924e+06 $ erg/g/K
 ref sound speed = 4.4468e+05 $ cm/s
 treef = 298.0 $ K
end
$
$ Block 4: Linear Elastic, Von Mises Yield, and Simple Radial Return
$ Material: OFHC Copper
\ddot{\rm S}material 4, OFHC Copper
  model 41
  model 42
  model 43
  model 44
end
model 41 linear elastic
 youngs modulus = 1.076e+12 $ dyne/cm^2
  poissons ratio = 0.355
end
model 42 von mises yield
 youngs modulus = 1.076e+12 $ dyne/cm^2
  poissons ratio = 0.355
 yield stress = 1.0e+08 $ fictitous
 hardening modulus = 5.0e+10 $ fictitous
$yield stress = 6.0e+09 $ dyne/cm^2
 $hardening modulus = 2.0e+09 $ dyne/cm^2
end
model 43 simple radial return
end
model 44 generic eos
 rho ref = 8.932 $ g/cm^3
 cv = 3.924e+06 $ erg/g/K
 ref sound speed = 4.4468e+05 $ cm/s
 treef = 298.0 $ K
end
$
$ Block 5: Soil and Crushable Foam
$ Material: Backfill soil
\mathsf{\hat{S}}
```

```
material 5, Backfill soil
  model 51
  model 52
end
model 51 soil crushable foam
 shmod = 1.4e10 bulk = 2.76e11
 a0 = 398083. a1 = 0.019245
 a2 = -1.163e-10 pfrac = -18595369.
  pmax = 82738607.
  func table = 51
end
model 52 generic eos
 rho ref = 1.97cv = 1.e7 ref sound speed = 3.74314e+05
 treef = 298.0 $ K
end
\mathbf{s}$ Block 6: Power-law Mie-Gruniesen
$ Material: Funky Material
\ddot{s}material 6
  model 61
end
model 61 mg power
 rho ref = 2.37 \div 9 / \text{cm}^2 tref = 273. $ K
gamma0 = 1.
 cv = 1.5e7 \text{ } erg/g/K
 k0 = 1.96e11 \text{ $4$ yr} dyne/cm<sup>2</sup>2
 k1 = -4.9k2 = 31.0end
$
$ Block 7: Mie-Gruniesn Us-Up, Steinberg-Guinan-Lund Yield MIG Model
$ Material: Tungsten
$
material 7, Tungsten
  model 71
end
model 71 cth elastic plastic
 eos model = 72
  yield model = 73
end
model 72 mg us up
 c0 = 4.029E5 $ 3.414e5 $ cm/s
  sl = 1.237 $ 1.2
```

```
V 4.2 ALEGRA: User Input and Physics Descriptions Table of Contents
228 General Input
```

```
gamma = 1.54 $ 1.67
  rho ref = 19.30 $ 16.69
 cv = 1.3530e+06 \text{ }$ 1.400e06 $ erg/g/K
 tref = 298.0end
model 73 steinberg guinan lund
  R0ST = 19.30
  TM0ST = 4519.61
  ATMST = 1.30
  GM0ST = 1.67
  AST = 0.938E-12
  BST = 1.3801e-04
  NST = 0.13
  C1ST = 0.71E+06
 C2ST = 0.12E+06 G0ST = 1.60E+12
  BTST = 7.70
 EIST = 0.00 YPST = 1.6E+10
  UKST = 0.31
  YSMST = 1.5E+10
  YAST = 1.1E+10
 Y0ST = 2.2E+10YMST = 4.0E+10end
$
$ Block 8: Mie-Gruniesn Us-Up, Johnson-Cook Viscoplastic Yield MIG Model
$ Material: OFHC Copper
$
material 8
  model 81
end
model 81 cth elastic plastic
 eos model = 82
  yield model = 83
  poissons ratio = 0.3
end
model 82 mg us up
 c0 = 3.94e5 $cm/s
 sl = 1.489qamma0 = 1.99rho ref = 8.93 $ g/cm^3
 cv = 3.929e06 $ erg/g/K
pref = 0.0 tref = 298. $ K
end
model 83 johnson cook ep
 ajo = 8.970000E+08
 bjo = 2.918700E+09cjo = 2.500000E-02
 mjo = 1.090000E+00njo = 3.100000E-01 tjo = 1380.718 $1.189813E-01 ev
```
end

```
\ddot{s}$ Block 9: KEOS Sesame, Zerilli-Armstrong Viscoplastic Yield MIG Model
$ Material: OFHC Copper
\mathsf{S}material 9, OFHC Copper
  model 91
end
model 91 cth elastic plastic<br>eos model = 92
 eos model
  yield model = 93
  poissons ratio = 0.3
end
model 92 keos sesame
  datafile = 'EOS_data'
  matlabel = 'COPPER'
end
model 93 zerilli armstrong
 C1ZE = 0.000000E+00C2ZE = 8.900000E+09C3ZE = 2.80e-3 C4ZE = 1.15e-4
 C5ZE = 0.000000E+00AZE = 6.500000E+08NZE = 1.000000E+00end
\ddot{s}$ Block 10: KEOS MieGruniesen, Bamman-Chiesa-Johnson Viscoplastic Damage MIG Model
$ Material: Aluminum
$
material 10, "Aluminum"
  model 101
  model 102
end
model 101 keos miegruneisen
  datafile = 'EOS_data'
 mathel = '6061-T6_AL'end
model 102 bammann chiesa johnson
 density = 2.700e+00 youngs modulus = 1.000e+12
  poisson ratio = 3.300e-01
 temp = 298.0hc = 0.000e+00c1 = 1.200e+07c2 = 0.000e+00c3 = 2.500e+09c4 = 10.003000c5 = 1.000e-05c6 = 0.000e+00
```

```
c7 = 0.000e+00 c8 = 0.000e+00
 c9 = 0.000e+00c10 = 0.000e+00c11 = 0.000e+00c12 = 0.000e+00c13 = 1.800e-08c14 = 127.60000c15 = 2.800e+10c16 = 2.801e+07 c17 = 0.000e+00
 c18 = 0.000e+00<br>a1 = 0.000e+00= 0.000e+00a2 = 0.000e+00a3 = 0.000e+00a4 = 0.000e+00a5 = 0.000e+00<br>a6 = 0.000e+00= 0.000e+00 dex = 1.000e+00
  d0 = 0.000e-00
 f s0 = 4.000e+09c19 = 4.000e-03c20 = 603.40000end
$
$ Block 11: KEOS Ideal Gas
$ Material: Helium
$
material 11, Helium
  model 111
end
model 111 keos ideal gas
 gm1 = 0.667r0 = 1.6245e-04 $ g/cm<sup>2</sup>3
 t0 = 298. $ K
      = 3.116324e+07 $ erg/g/K
end
\ddot{s}$ Block 12: KEOS Jwl (Jones-Wilkins-Lee)
$ Material: HNS Explosive
\ddot{s}material 12, hns
  model 121
end
model 121 keos jwl
 r0 = 1.65 $ rho0; g/cm^3t0 = 298.0 $ K
 ag = 4.6310e + 12 $ a; dyne/cm<sup>2</sup>2
 bg = 8.8730e+10 \text{ $$\dot{\circ}$ } b; dyne/cm<sup>2</sup>2
 r1 = 4.550r2 = 1.350<br>wg = 0.35= 0.35cv = 0. $calculated internally 9.651e6
```

```
tcj = 4061.575 $ tcj: Ke0 = 0. $.0745e12
 est = 0. $1.e10dcj = 7.03e+05 $ dcj; cm/s
 pcj = 2.15E+11 $ pcj; dyne/cm^2
 \begin{array}{lll} \hbox{brn} & = & 0. & \hbox{no~heburn} \end{array}end
\ddot{s}$ Block 13: Elastic Plastic Power Law Hardening PRONTO Model
$ Material: approximately 6061-T6 aluminum
\mathsf{S}material 13, "approximately 6061-T6 Al"
 model 131
  model 132
end
model 131 ep power hard
youngs modulus = 6.89e11 $ dyne/cm^2
 poissons ratio = 0.334
yield stress = 2.76e+09 $ dyne/cm^2
hardening constant = 1.00e+09 $ est $ dyne/cm^2
 hardening exponent = 0.2 $ est
 luders strain = 0.002 $ est
end
model 132 generic eos
 cv = 1.e7 rho ref = 2.703
  ref sound speed = 6.19123e+05
 treef = 298.0 $ K
end
$
$ Block 14: Power Law Hardening with Strength PRONTO Model
$ Material: approximately 6061-T6 aluminum
\ddot{\mathcal{L}}material 14, "approximately 6061-T6 Al"
  model 141
  model 142
end
model 141 plh strength
 youngs modulus = 6.89e11 $ dyne/cm^2
 poissons ratio = 0.334
yield stress = 2.76e+09 $ dyne/cm^2
 hardening constant = 1.00e+09 $ est $ dyne/cm^2
 hardening exponent = 0.2 \frac{1}{5} est
 luders strain = 0.002 $ est
failure value = 0.5 $ est
decay constant = 0.5 $ est
end
model 142 generic eos
 cv = 1.0e7 rho ref = 2.703
  ref sound speed = 6.19123e+05
```
#### V 4.2 ALEGRA: User Input and Physics Descriptions Table of Contents **232 [General Input](#page-44-0)**

```
treef = 298.0 $ K
end
$
$ Block 15: KEOS Sesame (with palpha model)
$ Material: Porous Aluminum
$
material 15, Porous Aluminum
  model 151
end
model 151 keos sesame
  neos = 4020
  feos = 'aneos'
 r0 = 2.785 rp = 2.15
 pe = 4.5e8end
exit
$ ALEGRA INPUT SET FOR 5 BLOCKS, TEST OF REACTIVE MATERIAL MODELS
$ Block 1: KEOS Hvrb (History Variable Reactive Burn)
$ Block 2: KEOS Arb (Arrhenius Reactive Burn)
$ Block 3: KEOS Igrb (Ignition and Growth Reactive Burn)
$ Block 4: KEOS Ffrb (Forest Fire Reactive Burn)
$ Block 5: KEOS Ptran (Phase Transition Reactive Burn)
$$$$$$$$$$$$$$$$$$$$$$$$$$$$$$$$$$$$$$
$ Job Control and I/O
$$$$$$$$$$$$$$$$$$$$$$$$$$$$$$$$$$$$$$
title
  Reactive Burn Material Model Tests
term cyc 100
term time 8.0e-6
emit PLOT: cycle interval 2
emit SCREEN: cycle interval 10
PLOT variable
  no underscores
  density: avg
  temperature: avg, as "TEMPERAT"
  pressure: avg
  sound speed: avg, as "SOUND_SP"
  EXT_REACTION: avg
end
$$$$$$$$$$$$$$$$$$$$$$$$$$$$$$$$$$$$$$
$ Physics Specification
$$$$$$$$$$$$$$$$$$$$$$$$$$$$$$$$$$$$$$
solid dynamics
  max initial time step 1.e-15
  TIME STEP SCALE 0.5
```

```
$$ Aprepro code to generate block input
$$ Number of element blocks = { num_blocks=5 }
$ Iterator: \{i=0\}, Velocity: \{vel=' -1.e5"\}\ddot{\rm s}${loop(num_blocks)}
$
\sin initial block velocity: block \{++i\} x = \{vel\} $ cm/s
$
$ no displacement, nodeset {i}1 y
$ no displacement, nodeset {i}1 z
$ no displacement, nodeset {i}3 y
$ no displacement, nodeset {i}3 z
$ no displacement, nodeset {i}4 x
$
$ block {i}
$ lagrangian mesh
$ material {i}
$ end
$
${endloop}
$ Number of element blocks = 5
$ Iterator: 0, Velocity: -1.e5
  initial block velocity: block 1 x = -1.e5 \text{ } cm/s
   no displacement, nodeset 11 y
   no displacement, nodeset 11 z
   no displacement, nodeset 13 y
   no displacement, nodeset 13 z
   no displacement, nodeset 14 x
   block 1
     lagrangian mesh
     material 1
   end
  initial block velocity: block 2 x = -1.65 $ cm/s
   no displacement, nodeset 21 y
   no displacement, nodeset 21 z
   no displacement, nodeset 23 y
   no displacement, nodeset 23 z
   no displacement, nodeset 24 x
   block 2
    lagrangian mesh
    material 2
   end
  initial block velocity: block 3 \times = -1.65 $ cm/s
   no displacement, nodeset 31 y
   no displacement, nodeset 31 z
   no displacement, nodeset 33 y
   no displacement, nodeset 33 z
```

```
V 4.2 ALEGRA: User Input and Physics Descriptions Table of Contents Table of Contents
234 General Input
```

```
 no displacement, nodeset 34 x
   block 3
    lagrangian mesh
    material 3
   end
  initial block velocity: block 4 x = -1.e5 \text{ } \text{\% cm/s} no displacement, nodeset 41 y
   no displacement, nodeset 41 z
   no displacement, nodeset 43 y
   no displacement, nodeset 43 z
   no displacement, nodeset 44 x
   block 4
    lagrangian mesh
    material 4
   end
  initial block velocity: block 5 x = -1.e5 \text{ } cm/s
   no displacement, nodeset 51 y
   no displacement, nodeset 51 z
   no displacement, nodeset 53 y
   no displacement, nodeset 53 z
   no displacement, nodeset 54 x
   block 5
     lagrangian mesh
     material 5
   end
end
$$$$$$$$$$$$$$$$$$$$$$$$$$$$$$$$$$$$$$
$ Material Specification
$$$$$$$$$$$$$$$$$$$$$$$$$$$$$$$$$$$$$$
$
$ Block 1: KEOS Hvrb (History Variable Reactive Burn)
$ Material: HMX
\ddot{s}material 1, HMX
  model 11
end
model 11 keos hvrb
  matlabel = 'HMX'
end
$
$ Block 2: KEOS Arb (Arrhenius Reactive Burn)
$ Material: PETN
$
```

```
material 2, petn
  model 21
end
model 21 keos arb
  matlabel = 'PETN'
   $compare with PETN for the IGRB model to see model features
end
$
$ Block 3: KEOS Igrb (Ignition and Growth Reactive Burn)
$ Material: PETN
$
material 3, petn
  model 31
end
model 31 keos igrb
  matlabel = 'PETN'
   $compare with petn parameters from keos arb model
end
\mathsf{\dot{S}}$ Block 4: KEOS Ffrb (Forest Fire Reactive Burn)
$ Material: pbx9404
\ddot{s}material 4, pbx9404
  model 41
end
*
model 41 keos ffrb
 eosur modnumber = 42
 eosrp modnumber = 43
X1 = 0.05 P1 = 18.1567e10
X2 = 0.50 P2 = 4.4315e10
FR = 1.0* RMIN = 0.
* RMAX = 5.0* TMAX = 1. e30* VF = 1.* TF = 1.
EST = 0.
PMIN = 1.e9 PMAX = 3.53e11
NRH = 1.
end
model 42, keos miegrun
  matlabel = 'pbx9404'
end
model 43, keos sesame
  matlabel = 'pbx9404_dp'
end
```

```
$
$ Block 5: KEOS Ptran (Phase Transition Reactive Burn)
$ Material: Iron
$
* Iron, PTRAN model, phase 1--alpha, phase 2--epsilon.
* Note esft for epsilon used to include transition energy.
* Set BT=1.85E12 to match transition pressure to Rayleigh line.
* SET HF=1 to make transition irreversible.
material 5, iron
  model 51
end
model 51 keos ptran
  eosur modnumber = 52
   eosrp modnumber = 53
  pt=13.0E10
  bt=1.0E9
   at=-1.034082e7 $ -1.2E11/11604.5
  *ax=-4.0E10end
model 52 keos miegrun
 r0=7.87 t0=298.
   cs=4.6E5
   s1=1.46
  g0=1.7
  cv=4.601663e6 $5.34E10/11604.5
end
model 53 keos miegrun
  r0=8.29 t0=298.
  cs=4.6E5 s1=1.51
 g0 = 2.4 cv=4.515490e+6 $5.24E10/11604.5
   esft=0.0727E10
end
exit
$-----------------------------------BEGIN_QA----------------------------------
* ID:<br>$ Title: detonation_point<br>$ Title: Detonation
             Detonation Test in 2D, Programmed Burn JWL Model
$ Category: Regression
$ Physics: comprehensive
$ Dimension: 2D
$ Owner: Sharon Petney
$
$ Description:
$ This problem uses the older model for programmed burned
$ detonations, the model named PROGRAMMED BURN JWL. It is kept
$ in the Benchmark for now for backward compatibility since the
$ input parameters for KEOS JWL (the preferred model, det-jwl.inp)
$ are different. Eventually this model will be discontinued.
$ This calculation has one block and is a simple example of
```

```
$ detonation propagation outside a purposely small burn radius.
$ A barrier is placed to test for circumvention.
\ddot{s}$ References: SAND91-0344, CTH Reference Manual: The Equation of State Package"
$ Directory: Benchmarks/Regression/2D/comprehensive
$ Tags: ?
$ CVS: ?
$------------------------------------END_QA-----------------------------------
TITLE
  Detonation point test problem for detonation propagation
termination cycle = 20
termination time = 1.5e-6
emit plot, cycle interval = 1
solid dynamics
  no displacement, nodeset 1, x
  no displacement, nodeset 2, y
  programmed burn
    material 1
      burn transition ratio 1.0
      burn front thickness 1.0
      detonation point
        x 0.0 y 0.0 at time 0.0, burn radius 0.2
  end
  diatoms
    package barrier
     material 2
     insert cyl
       ce1 0.,.6
       ce2 .6,.6
       radius .1
     endi
    endp
  enddia
  block 1
    material 1
    add diatom input
  end
end
material 1 $ JWL explosive
  model 1
end
model, 1, PROGRAMMED BURN JWL
 pb t max = 870.0
 pb min rho = 1.47a = 3.712e12b = 3.231e10c = 1.045e10omega = 0.30r1 = 4.15
```
### V 4.2 ALEGRA: User Input and Physics Descriptions Table of Contents **238 [General Input](#page-44-0)**

```
r2 = 0.95rho ref = 1.630 $rho0; g/cm^3e \text{ shift} = 1.e+10pcj = 2.10E+11 \text{Spec } j; dyne/cm^2
dcj = 6.93e+05 \text{ } \frac{6}{3}ej cm/s
tcj = 3660.0 $tcj; K
 tref = 298.0end
material 2, "6061-T6 Aluminum"
  model 2
end
model 2 keos miegruneisen
 matlabel = '6061-T6_AL'
end
plot variable
  no underscores
  velocity
  temperature, as "TEMPERA"
  pressure, as "PRESSUR"
  artificial viscosity, as "ARTVIS"
  detonation time, as "DET TIME"
end
crt: off
exit
```
# <span id="page-238-0"></span>**4.0 Diagnostics**

To evaluate the progress of the calculation or analyze the results of a simulation, there are several diagnostic methods that are available within ALEGRA. The first method discussed in this section briefly describes an interactive menu through which calculation status information can be queried. The second method discussed in this section describes global diagnostic variables that are tallied by ALEGRA and written to the Exodus, PDS, and HISPLT databases (in addition to the registered plot variables listed with each material model). The third method describes the additional variables written to the HISPLT database, many of which are directly related to the tracer points specified in the *TRACER POINTS* section of the ALEGRA input file.

# **4.1 Interactive Menu**

Through the interactive menu in ALEGRA, the user can query calculation status information, examine cell and node data for specified elements or nodes, change the stop time or cycle for the calculation, or force the calculation to write a restart file, an Exodus plot dump, or a HISPLT dump. The full menu can be obtained by typing *HELLO* into the standard input stream. A limited set of information (calculation status information) can also be obtained by typing '!' or 'status'. In subsequent releases of ALEGRA, the interactive menu will be enhanced to allow interactive changes to the remesh and remap parameters, options for meshview, and cell doctor capabilities.

For the interactive menu to be functional, the *[CRT](#page-62-0)* keyword must be set to *ON* in the user input file. (The default is *CRT: ON*.)

# **4.2 Global Diagnostic Variables**

Mass, momentum, and energy each obey a conservation law. ALEGRA tallies the mass, momentum and energy as a diagnostic. These tallies can be used as indicators of potential inaccuracies or errors in a simulation to the extent that the conserved quantities are not maintained. These global and material global variables are written to EXODUS, PDS, and HISPLT databases if the relevant physics is exercised by the ALEGRA calculation. The variable names are the same for all database types with the following exception. Since the HISPLT database limits the variable names to 16 characters, the root name is truncated to accommodate the component designators and the material ids while remaining with the 16-character string length limit. Material identifiers are added to the material global variable names (prefixed with "MAT") before they are written to the EXODUS or PDS database; the material identifier is appended to the variable name as ".n" in the plot request input file for the HISPLT database.The material identifier is the integer material id specified in the material section of the ALEGRA input file.

## **4.2.1 Time Step Tallies**

The ALEGRA simulation timestep is a composite of the maximum stable timestep from numerous numerical considerations. Sometimes the timestep of an ALEGRA simulation seemingly may become unreasonably small. Usually there is a good explanation for such behavior. To assist in the diagnosis of small timesteps a set of tallies has been established that report the timesteps from each factor that can affect the overall timestep.

| <b>GLOBAL</b><br><b>VARIABLE NAME</b> | Explanation                                                                                                    |
|---------------------------------------|----------------------------------------------------------------------------------------------------|
| TM_STEP                               | The actual timestep use in the ALEGRA simulation. This timestep<br>may be smaller than the minimum of the following timesteps if the<br>TIME STEP SCALE is non-unity.                                                                                                    |
| DT_HYDRO                              | This is the maximum stable timestep for all of HYDRODYNAM-<br>ICS. It is a composite of the following timesteps.                                                                                                    |
| DT_SOUND                              | Courant-limit timestep based upon the material sound speed com-<br>puted as if this timestep acted alone.                                                                                                    |
| DT ELASTIC                            | Courant-like timestep based upon the elastic wave speed computed<br>as if this timestep acted alone. The elastic wave speed is computed<br>from the bulk and shear moduli, B and S, as $v = \sqrt{\left(B + \frac{4}{3}S\right)}/\rho$                                          |
| DT_MATVEL                             | Timestep based upon the material velocity relative to the mesh<br>computed as if this timestep acted alone. This timestep affects the<br>simulation only if ADVECTION is enabled. The intent is to pre-<br>vent material from advecting to cells other than a neighboring cell. |
| DT_ARTVIS                             | Timestep based upon ARTIFICIAL VISCOSITY limitations.                                                                                                    |
| DT VOLUME                             | Timestep based upon the allowed MAXIMUM VOLUME<br>CHANGE for a mesh element in a single cycle.                                                                                                    |

<span id="page-239-2"></span>**Table 90: Timestep Tallies for Hydrodynamics**

## <span id="page-239-3"></span><span id="page-239-1"></span><span id="page-239-0"></span>**4.2.2 Mass Tallies**

Mass is a conserved quantity. The following table summarizes the mass tallies appearing in the ALEGRA output files.

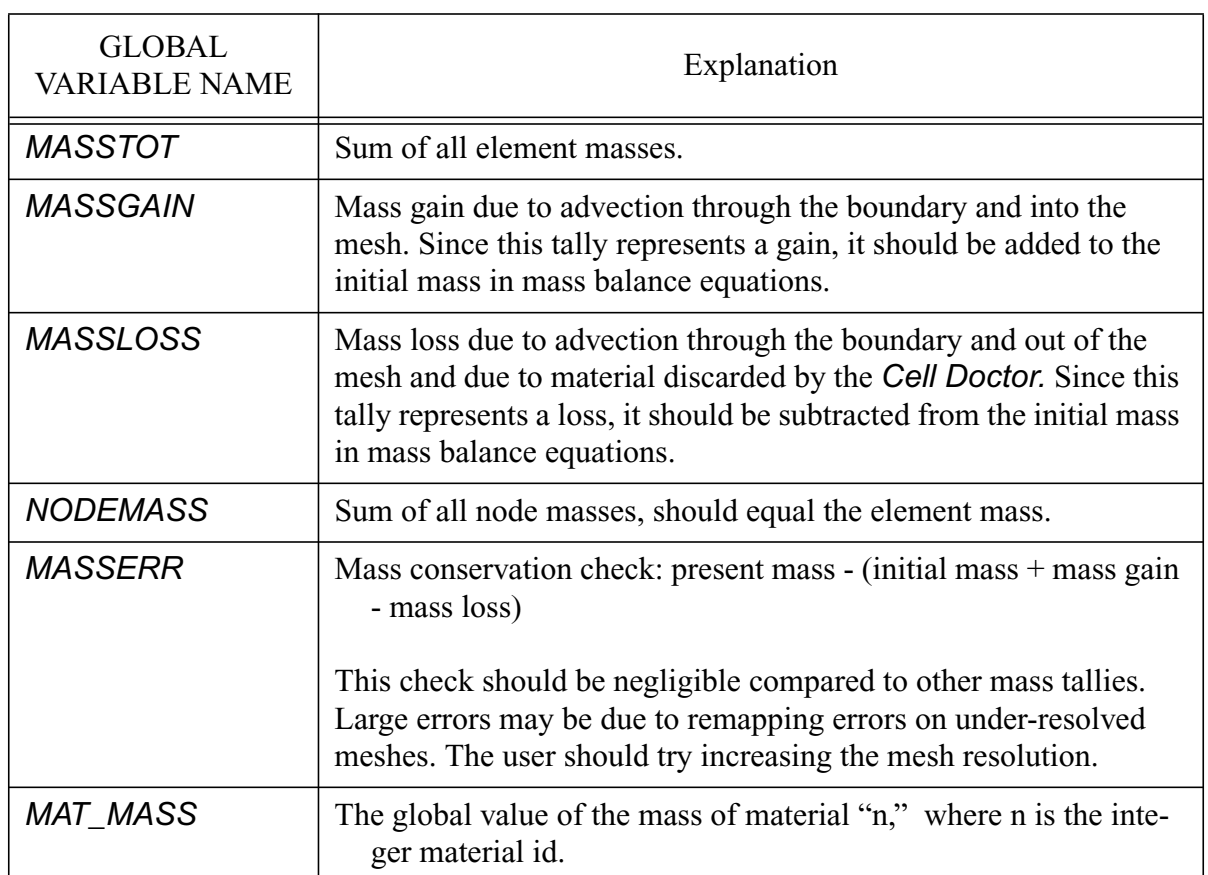

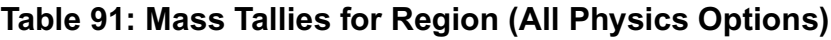

## **4.2.3 Momentum Tallies**

Momentum is a conserved quantity. At the present time ALEGRA does not separately tally the momentum sources or sinks due to various boundary conditions or other driving forces. The following table summarizes the momentum tallies appearing in the ALEGRA output files.

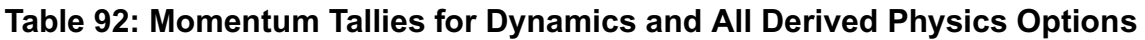

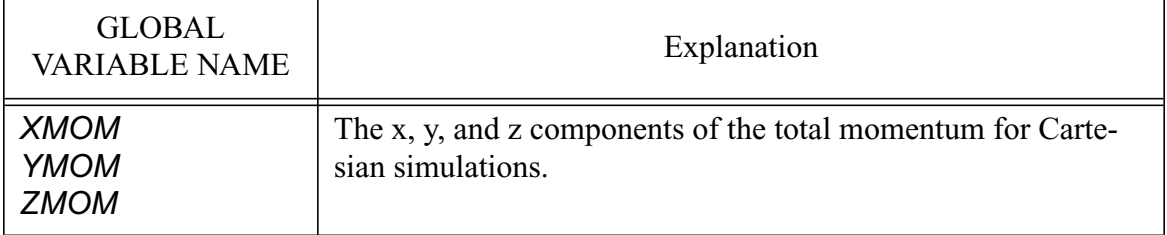

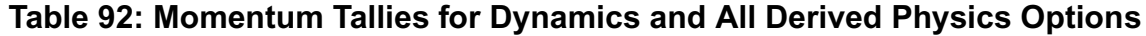

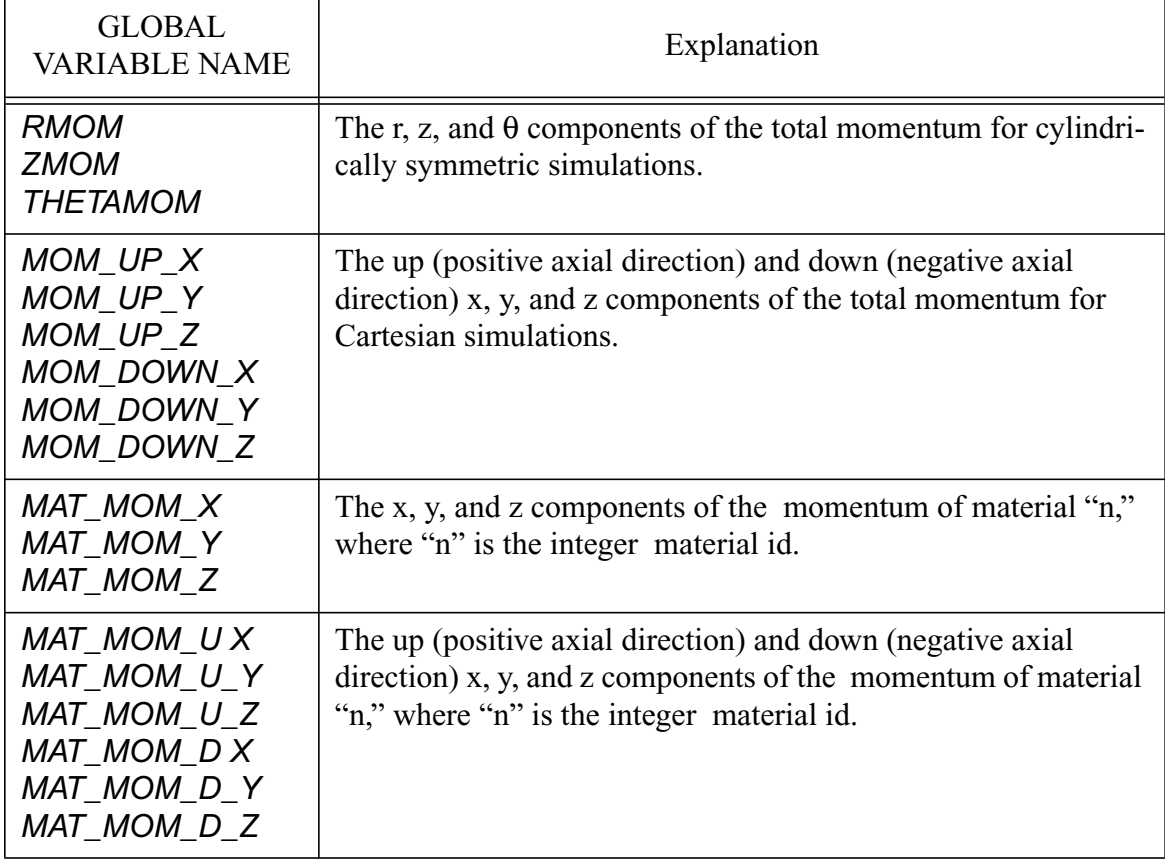

## **4.2.4 Energy Tallies**

In many problems of interest it is often desirable to know the energy budget. How much energy is related to a given physical process? What is the value of the kinetic and internal energies? How much energy is supplied by a given source or is lost to a given sink? How fast does energy change from one form to another?

<span id="page-241-2"></span><span id="page-241-1"></span>ALEGRA provides the user with a detailed set of energy and power tallies to answer such questions. Typically the HISPLT file will contain tallies at more frequent intervals compared to the EXODUS file (depending on the user specification -- see the *EMIT HISPLT* and *EMIT PLOT* commands) because it is smaller and does not contain mesh information or plot variables.

<span id="page-241-3"></span><span id="page-241-0"></span>The following tables summarize the various energy and power tallies. The tallies are grouped by choice of the *PHYSICS* option. Extra global power tallies marked with an asterisk (\*) are omitted from the output files unless the *DETAILED ENERGY TALLIES* keyword is specified.

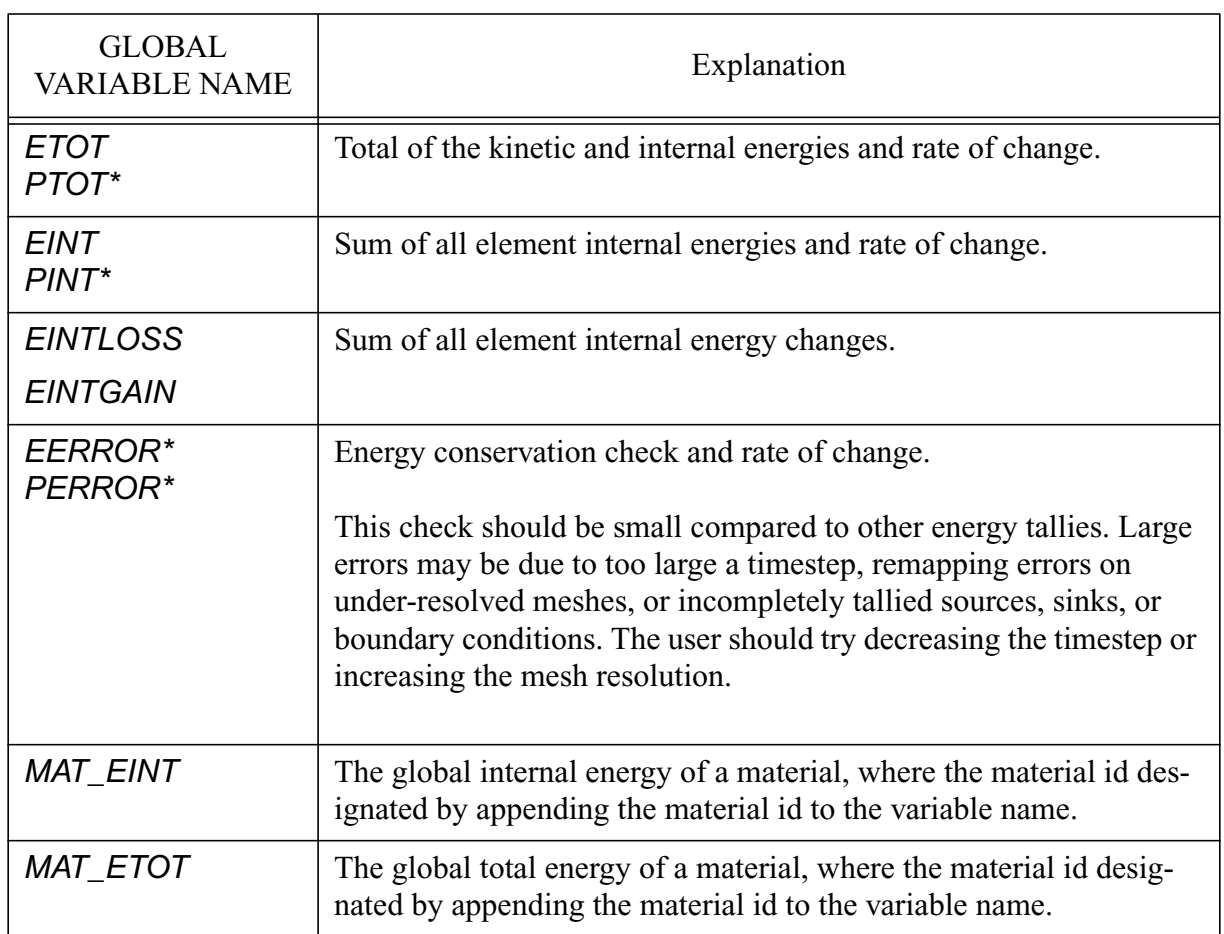

## **Table 93: Energy Tallies for Region (All Physics Options)**

## <span id="page-242-0"></span>**Table 94: Energy Tallies for Dynamics (Hydrodynamics)**

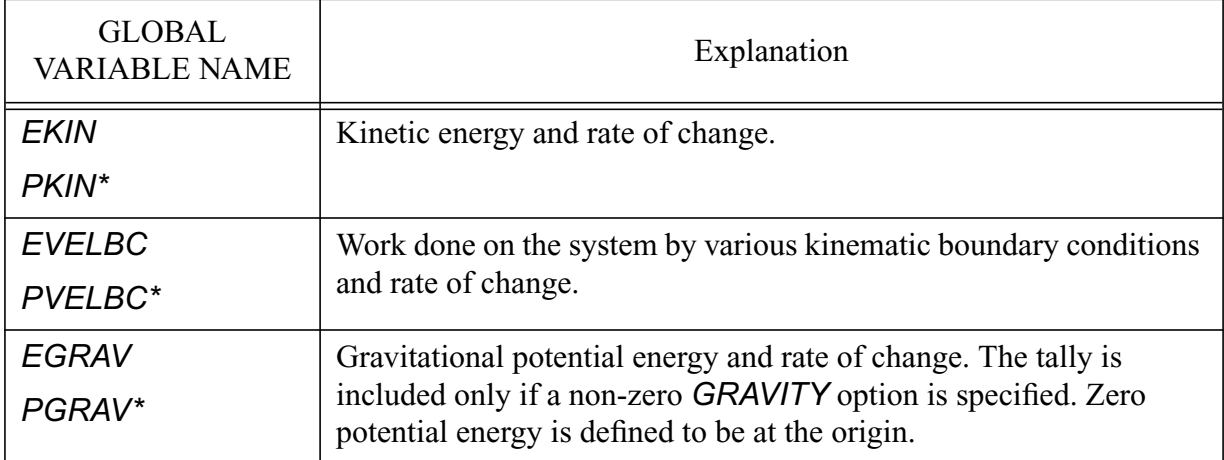

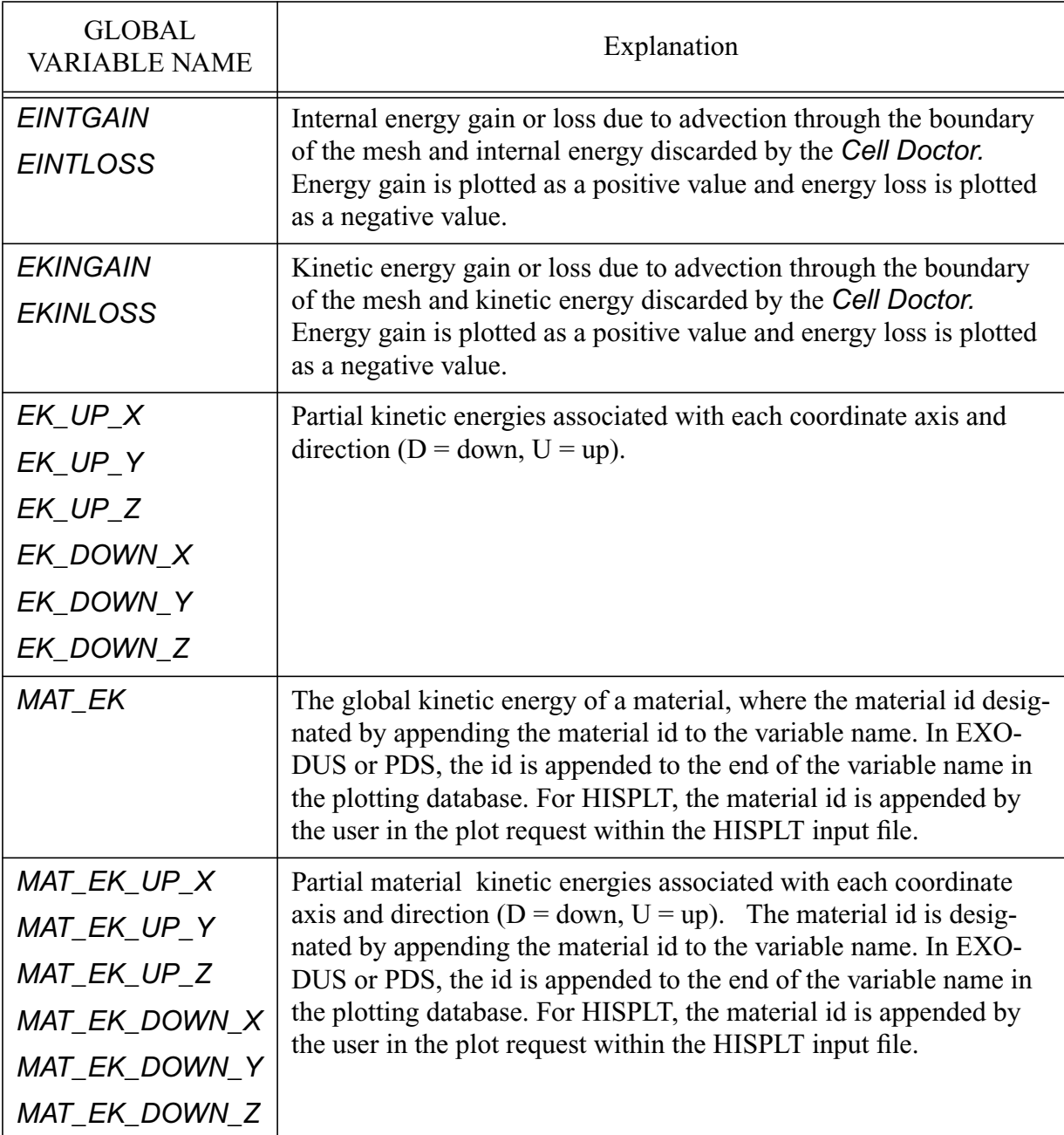

## **Table 94: Energy Tallies for Dynamics (Hydrodynamics) (Continued)**

## **4.2.5 Additional Diagnostic Variables**

Additional variables are written to the EXODUS, PDS, and HISPLT databases. The grind time is useful for comparing the relative effort of a calculation per element, per cycle. This is calculated with and without the time required for reading and writing all input and output files. The CPU time is also provided, excluding the I/O time.

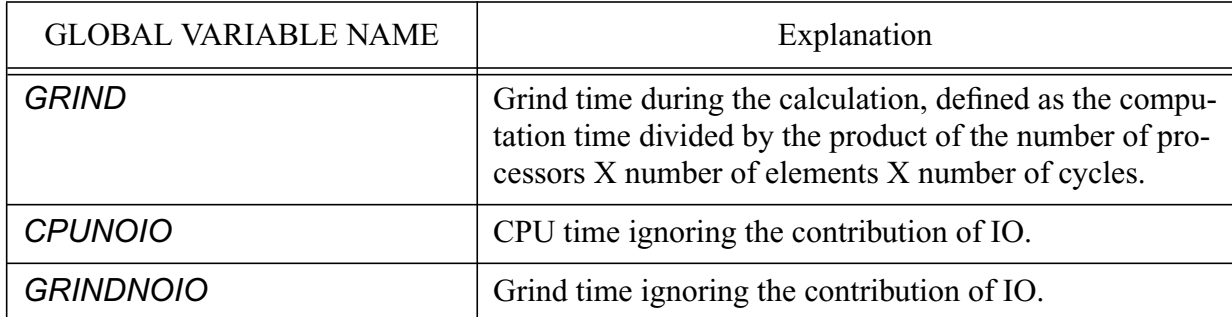

### **Table 95: Global Variables In Addition to Energy/Mass/Momentum Tallies**

## **4.3 Additional HISPLT Database Variables**

In addition to all global and material global variables listed in Section 4.2, the HISPLT database contains variables relevant to the tracer points. History variables calculated at tracer particle locations include those specific to the material models assigned to each material (see the HISPLT variable tables in the material *[MODEL](#page-147-0)* input section) and general output variables listed below(**[Table 96](#page-244-0)**).

Hisplt input files can be constructed by referring to these variable lists or by using the CATALOG input keyword in an initial run of HISPLT to obtain the list of variables specific to the database being read.

<span id="page-244-0"></span>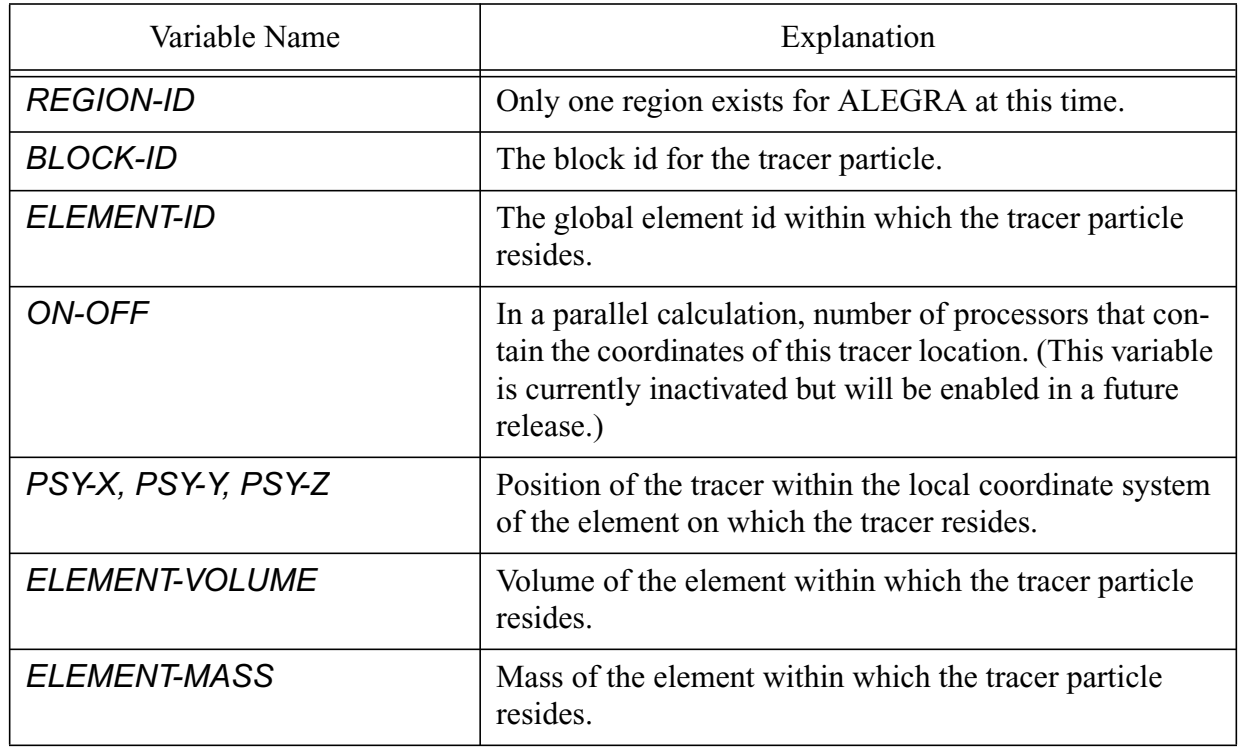

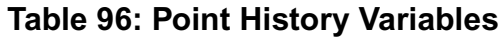

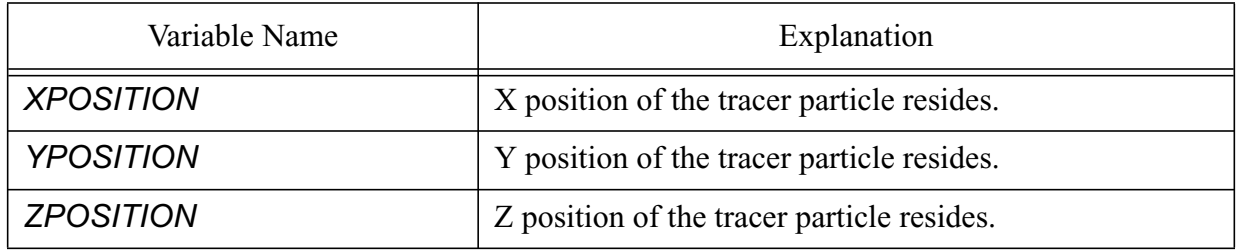

## **Table 96: Point History Variables (Continued)**

## **Table 97: Global History Variables Specific to HISPLT**

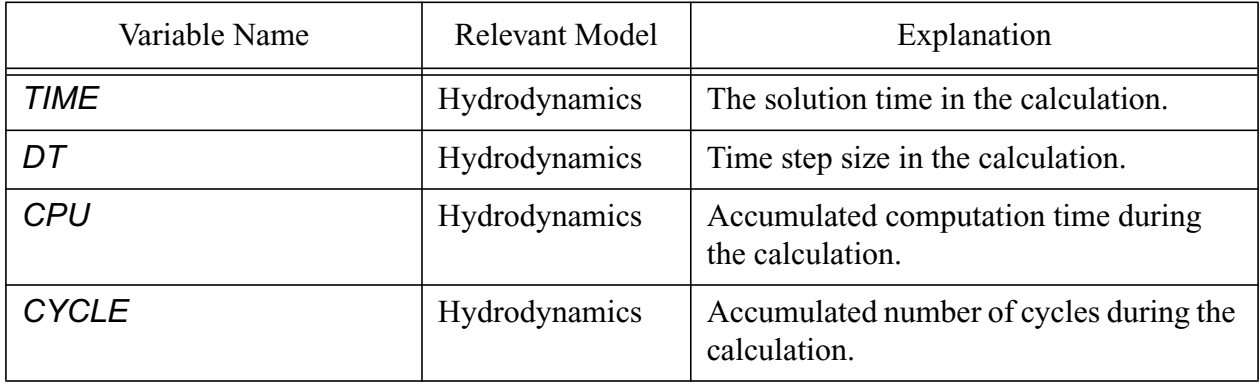

# <span id="page-246-0"></span>**5.0 Frequently Asked Questions**

## *If I am familiar with running CTH, how do I run a similar problem with ALEGRA?*

One difference in getting started with ALEGRA is that the mesh is generated outside of ALEGRA. This allows ALEGRA to use sophisticated unstructured meshes for Lagrangian and ALE calculations, as well as simple unstructured meshes similar to those used in CTH. The CTH mesh must be a orthogonal structured mesh, so it is a simple thing to generate the mesh in CTHGEN. In ALEGRA, the mesh is generated separately by another program. Examples of such programs include FASTQ (2D), a combination of FASTQ and GEN3D (3D) or from the CUBIT mesh generation tool (2D and 3D).

If the mesh is a structured mesh similar to a CTH mesh, you can insert materials into the mesh just like in CTH using the DIATOMS capability (see the above ALEGRA documentation for slight differences, most importantly in the keywords). If the mesh is an unstructured mesh, each "region" created by FASTQ corresponds to a "block" in ALEGRA. Individual blocks are assigned material numbers in the ALEGRA block input. (Note that one can still use DIATOM to insert material into an empty unstructured element block).

FASTQ and GEN3D are part of ACCESS. (Make sure your ALEGRA environment is specified in your path before the ACCESS paths, since at least one of the files has a duplicate name). Complete FASTQ and GEN3D documentation should be provided with your ACCESS distribution.

Mesh generation for ALEGRA consists of only the geometric discretization and the assignment of sideset and nodeset flags that may be referenced by boundary conditions or certain physics packages in the ALEGRA run. Whereas CTHGEN assigns materials and material properties prior to the CTH run, these functions are performed in a single ALEGRA run. Sample input files for both mesh generation and ALEGRA can be found in the Benchmark directories.

### *What does "Segmentation violation" mean?*

This is the message used by the UNIX operating system to tell you that your program has tried to access memory that has not been assigned to it. It is *always* the result of a bug if you see it while running ALEGRA. Such bugs should be reported to the development team promptly with an associated sample input file and mesh.

### *How seriously should I take warnings?*

A warning indicates a condition when initializing or running the code that one of the ALEGRA code developers thinks is suspicious but not necessarily wrong or perhaps not worth stopping the calculation since it may still be possible to get useful results. Since ALEGRA is very good at solving a discrete representation of your physics equations, but not very good at evaluating the results, it only notices the most obvious problems, such as negative temperatures. Warnings

should therefore be taken seriously and investigated. However, after issuing a warning, ALEGRA will continue the calculation on the assumption that the problem is transitory and will not spoil the calculation as a whole.

### *My calculation reports an "element inversion." What does this mean?*

ALEGRA has detected an element with a negative volume, indicating that the element has turned inside out. If this occurs right away, it may simply mean that one of the initial conditions you specified is causing an element to collapse before it has a chance to respond. This can often be corrected by specifying a smaller initial time step (see **[Section 3.4.5.2 on page 84](#page-83-0)**.)

Element inversions later in a calculation usually arise from one of two causes. If the element inversion is preceded by a sharp drop in the time step, it is usually the result of mesh tangling. Susceptibility to such tangling is a weakness of the quadrilateral or hexahedral elements used in most ALEGRA calculations. The usual way to fix this is to identify the portion of the mesh that is tangling and make it part of an Eulerian or ALE element block. (Using a triangular or tetrahedral mesh is usually NOT a good way to fix the problem, since these elements are numerically very stiff.)

Abrupt element inversion (with no warning signs preceding it) usually indicates either that a large amount of energy has suddenly been deposited in an element, or a material in the element has run off the bounds of an equation of state table. The CLIP option for the Kerley SESAME equation of state can be useful (see **[Section 3.9.3.8 on page 181](#page-180-0)**.) If no explanation for this behavior can be found, it may indicate a program bug that should be reported to the development team.

### *The time step has become so small that the calculation is going nowhere. What do I do?*

Most of the problems that lead to element inversion can also lead to a sharp drop in the time step. In addition, a very hot material in an element can give rise to a large sound speed and a very small stable time step. The Cell Doctor package (see **[Section 3.7.4.2 on page 132](#page-131-0)**) can detect and remove tiny volumes of very hot material that sometimes are left in an otherwise cold or empty cell by the advection package.

ALEGRA is also known to use a very conservative time step calculation. There are several usercontrollable features that can affect the time step calculation. One is the *MINIMUM ELEMENT SIDE TIMESTEP CONTROL* (see [Section 3.7.4.5 on page 134](#page-133-0)) which controls the calculation of the characteristic length for the element used in the time step calcuylation. Another parameter is the *MAXIMUM VOLUME CHANGE* (see [Section 3.7.4.4 on page 134\)](#page-133-1) value which can often cause ALEGRA to use very small time steps in Eulerian calculations. Finally, the *TIME STEP SCALE* (see [Section 3.4.5.6 on page 85](#page-84-0)) parameter controls the overall multiplier that ALEGRA applies to the computed time step to determine what value to actually use in the calculation.

*I am using ALE in my calculation and I get an almost immeadiate abort with a message*

*in the output that says*

*> Error: Dynamics::Determine\_Volume\_Fluxes()*

*> Element = 864 Volume Flux = 1.39057e-11 is greater than the volume*

*> = 5.1859e-12*

What's happening here is that ALEGRA's idea of a "good" mesh and the mesh generator's idea of good do not agree, so ALEGRA rezone is doing it's own thing. In the course of doing that, it is moving the nodes too far in one step and resulting in an "overflux" where the amount of "space" moved out of an element exceeds the amount there to start. What needs to happen is to let ALEGRA do it's thing but do it more gradually. There are inputs in Domain called

initial remesh movement limiter real remesh movement ratio real remesh movement limiter real

The first 2 set an initial limit multiplicative factor on the movement of any node and then a growth factor that is applied every remesh pass (usually remesh is done 10 times every cycle). The last value is an ultimate limit to which the remesh limiter will grow (has to be  $\leq$  1.0). So what you could do is put in the domain section:

initial remesh movement limiter 0.10 remesh movement ratio 1.05 remesh movement limiter 1.0

so the limit factor will start at  $10\%$ , grow by  $5\%$  per application and stop at 1.0.

## *My run is stopping before it ever gets to the first cycle print. I have no idea what is going wrong. What information should I gather to make it easier to find out what is going on?*

Use the Debug print capability to help locate whare the code is dying. As described in **[Section](#page-62-1) [3.3.2.2 on page 63](#page-62-1)**, the "location" debug flag will produce a trail on standard out that will help us track down where the code is dying. If you are going to send us a problem for us to take a look at, we usually need the .inp and any file used to generate the .gen file: FASTQ, GEN3D input files or CUBIT journal files. Any special input files, like volume fraction files for DIATOM, are also needed.

*My run aborts before anything seems to happen. The screen message says to look at the .out file but all I see in that file is the following.*

```
Error: Volume_Plot_Expression::Set_Up
        Cannot find a material variable named VELOCITY. See the
*.out file for valid variable names.
Error: Region::Set_Up
         Unable to set up plot database
```
### V 4.2 ALEGRA: User Input and Physics Descriptions Table of Contents **250 [Frequently Asked Questions](#page-246-0)**

You may see this occur for variables other than VELOCITY. In you input file, the .inp file, you have a plot variable specified with the ":avg" modifier after the name. This should tell ALEGRA to use a volume-weighted average of the value of this quantitiy over all materials in an element and report one value for the element, as opposed to reporting one value for each material in the element. This is described in **[Section 3.3.2.11 on page 67](#page-66-0)**. The problem is that the variable, VELOCITY in this particular case, is not a "material" variable. So remove the ":avg" modifier and your run will proceed.

### **Index**

**A**

ACCESS [27](#page-26-0) ADD DIATOM INPUT [87](#page-86-0) ADVECTION [95](#page-94-0), [240](#page-239-0) advection [89](#page-88-0) ALE [86](#page-85-0) ALE TRACER [107](#page-106-0) Alegra [35](#page-34-0) ALEGRA\_ARCH [28](#page-27-0) ALEGRA\_EXE [28](#page-27-1) ALEGRA\_MIGDATA [28](#page-27-2) ALEGRA\_MP [28](#page-27-3) ALEGRA\_ROOT [28](#page-27-4) ANGLE TRIGGER [91](#page-90-0) ARTIFICIAL VISCOSITY [96,](#page-95-0) [132,](#page-131-1) [240](#page-239-1) AVERAGE REMESH METHOD [90](#page-89-0)

**B**

Bammann-Chiesa-Johnson [201](#page-200-0) BLOCK [54](#page-53-0), [86,](#page-85-1) [111,](#page-110-0) [130,](#page-129-0) [132](#page-131-2) BLOT [24](#page-23-0) brittle fracture kinetics concrete [210](#page-209-0) BUDGE REMESH METHOD [90](#page-89-1), [131](#page-130-0)

#### **C**

CARTESIAN [74](#page-73-0) CELL DOCTOR [105,](#page-104-0) [132](#page-131-3) CENTER [57](#page-56-0) CGSK [32](#page-31-0) character strings [54](#page-53-1) Combinemp [27](#page-26-1) comments [53](#page-52-0) Concat [27](#page-26-2) CONSTANT TIME STEP [86](#page-85-2) CONTACT DATA [130](#page-129-1) CONTACT SURFACE [125,](#page-124-0) [126](#page-125-0) CRT [63](#page-62-2) CTH [75,](#page-74-0) [135](#page-134-0) CTHGEN [75](#page-74-1) CUBIT [23](#page-22-0) CYCLE INTERVAL [57](#page-56-1) CYLINDRICAL [74,](#page-73-1) [108](#page-107-0) CYLINDRICAL MODE DENSITY [115](#page-114-0) CYLINDRICAL MODE SURFACE [116](#page-115-0)

#### **D**

DEBUG MODE [63](#page-62-3) DEGENERATE BC [118,](#page-117-0) [124](#page-123-0) DEGENERATE SURFACE [118](#page-117-1), [124](#page-123-1) DELETE DATA [96](#page-95-1) DELETE TOPOLOGY [96](#page-95-2) DELETION CYCLE [96](#page-95-3) DELETION TIME [96](#page-95-4) delimiters [53](#page-52-1) DENSITY GRADIENT WEIGHT [94](#page-93-0) DENSITY TRIGGER [92](#page-91-0) DENSITY WEIGHT [94](#page-93-1) DETAILED ENERGY TALLIES [108](#page-107-1), [242](#page-241-0) detonation [135](#page-134-1), [158](#page-157-0), [161](#page-160-0), [164](#page-163-0) DIATOMS [75,](#page-74-2) [87](#page-86-1), [146](#page-145-0) DIOMS [146](#page-145-0)

direction-function [57](#page-56-2) DISCARD [105](#page-104-1) DOMAIN [88](#page-87-0), [96,](#page-95-5) [103,](#page-102-0) [131](#page-130-1) DONOR ADVECTION [95](#page-94-1) DOUBLE PRECISION EXODUS [64](#page-63-0)

#### **E**

elastic-plastic [190](#page-189-0), [208](#page-207-0) EMIT HISPLT [57,](#page-56-3) [65](#page-64-0), [66,](#page-65-0) [108,](#page-107-2) [242](#page-241-1) EMIT OUTPUT [65](#page-64-1) EMIT PDS [57,](#page-56-4) [61](#page-60-0) EMIT PLOT [57,](#page-56-5) [61](#page-60-1), [65,](#page-64-2) [108,](#page-107-3) [242](#page-241-2) EMIT RESTART [57](#page-56-6), [60,](#page-59-0) [66](#page-65-1) EMIT SCREEN [65,](#page-64-3) [66](#page-65-2) END [53](#page-52-2) ENERGY DEPOSITION [108](#page-107-4) Ensight [37](#page-36-0) equation of state [151](#page-150-0) ESHIFT [152](#page-151-0) EULERIAN ENERGY DEPOSITION [108](#page-107-5) EULERIAN MESH [89](#page-88-1), [108](#page-107-6) EULERIAN MOVEMENT [90](#page-89-2) EULERIAN NODESET [99](#page-98-0) EULERIAN SIDESET [100](#page-99-0) EULERIAN TRACER [107](#page-106-1) EXACT TIME INTERVAL [57](#page-56-7) EXIT [58](#page-57-0) EXODUS [24,](#page-23-1) [64](#page-63-1), [65,](#page-64-4) [67](#page-66-1) EXODUS VERSION ONE [67](#page-66-2) EXODUS VERSION TWO [67](#page-66-3)

### **F**

FASTQ [23](#page-22-1) floating point [54](#page-53-2) FUNCTION [55,](#page-54-0) [58](#page-57-1) function-set [55](#page-54-1), [56,](#page-55-0) [57](#page-56-8)

#### **G**

GEN3D [23](#page-22-2) GENESIS [23](#page-22-3), [54,](#page-53-3) [55](#page-54-2), [64,](#page-63-2) [65](#page-64-5), [67](#page-66-4) GJOIN [23](#page-22-4) global variables [68](#page-67-0) GRADUAL STARTUP FACTOR [84](#page-83-1), [85](#page-84-1) GRAVITY [109](#page-108-0), [243](#page-242-0) GROPE [68](#page-67-1)

#### **H**

HISPLT [24,](#page-23-2) [65](#page-64-6) HOURGLASS CONTROL [96,](#page-95-6) [111](#page-110-1) HYDRODYNAMCIS [74](#page-73-2) HYDRODYNAMICS [240](#page-239-2)

#### **I**

ideal gas [172](#page-171-0) INITIAL ANGULAR VELOCITY [113](#page-112-0) INITIAL BLOCK VELOCITY [113](#page-112-1) INITIAL REFINEMENT [103](#page-102-1) INITIAL REMESH MOVEMENT LIMITER [100](#page-99-1) INITIAL VELOCITY [112](#page-111-0) INPUT [151](#page-150-1) INSERT [76](#page-75-0)

V 4.2 ALEGRA: User Input and Physics Descriptions Table of Contents Table of Contents **252 Index**

int [54](#page-53-4) Integer fields [54](#page-53-5) INTERVAL [57](#page-56-9) INVERSE DENSITY TRIGGER [92](#page-91-1) INVERSE DENSITY WEIGHT [94](#page-93-2) INVERSE PRESSURE TRIGGER [92](#page-91-2) INVERSE PRESSURE WEIGHT [94](#page-93-3) INVERSE RADIUS WEIGHT [94](#page-93-4) INVERSE TEMPERATURE TRIGGER [92](#page-91-3) INVERSE TEMPERATURE WEIGHT [94](#page-93-5) INVERSE VOLUME WEIGHT [94](#page-93-6) INVERSE XYRADIUS WEIGHT [94](#page-93-7) INVERSE XZRADIUS WEIGHT [94](#page-93-8) INVERSE YZRADIUS WEIGHT [94](#page-93-9) IOPUT [151](#page-150-2)

Johnson-Cook [198](#page-197-0)

keyword [53](#page-52-3)

**J**

**K**

**L** LAGRANGIAN ENERGY DEPOSITION [108](#page-107-7) LAGRANGIAN MESH [88,](#page-87-1) [108,](#page-107-8) [131](#page-130-2) LAGRANGIAN NODESET [99](#page-98-1) LAGRANGIAN SIDESET [100](#page-99-2) LAGRANGIAN TRACER [107](#page-106-2) LINEAR NORMALIZATION [94](#page-93-10) loadbal [27](#page-26-3) LOG NORMALIZATION [94](#page-93-11)

#### **M**

MAGNITUDE [68](#page-67-2) MASS AVERAGE [68](#page-67-3) MATERIAL [76,](#page-75-1) [87](#page-86-2), [136](#page-135-0), [143](#page-142-0), [146](#page-145-1), [148](#page-147-1) MATERIAL DATA [145](#page-144-0) MATERIAL FRACTION FORCE LIMIT [133](#page-132-0) material variables [68,](#page-67-4) [73](#page-72-0) MAXIMUM [68](#page-67-5) MAXIMUM INITIAL TIME STEP [84](#page-83-2) MAXIMUM LEVELS [103](#page-102-2), [139](#page-138-0), [140](#page-139-0), [142](#page-141-0) MAXIMUM TIME STEP LIMIT [85](#page-84-2) MAXIMUM TIME STEP RATIO [85](#page-84-3) MAXIMUM VOLUME CHANGE [134,](#page-133-2) [240](#page-239-3) mesh movement [88](#page-87-2) MHIS ADVECTION [101](#page-100-0) Mie-Grüneisen [178](#page-177-0), [184](#page-183-0), [188](#page-187-0) MINIMUM [68](#page-67-6) MINIMUM ELEMENT SIDE TIMESTEP CONTROL [134](#page-133-3) MINIMUM TIME STEP [85](#page-84-4) MMALE [86](#page-85-3) MMALE ??FACE SIDESET [100](#page-99-3) MMALE ?LINE NODESET [99](#page-98-2) MMALE MESH [89](#page-88-2) MMALE NODESET [99](#page-98-3) MMALE SIDESET [100](#page-99-4) MODEL [143](#page-142-1), [147,](#page-146-0) [148](#page-147-2) MOVING MESH [112](#page-111-1) MUSTAFA [24](#page-23-3)

#### **N**

NEMESIS [24](#page-23-4) NO CYLINDRICAL DISPLACEMENT [110](#page-109-0) NO DISPLACEMENT [109,](#page-108-1) [118,](#page-117-2) [124](#page-123-2)

NO UNDERSCORES [68](#page-67-7) NODESET [54](#page-53-6) nodeset [55](#page-54-3) NORMAL [57](#page-56-10) NORMALIZATION FACTOR [93,](#page-92-0) [94](#page-93-12)

#### **O**

OR [53](#page-52-4) OUTPUT [151](#page-150-3) OVERWRITE FILES [61,](#page-60-2) [67](#page-66-5)

#### **P**

PACKAGE [76](#page-75-2) Parallel [33](#page-32-0) PATH [28](#page-27-5) PDS [67](#page-66-6) PERIODIC BC [83](#page-82-0), [84](#page-83-3) periodic boundary conditions [82](#page-81-0) PHYSICS [242](#page-241-3) PISCES HOURGLASS CONTROL [111](#page-110-2) plasticity [206](#page-205-0) PLOT VARIABLE [67,](#page-66-7) [72](#page-71-0), [151](#page-150-4) PRESCRIBED ACCELERATION [124](#page-123-3) PRESCRIBED FORCE [110](#page-109-1) PRESCRIBED VELOCITY [96](#page-95-7), [118](#page-117-3), [124](#page-123-4) PRESSURE BC [125](#page-124-1) pressure dependent fracture [215](#page-214-0) PRESSURE GRADIENT WEIGHT [94](#page-93-13) PRESSURE TRIGGER [92](#page-91-4) PRESSURE WAVE [125](#page-124-2) PRESSURE WEIGHT [94](#page-93-14) Problem Reporting [43](#page-42-0) PROGRAMMED BURN [135](#page-134-2) programmed burn JWL [216](#page-215-1) PRONTO [23](#page-22-5) PRONTO HOURGLASS CONTROL [112](#page-111-2)

#### **R**

RADIAL [57](#page-56-11) RADIAL CONSTRAINT [90](#page-89-3) radial return plasticity [207](#page-206-0) RANDOM BLOCK VELOCITY [114](#page-113-0) RANDOM DENSITY [119](#page-118-0) RANDOM SURFACE [119](#page-118-1) reactive burn [157](#page-156-0) READ RESTART DUMP [60,](#page-59-1) [61](#page-60-3) READ RESTART TIME [60](#page-59-2), [61](#page-60-4) real [54](#page-53-7) REMAP [100](#page-99-5) REMESH [90](#page-89-4), [100](#page-99-6) remesh [90](#page-89-5) REMESH FREQUENCY [90](#page-89-6) REMESH MOVEMENT LIMITER [101](#page-100-1) REMESH MOVEMENT RATIO [101](#page-100-2) RESTART DUMPS [60,](#page-59-3) [66](#page-65-3), [73](#page-72-1) RIGID SEGMENT [110](#page-109-2) RIGID SURFACE [110](#page-109-3) rotational periodicity [84](#page-83-4) runid [29](#page-28-0)

#### **S**

SEUL ??FACE SIDESET [100](#page-99-7) SEUL SIDESET [100](#page-99-8) SHIFT [55](#page-54-4) SHISM [112,](#page-111-3) [130](#page-129-2)
SIDESET [55](#page-54-0), [101](#page-100-0) sideset [55](#page-54-1) SINUSOID DENSITY [119](#page-118-0) SINUSOID SURFACE [120](#page-119-0) SINUSOID VELOCITY [114](#page-113-0) SLIC INTERFACE TRACKER [101](#page-100-1) SMALE [86](#page-85-0), [100](#page-99-0) SMALE ??FACE SIDESET [100](#page-99-1) SMALE ?LINE NODESET [99](#page-98-0) SMALE MESH [89](#page-88-0) SMALE NODESET [99](#page-98-1) SMALE SIDESET [100](#page-99-0) SMOOTHED EULERIAN [90](#page-89-0) SMOOTHED EULERIAN ?LINE NODESET [99](#page-98-2) SMOOTHED EULERIAN MESH [89,](#page-88-1) [112,](#page-111-0) [130](#page-129-0) SMOOTHED EULERIAN NODESET [99](#page-98-3) SMYRA INTERFACE TRACKER [101](#page-100-2) soil and crushable foam [193](#page-192-0) SOLID DYNAMICS [74](#page-73-0) SOUND SPEED RATIO [132](#page-131-0) START TIME [61](#page-60-0) Steinberg-Guinan-Lund [195](#page-194-0) string [54](#page-53-0) SUPERB ADVECTION [95](#page-94-0) SYMMETRY [75](#page-74-0) symtensor [56](#page-55-0)

## Table of Contents **Table of Contents** ALEGRA: User Input and Physics Descriptions V4.2 **Index 253**

von Mises [205](#page-204-0)

### **W**

WEIGHT [94](#page-93-2) WINSLOW REMESH METHOD [90](#page-89-2)

Zerilli-Armstrong [199](#page-198-1)

**Z**

**T**

TANGENT [57](#page-56-0) TEMPERATURE GRADIENT WEIGHT [94](#page-93-0) TEMPERATURE TRIGGER [92](#page-91-0) TEMPERATURE WEIGHT [94](#page-93-1) TERMINATION CPU [62,](#page-61-0) [63](#page-62-0) TERMINATION CYCLE [62,](#page-61-1) [63](#page-62-1) TERMINATION TIME [62](#page-61-2) TIME INTERVAL [57](#page-56-1) TIME STEP RATIO [105,](#page-104-0) [132](#page-131-1) TIME STEP SCALE [85,](#page-84-0) [240](#page-239-0) time-or-cycle-interval [57](#page-56-2) time-range [57](#page-56-3) TIPTON [93](#page-92-0) TIPTON REMESH METHOD [90](#page-89-1) TITLE [58](#page-57-0) TRACER POINTS [106](#page-105-0) TRACK [112,](#page-111-1) [131](#page-130-0) TRACTION BC [111](#page-110-0) TRANSMITTING BC [131](#page-130-1) TWISTED MESH [121](#page-120-0)

**U**

**V** VANLEAR ADVECTION [95](#page-94-1) variable\_name [148](#page-147-0) VARVOL TRIGGER [91](#page-90-0) vector [56](#page-55-1) vector-function-set [56](#page-55-2) viscoplastic [195](#page-194-1), [198](#page-197-0), [199](#page-198-0) viscoplastic damage [201](#page-200-0) VOIDED SIDESET [101,](#page-100-3) [131](#page-130-2) VOLUME AVERAGE [68](#page-67-0) VOLUME FRACTION CUTOFF [132](#page-131-2) VOLUME FRACTION FILE [87](#page-86-0), [88](#page-87-0) VOLUME TRIGGER [91](#page-90-1)

UNITS [59,](#page-58-0) [75](#page-74-1)

# <span id="page-254-0"></span>**1.0 References**

- [1] S. W. Attaway, *et al*., 1996, *"Parallel Contact Detection Algorithm for Transient Solid Dynamics Simulations Using PRONTO3D,"* Symposium on Development, Validation, and Application of Inelastic Methods for Structural Analysis and Design, 1996 ASME International Mechanical Engineering Congress and Exposition (MECE96), Atlanta, GA.
- [2] T. Belytschko, J. Ong, W. Liu, and J. Kennedy, 1984, "*Computer Methods in Applied Mechanics and Engineering"*, Vol 43, pp. 251-276.
- [3] D. J. Benson, 1989, "*Vectorizing the Right-Hand Side Assembly in an Explicit Finite Element Program,*" Computer Methods in Applied Mechanics and Engineering*,* Vol 73, pp. 147-152.
- [4] D. J. Benson, 1991, "*A new two-dimensional flux-limited shock viscosity for impact calculations,"* Computer Methods in Applied Mechanics and Engineering, Vol 93, pp. 39-95.
- [5] V. L. Bergman, 1991, "*Transient Dynamic Analysis of Plates and Shells with PRONTO 3D,"* SAND91-1182, Sandia National Laboratories, Albuquerque, NM.
- [6] T. D. Blacker, 1988, "*FASTQ Users Manual Version 1.2*," SAND88-1326, Sandia National Laboratories, Albuquerque, NM.
- [7] R. M. Brannon and M. K. Wong, 1996, "*MIG Version 0.0 Model Interface Guidelines: Rules to Accelerate Installation of Numberical Models Into Any Compliant Parent Code*," SAND96- 2000, Sandia National Laboratories, Albuquerque, NM.
- [8] A. Breckenridge, 1998, "*Teraflop Visualization*", Virtual Environments '98, Stuttgart, Germany.
- [9] K. H. Brown, R. M. Summers, M. W. Glass, A. S. Gullerud, M. W. Heinstein, R. E. Jones, "*ACME Algorithms for Contact in a Multiphysics Environment API Version 1.0*," SAND2001- 3318, Sandia National Laboratories, Albuquerque, NM.
- [10] K. G. Budge, 1991, "*PHYSLIB: A C++ Tensor Class Library*," SAND91-1752. Sandia National Laboratories, Albuquerque, NM.
- [11] K. G. Budge and J. S. Peery, 1993, "*RHALE: A MMALE Shock Physics Code Written in C++,*" International Journal of Impact Engineering, Vol. 14, pp. 107-120.
- [12] J. Chakrabarty, 1987, "*Theory of Plasticity,"* McGraw-Hill Book Company, New York.
- [13] B. M. Dobratz and P. C. Crawford, January 1985, "*LLNL Explosives Handbook*," UCRL-52997, Lawrence Livermore National Laboratory, Livermore, California.
- [14] D. S. Drumheller, 1982, "*On the Dynamical Response of Particulate-loaded Materials. II. A Theory with Application to Alumina Particles in an Epoxy Matrix*," Journal of Applied Physics, Vol. 53(2), pp. 957-969.
- [15] M. A. Ellis and B. Stroustrup, 1990, "*The Annotated C++ Reference Manual*." Reading, MA: Addison-Wesley Publishing Company.
- [16] D. P. Flanagan and T. Belytschko, 1981, *"A Uniform Strain Hexahedron and Quadrilateral with Orthogonal Hourglass Control,"* International Journal for Numerical Methods in Engineering, Vol. 17, pp. 679-706.
- [17] A. P. Gilkey and J. H. Glick, 1989, *BLOT "A Mesh and Curve Plot Program for the Output of a Finite Element Analysis*," SAND88-1432, Sandia National Laboratories, Albuquerque, NM.
- [18] A. P. Gilkey and G. D. Sjaardema, 1989, "*GEN3D: A GENESIS Database 2D to 3D Transformation Program*," SAND89-0485, Sandia National Laboratories, Albuquerque, NM.
- [19] B. Hendrickson and R. Leland, 1993, "*The Chaco User's Guide Version 1.0*," SAND93- 2339, Sandia National Laboratories, Albuquerque, NM.
- [20] G. L. Hennigan, M. St. John, and J. N. Shadid, May 1998, *"NEMESIS I: A Set of Functions for Describing Unstructured Finite-Element Data on Parallel Computers,"* Sandia National Laboratories, Albuquerque, NM.
- [21] E. S. Hertel, Jr., R. L. Bell, M. G. Elrick, A. V. Farnsworth, G. I. Kerley, J. M. McGlaun, S. V. Petney, S. A. Silling, P. A. Taylor, and L. Yarrington, 26-30 July 1993, *"CTH: A Software Family for Multi-Dimensional Shock Physics Analysis,"* Proceedings of the 19th International Symposium on Shock Waves Vol. I, edited by R. Brun and L. D. Dumitrescu, Marseille, France
- [22] G. I. Kerley, 1991, "*CTH Reference Manual: The Equation of State Package,"* SAND91- 0344, Sandia National Laboratories, Albuquerque, NM.
- [23] G. I. Kerley, 1998. "*CTH Reference Manual: The Equation of State Package",* SAND98- 0947, Sandia National Laboratories, Albuquerque, NM.
- [24] G. I. Kerley, March 1999, "*Recent Improvements to the CTH EOS Package,"* KPS99-1, Kerley Publishing Services.
- [25] G. I. Kerley, 1992, "*CTH Equation of State Package: Porosity and Reactive Burn Models,"* SAND92-0553, Sandia National Laboratories, Albuquerque, NM.
- [26] L. G. Margolin, 1988, "*A Centered Artificial Viscosity for Cells with Large Aspect Ratios*," UCRL-53882, Lawrence Livermore National Laboratory, Livermore, CA.
- [27] L. G. Margolin and J. J. Pyun, 1987, "*A Method for Treating Hourglass Patterns*," Proceedings of the Fifth International Conference on Numerical Methods in Laminar and Turbulent Flow, Montreal, Canada.
- [28] J. M. McGlaun, 1991, "*CTH Reference Manual: Cell Thermodynamics,"* SAND91-0002, Sandia National Laboratories, Albuquerque, NM.
- [29] J. M. McGlaun, S. L. Thompson, and M. G. Elrick, 1989, "*A brief description of the threedimensional shock wave physics code CTH*," SAND89-0607, Sandia National Laboratories, Albuquerque, NM.
- [30] J. S. Peery and D. E. Carroll, 1999, "ALE *Remap Algorithms in ALEGRA*," Unpublished technical report, Sandia National Laboratories, Albuquerque, NM.
- [31] E. Ranke, C. Katz, and H. Werner, 1983, "*International Journal for Numerical Methods in Engineering*, Vol. 19, pp. 1771-1782.
- [32] J. N. Reddy, 1984, "*An Introduction to the Finite Element Method*," McGraw-Hill, Inc., New York.
- [33] M. H. Rice, R. G. McQueen, and J. M. Walsh, 1958. *"Compression of Solids by Strong Shock Waves",* in Solid State Physics, Vol. 6*,* Advances in Research and Applications, edited by F. Seitz and D. Turnbull, Academic Press, New York.
- [34] S. A. Silling, 1991, "*CTH Reference Manual: Viscoplastic Models*," SAND91-0292, Sandia National Laboratories, Albuquerque, NM.
- [35] S. A. Silling, 1997, "Brittle Failure Kinetics Model for Concrete," Structures Under Extreme Loadng Conditions, PVP Vol. 351, ASME, pp. 263-268.
- [36] G. D. Sjaardema, 1992, "*GJOIN: A Program for Merging Two or More GENESIS Databases*," SAND92-2290, Sandia National Laboratories, Albuquerque, NM.
- [37] G. D. Sjaardema, 1992, "APREPRO: An Algebraic Proprocessor for Parameterizing Finite element Analyses," SAND92-2291,Sandia National Laboratories, Albuquerque, NM.
- [38] G. D. Sjaardema, *et al*., 1994, "*CUBIT Mesh Generation Environment, Vol. 2: Developers Manual*," SAND94-1101, Sandia National Laboratories, Albuquerque, NM.
- [39] R. M. Summers, *et al.*, 1997, "*Recent progress in ALEGRA development and application to ballistic impacts,"* International Journal of Impact Engineering, Vol. 20, pp. 779-788.
- [40] L. M. Taylor and D. P. Flanagan, 1987a, *PRONTO-2D: "A Two-Dimensional Transient Solid Dynamics Program*," SAND86-0594, Sandia National Laboratories, Albuquerque, NM.
- [41] L.M. Taylor and D. P. Flanagan, 1987b, "*PRONTO3D: A Three-Dimensional Transient Solid Dynamics Program,"* SAND87-1912*,* Sandia National Laboratories, Albuquerque, NM.
- [42] P. A. Taylor, 1992, "CTH Reference Manual: The Steinberg-Guinan-Lund Viscoplastic Mod*el,"* SAND92-0716.
- [43] P. A. Taylor, 1996, "*CTH Reference Manual: The Bammann-Chiesa-Johnson Viscoplastic/ Damage Model,"* SAND96-1626, Sandia National Laboratories, Albuquerque, NM.
- [44] S. L. Thompson and L. N. Kmetyk, 1991, "*HISPLT, A Time-History Graphics Postprocessor, Users' Guide*," SAND91-1767, Sandia National Laboratories, Albuquerque, NM.
- [45] J. M. Walsh and R. H. Christian, 1955, Phys. Rev., Vol. 97, pp. 1544.
- [46] M. K. Wong, J. R. Weatherby, C. D. Turner, A. C. Robinson, T. A. Haill, D. E. Carroll, "Physics Applications in the ALEGRA Framework," First MIT Conference on Computational Fluid and Solid Mechanics, June, 2001.

## **Distribution**

### EXTERNAL DISTRIBUTION

Almquist, Brian Commander Indian Head Division NSWC Code 420 (Brian Almquist), Bldg. 301 Indian Head, MD 20640-5035

Anderson, Charles E. Southwest Research Institute P. O. Drawer 28510 San Antonio, TX 78228-0510

Ari, Nasit Dr. Kaman Sciences Corporation P. O. Box 7463 Colorado Springs, CO 80933

Baker, Ernest L. U. S. Army ARDEC SMCAR-AEE-WW Pictinny Arsenal, NJ 07806-5000

Becker, J. D. Engineering & Research Dvl.Center CEERD-IH-N 3903 Halls Ferry Road Vicksburg, MS 39180-6199

Bilyk, Stephan USARL AMSRL-WT-TD APG, MD 21005-5066

Calcaterra, Jeffrey R. Building 63 1901 Tenth Street Wright-Patterson AFB, OH 45433-7605

Chin, Chuck U. S. Army ARDEC SMCAR-AEE-WW - Bldg. 3022 Picatinny Arsenal, NJ 07806-5000 Ding, Jow L. Institute for Shock Physics Washington State University P.O. Box 642814 Pullman, WA 99164-2814

Bobby Doney USARL AMSRL-WT-TA APG, MD, 21005-5066

Fermen-Coker, M U.S. Army Research Laboratory AMSRL-WT-TC APG, MD 21005-5066

Filbey, Gordon L., Jr. AMSRL-WT-TA APG, MD 21005-5066

Grady, Dennis E. Applied Research Associates, Inc. 4300 San Mateo Blvd. NE Suite A-220 Albuquerque, NM 87110

Haque, Aamer U. S. Deptartment of Energy MS DP-153 1000 Independence Ave. S. W. Washington, DC 20585

Huang, Y. AMSRL-WT-TD APG, MD 21005-5066

Johnson, Gordon R. Alliant Techsystems, Inc. 600 2nd Street NE (MN11-1614) Hopkins, MN 55343

Kee, A. L. Indian Head Division, NSWC 101 Strauss Ave. Bldg 301 Indian Head, MD 20640-5035

Kimsey, Kent D. AMSRL-WT-TC APG, MD 21005-5066

Kingman, Pat AMSRL-WT-TD APG, MD 21005-5066

Landsberg, Alexandra M. Indian Head Division, NSWC 101 Strauss Ave. Bldg 301 Indian Head, MD 20640-5035

Littlefield, David The University of Texas at Austin Institute for Advanced Technology 4030-2 Braker Lane Austin, TX 78759-5329

Mair, Hans U. Institute for Defense Analysis Operational Evaluation Division 1801 North Beauregard Street Alexandria, VA 22311-1772

Mello, Frank OSD/OT&E/LFT 1700 Defense Pentagon 1C730 Washington, DC 20301-1700

Moore, Timothy W. PO Box 12273 Huntsville, AL 35815

Namburu, Raju US ARL AMSRL-CI-H APG, MD 21005-5067

Poy, Stephen Naval Surface Warfare Center Carderock Division Code 673 9500 MacArthur Blvd. West Bethesda, MD 20817-5700 Rajendran, AP U. S. ARL SLCBR-TR-AR APG, MD 21005-5066

Schoenfield, Scott USARL AMSRL-WM-TD APG, MD 21005

Schraml, Stephen J. U.S. Army Research Laboratory AMSRL-WT-TC APG, MD 21005-5066

Stecher, Frederick Alliant TechSystems MS: MN07-MW44 4700 Nathan Lane, North Plymouth, MN 55442-2512

Starbuck, J. Michael Oak Ridge National Laboratory P.O. Box 2009, MS-8048 Oak Ridge, TN 37831

Stults, Allen ITT Industires Advanced Engineering & **Sciences** 600 Boulevard South, Suite 208 Huntsville, AL 35802-2104

Taleyarkhan, Rusi Oak Ridge National Laboratory MS 8058, P. O. Box 2009 Oak Ridge, TN 37831-8058

Vanden, K. J. AFRL/MNAC 101 West Eglin Blvd. Eglin AFB, FL 32542-6810

Walker, James Southwest Research Institute P. O. Drawer 28510 San Antonio, TX 78228-0510

Wilson, Leonard T. NSWC 17320 Dahlgren Road Dahlgren, VA 22448-5100

Los Alamos National Laboratory Mail Station 5000 P.O. Box 1663 Los Alamos, NM 87545

> Attn: L. G. Margolin, MS D413 Attn: J. E. Morel, MS D409 Attn: S. Rojas, MS P946

University of California Lawrence Livermore National Laboratory 7000 East Ave. P.O. Box 808 Livermore, CA 94550

> Attn: R. Christensen, MS L-035 Attn: E. Dube, MS-L-035 Attn: C. McMillan, MS L-035 Attn: M. Murphy, MS L-368 Attn: R. Tipton, MS L-035

# **Sandia Internal**

MS: Attention:

- 0819 E. A. Boucheron, 9231 (5)
- 0819 D. E. Carroll, 9231 (25)
- 0899 Technical Library,9616 (2)
- 0612 Review and Approval Desk, 9612 (1) for DOE/OSTI
- 9018 Central Technical Files, 8945-1 (1)